# **Oracle® Communication and Mobility Server** Administrator Guide Release 10.1.3 **B31497-01**

March 2007

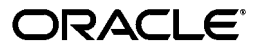

Oracle® Communication and Mobility Server Administrator Guide, Release 10.1.3

B31497-01

Copyright © 2007 Oracle. All rights reserved.

The Programs (which include both the software and documentation) contain proprietary information; they are provided under a license agreement containing restrictions on use and disclosure and are also protected by copyright, patent, and other intellectual and industrial property laws. Reverse engineering, disassembly, or decompilation of the Programs, except to the extent required to obtain interoperability with other independently created software or as specified by law, is prohibited.

The information contained in this document is subject to change without notice. If you find any problems in the documentation, please report them to us in writing. This document is not warranted to be error-free. Except as may be expressly permitted in your license agreement for these Programs, no part of these Programs may be reproduced or transmitted in any form or by any means, electronic or mechanical, for any purpose.

If the Programs are delivered to the United States Government or anyone licensing or using the Programs on behalf of the United States Government, the following notice is applicable:

U.S. GOVERNMENT RIGHTS Programs, software, databases, and related documentation and technical data delivered to U.S. Government customers are "commercial computer software" or "commercial technical data" pursuant to the applicable Federal Acquisition Regulation and agency-specific supplemental regulations. As such, use, duplication, disclosure, modification, and adaptation of the Programs, including documentation and technical data, shall be subject to the licensing restrictions set forth in the applicable Oracle license agreement, and, to the extent applicable, the additional rights set forth in FAR 52.227-19, Commercial Computer Software--Restricted Rights (June 1987). Oracle USA, Inc., 500 Oracle Parkway, Redwood City, CA 94065

The Programs are not intended for use in any nuclear, aviation, mass transit, medical, or other inherently dangerous applications. It shall be the licensee's responsibility to take all appropriate fail-safe, backup, redundancy and other measures to ensure the safe use of such applications if the Programs are used for such purposes, and we disclaim liability for any damages caused by such use of the Programs.

Oracle, JD Edwards, and PeopleSoft are registered trademarks of Oracle Corporation and/or its affiliates. Other names may be trademarks of their respective owners.

The Programs may provide links to Web sites and access to content, products, and services from third parties. Oracle is not responsible for the availability of, or any content provided on, third-party Web sites. You bear all risks associated with the use of such content. If you choose to purchase any products or services from a third party, the relationship is directly between you and the third party. Oracle is not responsible for: (a) the quality of third-party products or services; or (b) fulfilling any of the terms of the agreement with the third party, including delivery of products or services and warranty obligations related to purchased products or services. Oracle is not responsible for any loss or damage of any sort that you may incur from dealing with any third party.

# **Contents**

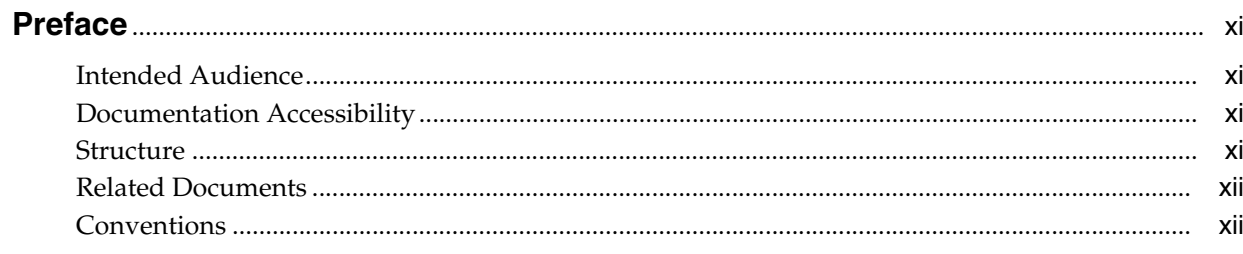

# 1 An Overview of Oracle Communication and Mobility Server

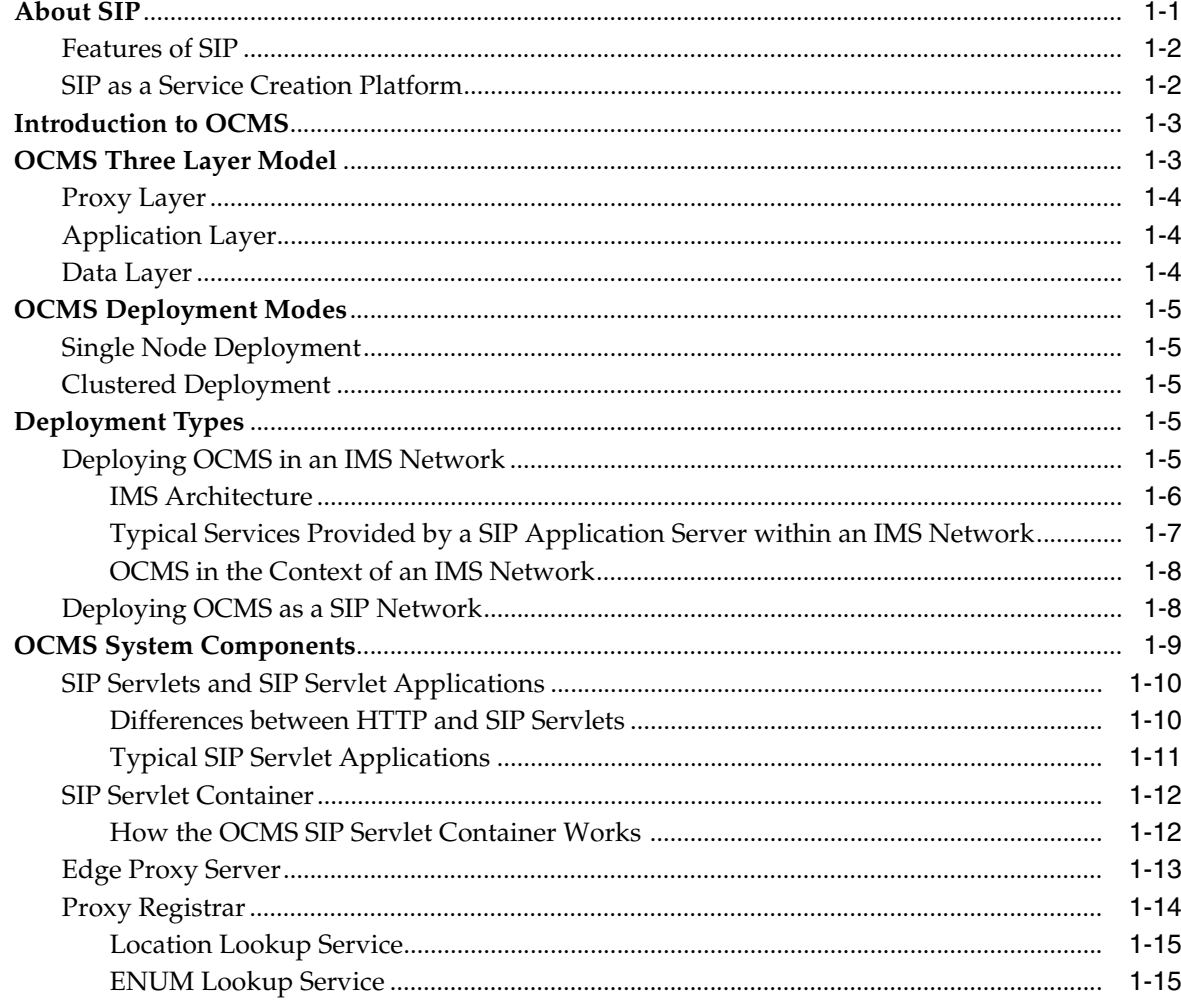

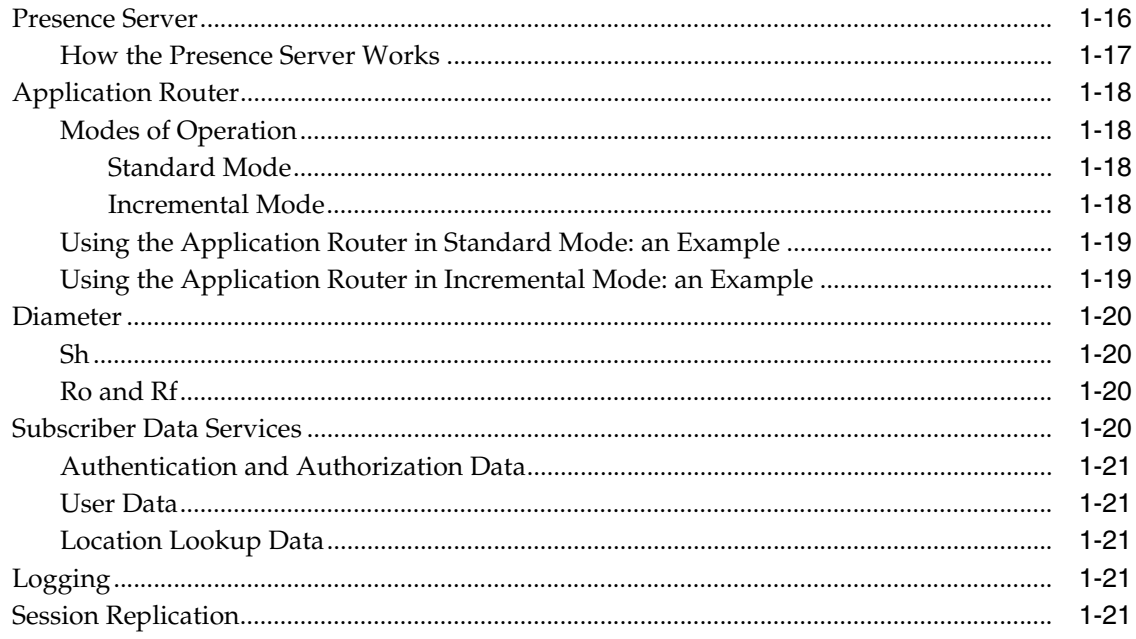

# 2 Overview of Administrative Tasks

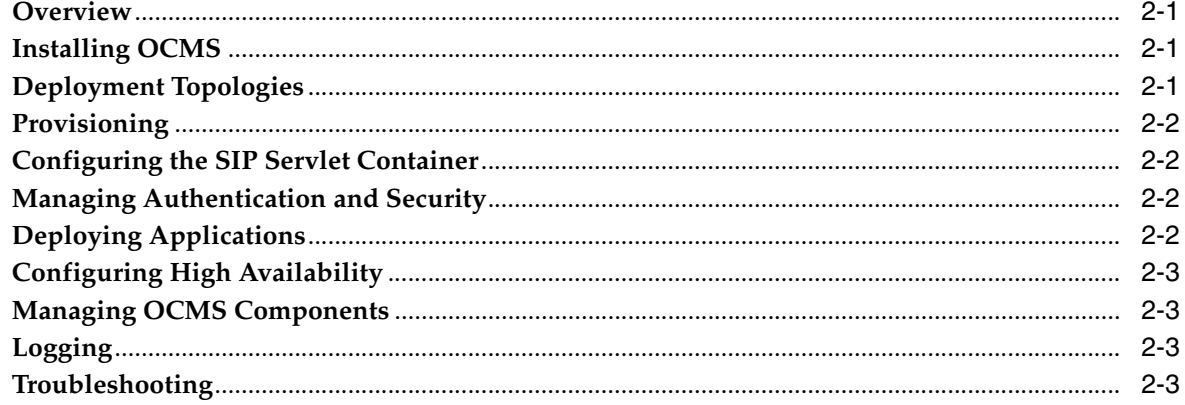

#### **Deployment Topologies**  $\mathbf{3}$

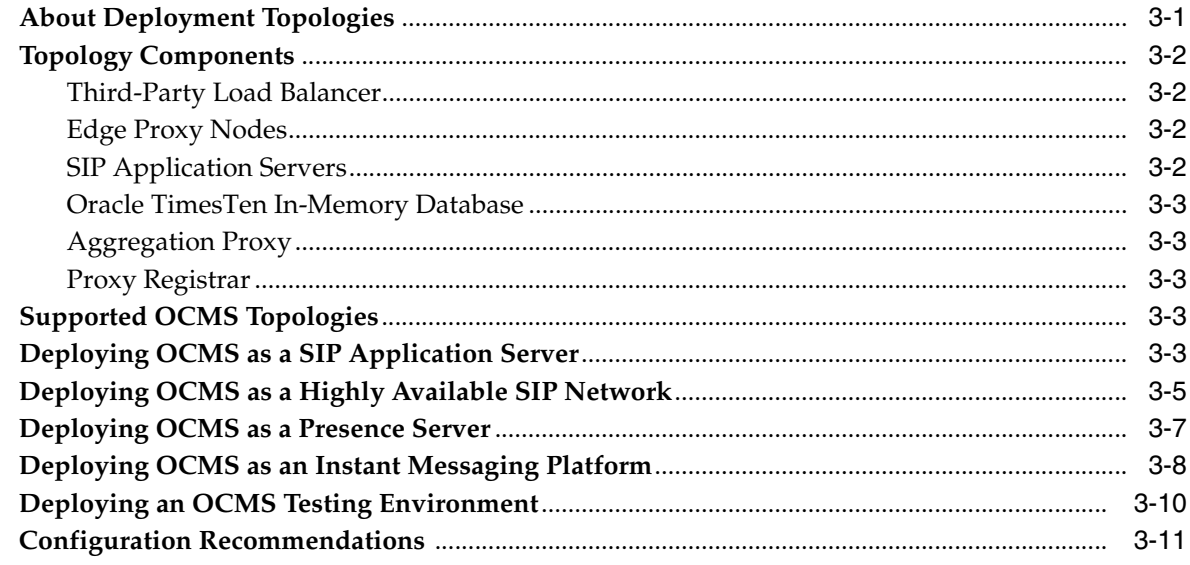

# 4 Configuring the SIP Servlet Container

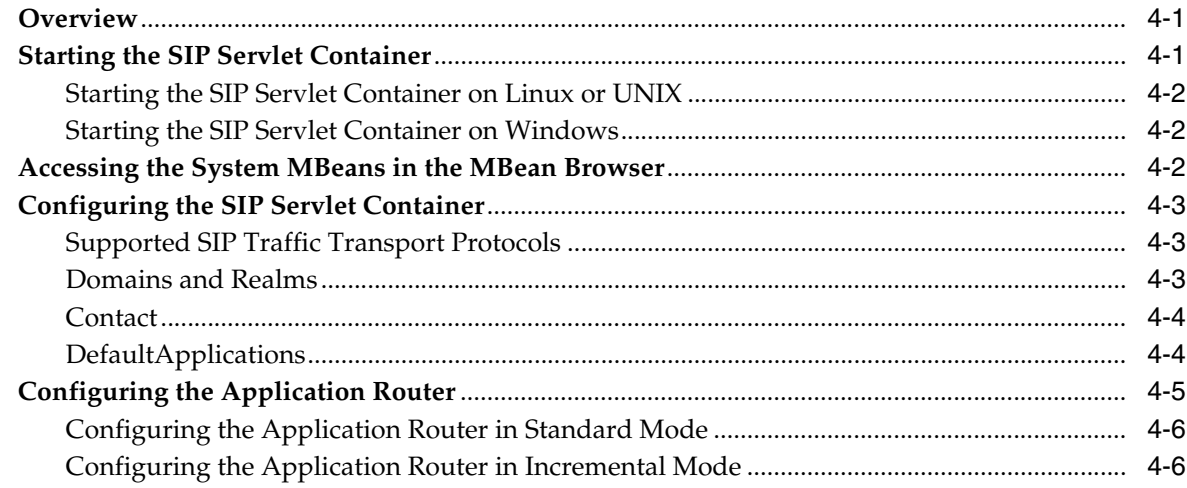

#### **Provisioning Users and Applications**  $5<sup>5</sup>$

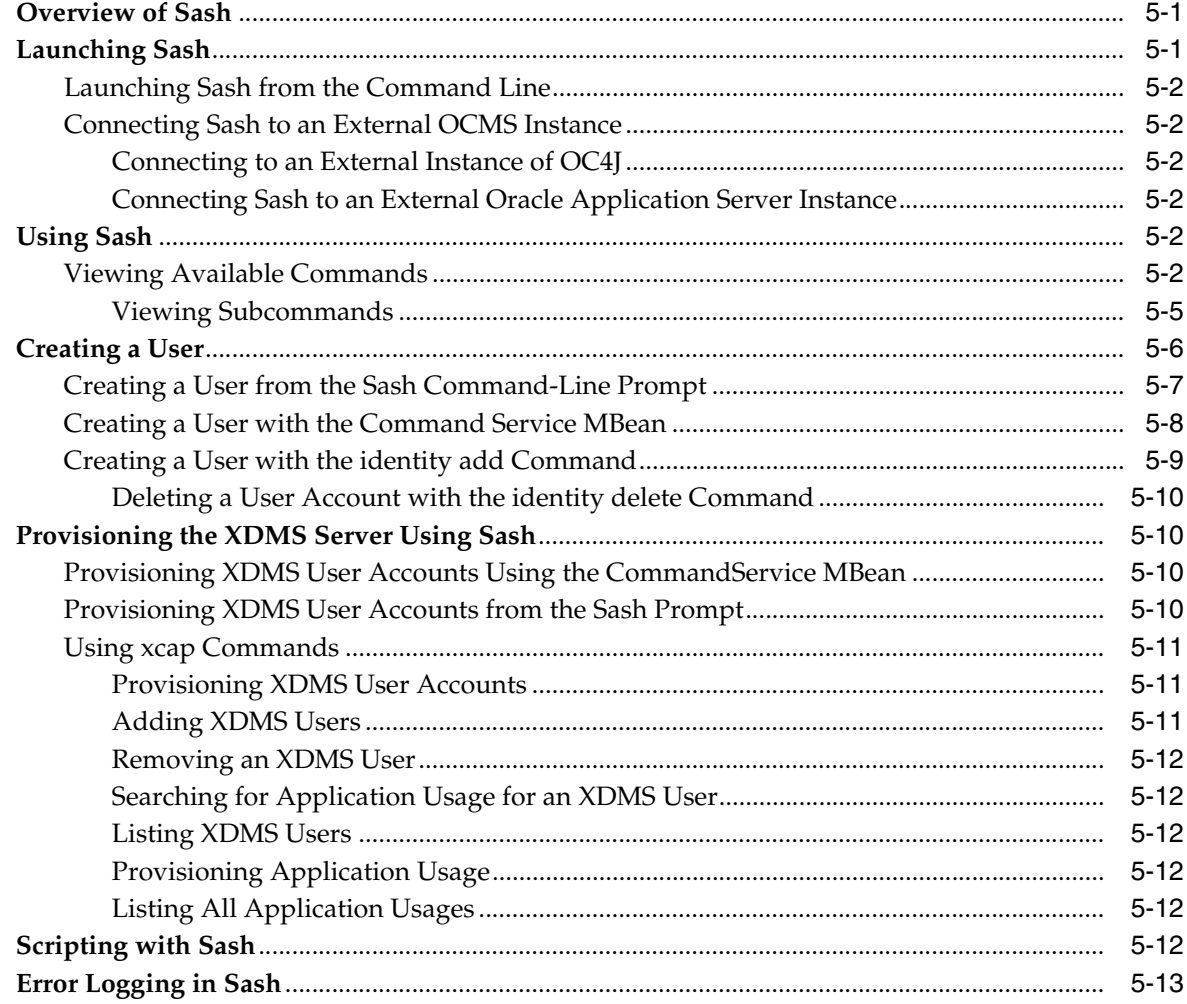

# 6 OCMS Security

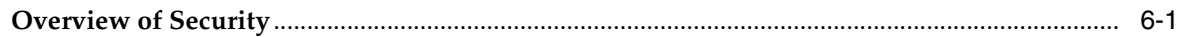

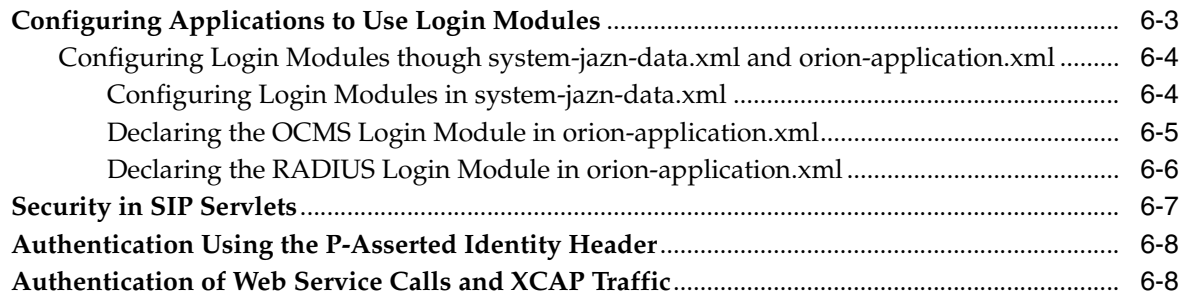

# **[7 Packaging and Deploying Applications](#page-82-0)**

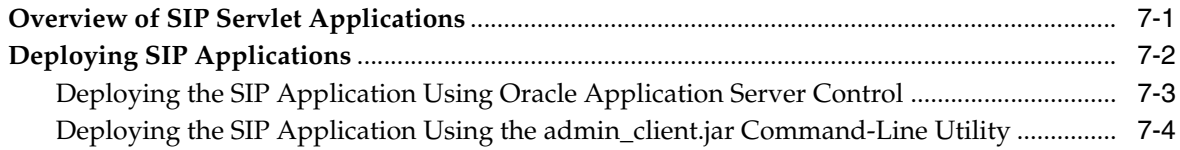

# **[8 Configuring High Availability](#page-86-0)**

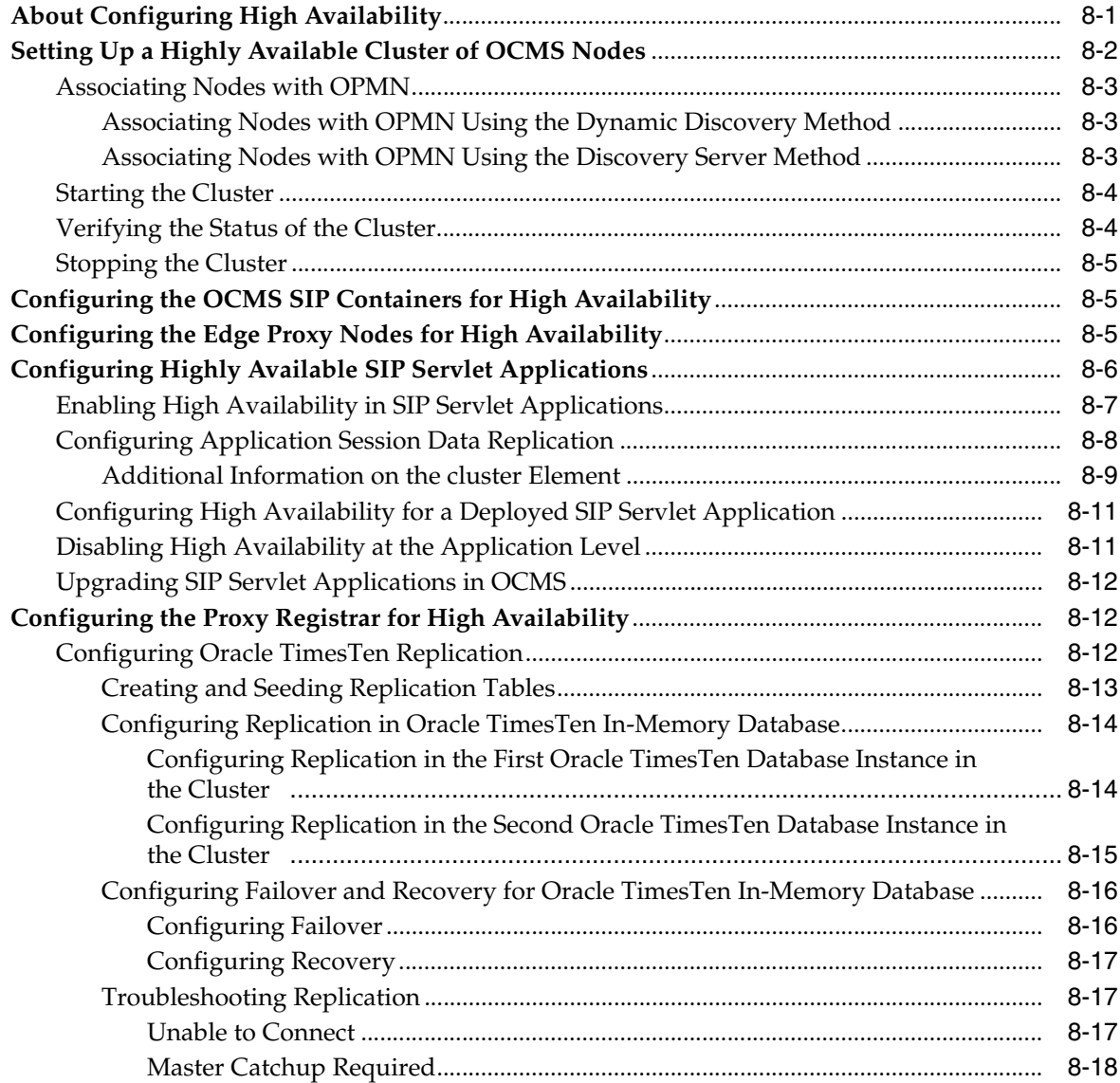

# 9 Managing the SIP Server

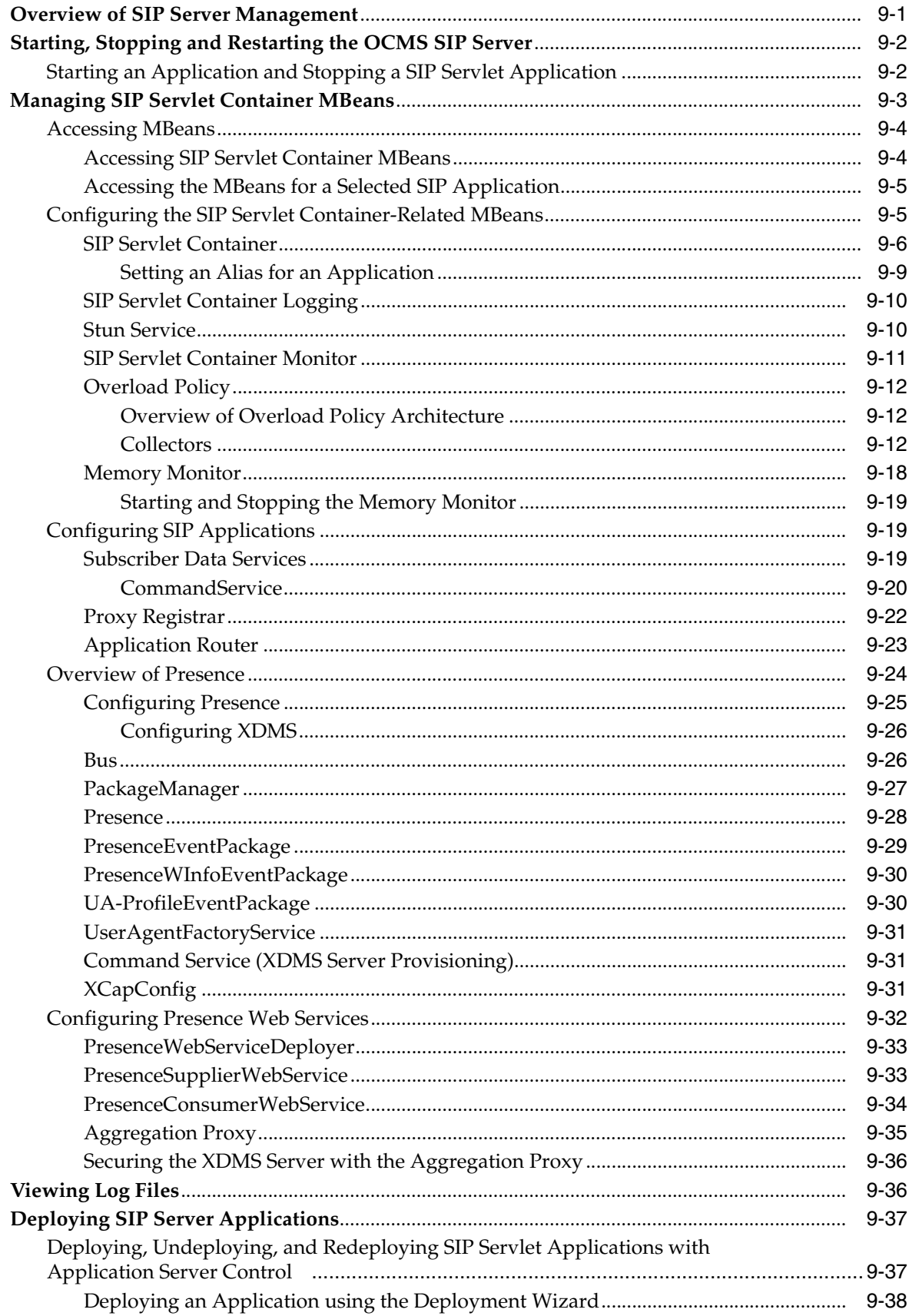

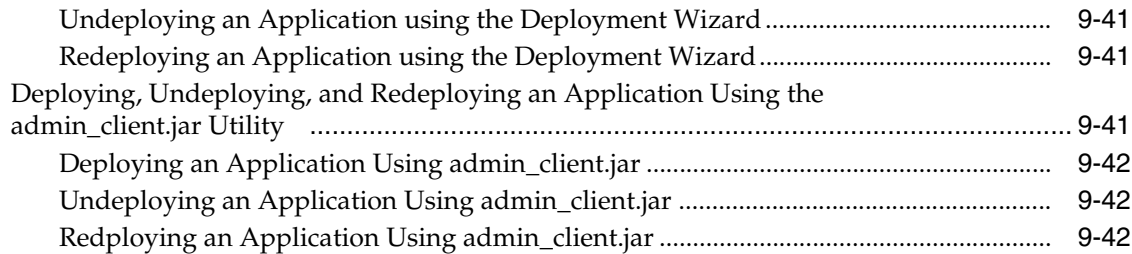

# **[10 Configuring the Logging System](#page-146-0)**

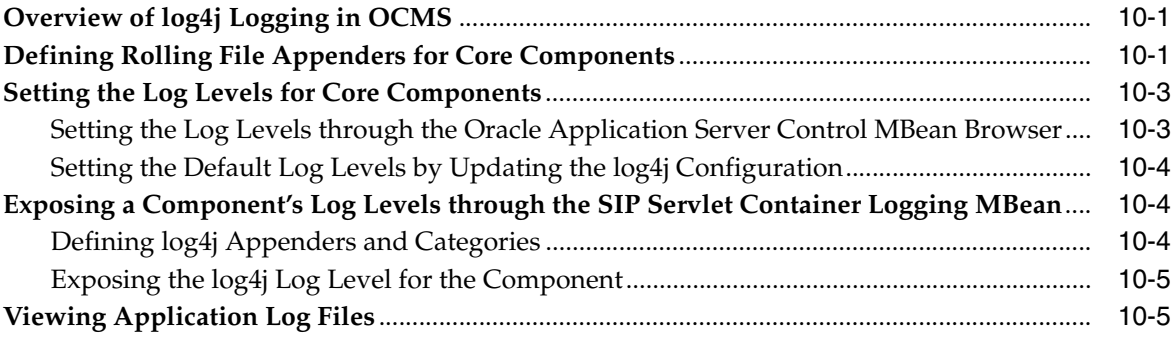

## **[11 Configuring Oracle Communicator](#page-152-0)**

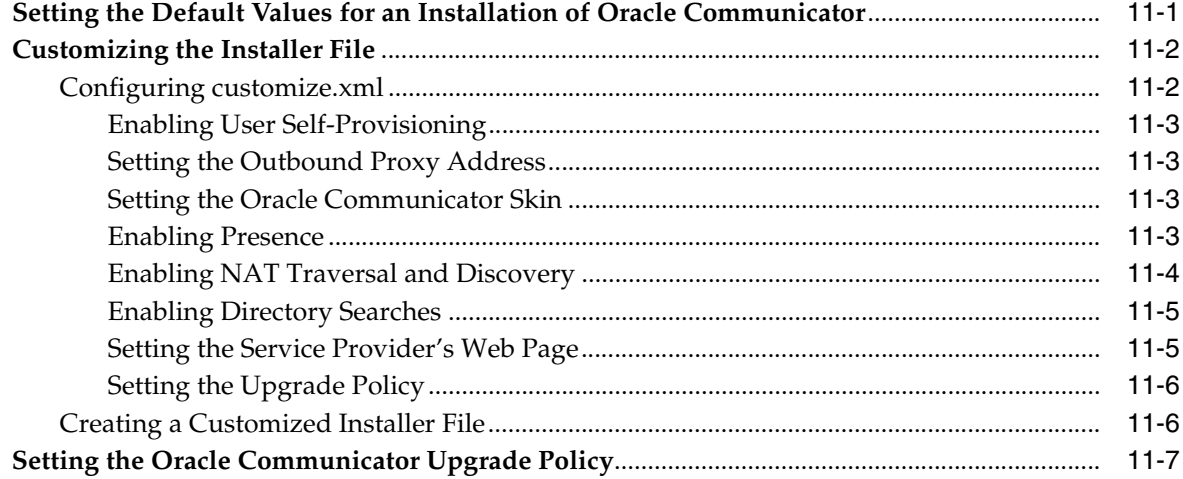

# **[A Supported Protocols, RFCs, and Standards](#page-162-0)**

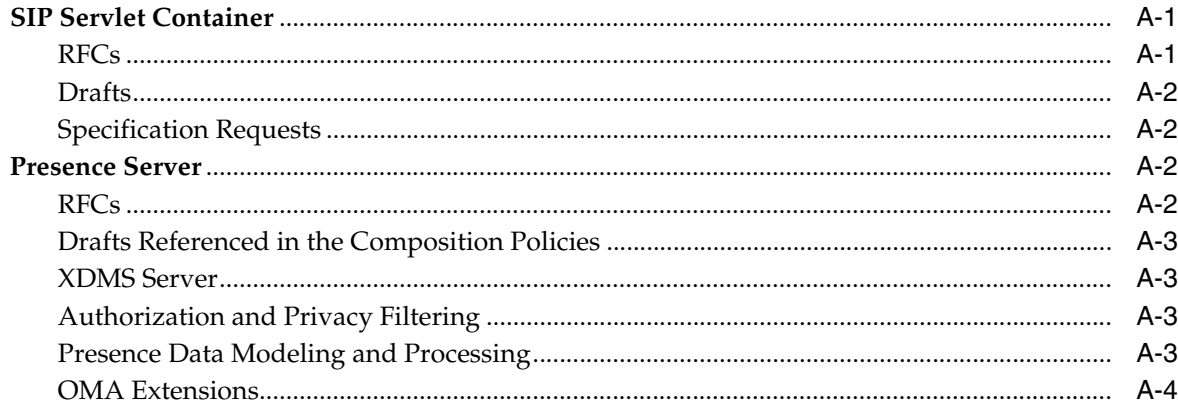

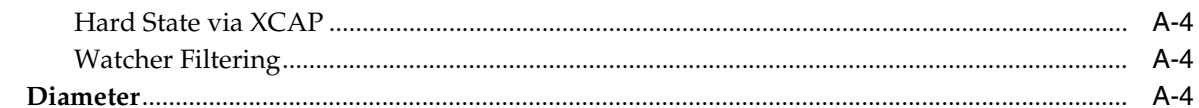

# **B** Configuring Oracle Internet Directory as the User Repository

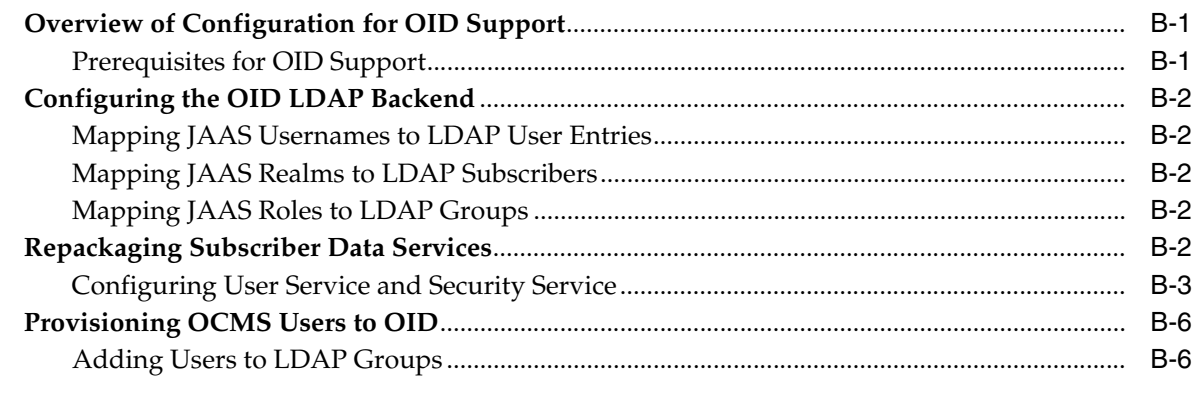

# **C** Configuration Files

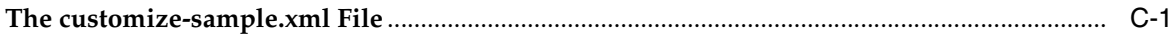

#### D **Third-Party Licensing**

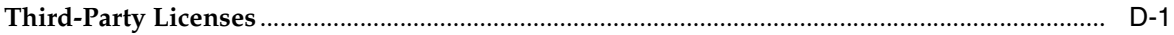

# Index

# **Preface**

<span id="page-10-0"></span>This guide describes how to configure and manage the Oracle Communication and Mobility Server.

## <span id="page-10-1"></span>**Intended Audience**

This manual is intended for Oracle Communication and Mobility Server administrators.

# <span id="page-10-2"></span>**Documentation Accessibility**

Our goal is to make Oracle products, services, and supporting documentation accessible, with good usability, to the disabled community. To that end, our documentation includes features that make information available to users of assistive technology. This documentation is available in HTML format, and contains markup to facilitate access by the disabled community. Standards will continue to evolve over time, and Oracle is actively engaged with other market-leading technology vendors to address technical obstacles so that our documentation can be accessible to all of our customers. For additional information, visit the Oracle Accessibility Program Web site at

#### http://www.oracle.com/accessibility/

**Accessibility of Code Examples in Documentation** JAWS, a Windows screen reader, may not always correctly read the code examples in this document. The conventions for writing code require that closing braces should appear on an otherwise empty line; however, JAWS may not always read a line of text that consists solely of a bracket or brace.

**Accessibility of Links to External Web Sites in Documentation** This documentation may contain links to Web sites of other companies or organizations that Oracle does not own or control. Oracle neither evaluates nor makes any representations regarding the accessibility of these Web sites.

## <span id="page-10-3"></span>**Structure**

This manual is organized in the following chapters:

- [An Overview of Oracle Communication and Mobility Server](#page-14-2)
- **[Overview of Administrative Tasks](#page-36-4)**
- [Deployment Topologies](#page-40-2)
- [Configuring the SIP Servlet Container](#page-52-3)
- [Provisioning Users and Applications](#page-60-3)
- **OCMS** Security
- [Packaging and Deploying Applications](#page-82-2)
- [Configuring High Availability](#page-86-2)
- [Managing the SIP Server](#page-104-2)
- [Configuring the Logging System](#page-146-3)
- [Configuring Oracle Communicator](#page-152-2)
- [Supported Protocols, RFCs, and Standards](#page-162-3)
- [Configuring Oracle Internet Directory as the User Repository](#page-168-3)[Configuration Files](#page-174-2)

# <span id="page-11-0"></span>**Related Documents**

For more information, see the following manuals:

- **Oracle Communication and Mobility Server Installation Guide**
- *Oracle Communication and Mobility Server Developer's Guide*
- *Oracle Communication and Mobility Server Developer's Cookbook* (available on the Oracle Technology Network at http://www.oracle.com/technology/products/ocms/otn\_front.htm)
- *Oracle Communication and Mobility Server Certification Guide* (available on the Oracle Technology Network at http://www.oracle.com/technology/products/ocms/otn\_front.htm)
- **Oracle Containers for J2EE Configuration and Administration Guide**
- *Oracle Containers for J2EE Deployment Guide*
- *Oracle Containers for J2EE Security Guide*
- **Oracle Internet Directory Administrator's Guide**
- **Oracle Internet Guide to Delegated Administration**
- Oracle Communication and Mobility Server resources on Oracle Technology Network (http://www.oracle.com/technology/products/ocms/otn\_front.htm). This is the location for Oracle Communication and Mobility Server guides, release notes, white papers, and updates.

Support—Visit: http://www.oracle.com/support

# <span id="page-11-1"></span>**Conventions**

The following conventions are also used in this manual:

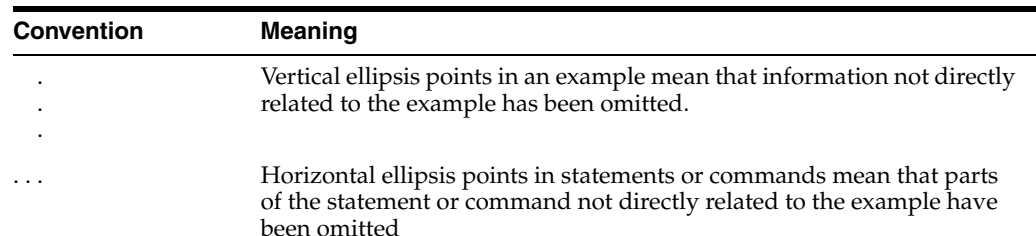

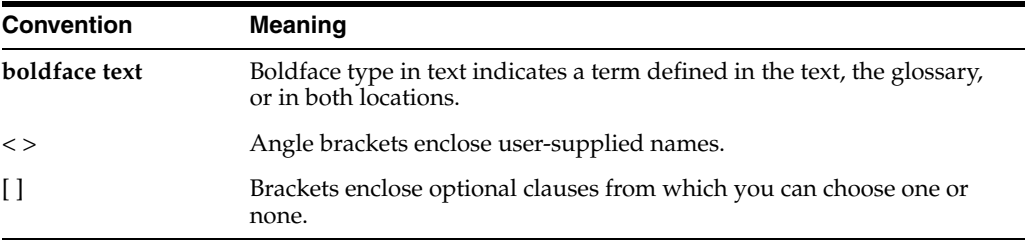

<span id="page-14-2"></span><span id="page-14-0"></span>**1**

# **An Overview of Oracle Communication and Mobility Server**

This chapter provides an introduction to the Oracle Communication and Mobility Server in the following sections:

- ["About SIP"](#page-14-1)
- ["Introduction to OCMS"](#page-16-0)
- ["OCMS Three Layer Model"](#page-16-1)
- ["OCMS Deployment Modes"](#page-18-0)
- ["Deployment Types"](#page-18-3)
- ["OCMS System Components"](#page-22-0)

## <span id="page-14-1"></span>**About SIP**

The Session Initiation Protocol (SIP) is HTTP-like signaling protocol for initiating, modifying, and terminating interactive communication sessions with one or more participants. These sessions include Internet telephone calls, multimedia distribution, and multimedia conferences. A 3GPP signaling protocol, SIP is a permanent element of the IMS architecture and is widely used for Voice over IP. SIP is addressing neutral, with addresses expressed as URIs, telephone numbers, or addresses similar to e-mail.

Session Initiation Protocol is:

- Lightweight, with only six methods
- Transport-independent, as it can be used with UDP, TCP, and other transport protocols
- Text-based, allowing for low overhead
- Capable of handling user mobility, by registering and updating current user locations enabling delivery of messages to the correct address
- Specifically designed to work with the Internet

**See also:** For more information on SIP, see the following URLs:

- http://tools.ietf.org/html/rfc3261
- http://www.ietf.org/html.charters/sip-charter.html

## <span id="page-15-0"></span>**Features of SIP**

SIP is distinguished by the following features:

- **Cooperative and future compatible—SIP** establishes session connectivity among users, including registering and locating users. However, SIP does not define the content of a session, such that SIP can be used to establish any type of a number of sessions. Other protocols can be used to define various sessions established using SIP, including protocols that do not yet exist.
- **End system intelligence—SIP Servers route requests to users by examining** request URIs Via headers, rather than processing data in the message body. The User Agents at either end of the system are responsible for addressing messages, such that SIP pushes intelligence to the end system. Once a session is established, end systems communicate without the help of the SIP Servers. The near statelessness of SIP Servers makes SIP a very efficient protocol.
- **Interoperability—SIP** extensions are designed to be modular, such that their use is individually negotiated between user agents. Negotiating the use of extensions guarantees interoperability among SIP user agents in the network.
- **Scalability—Stateless SIP Servers are kept at the core of the network, while any** stateful servers are kept at the periphery, near the end systems. By keeping stateless servers at the point of network stress, SIP networks are very scalable.

## <span id="page-15-1"></span>**SIP as a Service Creation Platform**

SIP reuses Internet components that are used by other Internet applications, such as elements of HTTP and SMTP. SIP both integrates and delivers services to the current, actual location of the user. SIP applications integrate well with existing Internet applications such as Web browsing, e-mail, video-conferencing, voice calls, instant messaging, and so on.

The following features make SIP an ideal choice as a platform for service creation:

- **Based on HTTP—SIP** uses a familiar text-based request/response model, and using a similar format for encoding protocol messages.
- **Uses URLS for addressing—SIP** uses URLs or e-mail addresses for addressing, enabling flexible redirection of messages.
- **SMTP-like routing—SIP** messages are routed very similarly to e-mail messages.
- **Instant messaging—SIP** is good for delivering instant messages. SIP also features a protocol for user Presence information, and a registrar server for tracking a user's current location and online status. The combination of capable instant message delivery and up-to-date management of Presence information makes SIP an ideal platform for instant messaging.
- **Forward compatible—SIP** re-purposes existing infrastructure to provide new services, for example, using a VoIP infrastructure to provide online gaming.
- **Easy to develop—The process of developing SIP Servlet applications is very** similar to the process of developing HTTP Servlet applications. SIP messages are human readable, and SIP services can be developed without any specialized knowledge.
- **Reuses applications**—Simple SIP applications can be combined to provide complex services.

# <span id="page-16-0"></span>**Introduction to OCMS**

Oracle Communication and Mobility Server is a carrier-grade SIP application environment for the development, deployment, and management of SIP applications. Built on a standard Java2 Enterprise Edition (J2EE) platform, OCMS is a flexible, scalable environment enabling easy integration of SIP applications and services.

Among the applications that may be developed and deployed on SIP platforms:

- Voice and video telephony, including call management services such as call forwarding and call barring
- Publication of and subscription to user presence information, such as online/offline status, notifications, permission to access a user's status, and so on
- Instant messaging
- Push to Talk applications, including Push to Talk over Cellular (PoC)

OCMS provides standard SIP applications out-of-the-box, including a Presence Server, a combination Proxy and Registrar server, and a SIP message routing server. An integral part of any SIP platform, these applications are automatically installed to the OCMS platform, reducing development resources and time to go live.

OCMS is distinguished by its standards-based, high performance Presence Server which provides SIMPLE compliant Presence and event notification features. The OCMS Presence Server is robust enough to support carriers with a heavy load of subscribers, while still being a viable solution for ISVs, system integrators, and enterprises requiring an integration platform and an enterprise Presence Server.

OCMS provides the following functionality:

- **Development and Testing—OCMS** provides Java APIs enabling fast development of SIP applications. A SIP client and client Web Services APIs are provided for testing the SIP platform from end to end. Diameter APIs are provided to enable charging and profile lookup in the IP Multimedia Subsystem.
- **Deployment**—SIP Servlet applications are easily packaged and deployed on Oracle Application Server acting as a SIP servlet container.
- **Configuration and Management—The Oracle Application Server administrator** console enables managing SIP applications as well as the SIP server and its components. The administrator console enables managing the SIP servlet life cycle, and ensuring that users who access a URL are permitted to do so.
- **Authentication and Security**—User, role, and policy data can be stored on an Oracle TimesTen database, external RADIUS database, or in Oracle Identity Management, enabling OCMS to authenticate connecting users against this data. OCMS secures SIP traffic through digest-based authentication as specified in RFC 3261. In addition, trusted hosts can be configured using p-asserted identity headers.
- **Logging and Monitoring—For logging and monitoring SIP applications, the** OCMS provides Log4J.

# <span id="page-16-1"></span>**OCMS Three Layer Model**

Oracle Communication and Mobility Server architecture is composed of three layers:

- [Proxy Layer](#page-17-0)
- [Application Layer](#page-17-1)

#### [Data Layer](#page-17-2)

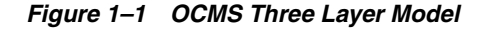

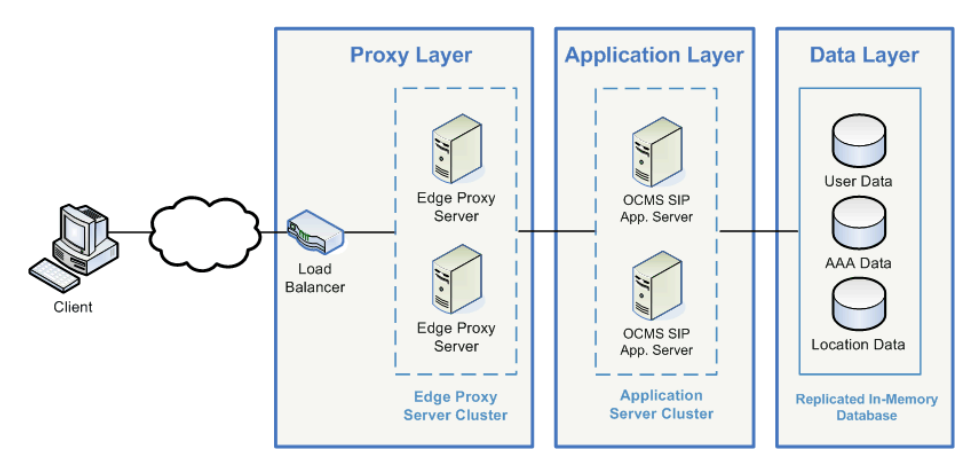

## <span id="page-17-0"></span>**Proxy Layer**

The Proxy layer includes a load balancer and the OCMS Edge Proxy Server. The load balancer provides a unique public address to which SIP requests are sent. Upon arrival, the load balancer distributes SIP requests either to the OCMS Edge Proxy Server, or directly to an OCMS SIP Server.

The SIP-unaware load balancer distributes requests to OCMS nodes based on the capacity and availability of individual servers. This is essential in a clustered environment, particularly in the event of a node failure. If a node fails, the load balancer redistributes traffic to the remaining nodes until the failure is corrected.

Most load balancers, however, are not SIP-aware, meaning that they are unaware of the content of the traffic they forward, such as the sender and recipient. The OCMS Edge Proxy provides a SIP-aware front end to a typical load balancer, proxying SIP requests to a particular OCMS SIP Server. The Edge Proxy thus forms logical pathways between sessions and SIP servers, such that SIP traffic sent from a particular session is always handled by the same server. As the number of SIP clients increases, additional Edge Proxy servers can be added, providing highly scalable and performant handling of SIP clients.

## <span id="page-17-1"></span>**Application Layer**

The Application layer is typically composed of a cluster of OCMS SIP Server nodes. The Application layer provides SIP clients with low response time and high throughput when handling SIP requests. As the Application layer handles a greater number of transactions, it can be scaled up by adding additional OCMS SIP Server nodes.

## <span id="page-17-2"></span>**Data Layer**

The Data layer is typically composed of a highly available, high performance in-memory database for the storage and retrieval of user, authentication, authorization, and location data. This data is replicated among all nodes. Similarly, SIP Servlet session data is replicated among nodes. In the event of a node failure, another node takes over the session data of the failed node.

# <span id="page-18-0"></span>**OCMS Deployment Modes**

There are two types of OCMS deployments:

- **[Single Node Deployment](#page-18-1)**
- [Clustered Deployment](#page-18-2)

For more information on configuring highly available OCMS deployments, see [Chapter 3, "Deployment Topologies"](#page-40-2).

## <span id="page-18-1"></span>**Single Node Deployment**

The OCMS single node deployment runs on a single instance of OC4J application server. The application server's SIP Servlet container hosts a home-grown SIP Servlet application or combination SIP and HTTP Servlet application. A single node deployment is not highly available, and is therefore suited for development, testing, and low-volume deployments.

## <span id="page-18-2"></span>**Clustered Deployment**

A basic cluster is a configuration appropriate for small and medium scale deployments, consisting of a number of SIP Application Server instances with session state replicated among all nodes. Each SIP Application Server instance runs on a separate physical node. By increasing the number of nodes, a basic cluster provides scalability and availability. In the event of a failed node, another node takes over, minimizing downtime. A clustered OCMS deployment is easily scalable, such that adding additional nodes enables OCMS to handle a greater number of transactions.

SIP Servlet session data is replicated among nodes. This is useful in the event of a failure, where a designated node takes over the session data of the failed node.

*Figure 1–2 Oracle Communication and Mobility Server Clustered Deployment*

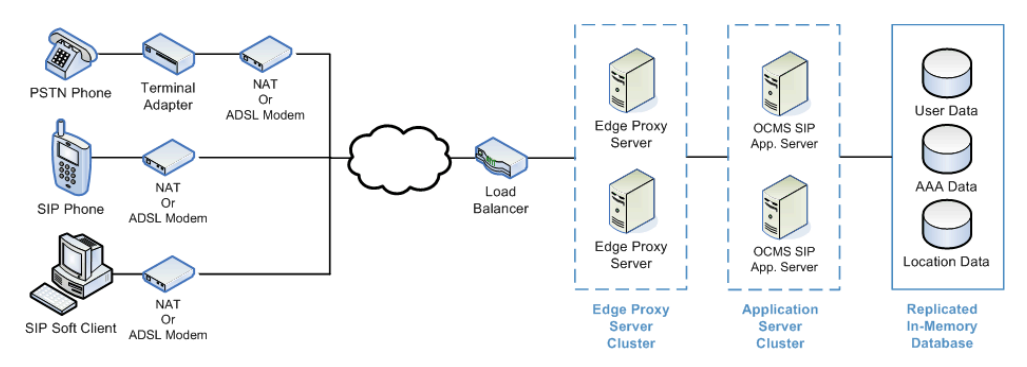

# <span id="page-18-3"></span>**Deployment Types**

This section discusses the OCMS deployment types:

- [Deploying OCMS in an IMS Network](#page-18-4)
- [Deploying OCMS as a SIP Network](#page-21-1)

## <span id="page-18-4"></span>**Deploying OCMS in an IMS Network**

OCMS is the SIP Application Server component of a 3GPP IP Multimedia Subsystem, or IMS network. An IMS network is a Next Generation Networking architecture for telecom operators providing multimedia services. IMS is an open, standards-based

architecture that runs over IP, and implements a VoIP solution using SIP as the main signalling protocol. The network supports both existing packet- and circuit-switched systems as well as current and future services such as SIP applications and, presumably, any other IP-based services that exist or have yet to be developed. By using standardized, open IP protocols, IMS aims to provide seamless roaming among mobile, public WiFi and private networks for a wide range of services and devices. IMS is designed to enable operators to control and track services, allowing for time-, packet-, and service-based charging.

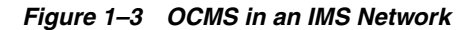

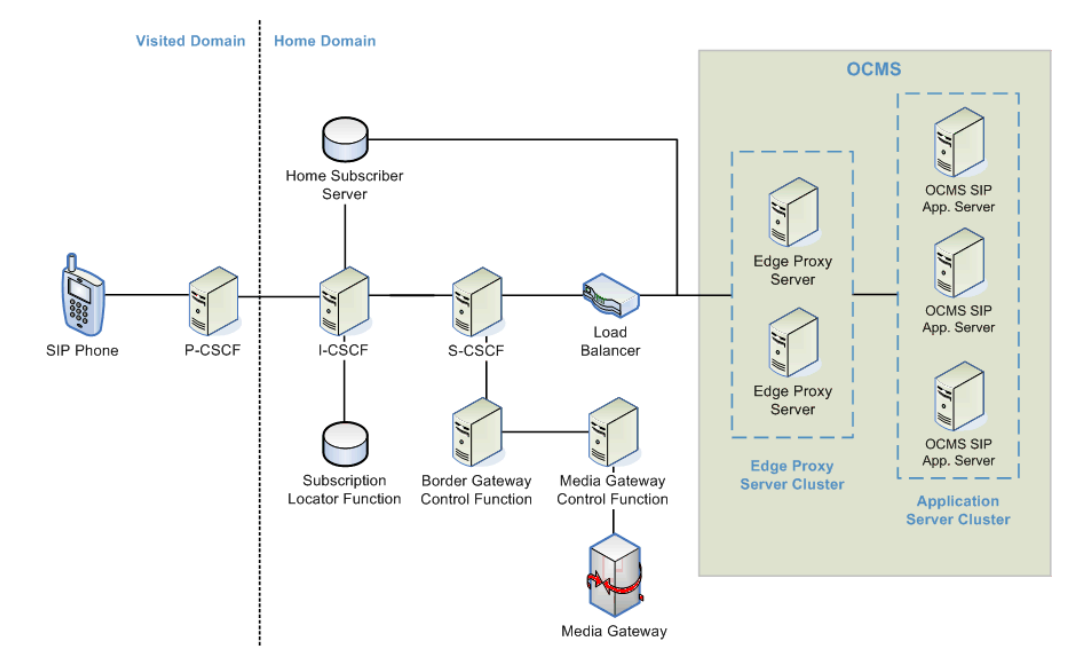

#### <span id="page-19-0"></span>**IMS Architecture**

The IMS architecture is composed of SIP proxies known as Call/Session Control Functions, or CSCFs, and a Home Subscriber Server, or HSS. The main components of an IMS network are:

- Proxy Call/Session Control Function (P-CSCF)—The P-CSCF is the first point of contact into the IMS network, forwarding all SIP requests from subscribers to the network regardless of their destination.
- Interrogating Call/Session Control Function (I-CSCF)—The I-CSCF matches incoming subscriber requests with the correct S-CSCF using data from the Home Subscriber Server (HSS). During registration, the I-CSCF assigns subscribers to an S-CSCF.
- Serving Call/Session Control Function (S-CSCF)—As its name suggests, the S-CSCF provides services to subscribers following registration of subscribers to an S-CSCF. The S-CSCF handles both incoming and outgoing sessions associated with a particular subscriber.
- SIP Application Server (OCMS)—The SIP Application Server hosts SIP applications and services within the IMS network. OCMS provides a cluster of managed SIP Servlet Containers that run OCMS SIP Servlet applications such as Presence or home-grown applications.

■ Home Subscriber Server (HSS)—The HSS stores information linking subscribers and their profiles with their associated S-CSCF nodes. The HSS also stores information regarding services accessible to any given subscriber, and where subscribers can be reached.

The IMS network can be divided into three planes, namely the service or application plane, the control or signalling plane, and the transport or user plane. OCMS is located in the application plane, as shown in Figure 1–4.

*Figure 1–4 The Three Planes of the IMS Network*

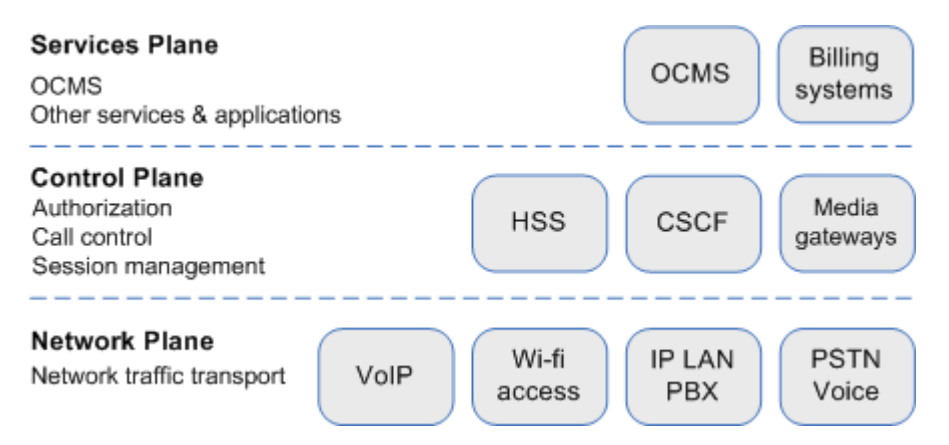

As illustrated by Figure 1–4, the IMS network uses SIP signalling to accomplish the following:

- Handling a variety of network traffic
- Authorizing subscribers and managing sessions
- Managing calls
- Providing services to subscribers
- Managing charging and billing

## <span id="page-20-0"></span>**Typical Services Provided by a SIP Application Server within an IMS Network**

Services typically provided by an IMS network include:

- Caller ID services
- Call waiting, call holding, call forwarding, call transfer
- Call blocking services
- Push to talk
- Lawful interception
- Announcement services
- Conference call services
- Voicemail, text-to-speech, speech-to-text
- Location based services
- SMS, MMS
- Presence information, instant messaging

#### <span id="page-21-0"></span>**OCMS in the Context of an IMS Network**

When used in the context of an IMS network, OCMS acts as the service layer within the IMS network, hosting SIP applications that provide services to end users. The OCMS Edge Proxy distributes incoming connections to OCMS nodes, assigning each connection to a particular node. Each OCMS node handles incoming SIP requests and outgoing SIP responses. Outgoing responses are sent back to the Edge Proxy, which sends SIP traffic to the IMS core network, which sends responses back to the end users.

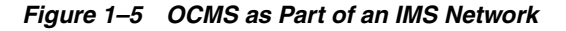

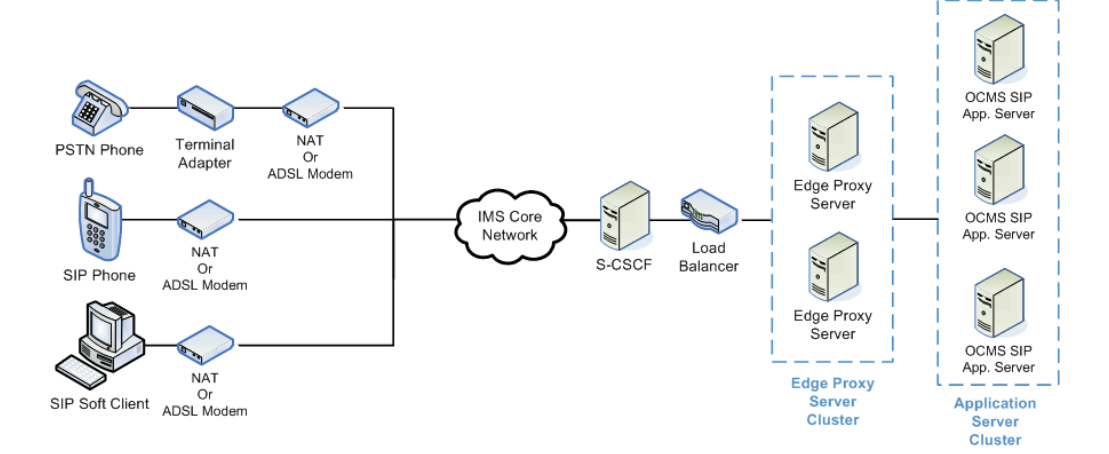

## <span id="page-21-1"></span>**Deploying OCMS as a SIP Network**

Another way to deploy OCMS is in place of a vanilla SIP network. In this scenario, OCMS comprises the SIP network itself. As shown in Figure 1–6, is composed of three main layers:

- Proxy layer—Including a SIP-unaware load balancer and one or more Edge Proxy servers.
- Application layer—Including one or more OCMS application servers running a SIP Servlet container. The SIP Servlet container manages SIP applications such as the OCMS Presence Server, Proxy/Registrar, Application Router, and so on. Other home-grown SIP and merged SIP/HTTP applications also run on the SIP Servlet container.
- Data layer—Includes a replicated, in-memory database where user, authentication, and location data are stored and accessed. These data are used to register and authenticate users, as well as deliver SIP messages to the correct destination.

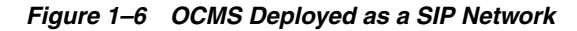

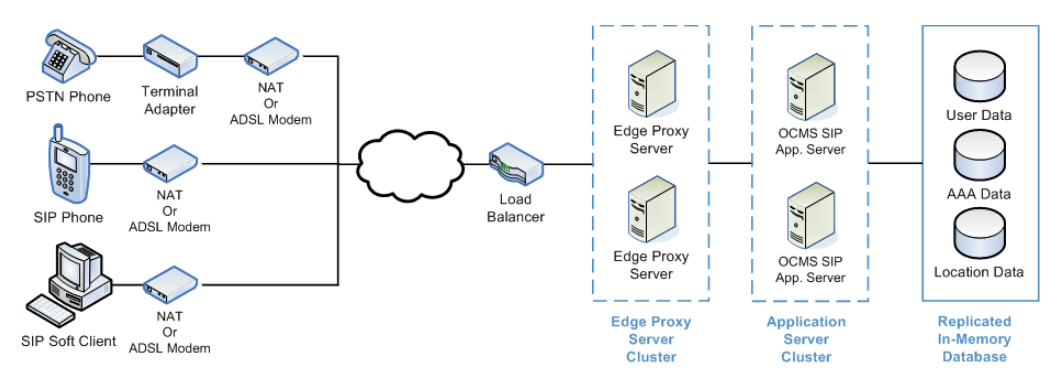

When deployed as a SIP network, OCMS has much the same functionality as a full-scale IMS network, but on a smaller scale and at a lesser cost. Deploying OCMS as a SIP network enables the following features:

- Handling SIP traffic originating from a variety of clients, including PCs, PSTN phones, SIP-enabled mobile phones.
- Proxying incoming SIP messages to OCMS application servers, and other SIP enabled nodes such as media servers and other SIP proxies
- Managing user or session connections to specific application servers in a clustered OCMS environment
- Registering user data and location, storing user profiles
- Routing SIP messages through a chain of applications, and ensuring that messages arrive at the correct destination
- Registering, storing, and retrieving user presence information

## <span id="page-22-0"></span>**OCMS System Components**

Figure 1–7 illustrates the logical system components of OCMS:

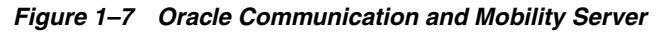

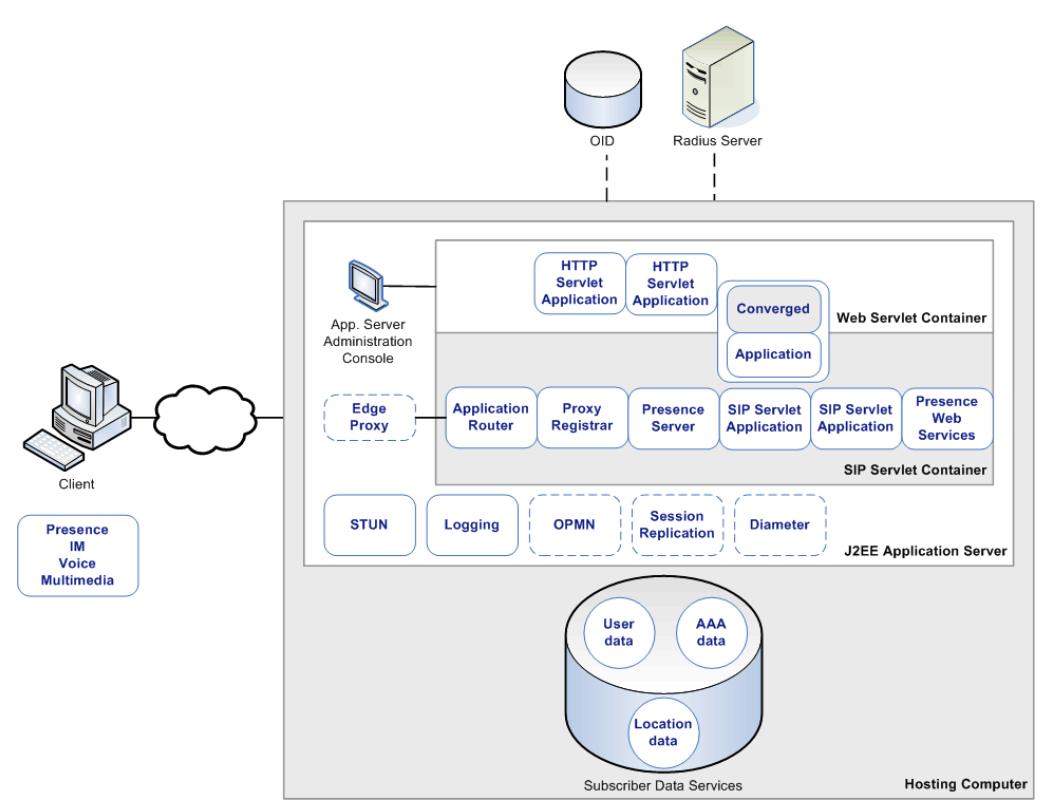

The OCMS components are as follows:

- [SIP Servlets and SIP Servlet Applications](#page-23-0)
- **[SIP Servlet Container](#page-25-0)**
- **[Edge Proxy Server](#page-26-0)**
- [Proxy Registrar](#page-27-0)
- [Presence Server](#page-29-0)
- **[Application Router](#page-31-0)**
- [Diameter](#page-33-0)
- **[Subscriber Data Services](#page-33-3)**
- **[Logging](#page-34-3)**
- **[Session Replication](#page-34-4)**

## <span id="page-23-0"></span>**SIP Servlets and SIP Servlet Applications**

Servlets are dynamic applications that run on a web server using the J2EE platform. Like the HTTP Servlet API, the SIP Servlet API (JSR116) extends the functionality of the Java Servlet to receive SIP requests and generate SIP responses, regardless of the underlying network. A SIP application consists of one or more SIP Servlets which, along with a deployment descriptor, are packaged and deployed on a J2EE SIP Servlet Container.

#### <span id="page-23-1"></span>**Differences between HTTP and SIP Servlets**

Although they are similar, the SIP Servlet differs from the HTTP Servlet as follows:

- SIP applications include intelligent request routing and the ability to proxy requests as required, even to multiple destinations.
- SIP is a peer-to-peer protocol, enabling both applications and servers to initiate requests.
- SIP applications can generate multiple responses to a request.
- SIP Servlet applications may be registered so as to be invoked in response to particular events.
- Unlike the HTTP Servlet, the SIP Servlet is asynchronous. This means that when receiving a SIP request, a SIP Servlet application can initiate another action, return control to the SIP Servlet container, and respond to the request at a later time.
- A SIP Servlet application is often composed of more than one SIP Servlet.
- As SIP and HTTP servlets are based on the same generic Servlet specification, both types of servlets can be easily converged into one application. An application composed of both SIP and HTTP servlets can therefore handle both SIP and HTTP traffic.

*Figure 1–8 SIP Servlet Model versus HTTP Servlet Model*

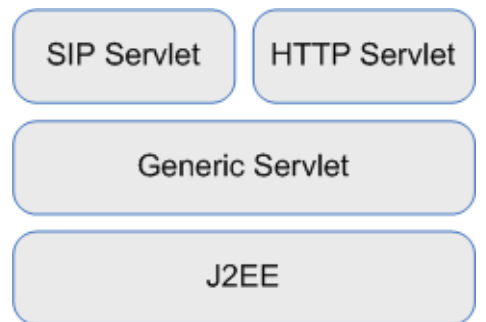

#### <span id="page-24-0"></span>**Typical SIP Servlet Applications**

Typical SIP-based applications include:

- Telephony over IP, with the following features:
	- **–** Speed dial
	- **–** Wake-up call service
	- **–** Call forwarding service
	- **–** Click-to-call
	- **–** Emergency call service
- Video calls
- Push to talk
- Instant messaging
- Presence information service
- Network gaming

*Figure 1–9 SIP Servlet Applications*

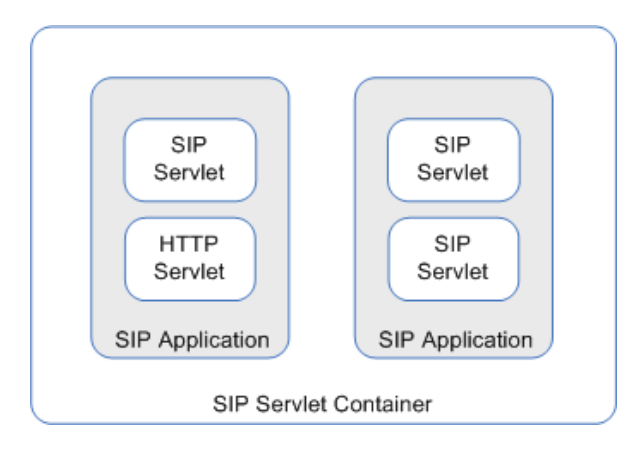

## <span id="page-25-0"></span>**SIP Servlet Container**

A SIP Servlet Container extends the J2EE Application Server, providing a runtime environment for SIP applications, including services such as security, concurrency, life cycle management, transaction, deployment, and other services. A JSR116-compliant SIP Servlet Container provides network services for sending and receiving SIP requests and responses using a combination of transport protocols, IP addresses, and port numbers to listen for incoming SIP traffic.

The OCMS SIP Servlet Container can be installed on an existing instance of Oracle Application Server, running in OC4J. Alternatively, the OCMS SIP Servlet Container can run on its own stand-alone instance of OC4J.

The typical OCMS SIP Servlet Container is composed of an Oracle Application Server instance with OC4J as its J2EE container, and Oracle Process Manager and Notification Server (OPMN) to monitor the server. OCMS currently supports high availability deployments in this configuration only.

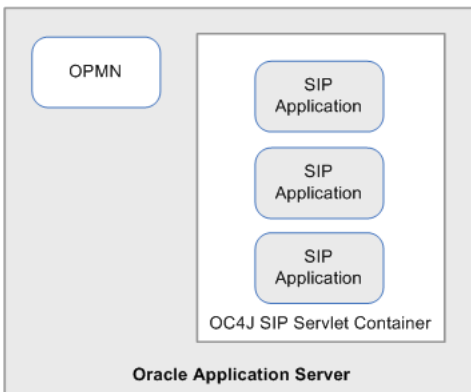

*Figure 1–10 The SIP Servlet Container on Oracle Application Server*

## <span id="page-25-1"></span>**How the OCMS SIP Servlet Container Works**

The SIP Servlet Container is configured upon server startup. Once a SIP Servlet application is deployed to the SIP Servlet Container, its deployment descriptor is used to configure its servlets and create a servlet context. The SIP application's listeners and servlets are instantiated, and the servlets are initialized with the servlet configurations.

When the SIP Servlet Container receives an initial incoming request, it processes a set of rules in order to send the request to the correct SIP Servlet. Once the request arrives at the SIP Servlet, the Servlet must either proxy the request to another Servlet, or send a response.

## <span id="page-26-0"></span>**Edge Proxy Server**

The Edge Proxy server provides the following functionality:

- Acts as a load balancer for initial incoming SIP requests
- Provides SIP Server affinity and failover for subsequent SIP requests in a session
- Manages the health of the OCSM application servers in a cluster by dynamically constructing a routing table of OCMS application servers

The Edge Proxy distributes incoming SIP traffic among OCMS SIP application servers when used between a SIP unaware load balancer and an OCMS cluster. A standalone Java application running on its own server, the Edge Proxy establishes a sticky connection between the client and SIP Application Server for the duration of the session. This means that the same OCMS SIP Application Server always handles traffic from a particular client for the duration of the session, creating a path between the client and server.

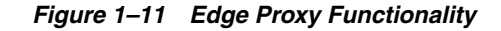

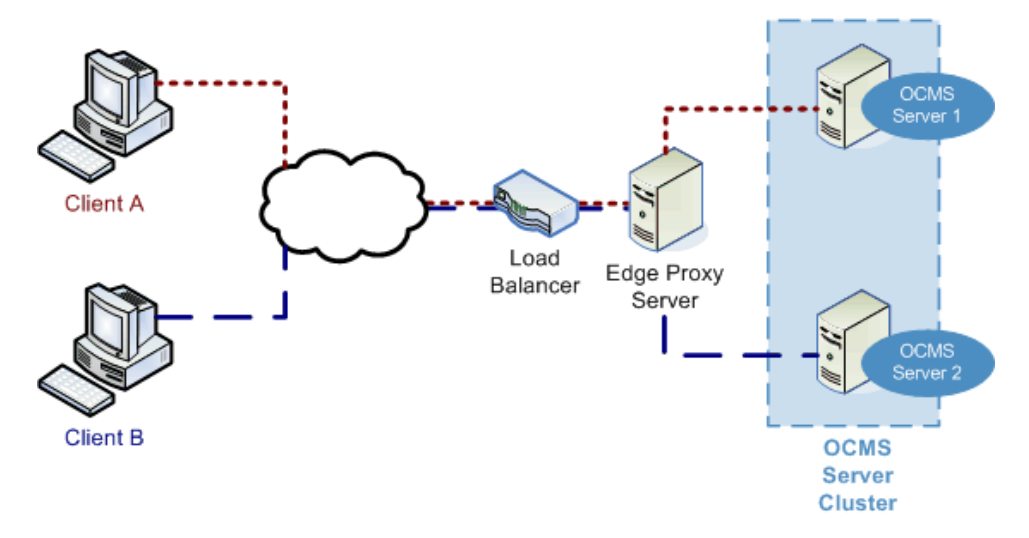

Multiple Edge Proxy Servers can be deployed in a highly available environment. In this scenario, a load balancer distributes incoming traffic among the Edge Proxy Servers. Together, the Edge Proxy Servers can handle a greater load of subscribers connecting to the cluster of OCMS SIP Application Servers.

*Figure 1–12 Multiple Edge Proxy Servers*

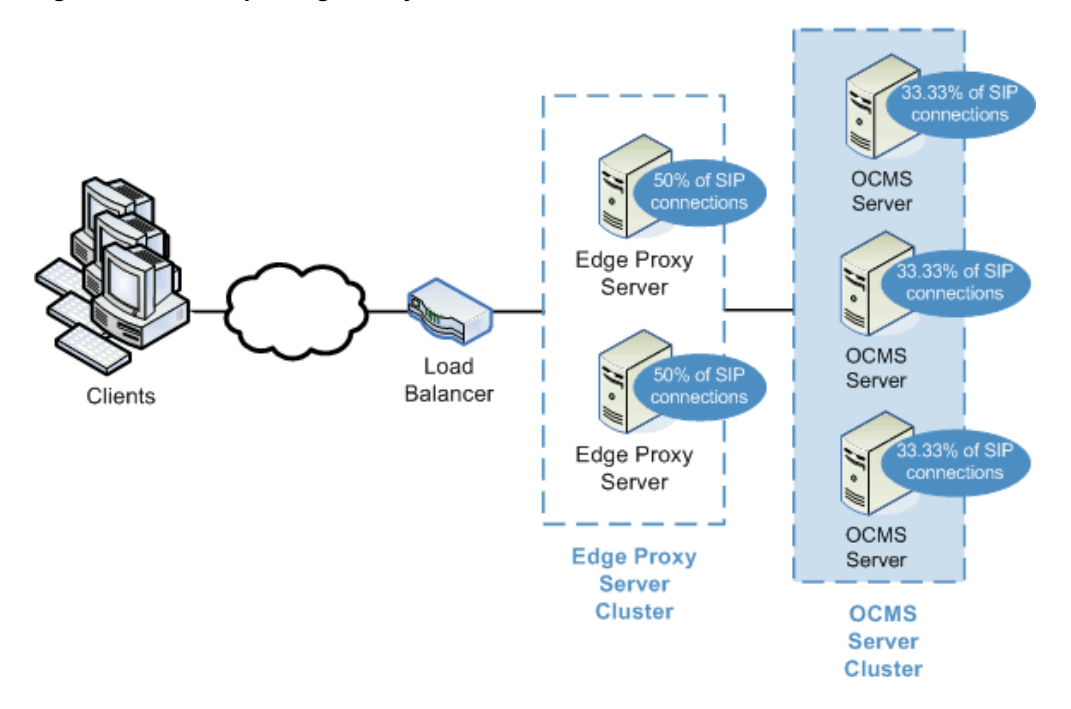

Figure 1–12 illustrates how the use of two Edge Proxy Servers reduces the load of SIP connections in a clustered OCMS environment. A third-party load balancer provides a single virtual IP address to which clients may address requests, and distributes SIP requests to the Edge Proxy Servers. By scaling up the number of Edge Proxy Servers, the OCMS cluster can handle a greater number of connections. The Edge Proxy Servers distribute SIP requests among the OCMS SIP Application Servers in the cluster. As the Edge Proxy establishes an affinity between the client and OCMS server for the duration of the session, deploying two Edge Proxy Servers enables handling a greater number of connections to the OCMS SIP Application Servers.

## <span id="page-27-0"></span>**Proxy Registrar**

The OCMS Proxy Registrar combines the functionality of a SIP Proxy Server and Registrar. Its main tasks include:

- **Registering subscribers**. The Proxy Registrar registers a subscriber's address and maps it to the actual address of the subscriber's terminal. The Proxy Registrar stores subscriber contact information in the Location Service data store, and uses this data to create paths between the SIP Application Server and the subscriber.
- Looking up subscriber locations. Upon receiving subsequent user requests, the Proxy Registrar looks up the user's current contact information using either the Location Lookup Service or the ENUM (*TElephone NUmber Mapping*) Service.
- **Proxying requests onward**. The Location Lookup Service or ENUM Service returns a SIP address for the subscriber. The Proxy Registrar replaces the request destination URI with the current, correct SIP address as returned by one of the lookup services, and proxies the request to this destination.

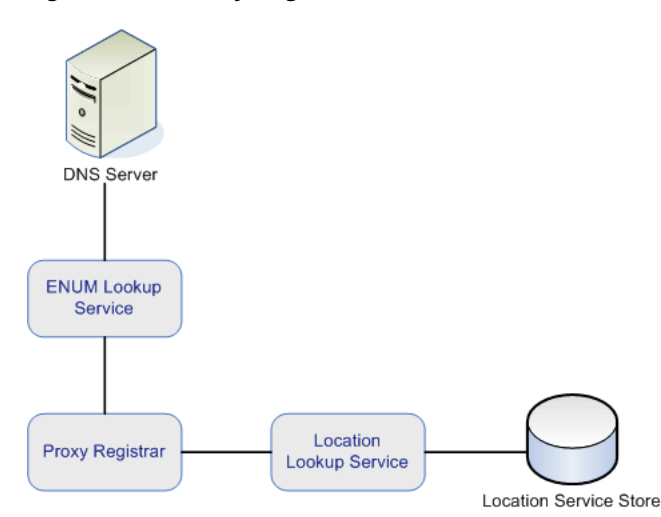

#### *Figure 1–13 Proxy Registrar*

#### <span id="page-28-0"></span>**Location Lookup Service**

The Location Lookup Service stores registration information for all subscribers, as defined by RFC3261. This information is used by the Proxy Registrar to reach subscribers at the right client at any time. Registration data is stored in an Oracle TimesTen In-Memory Database (*Oracle TimesTen*) database. A given subscriber might connect to OCMS using a client at home or work, for example. The Proxy Registrar uses the Location Service to look up the subscriber's actual, current contact information and proxy requests to that URI. The Proxy Registrar thus creates a direct, reusable connection between the user and the node. The Proxy Registrar uses this connection to route subsequent requests to the correct destination. The client, meanwhile, must regularly refresh its state so as to keep the Location Service data current.

#### <span id="page-28-1"></span>**ENUM Lookup Service**

If an incoming SIP request destination URI includes a telephone URI, the Proxy Registrar must translate the telephone number to a SIP address, using an ENUM (*TElephone NUmber Mapping*) service. OCMS provides an ENUM Service which uses a configured DNS server to look up the telephone number and translate it into a SIP address. The ENUM Service replaces the telephone number destination URI with the translated SIP address and proxies the request to its destination.

The main tasks of the ENUM Lookup Services are as follows:

**1.** Convert the telephone destination in an incoming request URI into a host name. For example:

\$ORIGIN 2.4.2.4.5.5.5.5.1.4.1.e164.arpa.

**2.** Look up the converted host name in the configured DNS server. The DNS server returns a matching SIP address based on its search for the phone number.

IN NAPTR 10 100 "u" "E2U+sip" "!^.\*\$!sip:4242@555telco.example.com!"

- **3.** Replace the telephone number URI with a properly formatted SIP address.
- **4.** Proxy the request to the SIP address.

## <span id="page-29-0"></span>**Presence Server**

OCMS includes its own Presence Server, based on the following: RFCs 2778, 3265, 3856, 3857, 3858, 3859, 3863, 3903, as well as OMA Presence Enabler 1.0. The OCMS Presence Server handles registration, storage, and retrieval of presence information.

Presence describes a user's availability and willingness to communicate. The Presence Server can signal whether users are on- or offline and whether they are idle or available. The Presence Server enables users publish their contact details such as instant messaging handle, mobile phone number, audio and video capability, and so on.

The Presence Server does the following:

- Processes presence PUBLISH requests
- Composites event state into a presence document for a presentity
- Accepts SUBSCRIBE requests from watchers to create subscriptions to a given presentity's presence data
- Acts as a notifier, generating NOTIFY requests to notify subscribers of the state of their subscribed presentity

A number of roles are defined in the context of Presence:

- Presentity—A Presentity is a user entity that provides presence information to the Presence Server. A presentity can have a number of PUAs, such as a computer at work, a computer at home, and a mobile device.
- Presence User Agent (*PUA*)—A device that provides presence information, such as an instant messaging application (Oracle Communicator), or a mobile device. A PUA provides presentity information to the Presence Server.
- Watcher—Requests presence or watcher information from the Presence Server. The two types of watchers include the fetcher and subscriber.
	- **–** Fetcher—Retrieves a presentity's presence data from the Presence Server.
	- **–** Subscriber—Subscribes to a presentity's presence information, so as to be updated with current information regarding that presentity's presence.

#### *Figure 1–14 Basic Presence Functionality*

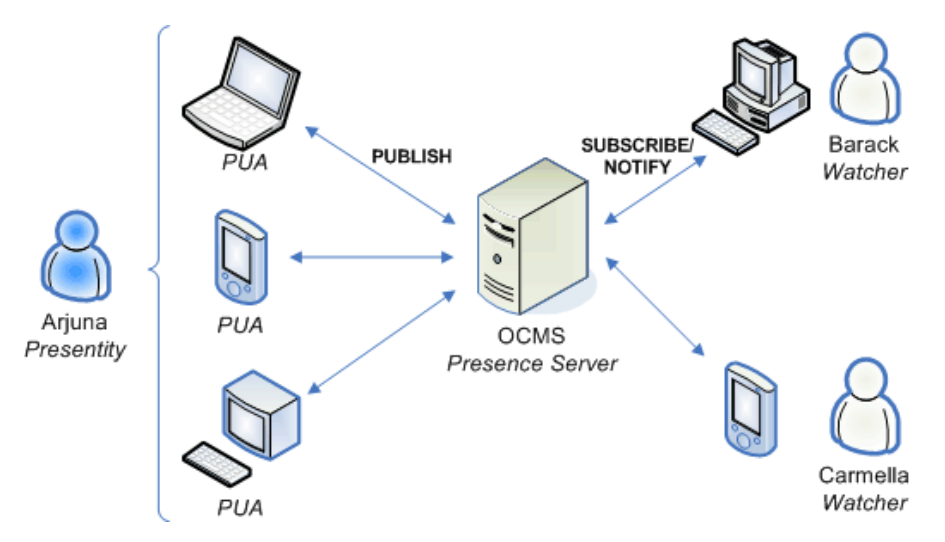

As illustrated in Figure 1–14, presentity Arjuna has three Presence User Agents. A client running on any of these PUAs publishes Arjuna's presence to the OCMS Presence Server. Meanwhile, watchers Barack and Carmella want to subscribe to Arjuna's presence information.

Barack and Carmella each run a client that sends the Presence Server a SUBSCRIBE request for Arjuna's presence. The Presence Server consults Arjuna's presence policy document in order to determine if Barack and Carmella are permitted to subscribe to his presence. If they are, the Presence server sends a NOTIFY message containing information about Arjuna's current presence state. Whenever Arjuna's presence state changes, the Presence Server sends a NOTIFY message to Barack and Carmella's clients informing them of the change

#### <span id="page-30-0"></span>**How the Presence Server Works**

The following example illustrates how the Presence Server manages presence information.

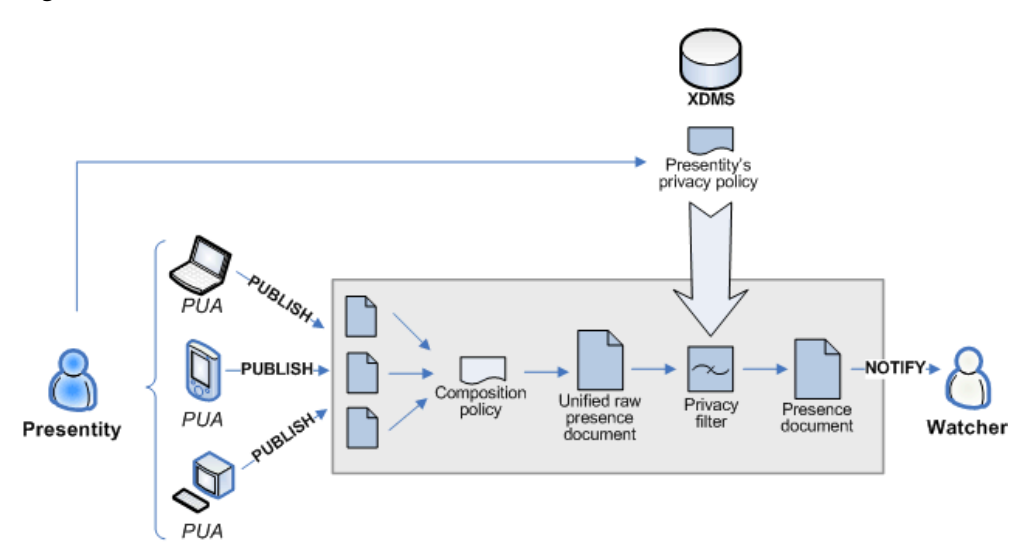

#### *Figure 1–15 How the Presence Server Works*

Suppose a user's presence information has changed. For example, the user might be using a different PUA such as a mobile device or a laptop, or the user may be idle or away. The following describes how the Presence Server handles this change in data:

- **1.** The presentity uploads a policy document that specifies the information to which each watcher is entitled. For example, a user might only want particular watchers to see whether or not she is online.
- **2.** Each PUA sends the new presence information to the Presence Server and issues a SIP PUBLISH request. The presence information is sent in the form of a presence document.
- **3.** The Presence Server receives the presence documents and merges the data into a single document using a composition policy that specifies rules regarding merging presence documents.
- **4.** The unified document is filtered using the privacy policy uploaded to the Presence Server by the presentity (see step 1). This filtering removes any details that the presentity does not want to provide to a given watcher.

**5.** The Presence Server sends the watcher a NOTIFY request containing the presence document.

## <span id="page-31-0"></span>**Application Router**

OCMS Application Router is a SIP application that routes incoming SIP requests to the correct application. The Application Router routes requests by placing route headers in each SIP request it processes. A number of route headers can be placed in a request, each representing a different destination URI. The SIP request is either sent through the chain of destination URIs, or proxied to a new URI upon arriving at its first destination.

The Application Router typically routes SIP requests to the Proxy Registrar or the Presence Server, respectively. Any number of additional application URIs can be configured in the Application Router. For more information on configuring the Application Router, see ["Configuring the Application Router".](#page-56-2)

## <span id="page-31-1"></span>**Modes of Operation**

The Application Router operates in two modes: standard and incremental.

<span id="page-31-2"></span>**Standard Mode** The Application Router embeds any number of destination URIs, or routes, in the headers of incoming SIP requests. The SIP request follows this chain of URIs until the request is consumed. The order of URIs is determined by the incremented alias assigned to each route (uri.1, uri.2, and so on).

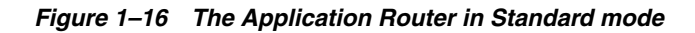

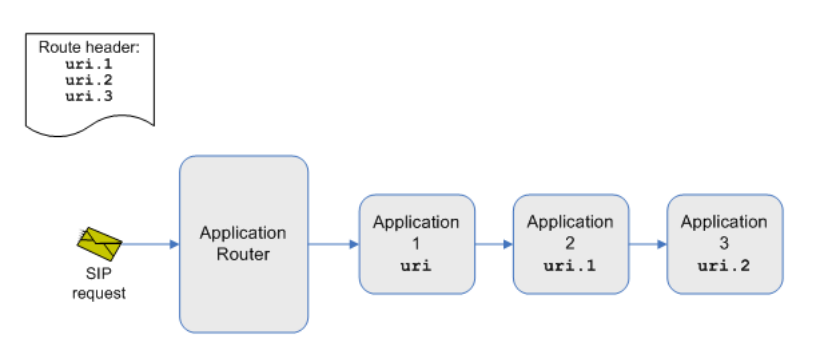

<span id="page-31-3"></span>**Incremental Mode** The Application Router incrementally embeds each route within the incoming SIP request, along with a route back to the Application Router. The SIP request is sent to the first destination, and then returns to the Application Router. The Application Router examines the SIP request's destination URI, which results in one of two possible outcomes:

- If the destination URI has been changed by the application to which the request was sent, the Application Router proxies the SIP request to the new URI.
- If the destination URI has not changed, the SIP request returns to the Application Router. The Application Router embeds the second route in the header of the SIP request and sends it on its way. Again, the SIP request arrives at the second destination, whereupon it returns to the Application Router as mentioned previously. The Application Router must, once again, decide whether to proxy the SIP request to a new URI or embed the third route in the header of the SIP request.

For example, as shown in the following illustration, the Application Router embeds within a SIP request destinations uri.1, uri.2, and uri.3. The SIP request goes first to uri.1. If application 1 changes the destination URI of the SIP request, the Application Router routes the request to the new URI, or application x (see Figure 1–17). Otherwise, the Application Router routes the request to the next URI configured in the route header, namely uri.2.

Here again, application 2 may change the destination URI of the SIP request, in which case the SIP request continues on to application y (see Figure 1–17). Otherwise, the Application Router routes the SIP request to uri.3, and so on.

*Figure 1–17 The Application Router in Incremental Mode*

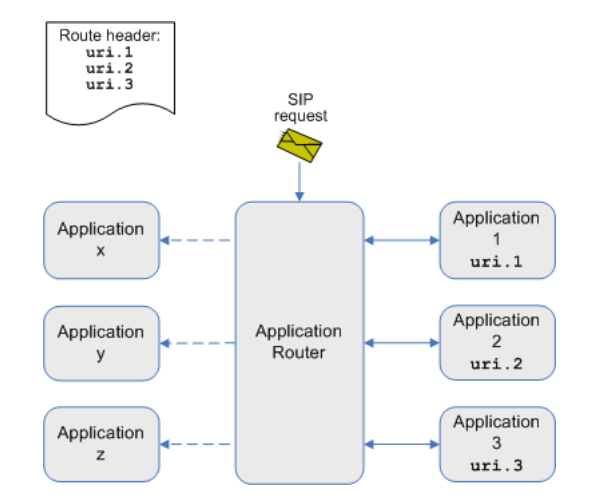

#### <span id="page-32-0"></span>**Using the Application Router in Standard Mode: an Example**

The Application Router can be used in conjunction with a call screening application, for example. In this scenario, the Application Router runs in standard mode with two destination URIs configured in the route header: one to the call screening application and one to the OCMS Proxy Registrar.

An incoming SIP request is intercepted by the Application Router, which embeds both the call screening application URI and the Proxy Registrar URI in the route header of the SIP request. The SIP request continues on to the call screening application, which determines whether or not to put through the request for a call to a given user.

If the call screening application accepts the call, the SIP request continues on to the Proxy Registrar, which forwards the request to the correct destination.

If the call screening application rejects the call, it responds with a "403 Forbidden" error message for example, stopping the SIP request and breaking the routing chain.

#### <span id="page-32-1"></span>**Using the Application Router in Incremental Mode: an Example**

The Application Router can be used in the context of a call forwarding application. A call forwarding application typically forwards calls by modifying the SIP request destination URI. For example, a call forwarding application might change the destination URI to the URI of a voice mail server.

This is accomplished by using the Application Router in incremental mode to intercept and proxy the SIP requests. SIP requests are sent to the Application Router, which forwards the requests to the call forwarding application and places a return route to itself in the header of the SIP request. The call forwarding application determines whether or not to send the SIP request to the voice mail server and consequently modifies the SIP request destination URI. As the SIP request destination URI has

changed, the SIP request returns to the Application Router, which proxies the SIP request to the destination determined by the call forwarding application.

Suppose the SIP request returns to the Application Router, but the call forwarding application has not changed its destination URI. In this case, the Application Router sends the SIP request to the next application as configured in the Application Router settings.

## <span id="page-33-0"></span>**Diameter**

Diameter is used for charging and profile lookup (*Home Subscriber Server*) in the IMS.

The Diameter protocol provides the following features:

- Connection and session management
- Reliable delivery of attribute value pairs (AVPs)
- Agent support for proxy, redirect, and relay servers
- APIs for developing applications such as user authentication, configuration of permissions, and basic accounting services

Oracle's Diameter component includes the following IMS interfaces:

- [Sh](#page-33-1)
- [Ro and Rf](#page-33-2)

#### <span id="page-33-1"></span>**Sh**

The Sh interface operates between the SIP Application Server and the HSS network elements in the IMS. The Sh interface enables:

- Downloading and updating user data
- Requesting and sending notifications when changes are made to user data

## <span id="page-33-2"></span>**Ro and Rf**

Diameter provides online and offline interfaces for online billing or charging, called Ro and Rf, respectively.

Ro is used for charging services in real-time (as the service occurs). Based on the IETF Credit Control Application (RFC 4006), the Ro interface uses the Credit-Control command (CCR/CCA).

Rf is used to transfer charging data that has no affect on services being rendered in real-time. The Rf interface is based on the accounting functionality of the IETF-diameter base (RFC 3588). Rf uses the accounting command (ACR/ACA).

## <span id="page-33-3"></span>**Subscriber Data Services**

The OCMS subscriber data services stores user authentication data, user, role, and policy data, as well as user location data. In a scaled, highly available configuration, the shared database enables all OCMS SIP application servers to access stored data.

The following data is stored:

- **[Authentication and Authorization Data](#page-34-0)**
- [User Data](#page-34-1)
- **[Location Lookup Data](#page-34-2)**

#### <span id="page-34-0"></span>**Authentication and Authorization Data**

Authentication and authorization data provide the primary framework through which access control is configured for the OCMS. Authentication and authorization data can be stored on an Oracle TimesTen database, RADIUS server, or on Oracle Identity Management.

#### <span id="page-34-1"></span>**User Data**

The User database stores private subscriber IDs used for subscriber authentication. The Proxy Registrar authenticates users by mapping private subscriber IDs stored in the user database to public subscriber addresses in SIP requests and responses. User data is stored on an Oracle TimesTen database or Oracle Identity Management.

#### <span id="page-34-2"></span>**Location Lookup Data**

Location data is always stored in a persistent or in-memory Oracle TimesTen database. Alternatively, a hash map—similar to an in-memory database—can be used to store Location data. Using a hash map to store Location data slightly improves Location Service performance, however, Location data is not persisted prior to server restart. The TimesTen database persists Location data beyond a server restart.

## <span id="page-34-3"></span>**Logging**

The Logging service is used to log and monitor system events and SIP traffic. Logs can be used to audit and debug the system.

#### <span id="page-34-4"></span>**Session Replication**

The Session Replication module handles the replication of session state among multiple SIP Application server nodes. Built on top of OC4J Bricks, Session Replication is used only in high availability scenarios.
# **Overview of Administrative Tasks**

This chapter discusses the main flow of administrative tasks required to manage the OCMS in the following topics:

- ["Overview"](#page-36-0)
- ["Installing OCMS"](#page-36-1)
- ["Deployment Topologies"](#page-36-2)
- ["Provisioning"](#page-37-3)
- ["Configuring the SIP Servlet Container"](#page-37-0)
- ["Managing Authentication and Security"](#page-37-1)
- ["Deploying Applications"](#page-37-2)
- ["Configuring High Availability"](#page-38-0)
- ["Managing OCMS Components"](#page-38-1)
- ["Logging"](#page-38-2)
- ["Troubleshooting"](#page-38-3)

### <span id="page-36-0"></span>**Overview**

This chapter describes the main flow of administrative tasks required to configure and manage OCMS.

# <span id="page-36-1"></span>**Installing OCMS**

For installation instructions, see *Oracle Communication and Mobility Server Installation Guide*.

# <span id="page-36-2"></span>**Deployment Topologies**

The Deployment Topologies chapter describes:

- OCMS components
- Highly available OCMS topologies
- Single node OCMS topologies
- Choosing an appropriate topology

**See:** For more information about configuring a highly available OCMS environment, see [Chapter 3, "Deployment Topologies".](#page-40-0)

### <span id="page-37-3"></span>**Provisioning**

Provisioning users and applications involves:

- Creating users
- Assigning users communication IDs and security roles
- Provisioning XDMS application usage

**See:** For more information, see [Chapter 5, "Provisioning Users and](#page-60-0)  [Applications"](#page-60-0).

# <span id="page-37-0"></span>**Configuring the SIP Servlet Container**

Configuring the SIP servlet container involves:

- Managing the SIP servlet container
- Configuring the following:
	- **–** The IP address and port from which the SIP servlet receives traffic
	- **–** The domains and realms handled by the SIP servlet
	- **–** The DNS caching server to be used by the SIP servlet container
	- **–** The contact address to embed in the headers of outgoing SIP messages
	- **–** The Application Router, used to route SIP requests to the correct applications.

**See:** For more information, see Chapter 4, "Configuring the SIP [Servlet Container".](#page-52-0)

# <span id="page-37-1"></span>**Managing Authentication and Security**

Managing OCMS authentication and security involves:

- Configuring user authentication
- **Authorizing Presence**
- Securing traffic with digest authentication and trusted hosts

**See:** For more information, see [Chapter 6, "OCMS Security"](#page-74-0).

# <span id="page-37-2"></span>**Deploying Applications**

Deploying applications involves packaging developed applications for deployment on the SIP server. The main steps of deploying an application include:

- Packaging an application
- Deploying an application
- Starting an application

**See:** For more information, see Chapter 7, "Packaging and [Deploying Applications".](#page-82-0)

# <span id="page-38-0"></span>**Configuring High Availability**

Configuring high availability involves:

- Configuring OCMS SIP containers for high availability
- Configuring SIP Servlet applications for high availability
- Configuring the Edge Proxy for high availability
- Configuring the Proxy Registrar for high availability

**See:** For more information, see Chapter 8, "Configuring High [Availability"](#page-86-0).

### <span id="page-38-1"></span>**Managing OCMS Components**

Managing OCMS components involves:

- Managing components using the Oracle Application Server Control Console
- Configuring deployed applications
- Monitoring performance

**See:** For more information, see [Chapter 9, "Managing the SIP](#page-104-0)  [Server"](#page-104-0).

### <span id="page-38-2"></span>**Logging**

Logging SIP traffic involves:

- Setting log levels
- Viewing and interpreting log data, including the following categories:
	- **–** Traffic logs
	- **–** System logs
	- **–** Charging/event logs
- Managing logging

**See:** For more information, see [Chapter 10, "Configuring the](#page-146-0)  [Logging System"](#page-146-0).

### <span id="page-38-3"></span>**Troubleshooting**

The troubleshooting chapter presents possible problems and solutions, along with a list of known issues and workarounds.

# <span id="page-40-0"></span>**Deployment Topologies**

This chapter discusses OCMS deployment topologies in the following sections:

- ["About Deployment Topologies"](#page-40-1)
- ["Topology Components"](#page-41-0)
- ["Supported OCMS Topologies"](#page-42-1)
- ["Deploying OCMS as a SIP Application Server"](#page-42-0)
- ["Deploying OCMS as a Highly Available SIP Network"](#page-44-0)
- ["Deploying OCMS as a Presence Server"](#page-46-0)
- ["Deploying OCMS as an Instant Messaging Platform"](#page-47-0)
- ["Deploying an OCMS Testing Environment"](#page-49-0)
- ["Configuration Recommendations"](#page-50-0)

### <span id="page-40-1"></span>**About Deployment Topologies**

OCMS supports two main categories of deployment topologies: single node and clustered.

A single node deployment consists of a single SIP Application Server instances running on one computer. Such a deployment typically runs one or two SIP applications along with an in-memory database. A single node deployment is therefore appropriate for running a testing environment or a very small deployment of OCMS.

A SIP Application Server cluster is defined as a set of SIP Application Server instances that share state related to the applications. A cluster includes one or more application server nodes, with each node running one instance.

A highly available OCMS cluster provides the following:

- Replication of objects and values contained in a SIP Application Session.
- Replication of location service data.
- Load balancing of incoming requests across OCMS SIP application servers.
- Overload protection keeps internal queues short by rejecting new transactions when necessary, and handling new transactions first when in overload mode.
- Transparent failover across applications within the cluster, including application restart which enables applications that fail mid-session to restart and continue execution on another instance.

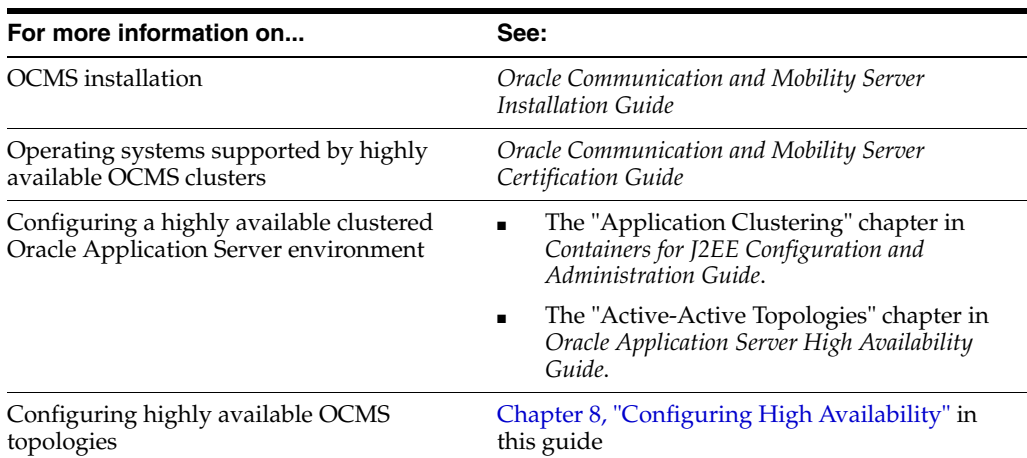

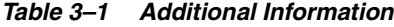

# <span id="page-41-0"></span>**Topology Components**

Components of a highly available topology include the following:

- [Third-Party Load Balancer](#page-41-1)
- **[Edge Proxy Nodes](#page-41-2)**
- **[SIP Application Servers](#page-41-3)**
- [Oracle TimesTen In-Memory Database](#page-42-2)
- [Aggregation Proxy](#page-42-4)
- [Proxy Registrar](#page-42-3)

### <span id="page-41-1"></span>**Third-Party Load Balancer**

A third-party load balancer balances the load of incoming traffic among the Edge Proxy nodes. It also deflects failed Edge Proxy nodes and redirects traffic to other Edge Proxy nodes.

A third-party load balancer is an optional component in most topologies. However, it is useful in an IMS topology.

### <span id="page-41-2"></span>**Edge Proxy Nodes**

The Edge Proxy nodes form sticky connections between clients and servers for the duration of the session, creating a path between a client and server and sending SIP traffic over that path. The Edge Proxy nodes balance the load of SIP traffic among the SIP Application Servers.

Both Edge Proxy Servers are configured with a virtual IP address. Each Edge Proxy node detects failed SIP Application Server nodes and fails over to the remaining SIP Application Server nodes.

### <span id="page-41-3"></span>**SIP Application Servers**

The SIP Application Servers are all linked to each Edge Proxy node. The SIP Application Servers are linked to each other through OPMN. The OCMS SIP state on each computer is replicated to the other two nodes. If one SIP Application Server node fails, another node takes over, using the replicated state of the failed node.

For more information on replicating states among OAS instances and configuring clustering, see ["Setting Up a Highly Available Cluster of OCMS Nodes"](#page-87-0).

### <span id="page-42-2"></span>**Oracle TimesTen In-Memory Database**

An Oracle TimesTen database runs on each SIP Application Server node in the relevant topologies. Each database is synchronously replicated to the other. If a SIP Application Server node fails, the other node takes over using the replicated database transactions of the failed node.

An Oracle TimesTen database is required for the following OCMS components:

- Proxy Registrar
- Presence Server
- Any user-defined applications that use a database

For more information on configuring replication for Oracle TimesTen In-Memory database instances, see ["Configuring the Proxy Registrar for High Availability" on](#page-97-0)  [page 8-12](#page-97-0).

### <span id="page-42-4"></span>**Aggregation Proxy**

The Aggregation Proxy authorizes Web Service calls and authenticates XCAP traffic. The Aggregation Proxy then proxies this traffic to the Parlay X Web Service and XDMS Server. This is an optional component.

### <span id="page-42-3"></span>**Proxy Registrar**

The OCMS Proxy Registrar combines the functionality of a SIP Proxy Server and Registrar. Its main tasks include registering subscribers, looking up subscriber locations, and proxying requests onward. The Proxy Registrar stores user location and registration data on the Oracle TimesTen database. This is an optional component.

For more information, see ["Proxy Registrar"](#page-27-0).

### <span id="page-42-1"></span>**Supported OCMS Topologies**

Supported topologies include:

- [Deploying OCMS as a SIP Application Server](#page-42-0)
- [Deploying OCMS as a Highly Available SIP Network](#page-44-0)
- [Deploying OCMS as a Presence Server](#page-46-0)
- [Deploying OCMS as an Instant Messaging Platform](#page-47-0)
- [Deploying an OCMS Testing Environment](#page-49-0)

**Note:** Only the Oracle Application Server installation mode supports high availability. For more information, refer to the *Oracle Communication and Mobility Server Installation Guide*.

# <span id="page-42-0"></span>**Deploying OCMS as a SIP Application Server**

OCMS may be deployed as a highly available cluster of SIP Application Servers. This topology may be deployed as part of a IMS network, with OCMS providing highly

available access to SIP-based services. This topology is useful to carriers wishing to host SIP Servlet applications, and may include the following components:

A hardware load balancer (optional)

Alternatively, the S-CSCF can balance the load in this topology using one of its supported methods.

- Two Edge Proxy nodes
- Three SIP Application Server nodes

#### *Figure 3–1 OCMS as a SIP Application Server: Five Node SIP Application Server Topology*

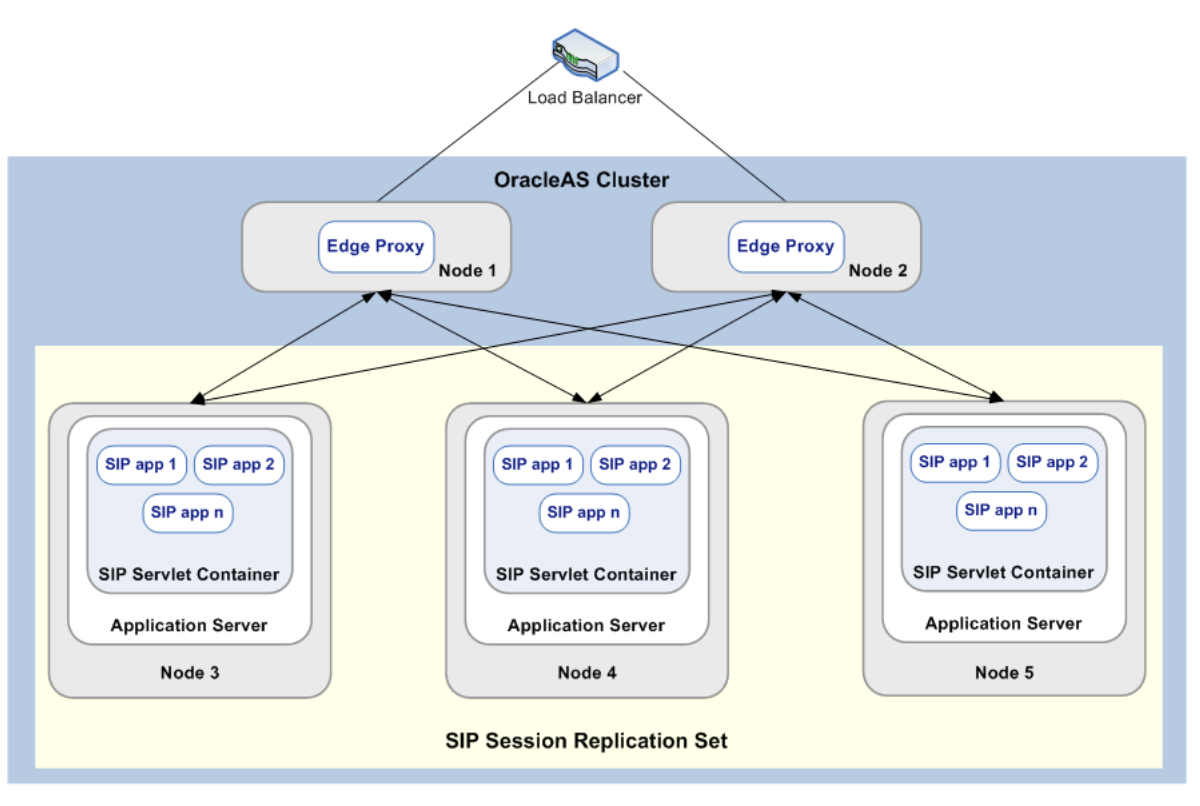

Five Node SIP Application Server Topology

The SIP Application Server cluster topology does not include authentication or authorization mechanisms. When used in an IMS network, the S-CSCF node typically handles authentication for the SIP Application Server cluster. Applications deployed to this topology must follow certain guidelines in order to support high availability (see ["Configuring High Availability"](#page-86-0)for details).

The OCMS as a SIP application network topology includes hardware and software components described in Table 3–2.

*Table 3–2 OCMS as a SIP Application Network Topology Hardware and Software Requirements*

| <b>Hardware</b> | <b>Software</b> | Installation Type <sup>1</sup> |  |
|-----------------|-----------------|--------------------------------|--|
| Load balancer   |                 |                                |  |

**3-4** Oracle Communication and Mobility Server Administrator's Guide

| <b>Hardware</b>                                                   | <b>Software</b> | Installation Type <sup>1</sup> |
|-------------------------------------------------------------------|-----------------|--------------------------------|
| Two computers with at least 4 GB of<br>RAM and a dual 2.8 Ghz CPU | Edge Proxy      | Custom installation            |
| Three computers with 4 GB of RAM<br>and a dual 2 Ghz CPU          | OAS 10.1.3.2    | Typical installation           |

*Table 3–2 (Cont.) OCMS as a SIP Application Network Topology Hardware and Software Requirements*

<sup>1</sup> Refer to the *OCMS Installation Guide* for more information.

**See also:** ["Topology Components"](#page-41-0) for a description of the components used in this topology.

# <span id="page-44-0"></span>**Deploying OCMS as a Highly Available SIP Network**

When deployed as a highly available SIP network, OCMS can be used to implement a basic VoIP system, enabling voice and video calls. This topology includes the following:

- A hardware load balancer
- A cluster of Edge Proxy Servers
- A cluster of two SIP Application Servers, each running a SIP Servlet Container
- Replicated in-memory databases, including user data, authentication data, and user location information

*Figure 3–2 OCMS as a Highly Available SIP Network*

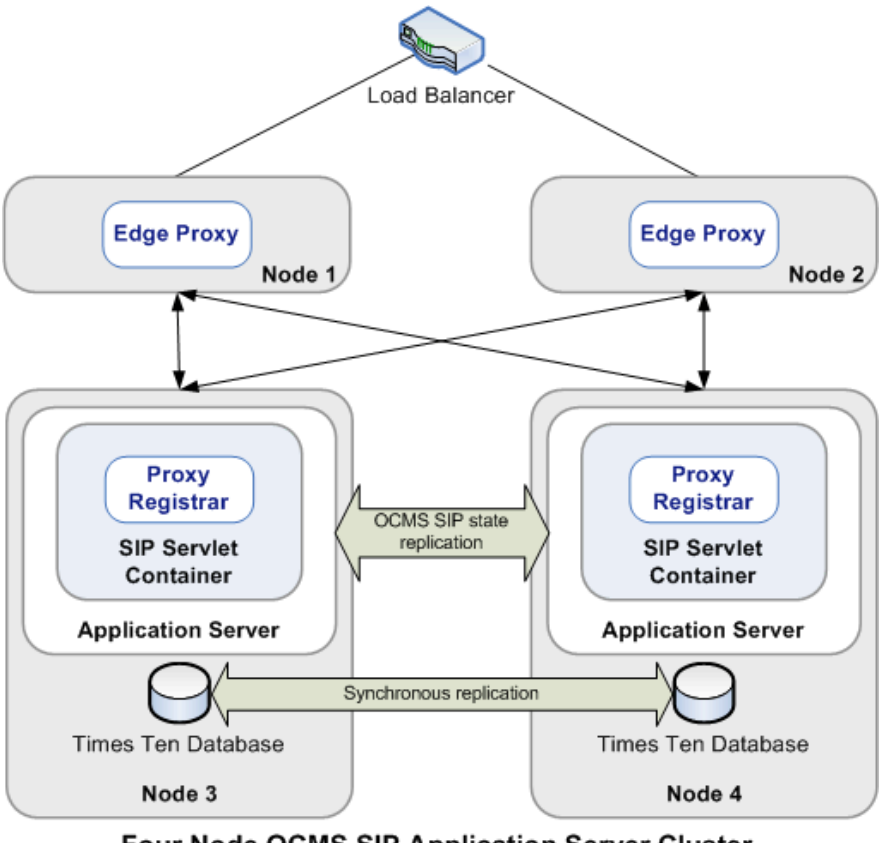

Four Node OCMS SIP Application Server Cluster with Proxy Registrar

This topology provides a highly available SIP network capable of handling up to one million users<sup>1</sup>. Each SIP Application Server must run an Oracle TimesTen database and Proxy Registrar application.

The SIP network topology includes hardware and software components described in Table 3–3.

| <b>Hardware</b>                                                   | <b>Software</b>                                  | Installation Type <sup>1</sup> |  |
|-------------------------------------------------------------------|--------------------------------------------------|--------------------------------|--|
| Load balancer                                                     |                                                  |                                |  |
| Two computers with at least 4 GB<br>of RAM and a dual 2.8 Ghz CPU | Edge Proxy                                       | Custom installation            |  |
| Two computers with at least 4 GB<br>of RAM and a dual 2.8 Ghz CPU | OAS 10.1.3.2<br>$\blacksquare$                   | Typical installation           |  |
|                                                                   | Oracle TimesTen database                         |                                |  |
|                                                                   | Proxy Registrar<br>$\blacksquare$<br>Application |                                |  |

*Table 3–3 SIP Network Topology Hardware and Software Requirements*

<sup>1</sup> Refer to the *OCMS Installation Guide* for more information.

 $\frac{1}{1}$  See Oracle "Reference Call Model" for more information.

### **Load Balancer**

A load balancer or DNS round-robin algorithm balances the load of incoming traffic among the Edge Proxy nodes. Using the DNS round-robin algorithm requires all clients to implement DNS lookup.

**See also:** ["Topology Components"](#page-41-0) for a description of the components used in this topology.

# <span id="page-46-0"></span>**Deploying OCMS as a Presence Server**

OCMS can be deployed as a Presence Server. The Presence Server topology is deployed on two nodes, one running the Presence Server, the other running the Aggregation Proxy and XDMS Server. This topology can be implemented within an IMS network in order to provide Presence functionality.

The Presence Server topology includes the following:

- One SIP Application Server node with the Presence application
- One SIP Application Server node with an XDMS server and an Aggregation Proxy

*Figure 3–3 Presence Server Topology*

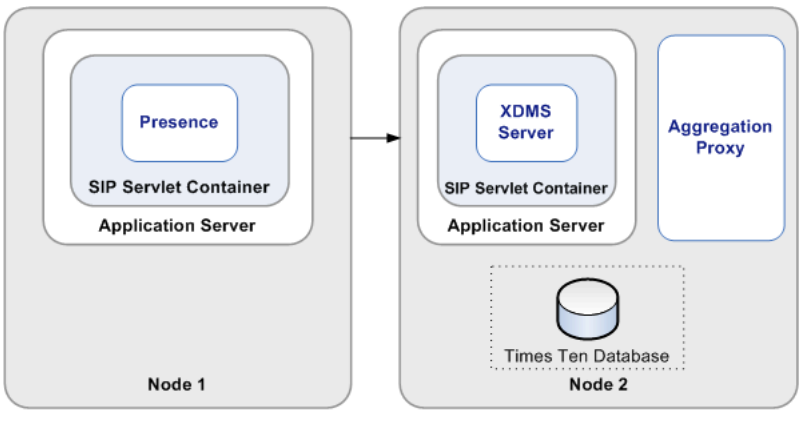

**Two Node Presence Server** 

The Presence Server topology includes hardware and software components described in Table 3–4.

*Table 3–4 Presence Server Topology Hardware and Software Requirements*

| <b>Hardware</b>                                                            |                | <b>Software</b>                                                     | Installation Type <sup>1</sup> |
|----------------------------------------------------------------------------|----------------|---------------------------------------------------------------------|--------------------------------|
| One computer with at least $4 GB of \square$<br>RAM and a dual 2.8 Ghz CPU |                | OAS 10.1.3.2                                                        | Typical installation           |
|                                                                            | $\blacksquare$ | Presence Server                                                     |                                |
| One computer with at least 4 GB of<br>RAM and a dual 2.8 Ghz CPU           | $\blacksquare$ | OAS 10.1.3.2                                                        | Typical installation           |
|                                                                            | $\blacksquare$ | <b>XDMS</b> Server                                                  |                                |
|                                                                            | $\blacksquare$ | <b>Aggregation Proxy</b>                                            |                                |
|                                                                            | $\blacksquare$ | Oracle TimesTen<br>database (required for the<br>Aggregation Proxy) |                                |

<sup>1</sup> Refer to the *OCMS Installation Guide* for more information.

### **XDMS Server**

Manual post-installation configuration is required for the XDMS Server, involving configuring Presence as an XDMS Server. For more information, refer to the *OCMS Installation Guide*.

**See also:** See ["Topology Components"](#page-41-0) for a description of the components used in this topology.

# <span id="page-47-0"></span>**Deploying OCMS as an Instant Messaging Platform**

The OCMS Instant Messaging topology is a highly available, six node topology that enables instant messaging client applications. The IM topology comprises a four node SIP network topology and a two node Presence Server topology, with the addition of the Application Router. The Application Router routes SIP requests to either the Proxy Registrar or the Presence Server, enabling registering and retrieving user contact and location data, as well as handling all aspects of Presence publication and notification. The Aggregation Proxy on either SIP Application Server node is used to authenticate subscriber access to presence documents stored on the XDMS Server. The IM topology provides the server-side functionality behind instant messaging client applications.

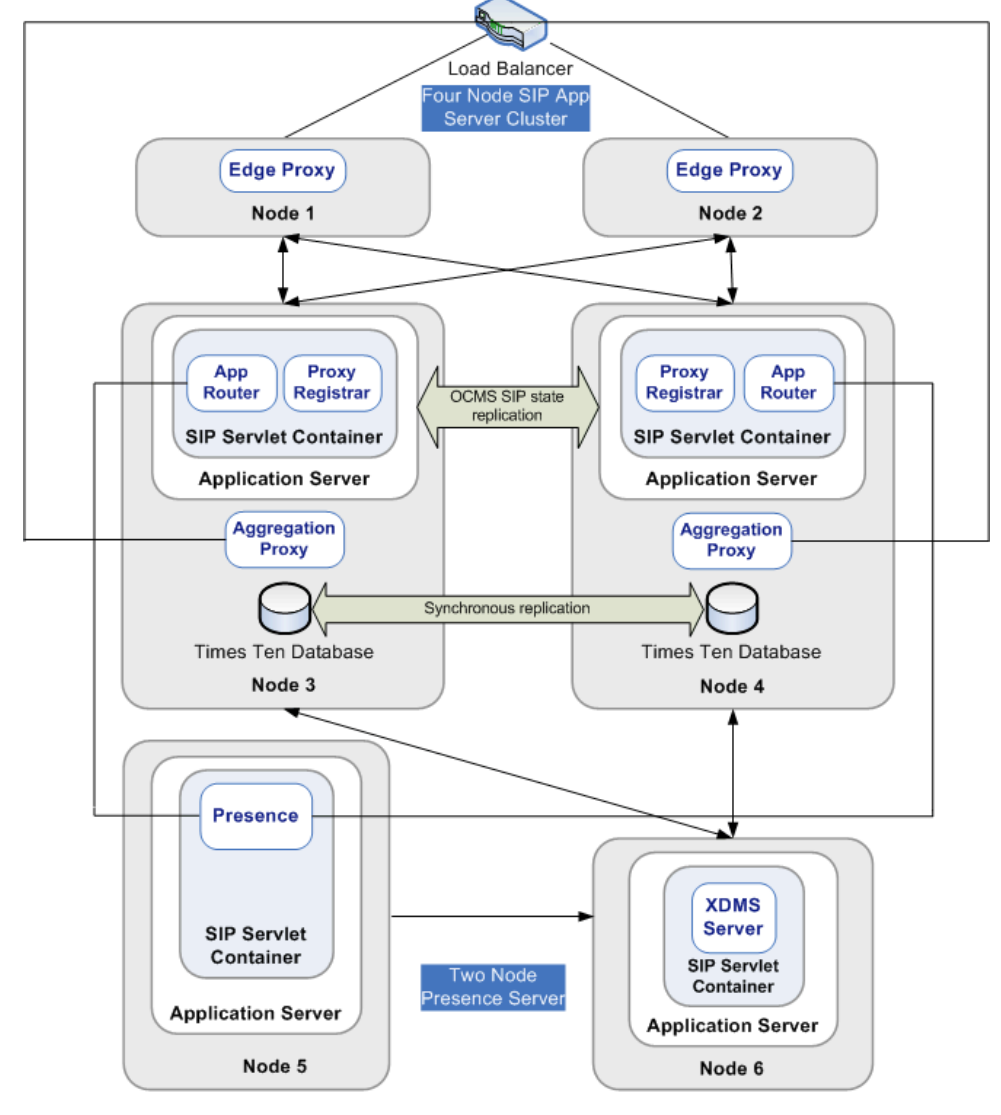

*Figure 3–4 Instant Messaging Topology*

**Instant Messaging Topology** 

The Instant Messaging topology includes hardware and software components described in Table 3–5.

*Table 3–5 Instant Messaging Topology Hardware and Software Requirements*

| <b>Hardware</b>                                                                            | <b>Software</b>                                                                           | Installation Type <sup>1</sup> |
|--------------------------------------------------------------------------------------------|-------------------------------------------------------------------------------------------|--------------------------------|
| Load balancer                                                                              |                                                                                           |                                |
| Two computers with at least 4 GB Edge Proxy<br>of RAM and a dual 2.8 Ghz CPU               |                                                                                           | Custom installation            |
| Two computers with at least $4 \text{ GB}$ $\blacksquare$<br>of RAM and a dual 2.8 Ghz CPU | OAS 10.1.3.2<br>Oracle TimesTen Database<br>$\blacksquare$                                | Typical installation           |
|                                                                                            | <b>Aggregation Proxy</b><br>$\blacksquare$<br><b>Application Router</b><br>$\blacksquare$ |                                |
|                                                                                            | Proxy Registrar                                                                           |                                |

| <b>Hardware</b>                                                               | <b>Software</b>        | Installation Type <sup>1</sup> |
|-------------------------------------------------------------------------------|------------------------|--------------------------------|
| One computer with at least 4 GB - OAS 10.1.3.2                                |                        | Typical installation           |
| of RAM and a dual 2.8 Ghz CPU                                                 | <b>Presence Server</b> |                                |
| One computer with at least 4 GB CAS 10.1.3.2<br>of RAM and a dual 2.8 Ghz CPU |                        | Typical installation           |
|                                                                               | <b>XDMS</b> Server     |                                |

*Table 3–5 (Cont.) Instant Messaging Topology Hardware and Software Requirements*

<sup>1</sup> Refer to the *OCMS Installation Guide* for more information.

For more information about scaling this hybrid topology, see ["Deploying OCMS as a](#page-44-0)  [Highly Available SIP Network"](#page-44-0) and ["Deploying OCMS as a Presence Server".](#page-46-0)

**See also:** ["Topology Components"](#page-41-0) for a description of the components used in this topology.

# <span id="page-49-0"></span>**Deploying an OCMS Testing Environment**

An OCMS testing environment is deployed on one node, and therefore does not provide high availability. A single node OCMS topology is appropriate for testing, demos, and small enterprises. Such an environment includes:

One SIP Application Server node

*Figure 3–5 Single Node Deployment*

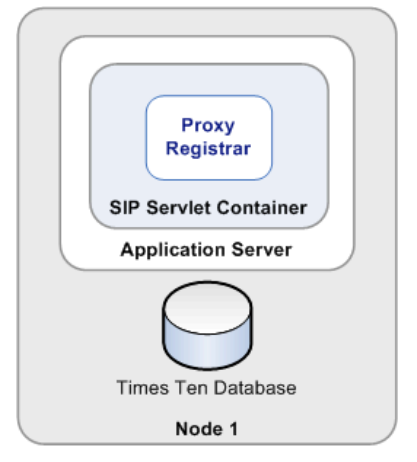

Single Node Proxy Registrar

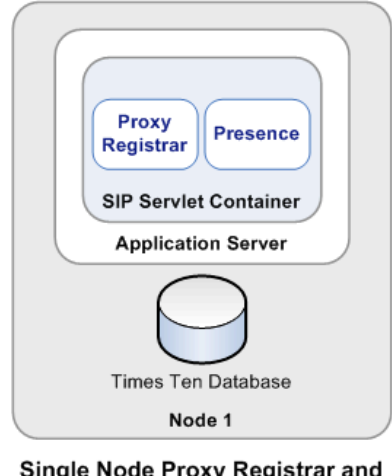

*Figure 3–6 Single Node Deployment with Presence*

Single Node Proxy Registrar and Presence

The single node topology includes hardware and software components described in Table 3–6.

| <b>Software</b>                        | Installation Type <sup>1</sup>                           |
|----------------------------------------|----------------------------------------------------------|
| OAS 10.1.3.2                           | Typical installation                                     |
| Oracle TimesTen database               |                                                          |
| Proxy Registrar<br>$\blacksquare$      |                                                          |
| If deployment includes Presence:       | Typical installation                                     |
| Presence application<br>$\blacksquare$ |                                                          |
|                                        | One computer with at least $4 \text{ GB}$ $\blacksquare$ |

*Table 3–6 Single Node Topology Hardware and Software Requirements*

<sup>1</sup> Refer to the *OCMS Installation Guide* for more information.

**See also:** ["Topology Components"](#page-41-0) for a description of the components used in this topology.

# <span id="page-50-0"></span>**Configuration Recommendations**

The following is recommended for most topologies:

- **Use TCP as the transport protocol.** SIP clients use UDP or TCP to transport SIP messages. If there is a concern about exceeding UDP MTU size limits, TCP should be used. The preference for TCP can be enforced by adding NAPTR and SRV records to the DNS indicating that TCP is the preferred protocol. Make sure that clients connecting to OCMS fully support NAPTR and SRV records.
- **Run the OCMS SIP Server in the default Record-Route mode.** The best way for clients to handle NAT/FW in the network is to establish a TCP connection to the server upon registration, and reuse this connection for all incoming and outgoing SIP traffic. This requires the client to have an outboundproxy setting that points to the Proxy Registrar, and that the Proxy Registrar is configured to use record-route.

# <span id="page-52-0"></span>**Configuring the SIP Servlet Container**

This chapter discusses configuring the SIP servlet container in the following sections:

- ["Overview"](#page-52-1)
- ["Starting the SIP Servlet Container"](#page-52-2)
- ["Accessing the System MBeans in the MBean Browser"](#page-53-0)
- ["Configuring the SIP Servlet Container"](#page-54-0)
- ["Configuring the Application Router"](#page-56-0)

### <span id="page-52-1"></span>**Overview**

Oracle Application Sever Control enables you to manage the SIP Servlet Container as an MBean (a Managed Bean).

OC4J provides the Oracle Enterprise Manager 10*g* Application Server Control Console, a JMX-compliant, Web-based user interface for deploying, configuring and monitoring applications within OC4J, as well as managing the OC4J server instance and the Web services used by your applications. You can also use the MBean Browser to manage other OCMS components (such as logging, and so on). See [Chapter 9, "Managing the](#page-104-0)  [SIP Server"](#page-104-0) for more information.

The SIP servlet container system MBean may be accessed from the Administration tab of the Application Server Control Console. This MBean exposes attributes and operations that enable configuration of the SIP servlet container.

The main steps to configuring the SIP servlet container are as follows:

- **[Starting the SIP Servlet Container](#page-52-2)**
- [Accessing the System MBeans in the MBean Browser](#page-53-0)
- [Configuring the SIP Servlet Container](#page-54-0)
- [Configuring the Application Router](#page-56-0)

### <span id="page-52-2"></span>**Starting the SIP Servlet Container**

The SIP Servlet container runs on:

- UNIX/Linux[—Starting the SIP Servlet Container on Linux or UNIX](#page-53-1)
- Windows[—Starting the SIP Servlet Container on Windows](#page-53-2)

### <span id="page-53-1"></span>**Starting the SIP Servlet Container on Linux or UNIX**

To start or stop the SIP servlet container on Linux or UNIX:

Navigate to the following directory:

\$ORACLE\_HOME/sdp/bin

At the command line, execute the following command:

```
startocms
```
Or

stopocms

### <span id="page-53-2"></span>**Starting the SIP Servlet Container on Windows**

To start or stop the SIP servlet container on Windows:

■ Select **Start > Programs > Oracle Communication and Mobility Server > Start OCMS** or **Stop OCMS**.

### <span id="page-53-0"></span>**Accessing the System MBeans in the MBean Browser**

To manipulate the system MBeans in the Application Server Control Console MBean Browser:

**1.** Type the following URL in a Web browser:

http://<hostname>:<port>/em

where hostname is the address of the application server running the SIP servlet container and port is the port number.

To check the port number of the application server instance, execute the following command:

ORACLE\_HOME/opmn/bin/opmnctl status -l

By default, the port number for a single node deployment of OCMS is 8888.

- **2.** In the Application Server Control home, click **Administration** and scroll to the bottom of the page.
- **3.** Under JMX, click the icon for **System MBean Browser**.
- **4.** Expand the **SipContainer** folder and select the SipServletContainer attribute.
- **5.** In the right pane, click **Attributes** to view current configurations or **Operations** to set parameters.

See the online Help provided with Application Server Control Console for detailed instructions on using this interface.

**Note:** Certain changes made through the MBean browser are lost after the system is restarted. Configuration changes to the SIP container made through the MBean browser are persisted to the file system and will survive a server restart.

# <span id="page-54-0"></span>**Configuring the SIP Servlet Container**

The SIP servlet container includes a number of configurable parameters, some of which should be configured prior to deploying SIP applications. You can configure the SIP servlet container parameters by accessing the System MBeans in the AS Control Console.

The following parameters should be configured prior to deploying applications:

- [Supported SIP Traffic Transport Protocols](#page-54-1)—Configure the communication protocols that the SIP servlet container supports, such as TCP, UDP, and so on.
- [Domains and Realms](#page-54-2)—Configure the domains you want to allow to connect to the SIP servlet container.
- [Contact](#page-55-0)—Configure the public listen address to embed in the headers of outgoing SIP messages.
- [DefaultApplications—](#page-55-1)Configure the SIP applications to which SIP messages are routed by default.

**Note:** By default, the SIP servlet container IP address and SIP port, as well as the DNS caching server are configured during OCMS installation. Refer to the *OCMS Installation Guide* for more information.

### <span id="page-54-1"></span>**Supported SIP Traffic Transport Protocols**

The SIP servlet supports the following transport protocols for sending SIP messages:

- TCP (recommended)
- UDP

To enable transport protocols:

- **1.** Access the SipServletContainer MBean (see ["Accessing the System MBeans in the](#page-53-0)  [MBean Browser"\)](#page-53-0).
- **2.** In the Attributes tab, select **true** or **false** from the drop-down list to enable or disable any of the following:
	- **UseTCP**
	- **UseUDP**
- **3.** Click **Apply**.

To view enabled transport protocols:

- **1.** Access the SipServletContainer MBean (see ["Accessing the System MBeans in the](#page-53-0)  [MBean Browser"\)](#page-53-0).
- **2.** In the Attributes tab, scroll down to the bottom of the page to view the enabled protocols (UseTCP, UseUDP).

### <span id="page-54-2"></span>**Domains and Realms**

The DomainsAndRealms attribute maps SIP domains to Java authentication realms. This mapping is used to dynamically challenge incoming SIP requests with the relevant authentication realm during SIP authentication. For example, when responding to a challenge issued by the SIP container, a domain or realm mapping for company.com requires the SIP URI user@company.com in order to successfully authenticate.

To configure a domain:

- **1.** Access the SipServletContainer MBean (see ["Accessing the System MBeans in the](#page-53-0)  [MBean Browser"\)](#page-53-0).
- **2.** In the Operations tab, click **addDomain** and fill in the following parameters:
	- **domain—The domain for which you want to allow access to the SIP servlet,** such as voip.com.
	- **realm**—The name of the authentication realm with which the domain is associated. For example, voip.

#### **3.** Click **Invoke Operation**.

To remove a domain from the list of permitted domains:

To remove a domain, click **removeDomain**, enter the domain name in the space provided and click Invoke Operation.

To view configured domains:

- **1.** Access the SipServletContainer MBean (see ["Accessing the System MBeans in the](#page-53-0)  [MBean Browser"\)](#page-53-0).
- **2.** In the Attributes tab, click **DomainsAndRealms** to display a comma-separated list of configured hosted domains.

### <span id="page-55-0"></span>**Contact**

The Contact attribute includes contact information that a User Agent Client embeds in outgoing SIP requests, such as the host, port, and transport protocol to be used. This gives the SIP Server an "address" to which it can respond. Using the Contact attribute requires running a SIP Servlet that acts as a User Agent Client.

To configure the contact attribute:

- **1.** Access the SipServletContainer MBean (see ["Accessing the System MBeans in the](#page-53-0)  [MBean Browser"\)](#page-53-0).
- **2.** In the Operations tab, click **setContactAsString**.

Alternatively, click **setDistributableContactAsString** to set the Contact attribute for distributable applications used in a high availability environment.

- **3.** Enter the domain name, port number, and transport protocol separated by commas, for example, my.host.com, 5060, tcp.
- **4.** Click **Invoke Operation**.

To view the configured Contact attribute:

- **1.** Access the SipServletContainer MBean (see ["Accessing the System MBeans in the](#page-53-0)  [MBean Browser"\)](#page-53-0).
- **2.** In the Attributes tab, click **Contact**.

### <span id="page-55-1"></span>**DefaultApplications**

The DefaultApplications attribute represents a comma-separated list of applications that are invoked if no application matches a request. By default, the Application Router is configured as the default application.

To configure the default applications:

- **1.** Access the SipServletContainer MBean (see ["Accessing the System MBeans in the](#page-53-0)  [MBean Browser"\)](#page-53-0).
- **2.** In the Operations tab, click **setDefaultApplicationsAsString** and enter a comma separated list of default applications in the space provided.
- **3.** Click **Invoke Operation**.

To view the default applications:

- **1.** Access the SipServletContainer MBean (see ["Accessing the System MBeans in the](#page-53-0)  [MBean Browser"\)](#page-53-0).
- **2.** In the Attributes tab, scroll down to the **DefaultApplications** attribute.

# <span id="page-56-0"></span>**Configuring the Application Router**

It is possible to configure the Application Router in standard or incremental modes. For more information on the Application Router and its modes, see ["Application](#page-31-0)  [Router".](#page-31-0)

**Note:** Before configuring the Application Router, make sure the DefaultApplications attribute is set to the Application Router.

To configure the Application Router:

- **1.** Access the Oracle Enterprise Manager 10g Application Server Control.
- **2.** Click the **Applications** tab.
- **3.** Under **subscriberdataservices**, click **ocmsrouteloaderear**.
- **4.** Click the **Administration** tab.
- **5.** Under JMX, click **Application Defined MBeans**.
- **6.** Click **Administration > System MBean Browser**.

An MBean displays for each category of SIP traffic as follows:

- RouteLoader Invite
- RouteLoader Message
- RouteLoader Publish
- RouteLoader Register
- RouteLoader\_Subscribe

You must configure the Application Router behavior for each category of SIP message.

To configure the Application Router to run in standard mode, see [Configuring the](#page-56-1)  [Application Router in Standard Mode](#page-56-1).

To configure the Application Router to run in incremental mode, see [Configuring](#page-57-0)  [the Application Router in Incremental Mode](#page-57-0).

### <span id="page-56-1"></span>**Configuring the Application Router in Standard Mode**

To set the Application Router to operate in standard mode, you must configure the following parameters:

- **IncrementalMode—Set to false in order to run the Application Router in standard** mode.
- **RecordRoute—Set the RecordRoute parameter to true so that the SIP Servlet** container records the route of the SIP messages.
- **SipUriList—Configure the URI, port number, transport method (TCP or UDP),** and application ID of each application to which you want to route SIP messages.

To configure the Application Router in standard mode:

- **1.** Access the Application Router Mbeans, as described in [Configuring the](#page-56-0)  [Application Router](#page-56-0).
- **2.** Configure the following for each Application Router Mbean:
	- **a.** In the Operations tab, click **setRecordRoute** and select true. Click **Invoke Operation**.
	- **b.** In the Operations tab, click **setSipUriList**. In the space provided, enter the URI of each application you want to include in the route header. By default, the Proxy Registrar is listed.

For each application, enter the URI and port number, the transport method (TCP or UDP), and the name of the application. Enter the information in the following format:

sip:111.11.111.1:5060;transport=TCP;lr;appId=proxyregistrar

The order of comma separated applications determines the order in which SIP messages are routed to these applications.

**c.** In the Operations tab, click **setIncrementalMode**. Set its value to **false** and click **Invoke Operation**.

### <span id="page-57-0"></span>**Configuring the Application Router in Incremental Mode**

To set the Application Router to operate in incremental mode, you must configure the following parameters:

- **IncrementalMode—Set to true in order to run the Application Router in** incremental mode.
- **SipUriList—Configure the URI, port number, transport method (TCP or UDP),** and application ID of each application to which you want to route SIP messages.
- **RecordRoute—Set the RecordRoute parameter to true so that the SIP Servlet** container records the route of the SIP messages.
- **RouteLoaderUri—Configure the URI of the return route to the Application Router.** This URI must be the same as that of the SIP Servlet container. In general, this URI should be set to the URI of the Proxy/Registrar, as the SIP Servlet container recognizes the URI of the Proxy/Registrar as its own

To configure the Application Router in incremental mode:

- **1.** Access the Application Router Mbeans, as described in [Configuring the](#page-56-0)  [Application Router](#page-56-0).
- **2.** Configure the following for each Application Router Mbean:
	- **a.** In the Operations tab, click **setRecordRoute** and select true. Click **Invoke Operation**.

**b.** In the Operations tab, click **setSipUriList**. In the space provided, enter the URI of each application you want to include in the route header. By default, the Proxy Registrar is listed.

For each application, enter the URI and port number, the transport method (TCP or UDP), and the name of the application. Enter the information in the following format:

sip:111.11.111.1:5060;transport=TCP;lr;appId=proxyregistrar

The order of comma separated applications determines the order in which SIP messages are routed to these applications.

- **c.** In the Operations tab, click **setIncrementalMode**. Set its value to **true** and click **Invoke Operation**.
- **d.** In the Operations tab, click **setRouteLoaderURI**. In the space provided, enter the URI of the Proxy/Registrar in the following format:

sip:152.68.199.9;lr;

# <span id="page-60-0"></span>**Provisioning Users and Applications**

This chapter describes using the Sapphire Shell (Sash) utility. This chapter includes the following sections:

- ["Overview of Sash"](#page-60-1)
- ["Launching Sash"](#page-60-2)
- ["Using Sash"](#page-61-0)
- ["Creating a User"](#page-65-0)
- ["Provisioning the XDMS Server Using Sash"](#page-69-0)
- ["Scripting with Sash"](#page-71-0)
- ["Error Logging in Sash"](#page-72-0)

### <span id="page-60-1"></span>**Overview of Sash**

The Sapphire Shell (Sash) is a command-line utility to provision OCMS users to the TimesTen In-Memory database, the XDMS Server and the RADIUS server. You can provision users from the Sash command line prompt (sash#) or by using the [CommandService](#page-123-0) MBean.

See ["Configuring Oracle Internet Directory as the User Repository"](#page-168-0) for information on using Oracle Internet Database (OID), the LDAP data store used by Oracle WebCenter Suite, as the user provisioning repository for an OCMS deployment.

### <span id="page-60-2"></span>**Launching Sash**

On Windows, you invoke Sash by selecting the *Launch Sash* option of *Oracle Communications and Mobility Server* (accessed through **Start** > **All Programs**). On Linux systems, the Sash launcher script (launch\_sash.sh) is located in the same folder that contains the start and stop scripts for OCMS.

*Figure 5–1 Launching Sash from the Windows Programs Menu*

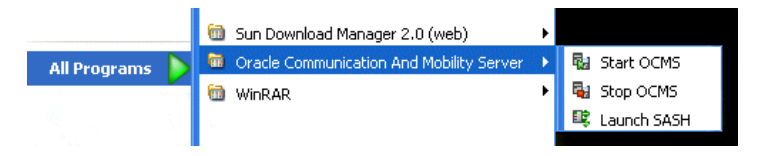

### **Launching Sash from the Command Line**

You can also launch Sash using the batch or shell script files (sash.bat and sash.sh, respectively) which are located at Oracle\_HOME\sdp\sash\sbin.

OCMS provides the shortcut for launching Sash from the command line:

```
launch_sash.sh (Unix)
```
launch\_sash.bat (Windows)

### **Connecting Sash to an External OCMS Instance**

By default, Sash connects to the local instance of OCMS. If needed, you can override this default behavior and connect Sash to external instances of OC4J or to another instance of Oracle Application Server.

#### **Connecting to an External Instance of OC4J**

Sash connects to the OCMS server through RMI. Example 5–1 illustrates how to connect Sash to a server with the host IP address 10.0.0.234.

#### *Example 5–1 Connecting Sash to OCMS*

sash#–-host 10.0.0.234

When you connect to OC4J, Sash prompts you for a username and a password. The user name is the same as that for OC4J administrator (oc4jadmin). The password is the same as the password associated with the OC4J administrator. Once you log in, the Sash command prompt (sash) appears. An error message displays if the login is unsuccessful.

#### **Connecting Sash to an External Oracle Application Server Instance**

To connect Sash to an external instance of the Oracle Application Server, use the --ias option and then add -- port followed by the port number for OPMN (Oracle Process and Management and Notification) server. Example 5–2 illustrates how to connect to an external instance of the Oracle Application Server.

#### *Example 5–2 Connecting to an External Instance of the Oracle Application Server*

sash#--ias --port 6003

When you connect to the server, enter the administrator user name and password.

**Tip:** The OPMN request port is configured in the opmn. xml configuration file under ORACLE\_HOME/opmn/conf/opmn.xml.

### <span id="page-61-0"></span>**Using Sash**

There are two groups of Sash commands: commands that create, delete and update system objects and commands that query the system for information.

### **Viewing Available Commands**

Entering help displays a list of all available commands in the server (described in Table 5–1). The list of commands varies depending on the components deployed to the server.

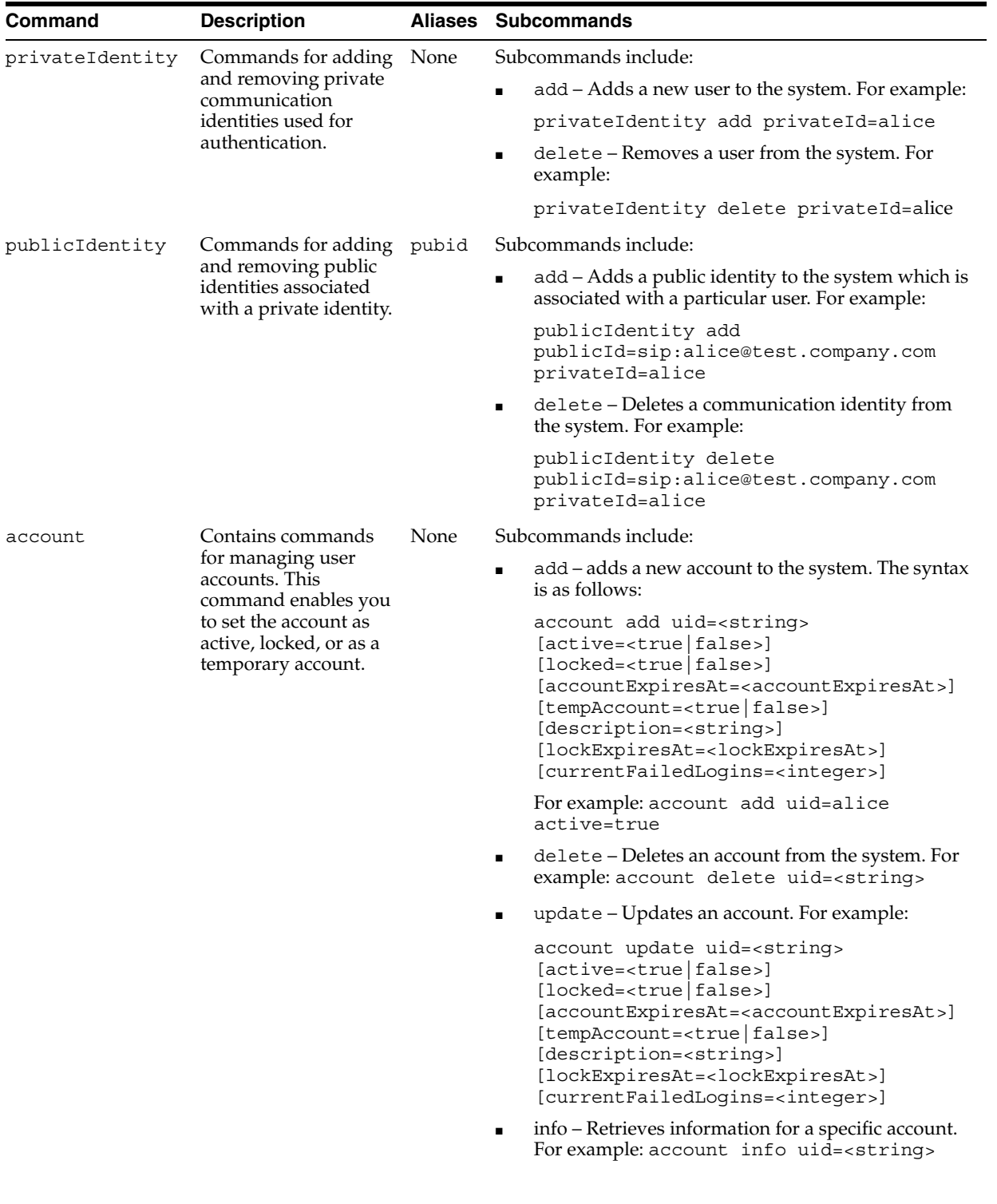

#### *Table 5–1 Sash Commands*

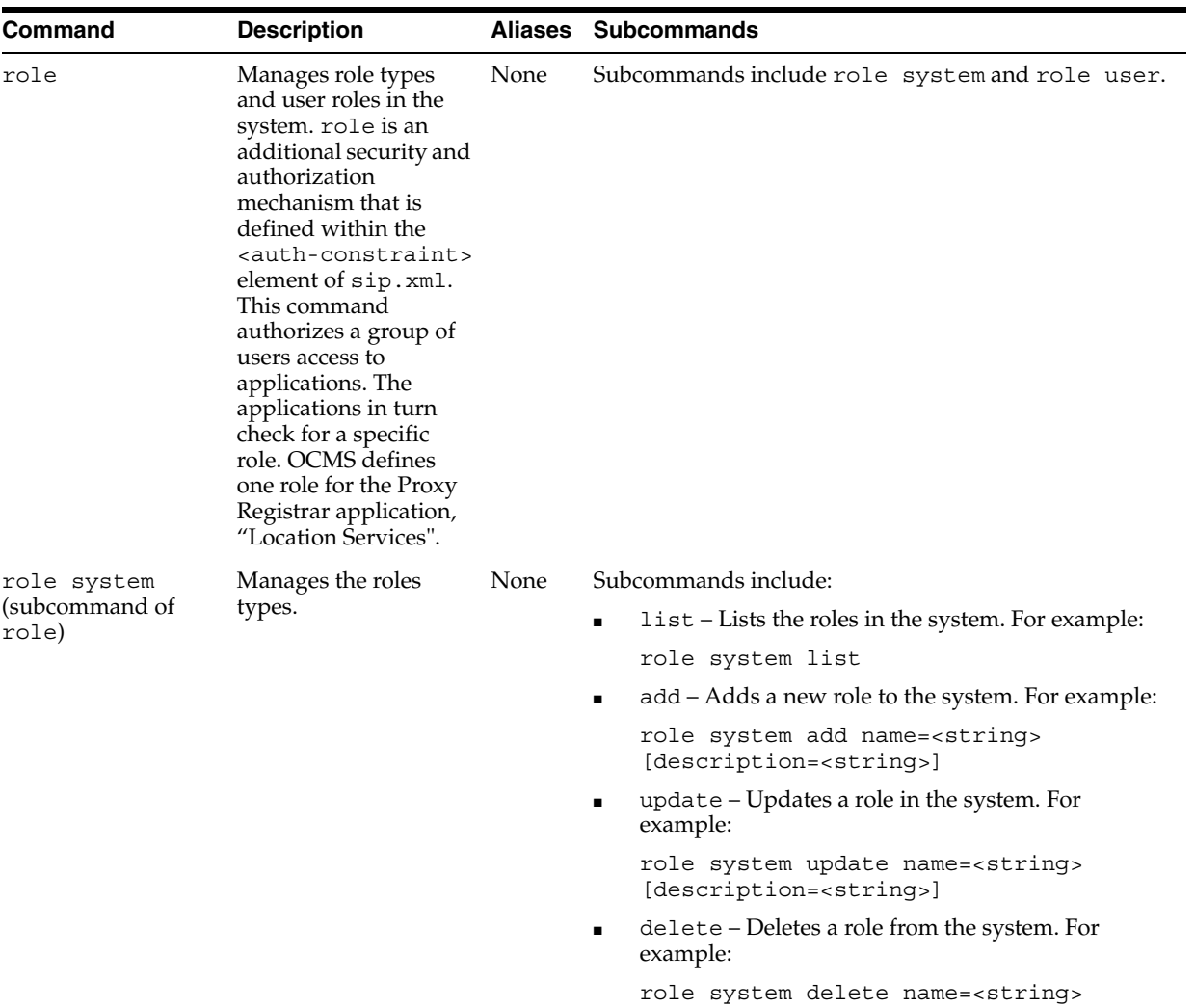

[description=<string>]

*Table 5–1 (Cont.) Sash Commands*

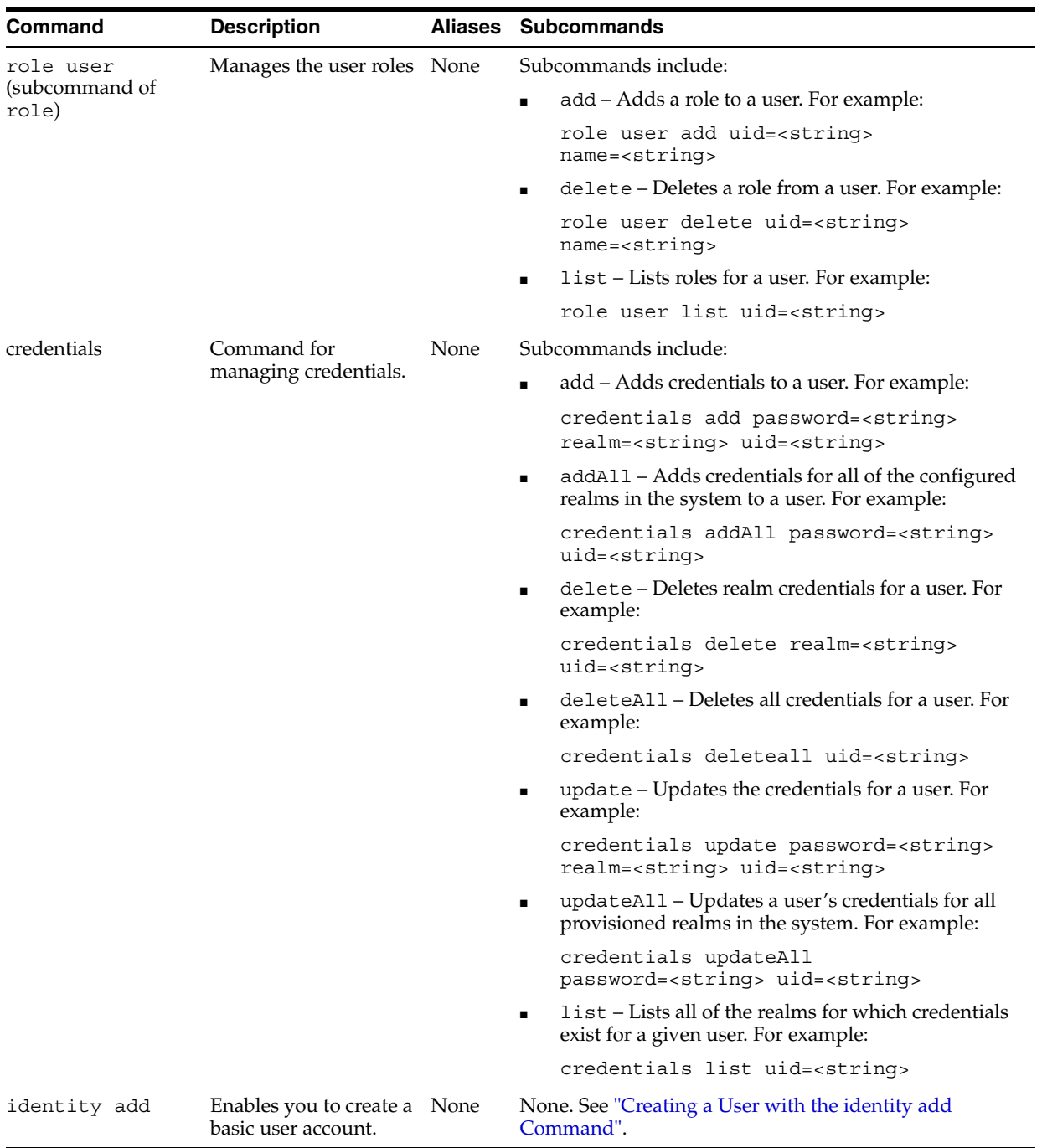

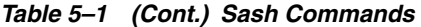

### **Viewing Subcommands**

To view the subcommands for a specific command, enter help <command>. For example, entering *help* for the account command (help account) retrieves a brief overview of the subcommands available to the account command (illustrated in [Example 5–3](#page-64-0)).

#### <span id="page-64-0"></span>*Example 5–3 Retrieving Help for a Specific Command*

```
*** Description ****
Contains commands for management of user accounts.
In an account you can set if the account is active,
```

```
locked or if it perhaps should be a temporarily account.
Aliases: [no aliases]
Syntax:
account
Sub-commands:
# Adds a new account to the system
   account add uid=<string> [ active=<true|false> ] [ locked=<true|false> ] [ 
accountExpiresAt=<accountExpiresAt> ] [ tempAccount=<true|false> ] [ 
description=<string> ] [ lockExpiresAt=<lockExpiresAt> ] [ 
currentFailedLogins=<integer> ]
# Deletes an account
   account delete uid=<string> 
# Updates an account
   account update uid=<string> [ active=<true|false> ] [ locked=<true|false> ] [ 
accountExpiresAt=<accountExpiresAt> ] [ tempAccount=<true|false> ] [ 
description=<string> ] [ lockExpiresAt=<lockExpiresAt> ] [ 
currentFailedLogins=<integer> ]
# Retrieve information about a particular account
   account info uid=<string>
```
In addition to the overview of the command group, the information displayed by entering help <command> also includes the aliases (if any) to the command. For example, the overview of the account command illustrated in [Example 5–3](#page-64-0) notes [no aliases] for the command.

**Note:** The delete command used with account, role, role system, role user, privateIdentity, publicIdentity, and identity has the following aliases:

- remove
- del
- rm

Some commands require parameters. For example, if you enter help role system add, the system informs you that the add command requires the name of the role and an optional command for setting the description as well by displaying

```
role system add name=<string> [description=<string>].
```
**Note:** Optional commands such as [description=<string>] are enclosed within square brackets [...].

The system alerts you if you omit a mandatory parameter or if you pass in a parameter that is not recognized.

# <span id="page-65-0"></span>**Creating a User**

This section describes the publicIdentity and privateIdentity commands and how to use them in conjunction with the add, account, role, and credentials

subcommands listed in Table 5–1 to provision a user account to the TimesTen In-Memory database.

The Private Identity (privateIdentity) uniquely identifies a user within a given authentication realm. The Public Identity (publicIdentity) is the SIP address that users enter to register devices. This address is the user's AOR (Address of Record), and the means through which users call one another. A user can have only one Private Identity, but can have several Public Identities associated with that Private Identity.

**Note:** To enable authentication to third-party databases (such as RADIUS), user accounts that contain authentication data and are stored externally must match the Private Identity to ensure the proper functioning of the Proxy Registrar and other applications that require authentication.

To create a user, first add the user to the system by creating a private identity and then a public identity for the user using the privateIdentity and publicIdentity commands with the add privateId and add publicId subcommands, respectively.

Once you create the private and public identity for the user, create an account for the user with the account add uid command and optionally set the status of the account (such as active or locked). The role command sets the role memberships for role-based permissions. Set the level of permissions for the users using the role command, and then set user credentials by defining the user's realm and password with the credentials command.

#### **Creating a User from the Sash Command-Line Prompt**

This section illustrates how to create a user from the Sash command prompt (sash#, illustrated in Example 5–4) by creating an OCMS user known as *alice* using the commands described in Table 5–1.

**1.** Create a user using the privateIdentity command as follows:

privateIdentity add privateId=alice

**2.** Create the public identity for alice by entering the SIP address:

publicIdentity add publicId=sip:alice@test.company.com privateId=alice

**3.** Add an account for alice and use one of the optional commands described in Table 5–1 to set the status of the account. To create an active account for alice, enter the following:

account add uid=alice active=true

**Note:** The uid must be lower-case. Oracle Communicator users must also enter their account names in lower case.

**4.** Use the role command to add alice to the *Location Service* user group. Doing so grants alice permission to the Proxy Registrar's Location Service lookup:

role user add uid=alice name="Location Service"

**5.** Add user authentication credentials for alice:

credentials add uid=alice realm=test.company.com password=welcome1

realm and password are only needed to store authentication information in the TimesTen In-Memory database (accessed through the OCMS LoginModule). The credentials command is not needed for applications configured to use the RADIUS Login Module to authenticate users against RADIUS servers. Fore more information on these login modules, see [Chapter 6, "OCMS Security"](#page-74-0).

**Note:** You must also configure realms using the [SIP Servlet](#page-109-0)  [Container](#page-109-0) MBean before you use Sash to add authorization credentials to a user. For more information, see ["Configuring the SIP Servlet](#page-108-1)  [Container-Related MBeans"](#page-108-1).

#### *Example 5–4 Creating a User from the Sash Command-Line Prompt*

```
sash# privateIdentity add privateId=alice
sash# publicIdentity add publicId=sip:alice@test.company.com privateId=alice
sash# account add uid=alice active=true
sash# role user add uid=alice name="Location Service"
sash# credentials add uid=alice realm=test.company.com password=welcome1
```
**Tip:** You can create multiple users by creating Sash batch files. For more information, see ["Scripting with Sash"](#page-71-0).

#### <span id="page-67-0"></span>**Creating a User with the Command Service MBean**

You can execute Sash commands using the [CommandService](#page-123-0) MBean's *execute* operation. The Command Service MBean is defined within the Subscriber Data Services application. For information on accessing application-defined MBeans, see ["Accessing the MBeans for a Selected SIP Application".](#page-108-0)

To create a user:

- **1.** Select the *execute* operation. The *Operation* page for the *execute* operation appears.
- **2.** Enter *privateIdentity add privateId=alice* in the *Value* field ([Figure 5–2\)](#page-68-1).
- **3.** Click **Invoke Operation**. Repeat this process for each of the user creation commands. For example, the subsequent publicIdentity and account commands would both be followed by **Invoke Operation**.

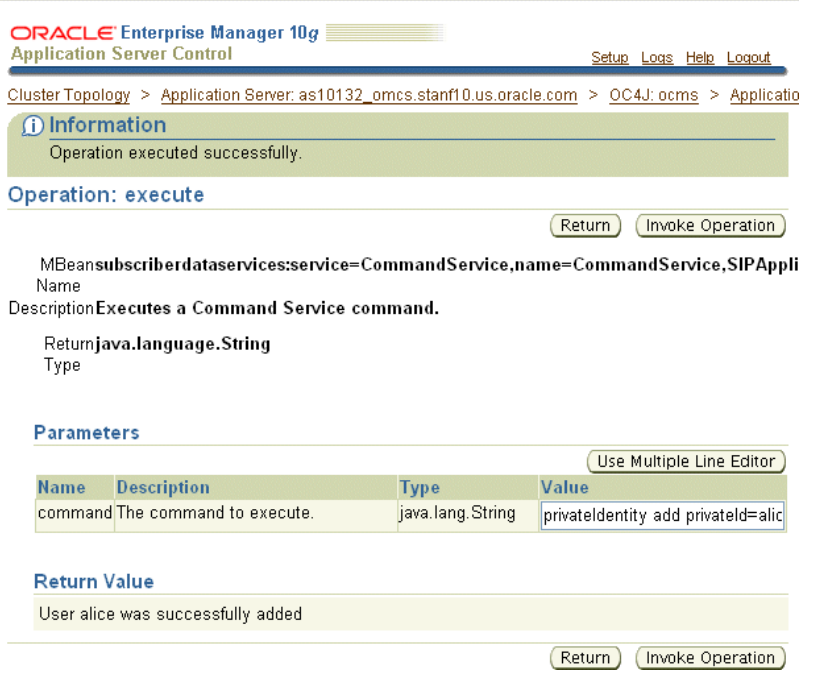

<span id="page-68-1"></span>*Figure 5–2 Creating a User with the Command Service MBean*

See ["CommandService"](#page-123-0) for more information on executing Sash commands through Application Server Control.

### <span id="page-68-0"></span>**Creating a User with the identity add Command**

The identity add command enables you to create a user with one command string. This command, which is an alias to the privateIdentity, publicIdentity, account, role and credentials commands, enables you to quickly create a basic user account that contains the minimum information needed for users to connect to OCMS through a SIP client. For example, to create a basic account for user *alice* using this command, enter the following from either the command line or through the Command Service Mbean's *execute* operation:

identity add privateId=alice publicId=sip:sip.alice@company.com role="Location Service" realm=company.com password=welcome1

**Note:** The realm and password attributes are only needed for applications configured to authenticate users against the TimesTen In-Memory database through the OCMS Login Module. For applications configured to authenticate users against a RADIUS system (the applications with the RADIUS Login Module as the security provider), the command to create a user account is as follows:

identity add privateId=alice publicId=sip:sip.alice@company.com role="Location Service"

See [Chapter 6, "OCMS Security"](#page-74-0) for more information on the login modules.

The identity add command only enables you to create a basic user account. Accounts that require more complex construction, such as those that associate multiple publicIds with a single privateId, must be created using multiple SASH commands as illustrated in Example 5–4.

#### **Deleting a User Account with the identity delete Command**

The identity delete command enables you to delete all of a user's roles, credentials, account information, public and private identities using a single command string. For example, to delete an account for user *alice* using this command, enter the following from either the command line or through the Command Service Mbean's *execute* operation:

```
identity delete privateId=alice
```
# <span id="page-69-0"></span>**Provisioning the XDMS Server Using Sash**

The commands for provisioning the XDMS Server are included in the xcap group. Each of these commands is preceded by xcap. The XDMS Server commands within the xcap group that support user provisioning are included in the user and applicationUsage subgroups. You can provision XDMS from the Sash prompt or by using the [CommandService](#page-123-0) MBean that is provided with the Presence application.

### **Provisioning XDMS User Accounts Using the CommandService MBean**

You can provision XDMS using the *execute* command provided by the [CommandService](#page-123-0) MBean that is registered to the Presence application (Figure 5–3). Use the CommandService MBean's execute operation as described in ["Creating a User](#page-67-0)  [with the Command Service MBean"](#page-67-0) to provision accounts to the XDMS server. For more information on the MBean itself, see "Command Service (XDMS Server Provisioning)".

#### *Figure 5–3 Using the CommandService MBean for XCAP Account Management*

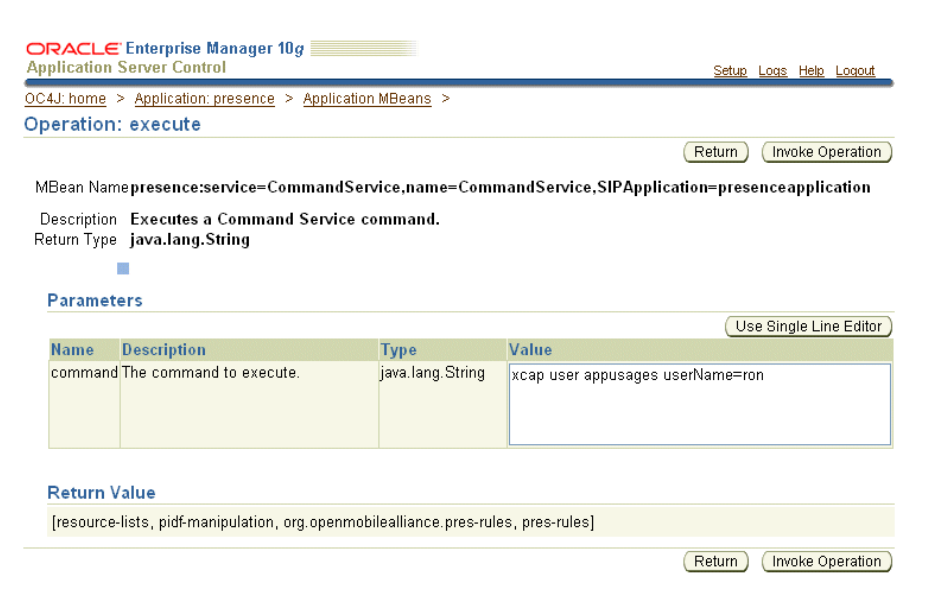

### **Provisioning XDMS User Accounts from the Sash Prompt**

To use the XDMS commands to provision users and application usages from the Sash prompt, you must first connect to an XDMS-consuming application such as Presence

by entering sash -a <application name> from the command prompt (Figure 5–4).

> **Note:** You connect to the XDMS-consuming application through a command prompt, such as the Windows command shell (Cmd.exe). You cannot connect to these applications directly from the Sash prompt.

For example, to connect to the Presence application:

- **1.** From the command prompt, navigate to the \sbin directory that contains the Sash executable. This file is located at Oracle\_HOME\sdp\sash\sbin.
- **2.** Enter the name of the Presence application using sash -a presenceapplication. For example, enter the following:

c:\product\10.1.3.2\ocms\sdp\sash\sbin>sash -a presenceapplication

- **3.** When prompted, login to Sash using your OC4J administrator name and password.
- **4.** From the Sash command prompt, enter an XDMS command, such as xcap user list.

*Figure 5–4 Connecting to the Presence Application*

| C:\WINDOWS\system32\cmd.exe - sash -a presenceapplication                                                                                                    | -101 |
|----------------------------------------------------------------------------------------------------|------|
|                                                                                                    |      |
|                                                                                                    |      |
| C:\product\10.1.3.2>cd ocms_5                                                                                                    |      |
| C:\product\10.1.3.2\ocms_5>cd sdp\sash\sbin                                                                                                    |      |
| C:\product\10.1.3.2\ocms_5\sdp\sash\sbin>sash -a presenceapplication<br>lusername:oc4.iadmin<br>bassword: <del>********</del><br>Connecting to url service:jmx:rmi://localhost:23791/oc4j |      |
| sash# help<br> Sapphire Commands (type help <command/> ):                                                                                                    |      |
|                                                                                                    |      |
| xcap                                                                                                    |      |
| Miscellaneous commands:                                                                                                    |      |
| lexit                                                                                                    |      |
| kruit<br>version                                                                                                    |      |
| lsash#                                                                                                    |      |

#### **Using xcap Commands**

This section describes how to manage user accounts and application usages using the xcap group of commands.

#### **Provisioning XDMS User Accounts**

The add, delete and list commands enable you to manage user accounts on the XDMS server.

#### **Adding XDMS Users**

The xcap user add command adds an XDMS user with the given user name and application usage. For example, to add a user from the Sash prompt, enter:

sash# xcap user add userName=<string> applicationUsage=<string>

**Caution:** Do not use the add command if the XDMS Server is configured to automatically create users.

#### **Removing an XDMS User**

The xcap user delete command removes an XDMS user with the given user name from the application usage. For example, to delete a user from the Sash prompt, enter:

sash# xcap user delete userName=<string> [ appusages=<string> ]

The application usage parameter (appusages) is optional. If no application usage is specified, then the user is removed from all application usages. When the server is configured to automatically create a user, the delete command removes all existing documents.

#### **Searching for Application Usage for an XDMS User**

The xcap user appusages command returns all the application usages applicable to a given user. To review the application usages assigned to a user, enter the following from the Sash prompt:

sash# xcap user appusages userName=<string>

#### **Listing XDMS Users**

The xcap user list command returns all of the XDMS users in the system, or optionally returns the XDMS users for a given application usage.

sash# xcap user list [ all=<true|false> ] [ appusage=<string> ]

If the optional all parameter is not set, then the resulting display is limited to a maximum of 100 users.

#### **Provisioning Application Usage**

The commands for provisioning of XDMS application usage are in the appusage group (xcap appusage).

#### **Listing All Application Usages**

The xcap appusage list command returns all the application usages on the server. For example, enter the following from the Sash prompt:

sash# xcap appusage list

### <span id="page-71-0"></span>**Scripting with Sash**

You can construct scripts for common tasks that contain several operations. Sash can be evoked to execute a file containing a list of commands. To enable scripting, Sash provides such command-line flags as:

- $\text{-}$  exec (short name:  $\text{-}$ e): When this command-line flag is followed by a command enclosed within quotation marks, Sash executes the command and then exits.
- $-$  file (short name:  $-f$ ): When this command-line flag is followed by a filename, Sash reads the file and executes all commands in the file as they were entered and then exits.
Example 5–5 illustrates a text file called ocsm\_users.txt, which contains a group of users defined with the identity add command. You can provision these users by entering -f ocms\_users.txt from the Sash prompt:

#### *Example 5–5 Creating Users from a Text File (ocms\_users.txt)*

identity add publicId=sip:alice@doc.oracle.com privateId=alice role=user password=1234 realm=doc.oracle.com identity add publicId=sip:bob@doc.oracle.com privateId=bob role=user password=1234 realm=doc.oracle.com identity add privateId=candace publicId=sip:candace@doc.oracle.com role=user password=1234 realm=doc.oracle.com identity add privateId=deirdre publicId=sip:deirdre@doc.oracle.com role=user password=1234 realm=doc.oracle.com identity add privateId=evelyn publicId=sip:evelyn@doc.oracle.com role=user password=1234 realm=doc.oracle.com identity add privateId=frank publicId=sip:frank@doc.oracle.com role=user password=1234 realm=doc.oracle.com identity add privateId=gretchen publicId=sip:gretchen@doc.oracle.com role=user password=1234 realm=doc.oracle.com identity add privateId=hans publicId=sip:hans@doc.oracle.com role=user password=1234 realm=doc.oracle.com identity add privateId=imogen publicId=sip:imogen@doc.oracle.com role=user password=1234 realm=doc.oracle.com identity add privateId=jack publicId=sip:jack@doc.oracle.com role=user password=1234 realm=doc.oracle.com

-- nonewline: This command-line flag facilitates parsing output by stripping returns or newlines from the messages returned from the executed commands. Although this command facilitates parsing, it makes reading messages manually more difficult.

# **Error Logging in Sash**

If a command encounters an error while executing, the error message is written to the ERROR log level, while success messages are written to the INFO log level.

By default, Sash uses two log4j appenders: one that listens on INFO log level, and one that listens on the ERROR (or greater) log level. The latter is configured to output the log level before any message. For example, you can locate an error message by searching the message for the [ERROR] string. The first appender is directed to stdout and the second is directed to stderr in the default configuration. The Sash logging output can be configured in the  $log4j$ . xml file located at ORACLE HOME/sdp/sash/conf directory. For more information on log4j, see [Chapter 10,](#page-146-0)  ["Configuring the Logging System"](#page-146-0).

# <span id="page-74-1"></span>**OCMS Security**

This chapter describes how to set the security provider for an application. This chapter includes the following topics:

- ["Overview of Security"](#page-74-0)
- ["Configuring Applications to Use Login Modules"](#page-76-0)
- ["Security in SIP Servlets"](#page-80-0)
- ["Authentication Using the P-Asserted Identity Header"](#page-81-1)
- ["Authentication of Web Service Calls and XCAP Traffic"](#page-81-0)

# <span id="page-74-0"></span>**Overview of Security**

OCMS implements both basic (HTTP) authentication and digest authentication as described in RFCs 3261 and 2617. In OCMS, both SIP and HTTP applications can be configured to authenticate against the TimesTen In-Memory Database that stores users, user roles, and user data, a RADIUS authentication system, or the Oracle Internet Directory (OID).

The [Subscriber Data Services](#page-122-0) application provides the infrastructure for authentication and authorization. This application, which is parent to applications requiring authentication, enables its child applications to access the authentication backend (TimesTen, RADIUS or Oracle Internet Directory) by means of native Enterprise Javabeans (EJBs). Subscriber Data Services provides a framework that enables security but does not impose security constraints itself; this is done instead by its child applications, such as [Proxy Registrar](#page-125-0), which have authority constraints defined by the <security-constraint> element in sip.xml. For more information on configuring security in the deployment descriptor file, see ["Security in SIP Servlets".](#page-80-0)

Each of the child applications of Subscriber Data Services must be configured to use a JAAS (Java Authentication and Authorization Service) login module to for authentication and authorization against the configured user repository.

### **The OCMS JAAS-Compliant Login Modules**

OCMS leverages the pluggable architecture of JAAS by providing the following modules that check user credentials stored in the TimesTen or RADIUS user repositories for SIP or HTTP applications:

■ OCMS Login Module

The OCMS Login Module provides authentication and authorization against the users provisioned to the TimesTen In-Memory database. These users are provisioned using the [CommandService](#page-123-0) MBean or through the Sapphire Shell

(Sash) as described in [Chapter 5, "Provisioning Users and Applications"](#page-60-0). The OCMS Login Module provides digest authentication for SIP applications and basic authentication for HTTP applications. For converged applications (applications containing both SIP servlets and HTTP), the OCMS Login Module provides basic authentication.

**Note:** User provisioning depends upon the type of user repository and login module. While you can provision users in the TimesTen In-Memory database using Sash and then authenticate and authorize these users using the OCMS Login Module, you can also use Sash to provision users to the TimesTen In-Memory database while using an external database based on the RADIUS (Remote Authentication Dial-In User Service) protocol to store user passwords.

■ RADIUS Login Module

The RADIUS Login Module provides digest authentication for SIP applications as described in RFC 4590 and basic authentication HTTP applications for users provisioned to a RADIUS database.

The RADIUS database only authenticates users. Unlike the TimesTen In-Memory database, RADIUS is not used to authorize users. Therefore, if you use the RADIUS Login Module, you must create users and assign the appropriate roles in the TimesTen In-Memory database that correspond to each user provisioned to the RADIUS database for role-based authorization. When deleting a user's authentication information from a RADIUS database, you must also delete that user's authorization information (for example, an account and role-related information) manually from the TimesTen In-Memory database. This prevents a future user provisioned with the same user name in RADIUS from inheriting the authorization and account-specific information of a user who had previously been deleted.

**Note:** Due to licensing restrictions, open source RADIUS is not packaged with OCMS during installation. Prior to configuring the RADIUS Login Module with OCMS, the JRadius client library must be manually downloaded and installed. The necessary JRadius client library can be downloaded from the Sourceforge project at:

http://jradius-client.sourceforge.net/

Once the JRadius client library has been downloaded, manually copy the jradius-client.jar file to \$ORACLE\_ HOME/j2ee/home/lib/ext on Oracle Containers for J2EE (OC4J) deployments. You must then restart the application server to deploy the RADIUS Login Module.

These pluggable JAAS login modules enable the SIP servlet container to perform authentication and authorization against external databases for User Agents sending SIP requests. The modules implement user authentication against the TimesTen or RADIUS user repositories by invoking the JAAS LoginModule class and then by authorizing a previously authenticated user by verifying that the user has been granted the appropriate access permissions.

**Note:** Because these login modules authenticate users against external repositories, they are considered custom security providers in OC4J. See *Oracle Containers for J2EE Security Guide* for information on configuring a custom security provider within a J2EE application.

The type of application (SIP or HTTP) dictates whether to configure the login module to perform either digest or basic authentication. Table 6–1 describes the login modules' authentication mode based on application type. For HTTP or converged applications, the login modules supplied with OCMS (the OCMS Login Module and the RADIUS Login Module) support only basic authentication.

*Table 6–1 Authentication Based on Application Type*

| <b>Application Types</b>      | <b>Authentication Mode</b> |  |
|-------------------------------|----------------------------|--|
| <b>SIP</b>                    | Basic or Digest            |  |
| HTTP and Converged Basic Only |                            |  |

**Note:** This chapter describes how to specify the login module used by and application and how to configure the OCMS and RADIUS login modules themselves. See ["Configuring Oracle Internet Directory](#page-168-0)  [as the User Repository"](#page-168-0) for information on using Oracle Internet Directory (OID), the LDAP data store used by Oracle WebCenter Suite, as the user provisioning repository for an OCMS deployment.

# <span id="page-76-0"></span>**Configuring Applications to Use Login Modules**

You configure security for SIP applications by first defining the <security-constraint> element in the deployment descriptor file, sip.xml, setting the security provider (login module) appropriate to the authenticating user repository used by the application and by configuring the login module itself. For more information on setting security in sip.xml, see ["Security in SIP Servlets"](#page-80-0).

You can configure a login module for each application that you deploy. During the deployment process, you can configure the login module for SIP or HTTP applications using the *Security Provider* task in the *Deployment Settings* page of the Application Server Control deployment wizard. Once you deploy an application, you can examine or edit its login module's configuration From the *Edit Login Module* page, accessed from the *Security Providers* task in the *Administration* page (Figure 6–1).

#### *Figure 6–1 Modifying a Login Module.*

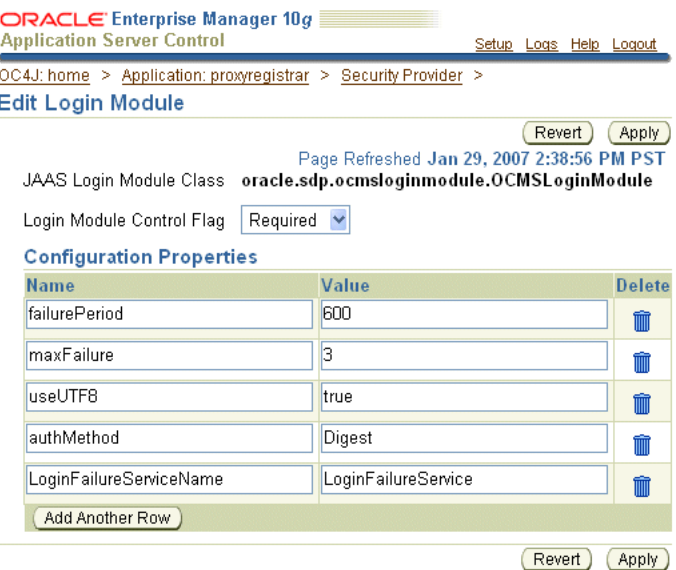

For more information, see *Deploying with Application Server Control Console* in *Oracle Containers for J2EE Deployment Guide*

## **Configuring Login Modules though system-jazn-data.xml and orion-application.xml**

Alternatively, login modules can also be configured through the <jazn-loginconfig> settings either in the system-jazn-data.xml file or in the orion-application.xml file located in an application's EAR (Enterprise ARchive) file.

## **Configuring Login Modules in system-jazn-data.xml**

The system-jazn-data.xml file is the repository for login module configuration. The settings in this file are updated when you administer login modules through Oracle Application Server Control (Figure 6–1) or through the OracleAS JAAS Provider Admintool. For more information, see *Oracle Containers for J2EE Security Guide*.

Table 6–2 describes the options supported by the OCMS Login Module and the RADIUS Login Module that you configure in system-jazn-data.xml:

| <b>Option</b> | <b>Description</b>                                                                                                |
|---------------|----------------------------------------------------------------------------------------------------|
| useUTF8       | If set to true, then the login module<br>supports user names and passwords<br>encoded in the UTF-8 character set. |
| authMethod    | For SIP applications, select either Basic or<br>Digest. For HTTP applications, select<br>Basic.                   |

*Table 6–2 Login Module Options*

| <b>Option</b> | <b>Description</b>                                                                                                    |
|---------------|----------------------------------------------------------------------------------------------------|
| failurePeriod | The time, in seconds, that an account is<br>locked. The value entered in<br>orion-application.xmltakes<br>precedence over the value entered in the<br>DefaultLockDuration attribute of the AA<br>Service MBean. See also "SIP Servlet"<br>Container". |
| maxfailure    | The number of failed login attempts before<br>an account is blocked.                                                                                                    |

*Table 6–2 (Cont.) Login Module Options*

## **Declaring the OCMS Login Module in orion-application.xml**

The <jazn-loginconfig> element in orion-application.xml defines the login modules used by an application. The configurations you set in this file are populated to system-jazn-data.xml. Example 6–1 and Example 6–2 illustrate configuring login modules for authentication against the TimesTen In-Memory database and a RADIUS authentication system, respectively.

Example 6–1 illustrates how the Proxy Registrar, a SIP application (defined in the <application> element), uses the OCMS Login Module to authenticate against the TimesTen In-Memory database. The OCMS Login Module class is declared within the <login-module> element. The <control-flag> element further describes the OCMS Login Module as required, meaning that the OCMS Login Module must succeed. The options for this module (described in Table 6-2) set the OCMS Login Module to authenticate user names and passwords encoded in UTF-8 character set. The <failurePeriod> element locks the account for 600 seconds after an unsuccessful login attemp.The <maxFailure> element sets the number of unsuccessful login attempts to five.

#### *Example 6–1 Declaring the OCMS Login Module in orion-application.xml*

```
<jazn-loginconfig>
         <application Key="name">
             <name>proxyregistrar</name>
             <login-modules>
                 <login-module Key="class control-flag">
                      <class>
                          oracle.sdp.ocmsloginmodule.OCMSLoginModule
                      </class>
                      <control-flag>required</control-flag>
                      <options>
                          <option>
                              <name>useUTF8</name>
                              <value>true</value>
                          </option>
                          <option>
                              <name>authMethod</name>
                              <value>Digest</value>
                          </option>
                          <option>
                               <name>failurePeriod</name>
                              <value>600</value>
                          </option>
                          <option>
                               <name>maxFailure</name>
                               <value>5</value>
```

```
 </option>
                  </options>
              </login-module>
         </login-modules>
     </application>
 </jazn-loginconfig>
```
### **Declaring the RADIUS Login Module in orion-application.xml**

Like Example 6–1, Example 6–2 defines a login module for the Proxy Registrar application. This application, however, requires users to be authenticated against the RADIUS database. In addition to the options described in Table 6–2, the RADIUS Login Module also supports the following options (described in Table 6–3):

*Table 6–3 RADIUS Login Module Options*

| <b>Option</b> | <b>Description</b>                                                 |
|---------------|--------------------------------------------------------------------|
| hostname      | The host name or IP address of the remote RADIUS server.           |
| authPort      | The destination port for authentication requests.                  |
| acctPort      | The destination port for the accounting server.                    |
| sharedSecret  | A String known only to the RADIUS server and the RADIUS<br>client. |

#### *Example 6–2 Declaring the Radius Login Module in orion-application.xml*

```
 <jazn-loginconfig>
     <application Key="name">
         <name>proxyregistrar</name>
         <login-modules>
              <login-module Key="class control-flag">
                  <class>
                      oracle.sdp.radiusloginmodule.RadiusLoginModule
                  </class>
                  <control-flag>required</control-flag>
                  <options>
                      <option>
                          <name>useUTF8</name>
                          <value>true</value>
                      </option>
                      <option>
                          <name>authMethod</name>
                          <value>Digest</value>
                      </option>
                      <option>
                          <name>failurePeriod</name>
                          <value>600</value>
                      </option>
                      <option>
                           <name>maxFailure</name>
                           <value>5</value>
                      </option>
                      <option>
                          <name>hostName</name>
                           <value>127.0.0.1</value>
                      </option>
                      <option>
                          <name>authPort</name>
```

```
 <value>1812</value>
                         </option>
                         <option>
                              <name>acctPort</name>
                              <value>1813</value>
                         </option>
                         <option>
                              <name>sharedSecret</name>
                              <value>secret</value>
                         </option>
                         <option>
                              <name>radiusClientClass</name>
<value>oracle.sdp.radiusloginmodule.JRadiusClient</value>
                         </option>
                     </options>
                 </login-module>
            </login-modules>
        </application>
    </jazn-loginconfig>
```
# <span id="page-80-0"></span>**Security in SIP Servlets**

OCMS supports the declarative and programmatic security for SIP servlets as described in the SIP Servlet API.

## **Declarative Security**

The SIP Servlet API describes declarative security as expressing an application's security structure that includes roles, access control, and authentication requirements in a form external to the application $^1$ . The deployment descriptor,  $\verb|sip.xml|$ , is the vehicle for declarative security. Developers define how security should be effected in a deployed application by defining the <security-constraint> element. This element, which is described in detail in *Oracle Communication and Mobility Server Developer's Guide*, includes the following child elements (described in Table 6–4).

In OCMS, you first configure security for SIP applications by defining these elements. You can also set the login module used by the application in the system-jazn-data.xml file or in the orion-application.xml file as described in ["Configuring Applications to Use Login Modules".](#page-76-0)

**Note:** You can prevent a SIP application from performing authentication by removing the constraints defined in sip.xml and then by redeploying the application.

*Table 6–4 Child Elements of the <security-constraint> Element*

| <b>Element</b> | <b>Description</b>                                                                                                    |
|----------------|----------------------------------------------------------------------------------------------------|
|                | <proxy-authentication> If this element is present in SIP.xml, the container must<br/>challenge the user agent with a 407 (Proxy Authentication<br/>Required) response status code when authenticating an<br/>incoming request or return a 401 response (Unauthorized).</proxy-authentication> |

<sup>&</sup>lt;sup>1</sup> SIP Servlet API, Version 1.0

| <b>Element</b>                              | <b>Description</b>                                                                                                    |
|---------------------------------------------|----------------------------------------------------------------------------------------------------|
| <resource-collection></resource-collection> | A set of servlets and SIP methods. Ths element describes the<br>servlet that requires authentication and the SIP methods used<br>for authentication. |
| <auth-constraint></auth-constraint>         | Indicates the user roles that are permitted access to this<br>resource collection.                                                                   |
| $<$ role-name>                              | The name of a security role.                                                                                                    |

*Table 6–4 (Cont.) Child Elements of the <security-constraint> Element*

## **Programmatic Security**

Programmatic security describes the security model from inside a servlet using the SipServletMessage methods getRemoteUser, isUserInRole, and getUserPrincipal.

# <span id="page-81-1"></span>**Authentication Using the P-Asserted Identity Header**

The SIP Servlet API 1.0 states that in addition to basic and digest authentication, a User Agent authenticates users the P-Asserted Identity, a SIP header field that conveys the identity of an authenticated user between the nodes of a trusted domain. As described in RFC 3325, a proxy within a trusted domain can receive messages from both trusted and non-trusted nodes alike. In the case of the latter, the proxy authenticates the originator of the message using digest authentication. The proxy then creates the P-Identity Asserted header field from the identity that it derived from authentication and places this field into the message header which it passes to other entities. For example, an inbound proxy server authenticates a user and then inserts the P-Asserted Identity header field into the received SIP message. By inserting the P-Asserted Identity header field, other servers within the trusted domain (such as the Presence Server) do not have to perform authentication again.

OCMS supports the trusted domain identity assertion described in RFC 3325 through the *SipservletCommandInterceptors* attribute of its [SIP Servlet Container](#page-109-0) Mbean.

# <span id="page-81-0"></span>**Authentication of Web Service Calls and XCAP Traffic**

The [Aggregation Proxy](#page-138-0) authenticates any XCAP traffic and Web Service calls (which are conducted through HTTP, not SIP) by inserting one of the following headers (set through the Aggregation Proxy Mbean):

- X\_3GPP\_ASSERTED\_IDENTITY
- X\_3GPP\_INTENDED\_IDENTITY
- X\_XCAP\_ASSERTED\_IDENTITY (the default)

The XCAP traffic and Web Service calls are then proxied to their respective servers. See also ["Securing the XDMS Server with the Aggregation Proxy".](#page-139-0) For more information on Web Services, see *Oracle Communication and Mobility Server Developer's Guide*.

# **Packaging and Deploying Applications**

This chapter, through the following sections, describes packaging and deploying SIP servlet applications to application servers:

- ["Overview of SIP Servlet Applications"](#page-82-0)
- ["Deploying SIP Applications"](#page-83-0)

# <span id="page-82-0"></span>**Overview of SIP Servlet Applications**

A SIP application can be comprised of servlets, class files, static resources and content, along with descriptive meta information which unifies these elements. As specified in JSR-116, a SIP servlet application is a structured hierarchy of directories. For converged applications (those comprised of both HTTP and SIP), the root of the hierarchy serves as the document root for files published from a Web server.<sup>1</sup> Within the hierarchy of the SIP servlet application, the WEB-INF directory stores the directories containing the sip.xml deployment descriptor file (/WEB-INF/sip.xml), the utility classes available to the application loader class(/WEB-INF/classes), and the directories containing the JAR files, servlets, beans, and utility classes useful to the Web application (/WEB-INF/lib).

### **The Deployment Descriptor File**

The SIP application's deployment descriptor file, sip.xml, is comprised of the following elements:

```
<sip-app>
    <context-param>...</context param>
    <session-config>...</session-config>
    <servlet>...</servlet>
    <servlet mappings>...</servlet mappings>
    <listener>...</listener>
    <security-constraint>...</security-constraint>
</sip-app>
```
The application's common parameters are set in within the <context-param> element. The <session-config> element defines the application sessions. The <servlet> element defines the servlet for the container through its <servlet-name> and <servlet-class> child elements. The <servlet mappings> element defines how the application's servlets respond to requests. The application's life cycle listener classes and error handling are defined within the <listener> element. Security is declared for each servlet using the

SIP Servlet API, Version 1.0

<security-constraint> element. Refer to *Oracle Communication and Mobility Server Developer's Guide* for a full description of the sip.xml file's elements.

## **Development to Deployment**

The cycle from development to deployment of a SIP servlet application is as follows:

- Creating a SIP servlet by extending javax.servlet.sip.SipServlet and then by overriding the required methods for a particular service.
- Defining the SIP servlet application's initialization parameters (servlet definitions) and invocation rules (servlet mappings).
- Creating the deployment descriptor file  $(\text{sip.xml})$ .
- Building and packaging the application files and the  $\sin x$ ml file into a Servlet ARchive format file (SAR file).
- Packaging the SAR file into an Enterprise Archive (EAR) file.
- Deploying the EAR file to OC4J.

Once the SIP servlet application has been successfully deployed and started on OC4J, view the log files and test it using a softphone client such as the Oracle Communicator client. Refer to *Oracle Communication and Mobility Server Developer's Guide* for more information on developing SIP servlets using OCMS SCE and the Eclipse SDK.

# <span id="page-83-0"></span>**Deploying SIP Applications**

OCMS accepts Enterprise Archive (EAR) files and Web Application Archive (WAR), but not SAR files. Therefore, you must package the SAR as an EAR file to enable the deployment of the SIP application to OC4J.

An EAR file can contain SAR files, JAR files, Web Application Archive (WAR) and EJB modules as follows:

```
J2EEAppName.ear
   META-INF/
    application.xml
    orion-application.xml (optional)
WebModuleName.war
    static HTML files, such as index.html
    JSP pages
    images
    WEB-INF/
       web.xml (Standard J2EE descriptor)
       orion-web.xml (optional 0C4J Web descriptor)
       classes/
          servlet classes, according to package
       lib/
          JAR files for dependency classes
SIPApplicationName.sar
    WEB-INF/
       sip.xml (deployment descriptor)
       web.xml (for converged applications)
       classes/
          servlet classes, according to package
       lib/*.JAR
          JAR files for dependency classes
```
For more information on deployment and EAR application structure, see *Oracle Containers for J2EE Developer's Guide*.

## **Deploying the SIP Application Using Oracle Application Server Control**

Application Server Control provides a JSR 88-based deployment wizard, accessed by clicking the **Deploy** button on the *Applications* page. This wizard enables deployment and redeployment of J2EE applications and includes both task-oriented deployment plan editors for assigning or mapping the common deployment descriptors at deploy time as well as a generic deployment plan editor that enables you to access all deployment descriptors for advanced configuration. For information on undeploying and redeploying applications, see ["Deploying, Undeploying, and Redeploying SIP](#page-140-0)  [Servlet Applications with Application Server Control"](#page-140-0).

**Note:** Although you can change an deployment plan using Application Server Control, you cannot use Application Server Control to alter the sip.xml deployment descriptor file. For information on deployment plans, see *Oracle Containers for J2EE Deployment Guide*.

SIP applications deployed beneath the [Subscriber Data Services](#page-122-0) application inherit security infrastructure and authentication-related EJBs (Enterprise Java Beans). This infrastructure is required to support authentication against the OCMS JAAS Security providers. For more information, see [Chapter 6, "OCMS Security".](#page-74-1)

**Note:** When an application has been undeployed, its MBeans are also undeployed.

Once an application has been deployed to the OC4J SIP Server instance, you can start or stop it using the admin client.jar utility by executing the following command:

java -jar admin\_client.jar uri adminId adminPwd -start|-stop appName

## *Figure 7–1 Deploying an Application*

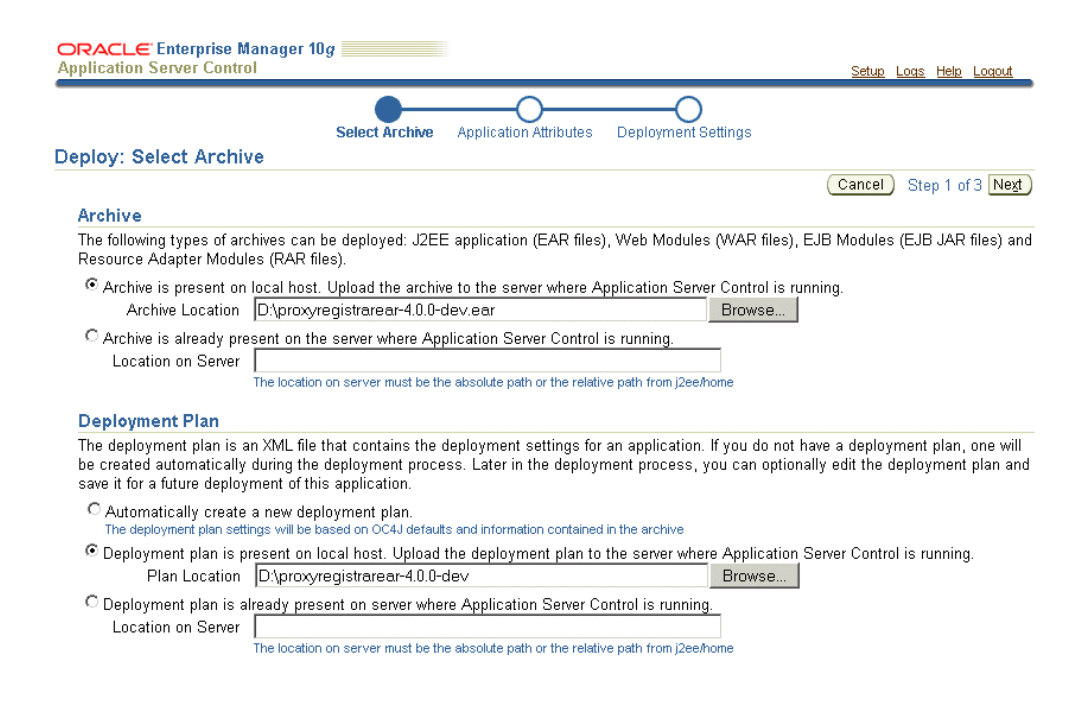

## **Deploying the SIP Application Using the admin\_client.jar Command-Line Utility**

You can deploy an EAR file from the command line using the admin client.jar utility as follows:

```
java -jar admin_client.jar uri adminId adminPassword -deploy -file
path/filename-deploymentName appName [-bindAllWebApps [webSiteName]]
[-targetPath path] [-parent appName] [-deploymentDirectory path]
-enableIIOP [-iiopClientJar path/filename][-deploymentPlan path/filename]
```
For more information undeploying and redeploying applications using the admin\_ client.jar utility, see ["Deploying, Undeploying, and Redeploying an Application](#page-144-0)  [Using the admin\\_client.jar Utility".](#page-144-0) See also *Oracle Containers for J2EE Configuration and Administration Guide* and *Oracle Containers for J2EE Deployment Guide*.

**Note:** The admin\_client.jar utility is installed by default in ORACLE\_ HOME/j2ee/home in an OC4J instance. OC4J must be started before this utility can be used.

# **Configuring High Availability**

This chapter discuses configuring high availability in the following sections:

- ["About Configuring High Availability"](#page-86-0)
- ["Setting Up a Highly Available Cluster of OCMS Nodes"](#page-87-0)
- ["Configuring the OCMS SIP Containers for High Availability"](#page-90-1)
- ["Configuring the Edge Proxy Nodes for High Availability"](#page-90-0)
- ["Configuring Highly Available SIP Servlet Applications"](#page-91-0)
- ["Configuring the Proxy Registrar for High Availability"](#page-97-0)

# <span id="page-86-0"></span>**About Configuring High Availability**

OCMS provides high availability through redundancy, application state replication, and clustering. Highly available OCMS topologies are active-active, meaning that any redundant nodes actively function in the context of the topology. This makes OCMS scalable as well.

A highly available OCMS topology provides the following:

- **Process death detection and automatic restart—Processes may die unexpectedly** due to configuration or software problems. A proper process monitoring and restart system monitors all system processes constantly and restarts them if necessary. OPMN (*Oracle Process Manager and Notification Server*)
- **Clustering—Clustering components of a system together allows the components** to be viewed functionally as a single entity from the perspective of a client for runtime processing and manageability. A cluster is a set of processes running on single or multiple computers that share the same workload. There is a close correlation between clustering and redundancy. A cluster provides redundancy for a system.
- **Configuration management**—A clustered group of similar components often need to share common configuration. Proper configuration management ensures that components provide the same reply to the same incoming request, allows these components to synchronize their configurations, and provides highly available configuration management for less administration downtime.
- **State replication and routing—For stateful applications, client state can be** replicated to enable stateful failover of requests in the event that processes servicing these requests fail.
- **Server load balancing and failover—When multiple instances of identical server** components are available, client requests to these components can be load

balanced to ensure that the instances have roughly the same workload. With a load balancing mechanism in place, the instances are redundant. If any of the instances fail, requests to the failed instance can be sent to the surviving instances.

Configuring a highly available OCMS environment involves the following main steps, depending on the OCMS topology you have chosen to deploy:

- [Setting Up a Highly Available Cluster of OCMS Nodes—](#page-87-0)This involves associating each OCMS node with OPMN to form a manageable cluster.
- [Configuring the OCMS SIP Containers for High Availability](#page-90-1)—Use the Application Server Control Console MBean browser to configure parameters affecting high availability in the SIP Servlet container.
- [Configuring the Edge Proxy Nodes for High Availability—](#page-90-0)Optional. Required only if using Edge Proxy nodes in the OCMS topology.
- [Configuring Highly Available SIP Servlet Applications](#page-91-0)—Edit the SIP Servlet application descriptor files to enable support for high availability. Configure state replication for each application.
- [Configuring the Proxy Registrar for High Availability](#page-97-0)—Optional. Required only if using the Proxy Registrar in the OCMS topology.

| For more information on                                                           | See:                                                                                                    |  |  |
|-----------------------------------------------------------------------------------|----------------------------------------------------------------------------------------------------|--|--|
| OCMS deployment topologies                                                        | Chapter 3, "Deployment Topologies" in this<br>guide                                                                         |  |  |
| <b>OCMS</b> installation                                                          | Oracle Communication and Mobility Server<br>Installation Guide                                                              |  |  |
| Operating systems supported by highly<br>available OCMS clusters                  | Oracle Communication and Mobility Server<br>Certification Guide                                                             |  |  |
| Configuring a highly available clustered<br>Oracle Application Server environment | The "Application Clustering" chapter in<br>$\blacksquare$<br>Containers for J2EE Configuration and<br>Administration Guide. |  |  |
|                                                                                   | The "Active-Active Topologies" chapter in<br>$\blacksquare$<br>Oracle Application Server High Availability<br>Guide.        |  |  |

*Table 8–1 Additional Information*

# <span id="page-87-0"></span>**Setting Up a Highly Available Cluster of OCMS Nodes**

Each OCMS node—including the Edge Proxy nodes—must be configured to support high availability.

Following are the main steps in setting up a cluster of OCMS servers:

- **1.** [Associating Nodes with OPMN—](#page-88-0)Oracle Process Manager and Notification Server provides a command-line interface for process control and monitoring for single or multiple Oracle Application Server components and instances. Using OPMN, you can start and stop each OCMS node and its sub-components.
- **2.** [Starting the Cluster](#page-89-0)—Starting the cluster with OPMN indicates that all OCMS nodes have been correctly associated with OPMN and are recognized as a cluster.
- **3.** [Verifying the Status of the Cluster](#page-89-1)—Using OPMN or Enterprise Manager, you can verify that each node in the cluster is up and running.

**4.** [Stopping the Cluster](#page-90-2)—Having set up and verified the cluster of OCMS nodes, be sure to stop the cluster before configuring each SIP container for high availability (see ["Configuring the OCMS SIP Containers for High Availability"](#page-90-1)).

## <span id="page-88-0"></span>**Associating Nodes with OPMN**

Setting up a cluster of OCMS nodes requires associating the nodes with OPMN. There are three ways to do this:

- Configuring the cluster during Oracle Application Server installation. For more information, refer to the *Oracle Application Server Installation Guide*.
- [Associating Nodes with OPMN Using the Dynamic Discovery Method](#page-88-2)
- [Associating Nodes with OPMN Using the Discovery Server Method](#page-88-1)

**See also:** For more information regarding configuring and managing clusters using OPMN, see the *Oracle Process Manager and Notification Server Administrator's Guide*.

#### <span id="page-88-2"></span>**Associating Nodes with OPMN Using the Dynamic Discovery Method**

In this method, you define the same multicast address and port for each Oracle Application Server instance in the cluster. An advantage in using this method is that you do not have to specify the name of each Oracle Application Server instance in the cluster. You can dynamically add or remove instances from the cluster by editing the multicast address and port.

**1.** For each Oracle Application Server instance that you want to group in the same cluster, run the following command:

opmnctl config topology update discover="\*<multicastAddress>:<multicastPort>"

#### For example:

> ORACLE HOME/opmn/bin/opmnctl config topology update discover="\*225.0.0.20:6200"

where:

- multicastAddress specifies the multicast address that you want to use for the cluster. The multicast address must be within the valid address range, which is 224.0.1.0 to 239.255.255.255. Note that the multicast address is preceded by an asterisk (\*).
- multicastPort can be any unused port number.

Use the same multicast IP and port for all the instances.

**2.** On each Oracle Application Server instance where you ran the command in step 1, run opmnctl reload so that OPMN reads the updated opmn.xml file.

> ORACLE\_HOME/opmn/bin/opmnctl reload

#### <span id="page-88-1"></span>**Associating Nodes with OPMN Using the Discovery Server Method**

You can define a cluster by specifying the names of the nodes running the Oracle Application Server instances in the opmn.xml file of each instance. For example: to cluster four instances (node1.mycompany.com, node2.mycompany.com,

node3.mycompany.com, node4.mycompany.com), you would perform the following steps.

To associate all nodes with OPMN using the discovery server method:

- **1.** Run Oracle Application Server on all nodes.
- **2.** Designate one instance as the discovery server. The discovery server maintains the topology for the cluster.

This example assumes that node1.mycompany.com is the discovery servers for the cluster.

**3.** In the opmn.xml file for all instances in the cluster, specify the node that is running the discovery server, namely node1.mycompany.com in the example.

For example, the opmn.xml file is changed to include the <discover> element as follows:

```
<?xml version="1.0" encoding="UTF-8"?>
<opmn xmlns="http://www.oracle.com/ias-instance">
    ...
    <notification-server interface="ipv4">
       <port local="6100" remote="6200" request="6003"/>
        ....
       <topology>
          <discover list="node1.mycompany.com:6200"/>
       </topology>
       ...
    </notification-server>
    <process-manager>
    ...
    </process-manager>
</opmn>
```
The value 6200 specifies the port number at which the notification server is listening. Use the remote port number designated in the <port> sub-element of the <notification-server> element.

**4.** On all server instances, run opmnctl reload so that OPMN loads the updated opmn.xml file:

```
> ORACLE_HOME/opmn/bin/opmnctl reload
```
## <span id="page-89-0"></span>**Starting the Cluster**

Start the cluster using OPMN, by running the following command on each instance in the cluster:

```
> cd ORACLE_HOME/opmn/bin/
> opmnctl startall
```
## <span id="page-89-1"></span>**Verifying the Status of the Cluster**

To verify the status of the OCMS nodes in the cluster:

**1.** In a web browser, enter the URI of Enterprise Manager running on any SIP container in the cluster:

```
http://<SIP container URI>:<port number>/em
```
**2.** Enter the administrator user name and password at the prompt.

Enterprise Manager displays the status of the cluster topology.

## <span id="page-90-2"></span>**Stopping the Cluster**

After verifying the status of the cluster, stop the nodes in the cluster using OPMN so that you can continue configuring the SIP containers (see ["Configuring the OCMS SIP](#page-90-1)  [Containers for High Availability"](#page-90-1)).

To stop OCMS, execute the following command on each node in the cluster:

```
> cd ORACLE_HOME/opmn/bin/
> opmnctl stopall
```
# <span id="page-90-1"></span>**Configuring the OCMS SIP Containers for High Availability**

In the Application Server Control Console MBean browser, configure the following parameters under the [SIP Servlet Container](#page-109-0) MBean for each SIP Application Server node:

**1.** Configure the Edge Proxy parameter to point to the SIP URI of the Edge Proxy or third-party load balancer if more than one Edge Proxy is used.

Use the following format:

SIP:<Edge Proxy or Load Balancer IP address>:<port>;lr

**2.** Configure the DistributableRecordRoute parameter in the following format:

SIP:<SIP Container IP address>:<port>

Remove any appended transport methods (such as transport=tcp) to enable any type of transport to be used between the Edge Proxy and OCMS.

**3.** Configure the RecordRoute parameter using the following format:

SIP:<SIP Container IP address>:<port>

Remove any appended transport methods (such as transport=tcp) to enable any type of transport to be used between the Edge Proxy and OCMS.

# <span id="page-90-0"></span>**Configuring the Edge Proxy Nodes for High Availability**

Configuring the Edge Proxy nodes for high availability involves the following main steps:

- Configuring each OCMS node running an Edge Proxy for high availability, as described in ["Setting Up a Highly Available Cluster of OCMS Nodes"](#page-87-0) and ["Configuring the OCMS SIP Containers for High Availability".](#page-90-1)
- Pointing the edgeproxy Mbean to any one of the following:
	- **–** the IP address of the Edge Proxy node
	- **–** if using more than one Edge Proxy, use the virtual IP address or host name of the third-party load balancer or DNS server (if clients connect using DNS lookup)
- Configuring the interval at which SIP Container nodes ping the Edge Proxy nodes, as well as the number of missed ping intervals before the Edge Proxy nodes

remove the offending SIP Container from the routing table. These parameters enable the Edge Proxy node(s) to monitor the health of the SIP Container nodes.

For each Edge Proxy node in the topology, configure the following:

- **1.** In the Application Server Control Console Mbean Browser, click the edgeproxy Mbean.
- **2.** Configure the RecordRoute parameter to point to one of the following:
	- **If using a single Edge Proxy without a load balancer—Point the parameter to** the IP address of the Edge Proxy node
	- **If using more than one Edge Proxy with a load balancer or DNS server**—Point the parameter to the virtual IP address or host name of the third-party load balancer or DNS server (if clients connect using a DNS lookup)
- **3.** Modify the sdp/edgeproxy/conf/edgeproxy.xml file to include the following:

<oc4j-ping interval="1" allowed-miss-count="2"/>

Following is a sample edgeproxy.xml file:

The oc4j-ping element configures in seconds the interval at which the Oracle Application Servers in the cluster ping the Edge Proxy. The allowed-miss-count attribute specifies the number of missed ping intervals allowed before the Edge Proxy removes the offending Oracle Application Server from the routing table.

```
<?xml version="1.0" encoding="UTF-8" ?>
<edge-proxy xmlns:xsi="http://www.oracle.com/sdp">
      <record-route sip-uri="sip:%IPADDRESS%:%SIPPORT%"/>
     <jmx-rmi-connector port="%EPRMIPORT%"/>
     <oc4j-ping interval="1" allowed-miss-count="2"/>
      <sip-stack ip="%IPADDRESS%">
           <listening-point transport="tcp" port="%SIPPORT%" />
           <listening-point transport="udp" port="%SIPPORT%" />
     </sip-stack>
</edge-proxy>
```
- **4.** Verify the status of the Edge Proxy node or nodes in the cluster by doing the following:
	- **[Starting the Cluster](#page-89-0)**
	- [Verifying the Status of the Cluster](#page-89-1)

**See also:** For more information, refer to the "Configuring OCMS in a Clustered Environment with Edge Proxy" chapter in the *Oracle Communication and Mobility Server Installation Guide*.

# <span id="page-91-0"></span>**Configuring Highly Available SIP Servlet Applications**

This section describes how to configure high availability for SIP Servlet applications deployed to a cluster of OCMS nodes.

[Enabling High Availability in SIP Servlet Applications](#page-92-0)—Prior to deployment, each application's descriptor files (web.xml and sip.xml) must be configured for

high availability. The orion-application. xml file for each application must also be configured for high availability.

- [Configuring Application Session Data Replication—](#page-93-0)The session data of each SIP Servlet application can be replicated to other nodes in the cluster, in the event of node failure.
- [Configuring High Availability for a Deployed SIP Servlet Application](#page-96-0)—You can also configure high availability for an application that you have already deployed.
- [Disabling High Availability at the Application Level](#page-96-1)—You can remove support for high availability from your SIP Servlet applications.
- [Upgrading SIP Servlet Applications in OCMS](#page-97-1)—This section explains how to perform a rolling upgrade on deployed SIP Servlet applications.

**Note:** When configuring high availability for SIP Servlet applications that depend upon the Proxy Registrar, the Proxy Registrar must also be configured for high availability. See ["Configuring the Proxy](#page-97-0)  [Registrar for High Availability"](#page-97-0) for details.

**Note:** High availability is not currently supported for converged applications (meaning applications comprising both SIP and HTTP servlets).

## <span id="page-92-0"></span>**Enabling High Availability in SIP Servlet Applications**

To configure a highly available SIP Servlet application:

**1.** Modify the HOME/j2ee/home/ocms/applications/<application name>/<web module name>/WEB-INF/sip.xml file to include the <distributable> element.

#### For example:

```
<?xml version="1.0" encoding="UTF-8"?><sip-app>
      <display-name>proxyregistrarssr</display-name>
      <distributable><distributable/>
      <!--Servlets-->
      <servlet>
        <servlet-name>Registrar</servlet-name>
        <servlet-class>oracle.sdp.registrar.VoipRegistrarServlet</servlet-class>
        <init-param>
          <param-name>LocationService</param-name> 
          <param-value>oracle.sdp.locationdbservice.LocationDbServiceBD
          </param-value>
        </init-param>
</sip-app>
```
**2.** Modify the HOME/j2ee/home/ocms/applications/<application name>/<web module name>/WEB-INF/web.xml file to include the <distributable> element.

#### For example:

```
<?xml version="1.0" encoding="UTF-8"?>
<!DOCTYPE web-app PUBLIC "-//Sun Microsystems, Inc.//DTD Web Application
2.2//EN" "http://java.sun.com/j2ee/dtds/web-app_2_2.dtd">
<web-app>
```

```
 <display-name>proxyregistrarssr</display-name>
      <distributable></distributable>
</web-app>
```
**3.** Modify the HOME/j2ee/home/ocms/application-deployments/<application name>/orion-application.xml file to include the <cluster> element (see ["Additional Information on the cluster Element"\)](#page-94-0). The cluster element can include elements and attributes that control application data replication (see ["Configuring](#page-93-0)  [Application Session Data Replication"](#page-93-0) for details).

#### For example:

```
<orion-application ... >
 ...
    <cluster allow-colocation="false">
       <protocol>
          <peer start-port="7900" range="10" timeout="6000">
             <node host="node2.mycompany.com" port="7900"/>
          </peer>
       </protocol>
    </cluster>
</orion-application>
```
**4.** Repeat these steps for each application deployed on each OCMS instance.

**Important:** Deploy the application symmetrically to all SIP Application Server nodes.

**Note:** For information about developing highly available SIP Servlet applications, refer to the *OCMS Developer's Guide*.

## <span id="page-93-0"></span>**Configuring Application Session Data Replication**

OCMS supports static peer-to-peer replication, in which you list the names of the OCMS node instances to which you want to replicate session data for the SIP Servlet application.

To set the replication policy:

- **1.** Edit the ORACLE\_ HOME/j2ee/home/ocms/application-deployments/<application name>/orion-application.xml file.
- **2.** In the <node> element, list the names of the hosts you want to include in the cluster.

For each node, specify another node in the topology such that all the nodes in the topology are connected in the chain. For example, if you have three Oracle Application Server instances in your topology, node 1 can specify node 2, node 2 can specify node 3, and node 3 can specify node 1.

For example:

On node 1, the <node> tag specifies node 2:

```
<orion-application ... >
   ...
    <cluster allow-colocation="false">
       <protocol>
```

```
 <peer start-port="7800" range="10" timeout="6000">
             <node host="node2.mycompany.com" port="7900"/>
          </peer>
       </protocol>
    </cluster>
</orion-application>
```
On node 2, the <node> tag specifies node 3:

```
<orion-application ... >
    ...
    <cluster allow-colocation="false">
       <protocol>
          <peer start-port="7800" range="10" timeout="6000">
             <node host="node3.mycompany.com" port="7900"/>
          </peer>
       </protocol>
    </cluster>
</orion-application>
```
On node 3, the <node> tag specifies node 1:

```
<orion-application ... >
...
    <cluster allow-colocation="false">
       <protocol>
          <peer start-port="7900" range="10" timeout="6000">
             <node host="node1.mycompany.com" port="7900"/>
          </peer>
       </protocol>
    </cluster>
</orion-application>
```
Another way of configuring static replication is to point all the nodes to the same node. In a three-node example, you could point nodes 1 and 2 to node 3, and node 3 can point to node 1 or node 2.

The following elements and attributes are used in this example:

- start-port—This attribute of the <peer> element specifies the initial port on the host to which the local OC4J process tries to bind to establish peer communication. If this port is not available, OC4J increments the port until it finds an available port. The default value is 7800.
- node—This element specifies the peer node. The host and port attributes of this element define the name of the node address and the port used for peer communication. The default port number is 7800.
- range—This attribute of the  $\epsilon$  peer  $\epsilon$  element applies to the ports specified in each <node> element, rather than the value of the start-port attribute. The range attribute defines how many times the port value should be incremented if the specified port is unavailable.
- allow-colocation—Specifies whether or not application state is replicated to other Oracle Application Server instances running on the same host. The default is true.

#### <span id="page-94-0"></span>**Additional Information on the cluster Element**

Following is a brief glossary of elements and attributes of the <cluster> element used in the orion-application.xml file. These elements may be useful when configuring a cluster of OCMS nodes.

**Note:** For additional information regarding the <cluster> element and its sub-elements, refer to the chapter "Configuring Application Clustering" in *Containers for J2EE Configuration and Administration Guide*.

The following elements and attributes are useful for OCMS clustering:

- <cluster>—Used to configure clustering both for OAS nodes as well as specific SIP servlet applications. Used in the orion-application.xml and application.xml files.
	- **–** enabled—Specifies whether clustering is enabled. The default value is true.
	- **–** group-name—The name to use when establishing replication group channels. If not supplied, the application name as defined in server.xml—the OAS server configuration file—is used by default. New group channels are created for each enterprise application. If a value is specified, the application and all child applications use the channels associated with this group name.
	- **–** allow-colocation—Specifies whether to allow application state to be replicated to a node residing on the same host machine. The default value is true. However, this attribute should be set to false if multiple hosts are available. If multiple OAS instances are instantiated on the same machine, different listener ports must be specified for each instance in the default-web-site.xml, jms.xml, and rmi.xml configuration files.
	- **–** write-quota—The number of other group members to which the application state should replicate to. This attribute enables reducing overhead by limiting the number of nodes to which state is written. The default value is 1. This attribute is
- <property-config>—Contains data required to use the JavaGroups group communication protocol to replicate session state across nodes in the cluster.
	- **–** url—A link to a JavaGroups XML configuration file.
	- **–** property-string—A string containing the properties that define the creation of the JavaGroups JChannel.
- <protocol>—Defines the mechanism to be used for data replication (which, for OCMS, is <peer>).
	- **–** <peer>—Includes the configuration required to use peer-to-peer (P2P) communication for replication.
		- **\*** start-port—The first port which the node attempts to allocate for peer communication. OAS continues incrementing this value until it finds an available port. The default port is 7800.
		- **\*** range—The number of times OAS increments the port value specified by start-port. The default value is 5 increments.
		- **\*** timeout—The length of time, in milliseconds, to wait for a response from a peer while looking for a potential peer node. The default value is 3000 milliseconds.
		- **\*** bind\_addr—The Network Interface Card (NIC) to bind to. This is useful in topologies with OAS host computers that have multiple network cards, each with its own IP address.

**–** <node>—Includes the host name and port of the node to poll when using static peer-to-peer communication. One or more instances of this element can be supplied within a <peer> element.

## <span id="page-96-0"></span>**Configuring High Availability for a Deployed SIP Servlet Application**

If the SIP Servlet application has already been developed and deployed but not configured for high availability, do the following:

- **1.** Undeploy the SIP Servlet application.
- **2.** Unpack the application EAR.
- **3.** Modify the sip.xml and web.xml files to include the <distributable> element, as described in ["Enabling High Availability in SIP Servlet Applications"](#page-92-0). To edit the sip.xml and web.xml files, do the following:
	- **a.** Create a new folder and name it <Your SIP application>.
	- **b.** Unpack the EAR file to the new folder.
	- **c.** Unpack the WAR file inside the EAR file to the folder <Your SIP application>/<WAR module name>.
	- **d.** Edit the following files:

```
<Your SIP application>/<WAR module name>/WEB-INF/sip.xml
<Your SIP application>/<WAR module name>/WEB-INF/web.xml
```
- **e.** Under <Your SIP application>/<WAR module name>, re-package the contents of the WAR file using the original WAR file name.
- **f.** Package the contents of the <Your SIP application>/<WAR module name> into an EAR file. Use the file name of the original EAR file.
- **g.** Delete the <Your SIP application>/<WAR module name> folder.
- **4.** Re-deploy the application EAR to the SIP Servlet Container.

## <span id="page-96-1"></span>**Disabling High Availability at the Application Level**

To remove an application from the cluster:

- **1.** In a text editor, open the application specific orion-application.xml file.
- **2.** Set the enabled attribute of the <cluster> element to false. For more information, see ["Configuring Application Session Data Replication"](#page-93-0) and ["Additional Information on the cluster Element"](#page-94-0) for more information.

#### For example:

```
<orion-application ... >
 ...
    <cluster enabled="false">
       <protocol>
          <peer start-port="7800" range="10" timeout="6000">
             <node host="node2.mycompany.com" port="7900"/>
          </peer>
       </protocol>
    </cluster>
</orion-application>
```
**3.** Save the orion-application.xml file.

# <span id="page-97-1"></span>**Upgrading SIP Servlet Applications in OCMS**

SIP Servlet applications can be upgraded using a rolling upgrade procedure that minimizes downtime.

To perform a rolling upgrade of a SIP servlet application in OCMS:

**1.** On the OCMS node where you want to upgrade the SIP Servlet application, execute the following command to stop running all OCMS processes on the node:

ORACLE\_HOME/opmn/bin/opmnctl shutdown

- **2.** Comment out the <topology> element in the ORACLE\_ HOME/opmn/conf/opmn.xml file in order to remove the SIP Application Server from the cluster.
- **3.** Restart the SIP container by running the following command:

ORACLE\_HOME/opmn/bin/opmnctl startall

- **4.** Upgrade the SIP Servlet application on the SIP container you took out of the cluster.
- **5.** Shut down the SIP container again so that you can put it back in the cluster: ORACLE\_HOME/opmn/bin/opmnctl shutdown
- **6.** Uncomment the <topology> element in the opmn.xml file in order to place the SIP container back into the cluster.
- **7.** Place the SIP container back into the cluster by executing the following command:

ORACLE\_HOME/opmn/bin/opmnctl startall

The SIP Servlet application upgrades following the completion of all in-progress calls.

**8.** Repeat the process with the remaining SIP containers.

# <span id="page-97-0"></span>**Configuring the Proxy Registrar for High Availability**

Configuring the Proxy Registrar for high availability involves the following main steps:

- Configuring the orion-application.xml file for the Proxy Registrar application, as described in ["Configuring Application Session Data Replication"](#page-93-0)
- [Configuring Oracle TimesTen Replication](#page-97-2)

# <span id="page-97-2"></span>**Configuring Oracle TimesTen Replication**

**Note:** For each OCMS node in the cluster, Oracle TimesTen and OCMS must be installed and run under the same non-root user name at the operating system level.

Replicating an Oracle TimesTen In-Memory database in OCMS involves the following:

[Creating and Seeding Replication Tables](#page-98-0)—In the TimesTen database, create replication-related tables. Then seed the database with a list of tables that require replication.

- [Configuring Replication in Oracle TimesTen In-Memory Database](#page-99-0)—Configure clusters and instances, including running a replication script followed by a database duplication script.
- Configuring Failover and Recovery for Oracle TimesTen In-Memory [Database—](#page-101-0)Configure recovery procedures in the event of a failed instance.

**Note:** Oracle TimesTen database can be replicated synchronously or asynchronously. The current version of OCMS supports synchronous replication only.

#### <span id="page-98-0"></span>**Creating and Seeding Replication Tables**

For each node in the cluster, do the following:

**1.** Run the following perl scripts:

```
$TT_HOME/bin/ttIsql -connStr "DSN=ocmsdb" -f 
$ORACLE_HOME/sdp/replication/sql/replication.drop.timesten.sql
$TT_HOME/bin/ttIsql -connStr "DSN=ocmsdb" -f 
$ORACLE_HOME/sdp/replication/sql/replication.timesten.sql
```
The following tables are created in the TimesTen database:

```
clusters
   cluster_id INT NOT NULL,
   cluster_name VARCHAR(255) NOT NULL UNIQUE
   cluster_replication VARCHAR(64) NOT NULL,
instances
   instance_id INT NOT NULL,
    instance_name VARCHAR(255) NOT NULL UNIQUE,
   hostname VARCHAR(255) INLINE NOT NULL,
   port INT NOT NULL
cluster instance map
   cluster_map_id INT NOT NULL,
   cluster_id INT NOT NULL,
   instance_id INT NOT NULL
replication_params
   replication_param_id INT NOT NULL,
   replication_param_name VARCHAR(255) NOT NULL UNIQUE,
   replication_param_value VARCHAR(255) NOT NULL,
replication_tables
   table_id INT NOT NULL,
    table_name VARCHAR(255) NOT NULL UNIQUE
replication_sequences
   account_seq
   role_seq
   credentials_seq
   realm_seq
  private identity seq
   property_seq
   public_identity_seq
   lsid
```
- **2.** Modify the file \$ORACLE\_HOME/sdp/replication/bin/seed\_clusters\_ test sync.sql to suit your deployment. By default, this script configures one cluster of two OCMS nodes.
- **3.** Execute the following command:

\$TT\_HOME/bin/ttIsql -connStr "DSN=ocmsdb" -f

\$ORACLE\_HOME/sdp/replication/sql/seed\_clusters\_test\_sync.sql

This command seeds the TimesTen database with all the cluster and instance information required for configuring replication.

Following are the tables that require replication:

Schema properties:

properties

Cluster and instance configurations:

```
clusters
instances
cluster instance map
replication_params
replication_tables
```
**Location Service** 

locationservice

■ User Service

public\_identity private\_identity

**Security Service** 

```
account
role
user role
credentials
realm
```
**Note:** Sequences are excluded from replication.

## <span id="page-99-0"></span>**Configuring Replication in Oracle TimesTen In-Memory Database**

**Note:** It is only possible to configure replication between like operating systems, for example two Linux computers.

This section describes how to configure replication in the Oracle TimesTen in-memory database instances:

- Configuring Replication in the First Oracle TimesTen Database Instance in the **[Cluster](#page-99-1)**
- Configuring Replication in the Second Oracle TimesTen Database Instance in the **[Cluster](#page-100-0)**

<span id="page-99-1"></span>**Configuring Replication in the First Oracle TimesTen Database Instance in the Cluster** To configure replication for the first Oracle TimesTen In-Memory database in a cluster, do the following:

**1.** On each computer, add  $\frac{2}{T}$  HOME/lib to the environment variable LD LIBRARY\_PATH.

**2.** On the first computer in the cluster, execute the following command:

\$ORACLE\_HOME/sdp/replication/bin/create\_replication\_sync.pl

**3.** When prompted for the hostname, enter the fully qualified domain name.

The following error message may display, however you can safely ignore it:

[TimesTen][TimesTen 6.0.7 ODBC Driver][TimesTen]TT12027: The agent is already stopped for the data store. Dropping Replication Scheme: ocms\_rep.repscheme [TimesTen][TimesTen 6.0.7 ODBC Driver][TimesTen]TT8160: REPLICATION OCMS\_ REP.REPSCHEME not found -- file "repDDL.c", lineno 1436, procedure "sbRepCheckOrDrop()"

The replication scheme is now configured on the database.

**4.** Verify that the replication scheme has been configured in the data store by executing the following command at the TimesTen prompt:

\$TT\_HOME/bin/ttisql -connstr "dsn=ocmsdb" Command> repschemes;

- **5.** Verify that replication scheme OCMS\_REP.REPSCHEME has been successfully created.
- **6.** If you need to make any changes to the names of the TimesTen instances, for example, if you opt to replicate to a different instance altogether, do the following:
	- **a.** Drop and re-create the replication tables by executing the following commands:

```
$TT_HOME/bin/ttisql -connstr "dsn=ocmsdb"
Command> drop replication ocms_rep.repscheme;
Command> quit
```
- **b.** Go back to ["Creating and Seeding Replication Tables"](#page-98-0).
- **7.** Configure TimesTen to automatically start replication—as well as the replication agent if it is not running—upon restarting TimesTen by executing the following command:

\$TT\_HOME/bin/ttAdmin -repPolicy always ocmsdb

**8.** Create an internal TimesTen user called ocmsuser and assign a password to the user name by executing the following command in TimesTen:

Command> create user ocmsuser IDENTIFIED BY 'password';

**9.** Grant the user administrative privileges:

```
Command> grant admin to ocmsuser;
```
<span id="page-100-0"></span>**Configuring Replication in the Second Oracle TimesTen Database Instance in the Cluster** To configure replication for the second Oracle TimesTen Database in the cluster:

**1.** If OCMS is running, stop running OCMS by executing the following command:

opmnctl stopproc process-type=ocms

**2.** Stop running Oracle TimesTen by executing the following command:

opmnctl stopproc ias-component=TIMESTEN

**3.** Start the TimesTen daemon by executing the following command:

\$TT\_HOME/bin/ttdaemonadmin -start

**4.** Configure the ocmsdb data store to have the same PermSize as that of the first computer. For example, if the first computer has 512 MB PermSize allocated to ocmsdb, allocate 512 MB to the second ocmsdb data store.

On Linux, edit \$TT\_HOME/info/sys.odbc.ini and change the PermSize corresponding to the ocmsdb entry.

**5.** Delete the ocmsdb datastore on this computer by executing the following command:

ttdestroy -connstr "dsn=ocmsdb"

The datastore will be replicated from the first OCMS computer.

- **6.** Duplicate the ocmsdb datastore from the first computer as follows:
	- **a.** Execute the following command:

perl \$ORACLE\_HOME/sdp/replication/bin/duplicate\_db\_replication.pl

- **b.** At the prompt, enter the fully qualified domain name of the first computer.
- **c.** At the prompt, enter the fully qualified domain name of the second computer (the computer you are currently on which you are currently working).
- **d.** At the prompt, enter the user name and password of the TimesTen user you created on the first computer, for example, ocmsuser.

The datastore may take a few moments to copy and replicate, depending on the size of the datastore.

**7.** Stop the TimesTen daemon as follows:

\$TT\_HOME/bin/ttdaemonadmin -stop

**8.** Run the following command to configure replication to start automatically when TimesTen restarts:

\$TT\_HOME/bin/ttAdmin -repPolicy always ocmsdb

**9.** Start TimesTen using opmnctl:

opmnctl startproc ias-component=TIMESTEN

**10.** Start OCMS:

opmnctl startproc process-type=ocms

## <span id="page-101-0"></span>**Configuring Failover and Recovery for Oracle TimesTen In-Memory Database**

This section describes the following topics:

- [Configuring Failover](#page-101-1)
- [Configuring Recovery](#page-102-0)

<span id="page-101-1"></span>**Configuring Failover** TimesTen is managed by OPMN, such that OPMN immediately revives a failed instance. The replication policy is configured to auto-start when TimesTen starts up and no further action is required. If the replication agent fails, TimesTen immediately restarts it.

As any given application instance is tied to an in-memory instance of the TimesTen database, the application instance cannot fail over to another instance of the TimesTen database.

Typically, when an application instance fails, requests are no longer sent to the failed instance. No action is required on the other instances in the cluster. When the application instance comes back online, however, a recovery procedure must be followed.

<span id="page-102-0"></span>**Configuring Recovery** If you have manually brought down an instance for a few minutes, you can simply restart it. The replication policy is configured to auto-start when TimesTen starts, such that no further action is required.

If an instance has failed for an extended period of time (over an hour, for example), it is recommended to delete the database on the failed instance and duplicate it from any another instance in the cluster.

To recover a failed instance, do the following:

- **1.** Stop replication on the failed instance.
- **2.** Reset the replication policy to manual, so that the replication agent can terminate properly.

\$TT\_HOME/bin/ttAdmin -repPolicy manual ocmsdb

**3.** Run the following perl script to recover replication:

perl \$ORACLE HOME/sdp/replication/bin/recover replication sync.pl

**4.** Change replication policy back to always by executing the following command:

\$TT\_HOME/bin/ttAdmin -repPolicy always ocmsdb

### **Troubleshooting Replication**

This section discusses the following replication troubleshooting issues:

- **[Unable to Connect](#page-102-1)**
- **[Master Catchup Required](#page-103-0)**

<span id="page-102-1"></span>**Unable to Connect** When attempting to duplicate the database from the first instance to the second instance, the following error message might display:

Unable to connect to the replication agent on the first instance

This message indicates that the replication agent may not be running.

To resolve this error, do the following:

Make sure the replication agent is running on the first database instance by executing the following command:

\$TT\_HOME/bin/ttStatus

The output of this command should include entries for replication with corresponding process IDs.

The replication policy might not be configured as always on. To configure the replication policy as always on, execute the following command:

\$TT\_HOME/bin/ttAdmin -repPolicy always ocmsdb

<span id="page-103-0"></span>**Master Catchup Required** When attempting to connect to the database on the first instance, the following error message may display:

Master Catchup Required. New Connections are not allowed.

To resolve this error, drop and re-create the replication scheme as follows:

- **1.** On the first instance, edit  $STT$  HOME/info/sys.odbc.ini and set ForceConnect=1 for the ocmsdb data store. This enables connections and modifications to the database.
- **2.** Next, you must drop the existing replication scheme, create a new replication scheme, and re-create the replication sequences. To do this, execute the following commands:

```
$TT_HOME/bin/ttAdmin -repPolicy manual ocmsdb
$TT_HOME/bin/ttAdmin -repStop -connstr "dsn=ocmsdb"
perl $ORACLE_HOME/sdp/replication/bin/create_replication_sync.pl
```
**3.** Execute the following command to configure the replication policy as always on:

\$TT\_HOME/bin/ttAdmin -repPolicy always ocmsdb

**4.** Repeat for the other database instance, then duplicate the database from the first instance to the second.

# **Managing the SIP Server**

This chapter, through the following sections, describes how to manage the OCMS SIP Server through Oracle 10*g* Enterprise Application Server Control.

- ["Overview of SIP Server Management"](#page-104-1)
- ["Starting, Stopping and Restarting the OCMS SIP Server"](#page-105-0)
- ["Managing SIP Servlet Container MBeans"](#page-106-0)
- ["Deploying SIP Server Applications"](#page-140-1)
- ["Viewing Log Files"](#page-139-1)

# <span id="page-104-1"></span><span id="page-104-0"></span>**Overview of SIP Server Management**

The Oracle Sip Server is an OC4J container that you manage using the Oracle 10*g* Enterprise Manager Application Server Control console [\(Figure 9–1](#page-104-0)).

#### *Figure 9–1 The Oracle 10g Enterprise Manager Application Server Control*

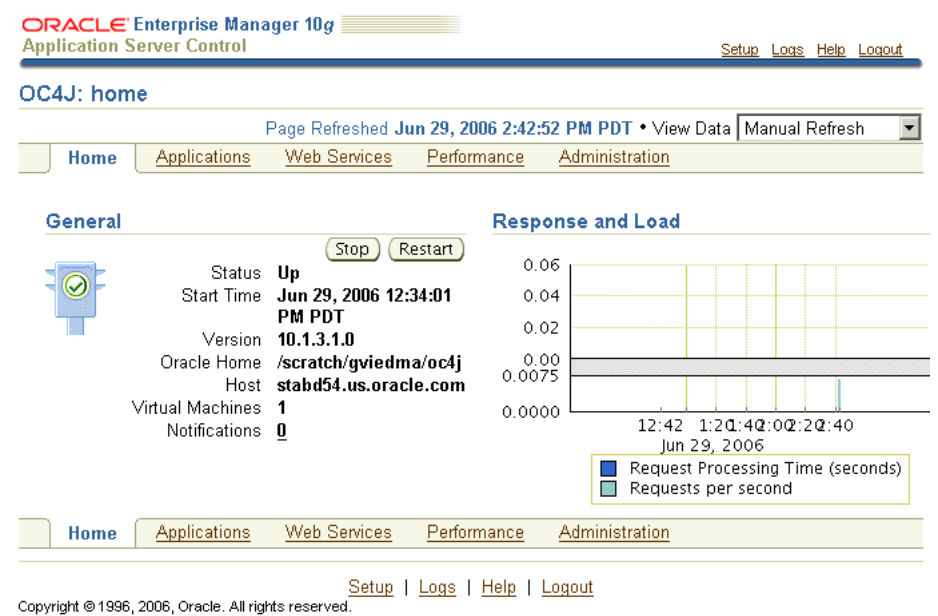

Oracle, JD Edwards, PeopleSoft, and Retek are registered trademarks of Oracle Corporation and/or its affiliates. Other names may be tradema About Oracle Enterprise Manager 10g Application Server Control

In addition to the standard Application Server Control functions that enable starting, stopping, restarting, deploying, undeploying, and redeploying applications, the

Application Server Control MBean browser enables you to configure and manage the OCMS components. Configuring the attributes of the OCMS MBeans (Managed Beans) enables you to execute administrative tasks and set the basic configuration (port, IP, and host address) of the OCMS SIP Server itself. In addition, the OCMS MBeans enables you to configure and manage presence.

# <span id="page-105-0"></span>**Starting, Stopping and Restarting the OCMS SIP Server**

Application Sever Control enables you to stop and restart The Oracle SIP Server. Like other OC4J containers, the OCMS SIP Servlet can be stopped and restarted using the **Stop** and **Restart** buttons on the *Home* page [\(Figure 9–1\)](#page-104-0). These buttons control the entire OC4J instance; stopping or restarting OC4J also stops or restarts the OCMS SIP Servlet Container and the applications deployed to it. See also ["Starting the SIP Servlet](#page-52-0)  [Container".](#page-52-0)

From the command line, you can invoke the start and stop scripts available under ORACLE\_HOME/sdp/bin.

You can also stop or restart OC4J using the opmnctl or the admin client.jar command-line utility to stop, start, or restart OC4J or its applications.

To stop all OPMN-managed processes including OC4J on a local Oracle Application Server instance using opmnctl:

```
opmnctl stopall
```
To stop the OC4J instance of OCMS on a local Oracle Application Server instance using opmnctl:

```
opmnctl stopproc process-type=ocms
```
To start all OPMN-managed processes, including OC4J, on a local Oracle Application Server instance using opmnctl:

```
cd ORACLE_HOME/opmn/bin
opmnctl startall
```
To restart the OC4J instance of OCMS on a local Oracle Application Server instance using opmnctl:

```
cd ORACLE_HOME/opmn/bin
opmnctl restartproc process-type=ocms
```
Use the following syntax when using admin client.jar to start, stop or restart an application and its child applications on a specific OC4J instance or across an entire cluster.

java -jar admin\_client.jar uri adminId adminPassword -start|-stop appName

For more information, see *Oracle Application Server Administrator's Guide*.

# **Starting an Application and Stopping a SIP Servlet Application**

The **Stop**, **Start** and **Restart** buttons on the *Applications* page (Figure 9–2) control the running status for selected SIP Servlet applications.

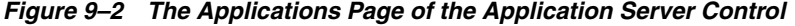

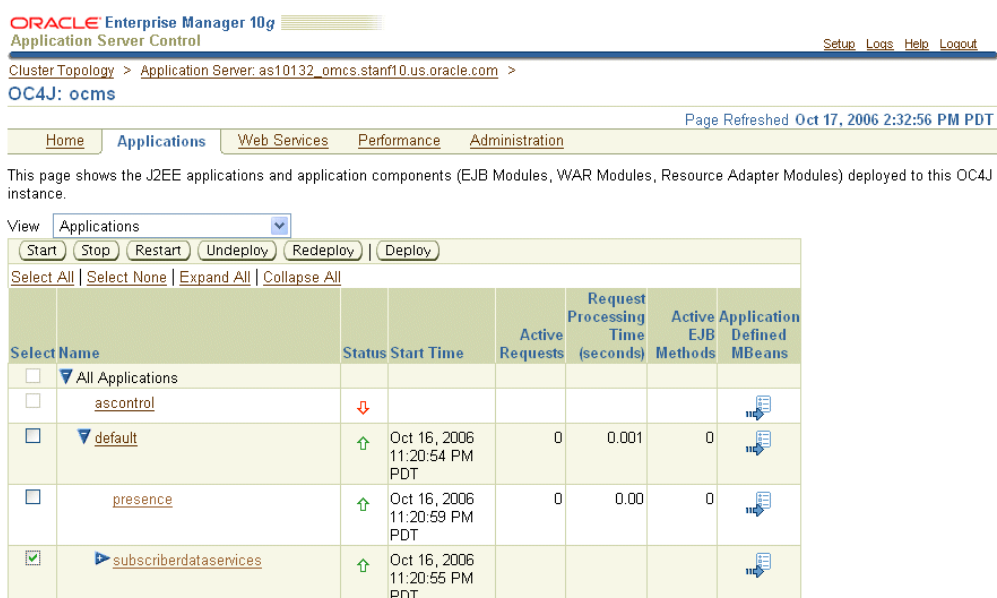

**Note:** Changes made to the SIP Container applications persist when you restart OC4J; changes made to the logging do not persist.

# <span id="page-106-0"></span>**Managing SIP Servlet Container MBeans**

The Application Server Control Console's MBeans browser (Figure 9–3) enables you to view and configure MBeans. An MBean (managed bean) is a Java object that represents a JMX-manageable resource in a distributed environment, such as an application, a service, a component, or a device. MBeans expose a management interface, including a set of attributes and operations. This interface does not change during the lifetime of an MBean instance. MBeans can also send notifications when defined events occur.

The MBean attributes enable you to configure the OCMS SIP Server.

| ORACLE' Enterprise Manager 10g<br><b>Application Server Control</b>                                                                                        |                      |                                                                                                    |                     | Setup Logs                             |
|----------------------------------------------------------------------------------------------------|----------------------|----------------------------------------------------------------------------------------------------|---------------------|----------------------------------------|
| <b>Application MBeans</b><br>For an introduction to the capabilities of the MBean Browser, see About the MBean Browser.                                    |                      | Cluster Topology > Application Server: iashome.stabd54.us.oracle.com > OC4J: ocms > Application: subscriberdataservices >                                    |                     |                                        |
| MBean Name<br>Search                                                                                                    |                      | MBean: AccountLockoutService:AAService                                                                                                    |                     |                                        |
| Find<br>B                                                                                                    |                      |                                                                                                    |                     | Page Refreshed Jan 28, 2007 4:21:20 PM |
| Application:subscriberdataservic<br>ΘΩ<br><b>On AccountLockoutService</b><br><b>AAService</b><br>Constant<br>Exponential<br>Linear<br>CommandService<br>⊕∩ |                      | Name subscriberdataservices:name=AAService.type=AccountLockoutService<br>Description This service contains methods for locking and unlocking a user account. |                     |                                        |
|                                                                                                    | Persist Policy Never |                                                                                                    |                     | Related Link: Cluster                  |
|                                                                                                    | Attributes (4)       | Operations (6)                                                                                                    |                     |                                        |
|                                                                                                    | Name/                | <b>Description</b>                                                                                                    | <b>Access Value</b> |                                        |
|                                                                                                    | DefaultLockDuration  | The time to use as basis for calculating the real lock duration or if<br>no math function is found.                                                          | <b>RW</b>           | <b>ROO</b>                             |
| LoginFailureService                                                                                                    | <b>JndiName</b>      | The JNDI Name of this Account Lockout Service                                                                                                    | R                   | AAService                              |
| ⊕∩<br>MathFunction<br>ModelMBeanDeployer<br>ÊН                                                                                                    |                      | The type of math function to use when calculating duration of<br>account lockout (must be one of Constant, Linear or Exponential).                           | <b>RW</b>           | Linear                                 |
|                                                                                                    |                      | SecurityServiceName The JNDI Name of the Security Service.                                                                                                   | R                   | eib/com/hotsip/secur                   |
|                                                                                                    | Attributes (4)       | Operations (6)                                                                                                    |                     |                                        |
| ×.                                                                                                    |                      |                                                                                                    |                     |                                        |

*Figure 9–3 Viewing MBeans*

See *Oracle Containers for J2EE Configuration and Administration Guide* for information on managing MBeans.

## **Accessing MBeans**

The Application Server Control Console's MBean browser enable you to view, configure and deploy both system MBeans and application-defined MBeans.

To display the available System MBeans, the MBean Browser accesses the MBean Server that runs in OC4J. The available System MBeans display in the System MBean Browser.

In general, you access the MBeans related to the JSR 116-compliant OCMS SIP Servlet Container, a runtime environment for SIP applications that includes security, concurrency, life-cycle management, transaction, and other services through the System MBean Browser. For more information, see ["Managing SIP Servlet Container](#page-106-0)  [MBeans"](#page-106-0).

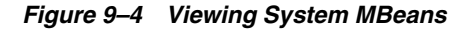

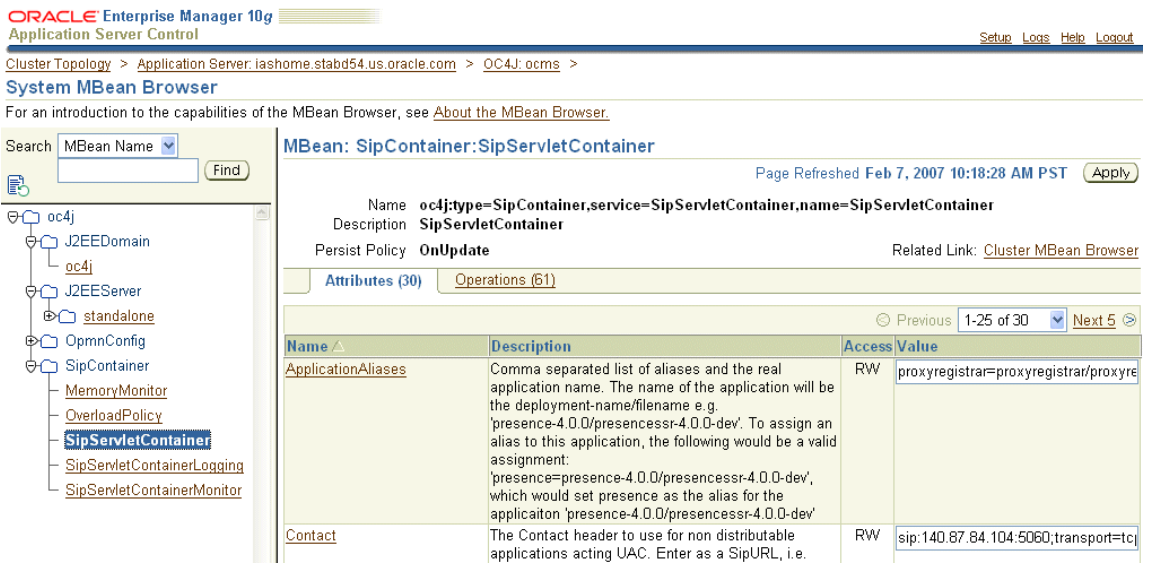

The SIP Application-based MBeans do not display in the System MBean Browser; instead, they appear in the context of the application that registered them. For example, Figure 9–3 illustrates the MBeans registered by the [Subscriber Data Services](#page-122-1) application.

**Note:** MBeans are packaged with the application that they manage.

### **Accessing SIP Servlet Container MBeans**

The System MBean Browser enables you to browse the SIP Servlet Container MBeans (Figure 9–3). To access the System MBean Browser:

- **1.** Navigate to the OC4J Home page for the SIP Server instance.
- **2.** Click **Administration**. The *Administration* page appears, displaying the available tasks.
- **3.** If needed, expand the JMX section of the task list to display *System MBean Browser*.
- **4.** Click the *Go to Task* icon in the *System Bean Browser* row of the table. The System MBean Browser appears, displaying the available MBeans in the tree control. Selecting an MBean in the tree control enables you to view and edit its attributes, invoke its operations, and manage notification subscriptions. Click **Apply** to commit any changes to the MBean's parameters.

*Figure 9–5 The JMX Section of the Task List*

| JMX.                          |   |                                                             |
|-------------------------------|---|-------------------------------------------------------------|
| System MBean Browser          | 喝 | Browse the system MBeans exposed by this OC4J instance.     |
| Notification<br>Subscriptions | 崞 | View/change subscriptions for notifications for all MBeans. |
| Notifications Received        | 喝 | View received notifications.                                |

**Tip:** Use the *Search* function to locate an MBean

## **Accessing the MBeans for a Selected SIP Application**

To view the MBeans for a selected application:

- **1.** Click **Applications** on the SIP Server OC4J home page. A list of applications appears.
- **2.** Click the *Application Defined MBean* icon for the selected application. The *Application MBeans* page appears. The tree control lists the MBeans registered to the application. Selecting an MBean in this tree control enables you to view its attributes, operations, statistics, and notifications.

**Note:** The MBean attributes represent the getter and setter methods of the MBean operations.

**3.** Click **Apply** to commit any changes to the MBean's attributes.

## **Configuring the SIP Servlet Container-Related MBeans**

This section describes the configuration parameters for the following System MBeans:

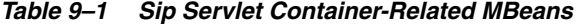

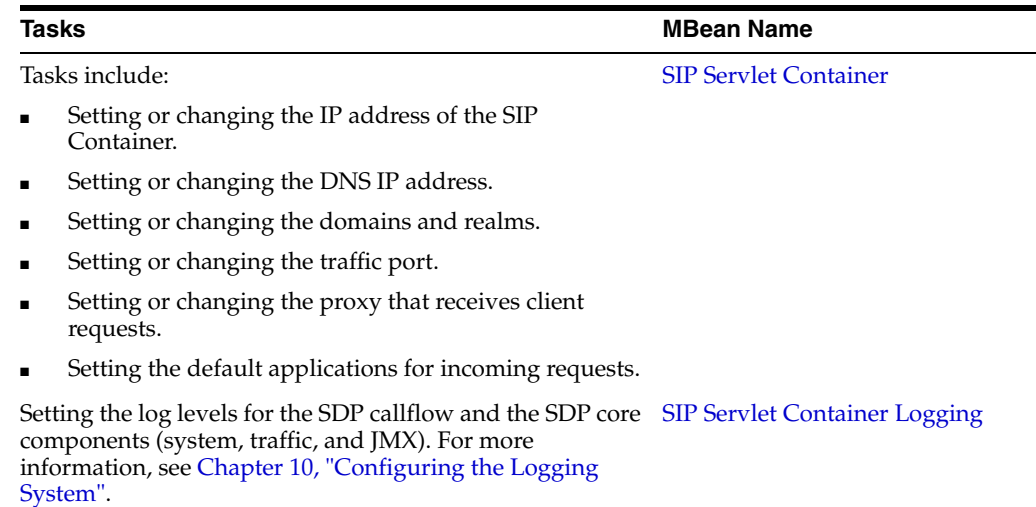

| Tasks                                                                                                    | <b>MBean Name</b>                    |
|----------------------------------------------------------------------------------------------------|--------------------------------------|
| Setting bindings that enable clients to traverse NAT<br>(Network Address Translating) entities.                                                                 | <b>Stun Service</b>                  |
| View the current statues of the system queues.                                                                                                    | <b>SIP Servlet Container Monitor</b> |
| Set overload actions when the capacity thresholds for<br>memory usage, Application Queue usage, Network Queue<br>usage, or SIP Session Table usage are reached. | <b>Overload Policy</b>               |

*Table 9–1 (Cont.) Sip Servlet Container-Related MBeans*

## <span id="page-109-0"></span>**SIP Servlet Container**

The SIP servlet container is a standalone Java process that provides the execution environment for the SIP applications. The attributes exposed by the SIP Servlet Container MBean enable you to change values that are set during the installation of OCMS (listed in Table 9–2). For more information on setting the values for these attributes during installation, refer to *Oracle Communication and Mobility Server Installation Guide*.

*Table 9–2 Values Populated by Installation of OCMS*

| Value                                                                                          | <b>SipServletContainer Attribute(s)</b> |
|------------------------------------------------------------------------------------------------|-----------------------------------------|
| The IP address of the SIP<br>Container.                                                        | <b>IPAddress</b>                        |
| The traffic port used by the<br>SIP Container.                                                 | <b>SIPPort</b>                          |
| The proxy for receiving<br>client requests.                                                    | EdgeProxy                               |
| The domain (or hostname)<br>of the SIP Server and the SIP<br>realm used for<br>authentication. | DomainsandRealms                        |

Table 9–3 describes the SIP Servlet Container MBean's attributes. While the format for entering values is *sip:host:port;transport=tcp|udp* for the following attributes, you generally need only enter the host value, as other values are pre-seeded.

- **Contact**
- DistributableContact
- DistributableRecordRoute
- DistributableVia
- DnsIpAddress
- DnsIpAddress
- Via

| Attribute                   | <b>Value</b>                                                                                                    |
|-----------------------------|----------------------------------------------------------------------------------------------------|
| ApplicationAliases          | A short name for the application. For more information, see "Setting an<br>Alias for an Application".                                                                                                    |
| Contact                     | A comma-separated list of hostnames, ports, and transports used in the<br>Contact header for non-distributable embeded in SIP requests by<br>applications acting as User Agent Clients (UACs). For example, enter<br>my.host, 5060, tcp.                                                                                                    |
|                             | This contact information provides an address that enables the SIP Server<br>to respond.                                                                                                    |
| DefaultApplications         | A comma-separated list of applications that are invoked if no application<br>matches a request. By default, the Application Router is set as the default<br>application. If many applications have been deployed to the SIP<br>Container, you should also deploy an application dispatcher as the default<br>application. The application dispatcher (or Application Router in OCMS)<br>routes incoming requests to other applications by addressing them<br>directly. For more information, see "Application Router" in "An Overview<br>of Oracle Communication and Mobility Server". |
|                             | If no default application is set, then the container designates all of the SIP<br>applications that it locates as the default application. For more<br>information on default application and how the SIP container invokes<br>servlets, see Servlet Mapping in Oracle Communication and Mobility Server<br>Developer's Guide.                                                                                                    |
| DeployedApplications        | A read-only list of deployed applications.                                                                                                    |
| <b>DistributableContact</b> | A comma-separated list of hosts, ports, and transports (such as <i>my.cluster</i> ,<br>5060, tcp) placed in the Contact header for distributable applications acting<br>as User Agent Clients (UACs) in a high-availability environment.                                                                                                    |
| DistributableRecordRoute    | A comma-separated list of hosts, ports, and transports (such as <i>my.cluster</i> ,<br>5060, tcp) placed in the RecordRoute header for distributable applications in<br>a high-availability environment.                                                                                                    |
|                             | Enter this value as a SIP URL in the following format:                                                                                                    |
|                             | sip:host:port;transport=tcp.                                                                                                    |
|                             | You need only enter the hostname<br>$(sip:my.host:5060; transport=tcp).$                                                                                                    |
|                             | For high availability configurations, configure this parameter in the<br>following format:                                                                                                    |
|                             | sip: <sip address="" container="" ip="">:<port>.</port></sip>                                                                                                    |
|                             | Remove any transport methods to enable any type of transport to be used<br>between the Edge Proxy and OCMS. For more information, see<br>"Configuring the OCMS SIP Containers for High Availability".                                                                                                    |
| DistributableVia            | A comma-separated list of hosts, ports, and transports (such as my.cluster,<br>5060, tcp) used in the Via header for distributable applications in a<br>high-availability environment.                                                                                                    |
|                             | Enter this value as a SIP URL in the following format:                                                                                                    |
|                             | sip:host:port;transport=tcp.                                                                                                    |
|                             | You need only enter the hostname<br>$(sip:my.host:5060; transport=top).$                                                                                                    |
| DnsIpAddress                | The IP address for the DNS against which the SIP servlet containers<br>resolve addresses. Enter the IP address in the format of<br><ip>:<port>/<transport>. For example, enter 127.0.0.1:53/UDP. You<br/>can only enter an IP address as the value; you cannot enter a domain<br/>name.</transport></port></ip>                                                                                                    |

*Table 9–3 Attributes of the SIP Servlet Container*

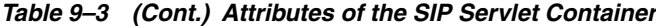

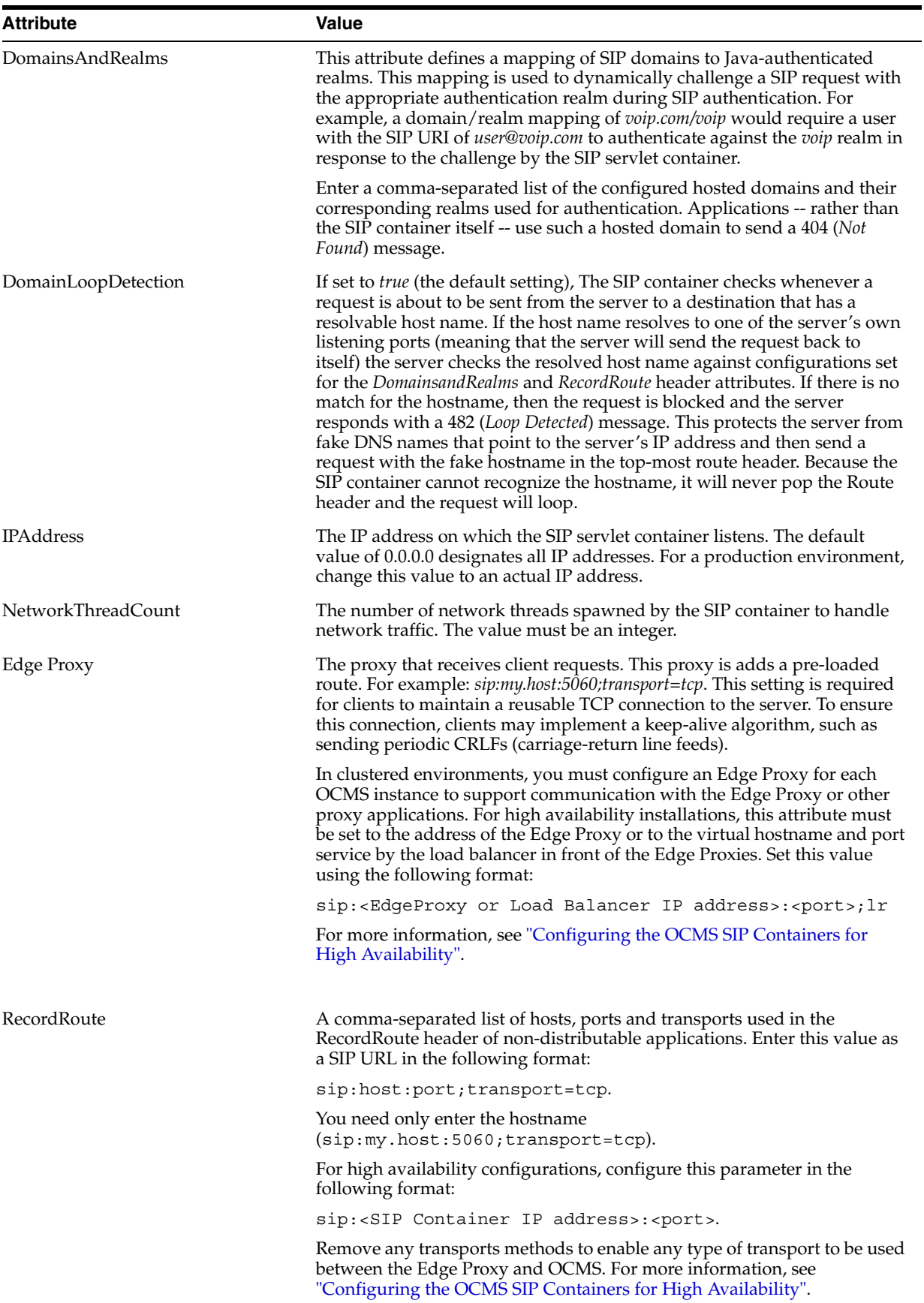

| <b>Attribute</b>              | <b>Value</b>                                                                                                    |
|-------------------------------|----------------------------------------------------------------------------------------------------|
| SIPPort                       | The port through which the SIP Servlet Container accepts traffic. The<br>default value is 5060.                                                                                                    |
| SipServletCommanInterceptors  | A comma-separated list of SipServlet interceptor classes. The interceptors<br>must implement<br>org.aopalliance.intercept.MethodInterceptor. If the class has<br>a public constructor with javax.servlet.ServletConfig it will be<br>used to instantiate the interceptor. To enable P-Asserted-Identity support<br>(RFC 3325) for authentication when using OCMS UserService and<br>SecurityService, replace<br>oracle.sdp.sipservletengine.SecurityInterceptor with<br>oracle.sdp.extinterceptors.PaiSecurityInterceptor. |
| SipServletOc4jInterceptors    | A comma-separated list of SipServlet interceptor classes specific for OC4J.<br>The interceptors must implement<br>org.aopalliance.intercept.MethodInterceptor. If the class has<br>a public constructor with javax.servlet.ServletConfig it will be<br>used to instantiate the interceptor. This list will be prepended to the list of<br>interceptors entered for the <i>SipServletCommonInterceptors</i> attribute.                                                                                                    |
| TimerListenerOc4jInterceptors | A comma-separated list of OC4J-specific TimerListener interceptor<br>classes. The interceptors must implement<br>org.aopalliance.intercept.MethodInterceptor.                                                                                                    |
| TimerT1                       | The estimate, in seconds, for a round trip. This value must be an integer.                                                                                                    |
| TimerT2                       | The maximum interval, in seconds, for non-INVITE requests and INVITE<br>responses. This value must be an integer.                                                                                                    |
| TimerT4                       | The maximum interval, in seconds, that a message can remain in the<br>network. This value must be an integer.                                                                                                    |
| <b>Trusted Hosts</b>          | A comma-separated list IP of addresses representing trusted hosts as<br>described in RFC 3325. For example, enter 192.168.0.10, 192.168.0.11.<br>Leaving the value field blank means that there are no trusted hosts;<br>entering an asterisk (*), means that all IP addresses can be trusted. Regular<br>expressions are not supported.                                                                                                    |
| UseStun                       | Select <i>true</i> to use STUNbis keepalive traffic.                                                                                                    |
| UseTCP                        | Select <i>true</i> for the SIP Container to listen for TCP traffic. Oracle<br>recommends setting TCP as the transport protocol because of network<br>fragmentation issues. Add NAPTR and SRV records to the DNS to<br>indicate that TCP is the preferred protocol. Ensure that clients connecting<br>to OCMS fully support NAPTR and SRV records.                                                                                                    |
| UseUDP                        | Select true for the SIP Container to listen for UDP traffic.                                                                                                    |
| Via                           | A comma-separated list of hosts, port, and transports used in the VIA<br>header of non-distributable applications. For example, enter my.host,5060,<br>tcp.                                                                                                    |

*Table 9–3 (Cont.) Attributes of the SIP Servlet Container*

#### <span id="page-112-0"></span>**Setting an Alias for an Application**

A SIP application in the OCMS SIP servlet container is basically the parsed sip.xml file. Hence, the SIP application contains all of the parsed servlet-definitions as well as the servlet-mappings (that is, the rules) and other sip.xml components as listeners.

As illustrated in [Chapter 7, "Packaging and Deploying Applications"](#page-82-0), The SIP application is usually built as an Enterprise ARchive (EAR) that is deployed to OC4J. Once the SIP application has been deployed, the application server parses the sip.xml and instantiates the servlets and listeners. The application server also creates a name for the deployed application by piecing together the components of the EAR file. Because this generated name can be lengthy, you can create an alias for the

application. You can use this shorter, more intuitive application name when you configure the default application. This short name can be used in the URI parameter of the route header or the request-URI.

For example, the name of a presence application deployed to the server might appear as *presenceapplicationear-4.0.0-dev/eventnotificationssr-4.0.0-dev*. Using the *ApplicationAliases* attribute, you can set a short name for this application by entering key-value pair such as

*presence=presenceapplicationear-4.0.0-dev/eventnotificationssr-4.0.0-dev*. The key is the alias (*presence*) and the value is the real name of the application. This alias can be used for the real name of the application.

## <span id="page-113-0"></span>**SIP Servlet Container Logging**

The SIP Servlet Container Logging (SipServletContainerLogging) MBean's attributes (described in Table 9–4) expose the log level interfaces of Apache log4j (that is, the level class that extends org.apache.log4j.priority). These attributes enable you to set the following logging levels for SIP traffic and events, JMX (Java Management Extensions) and SIP servlet container internal system logs:

- OFF The OFF level turns off all logging. This is the highest log level.
- *FATAL* The *FATAL* level designates severe error events which may cause the application to abort.
- *ERROR* The *ERROR* level designates error events which may allow the application to continue running.
- WARN The WARN level designates potentially harmful situations.
- *INFO* The *INFO* level designates informational messages that highlight the progress of the application at a general level.
- *DEBUG* The *DEBUG* Level designates detailed informational events which are useful in debugging an application.
- *TRACE* The *TRACE* Level designates finer-grained informational events than those designated by the *DEBUG* log level.
- *ALL* The *ALL* level turns on all logging. This is the lowest log level.

| <b>Attribute</b> | <b>Description</b>                                 |
|------------------|----------------------------------------------------|
| eventlogger      | Sets the log level for application-defined MBeans. |
| $\max$           | Sets the log level for JMX related events.         |
| system           | Sets the log level for all SDP-related events.     |
| traffic          | Sets the log level for SIP traffic.                |

*Table 9–4 Attributes of the SipServletContainerLogging MBean*

For information on configuring the log4j logging system, see ["Configuring the Logging](#page-146-0)  [System".](#page-146-0) For information on viewing the log files, see ["Viewing Log Files".](#page-139-0)

## <span id="page-113-1"></span>**Stun Service**

The OCMS STUN Service implements STUN -- Simple Traversal of User Datagram Protocol (UDP) Through Network Address Translators (NATs). As described in RFC 3489, STUN enables STUN clients behind a NAT (that is, clients behind a router) to discover the presence of a NAT, the type of NAT, and then to learn the address bindings (including IP addresses) allocated by the NAT.

STUN is a client-server protocol in which a STUN client sends a request (a Binding Request) to a server, which in turn sends a response. OCMS supports the receipt of Binding Requests from a client, which are sent over UDP and are used to both discover the presence of a NAT and discover the public IP address and the port mappings that it generates. When a STUN client sends a Binding Request to the STUN server, the STUN Server examines the request's source IP address and port and copies them into a response that it sends back to the client. When the STUN client receives the Binding Response, it compares the IP address and port in the packet with the local IP address and port to which it bound itself when it sent the Binding Request to the STUN Server.

The attributes of the STUN Service MBean (described in Table 9–5) enable you to set the STUN Server's primary and secondary IP addresses and ports that form the four RFC 3489-dictated address-port combinations used by the STUN server to receive client Binding Requests. Per RFC 3489, the combinations are as follows:

- A1, P1 -- The Primary Address and Primary Port
- A2, P1 -- The Secondary Address and the Primary Port
- A1, P2 -- The Primary Address and the Secondary Port
- A2, P2 -- The Secondary Address and the Secondary Port

Typically, the STUN server's Primary Port (P1) is set to UDP port 3478. The Stun server uses the Secondary Address and Secondary Port values (A2, P2) in the CHANGED-ADDRESS attribute included in its Binding Response.

| <b>Attribute</b> | Value                                                                                                    |
|------------------|----------------------------------------------------------------------------------------------------|
| Autostart        | Set to <i>true</i> for the Stun Server to start automatically when OCMS<br>starts.                                                                                    |
| PrimaryAddress   | The primary STUN address to which to bind for listening for<br>incoming Binding Requests. The default value is 127.0.0.1.                                             |
| PrimaryPort      | The primary STUN port to which to bind for listening for<br>incoming Binding Requests. The value is UDP port 3478, the<br>default STUN Port as described in RFC 3489. |
| SecondaryAddress | The secondary STUN address to which to bind for listening for<br>incoming Binding Requests. This cannot be the same value as<br>PrimaryAddress.                       |
| SecondaryPort    | The secondary STUN port to which to bind for listening for<br>incoming Binding Requests. The default value is UDP port 3479.                                          |

*Table 9–5 Attributes of the STUNService MBean*

### <span id="page-114-0"></span>**SIP Servlet Container Monitor**

The SIP Servlet Container Monitor MBean (SipServletContainerMonitor) enables you to view the current status of the system queues. Clicking this MBean's attributes enables you to view the current, peak and total usage for the application and network queues. In addition, you can also view both the current and total number of SIP sessions as well as the number of responses sent when the system issues a 503 (*Service Unavailable*) message.

The values displayed through this MBean can serve as a reference when you tune overload protection using the [Overload Policy](#page-115-0) MBean. In particular, you can use the numbers for *ApplicationPeakQueue*, *NetworkPeakQueue*, and *Sessions* to gauge the values for the Overload Policy's *AppQueueMaxSize*, *StackQueueMaxSize*, and *SipSessionTableMaxSize* attributes.

In general, overload protection is not invoked for normal load situations. Use this Mbean to find out the numbers for a normal load by monitoring the system's responses to various test scenarios without executing the overload protection. You can then set the overload protection to start above these figures.

**Note:** The number of 503 responses sent and messages dropped (indicated by the *503ResponseSent* and *MessagesDropped* attributes, respectively) indicate how often overload protection should execute to reduce incoming traffic.

## <span id="page-115-0"></span>**Overload Policy**

The Overload Policy enables OCMS to execute overload protection when capacity reaches high threshold levels. To configure this MBean, you first set the maximum value for number of SIP Sessions (*SipSessionTableMaxSize*) and the maximum size for the Application (*AppQueueMaxSize*) and Network queues (*StackQueueMaxSize*) as described inTable 9–6). You then set the threshold values for each of these, as described in Configuring High and Low Thresholds.

In addition to the maximum values settings, the *AllowedTrafficDuring503* attribute enables you to set the percentage of traffic allowed to pass through the system when it becomes overloaded and issues the 503 (*Service Unavailable*) error response to clients. The system does not process any new incoming requests if you set this attribute to zero (0), the default value.

**Note:** Refer to the load figures displayed for the *ApplicationPeakQueue*, *NetworkPeakQueue*, *Sessions*, *503ResponseSent* and *MessagesDropped* attributes of the [SIP Servlet Container Monitor](#page-114-0) when setting these values.

| <b>Attribute</b>         | <b>Default Value</b> |
|--------------------------|----------------------|
| AppQueueMaxSize          | 200                  |
| <b>StackOueueMaxSize</b> | 100                  |
| SipSessionTableMaxSize   | 70000                |

*Table 9–6 Default Values for SIP Sessions, Application and Network Queues*

**Note:** Because of the internal use of the queues by OCMS, the actual peak values for the queues in an overload situation may exceed the maximum values configured in the Overload Policy.

**Overview of Overload Policy Architecture** The Overload Policy receives collectors and actions from the Policy Manager (the lookup service for collectors, actions and policies). The Policy Manager sends notifications to all observers when available collectors, actions, or policies have changed.

**Collectors** Collectors notify policies when states change. The Overload Policy subscribes to state changes for the following collectors:

**Memory Usage** 

- **Application Queue**
- **Network Queue**
- **SIP Session Table Usage**

#### **Overview of Overload Policy**

The Overload Policy implements the following default actions, for which it enacts an overload action when high threshold values are reached and then reverts this action when usage sinks to the low threshold value:

- Do not accept new connections: This overload action occurs when a high warning threshold value has been met.
- Send 503 (*Service Unavailable*) response on initial requests: This overload action occurs when a high alarm threshold value has been met.
- Stop reading from all connections: This overload action occurs when a high critical threshold has been met.

## **Configuring High and Low Thresholds**

The Overload Policy MBean enables you to configure the high and low values for the Warning, Alarm and Critical levels for Memory Usage, Application Queue, Network Queue, and SIP Session Table Usage. At each level, there may be one or even several actions to execute if usage exceeds the specified threshold. When the high value set for a threshold is met, the Overload Policy calls overload actions. This value is the threshold at which these actions start. If usage drops to the low value set for a threshold, then the Overload Policy stops the overload action. For example, if a high level is set to 90 and low level is set to 80, overload actions that start when usage reaches 90% and are then stopped when usage drops back to 80%.

#### **Starting and Stopping the Overload Policy**

The start and stop operations for the Overload Policy MBean enable you manually start and stop the Overload Policy. To automatically start the Overload Policy at the startup of OCMS, set the *Autostart* attribute to *true*.

#### **Memory Usage**

The [Memory Monitor](#page-121-0) reports memory usage to the Overload Policy. The usage is reported as percent of total memory. For example, if the Memory Monitor reports a value of 85, it means that 85% of total memory is currently in use and that 15% of it is free.

Using the Overload Policy MBean, you configure the Warning, Alarm and Critical threshold levels for the Overload Policy's memory usage. At each level, there may be one or several actions to execute if memory usage exceeds the specified threshold. The MBean enables you to set high and low threshold values for each of these levels. The high value is the threshold at which to start executing overload actions. The low level is marks the threshold at which to stop executing the action. For example, if high level is set to 90 and low level is set to 80, the actions start when memory usage reaches 90% and then stop when memory usage drops to 80% again.

#### **Delaying a Memory Overload Action**

The high and low levels avoid starting and stopping overload actions repeatedly for small changes in memory usage. In addition to the threshold level set to begin executing actions, you can also configure a delay time (in seconds) for memory overload actions using the *MemoryActionDelay* attribute. When the high threshold is exceeded, a scheduled timer fires after the specified delay time (in seconds). Memory overload actions will not be executed before the delay time has passed, and if memory usage drops below high threshold during the delay time, the timer is canceled and no actions will be executed. Configure the *MemoryActionDelay* attribute by entering the delay (in seconds) from the instance when the memory threshold value has been exceeded to the instant the actions are executed. The execution stops if the memory drops below the threshold during the delay. The value set for the delay must be greater than 0. The default value is 60 seconds.

Table 9–7 lists the attributes that you configure to set the values for the high and low warning thresholds for memory usage.

| <b>Attribute</b>       | <b>Description</b>                                                                                                    |
|------------------------|----------------------------------------------------------------------------------------------------|
| MemoryWarningHigh      | The high value for a warning threshold that triggers an overload<br>action to decline new connections. This is the default overload<br>action. The range of values is 0-100. 0 disables the action. The<br>default value is 95. |
| MemoryWarningLow       | The low value for a warning threshold that triggers an end to the<br>overload action. The range of values is 0-100. The default value<br>is $90.$                                                                               |
| Memory Warning Actions | A comma-separated list of actions performed when a memory<br>warning level has been reached. The default value is<br>oracle.sdp.networlayer.NetworkServiceImpl\$StopAcceptAction.                                               |

*Table 9–7 Warning High and Low Thresholds for Memory Usage*

Table 9–8 lists the attributes that you configure to set the high and low alarm thresholds for memory usage.

| <b>Attribute</b>          | <b>Description</b>                                                                                                    |
|---------------------------|----------------------------------------------------------------------------------------------------|
| MemoryAlarmHigh           | The high value for an alarm threshold for memory usage that triggers an action to<br>send a 503 response (Service Unavailable) on initial requests. This is the default<br>overload action. The range of values is 0-100. 0 disables the action. The default value<br>is 95. |
| MemoryAlarmLow            | The low value for the alarm threshold for memory usage that triggers an end to the<br>overload action. The range of values is 0-100. The default value is 90.                                                                                                    |
| <b>MemoryAlarmActions</b> | A comma-separated list of actions performed when a memory alarm threshold level<br>has been reached. The default value is<br>com.hotsip.jainsipimpl.javax.sip.context.SipContextImpl\$Send503Action.                                                                         |
|                           |                                                                                                    |

*Table 9–8 The Alarm HIgh and Low Thresholds for Memory Usage*

Table 9–9 lists the attributes that you configure to set the high and low critical thresholds for memory usage.

| <b>Attribute</b>             | <b>Description</b>                                                                                                    |
|------------------------------|----------------------------------------------------------------------------------------------------|
| MemoryCriticalHigh           | The high value for a critical threshold for memory usage that triggers an overload<br>action to stop reading connections. This is the default overload action. The range of<br>values is 0-100; 0 disables the action. The default value is 98. |
| MemoryCriticalLow            | The value that triggers an end to the overload action when the low threshold for<br>memory usage has been reached. The range of values is 0-100. The default value is 90.                                                                       |
| <b>MemoryCriticalActions</b> | A comma-separated list of action performed when the critical threshold of memory<br>usage has been reached. The default value is<br>oracle.sdp.networklayer.NetworkServiceImpl\$StopReadAction.                                                 |

*Table 9–9 Critical High and Low Thresholds for Memory Usage*

## **Application Queue**

The Application Queue is the communication link between the network layer and the applications. An event is added to the Application Queue when network packages are framed and ready for application consumption and when a session timer fires or other network related events occur. The network layer's EventNotifier reports Application Queue usage to the Overload Policy. This usage is reported as a percent of the total queue capacity. For example, if the EventNotifier reports a value of 85, it means that 85% of total queue capacity is currently used and 15% of the queue is empty. The *AppQueMaxSize* attribute sets the capacity of the Application Queue. The default value is 200. This value must always be greater than zero.

The EventNotifier does not report every change in Application Queue usage to the Overload Policy: below 95%, every 5% change is reported (that is 0, 5, 10, 15 and so on). From 95% and above, every 1% change is reported (that is, 95, 96, 97 and so on). The Overload Policy MBean enables you to configure the Warning (Table 9–10), Alarm (Table 9–11), and Critical (Table 9–12) thresholds of the Application Queue.

Table 9–10 lists the attributes of the Overload Policy that enable you to set the high and low warning thresholds for the Application Queue usage.

| <b>Attribute</b>       | Value                                                                                                    |
|------------------------|----------------------------------------------------------------------------------------------------|
| AppQueueWarningHigh    | The high threshold warning value for Application Queue usage<br>that triggers an action to decline new connections. This is the<br>default overload action. The range of values is 0-100. Selecting 0<br>disables the action. The default value is 70. |
| AppQueueWarningLow     | The low threshold warning value for Application Queue usage<br>that triggers an end to the overload action. The range of values is<br>0-100. The default value is 50.                                                                                  |
| AppQueueWarningActions | A comma-separated list of actions performed when a warning<br>threshold for Application Queue usage has been reached. The<br>default value is<br>oracle.sdp.networklayer.NetworkServiceImpl\$StopAcceptAction.                                         |

*Table 9–10 Warning High and Low Threshold and Actions for the Application Queue*

Table 9–11 lists the attributes of the Overload Policy that enable you to set the high and low alarm thresholds for the Application Queue usage.

| <b>Attribute</b>  | <b>Description</b>                                                                                                    |
|-------------------|----------------------------------------------------------------------------------------------------|
| AppQueueAlarmHigh | The high alarm threshold value for the Application Queue usage that triggers an<br>overload action to send a 503 response (Service Unavailable) to initial requests. (This is<br>the default overload action.) The range of values is 0-100. 0 disables the action. The<br>default value is 80. |
| AppQueueAlarmLow  | The low alarm threshold value for Application Queue usage that triggers an end to the<br>overload action. The range of values is 0-100. The default value is 60.                                                                                                    |
|                   | AppQueueAlarmActions A comma-separated list of action performed when an alarm threshold is reached. The<br>default value is com.hotsip.jainsipimpl.javax.sip.context.SipContextImpl\$Send503Action.                                                                                             |

*Table 9–11 Alarm High and Low Threshold Actions for the Application Queue*

Table 9–12 lists the attributes of the Overload Policy MBean that enable you to set the high and low critical thresholds for the Application Queue usage.

| <b>Attribute</b>        | <b>Description</b>                                                                                                    |
|-------------------------|----------------------------------------------------------------------------------------------------|
| AppQueueCriticalHigh    | The high threshold value for Application Queue usage that triggers an overload<br>action to stop reading connections. This is the default overload action. The range of<br>values is 0-100; 0 disables the action. The default value is 90. |
| AppQueueCriticalLow     | The low threshold value for Application Queue usage that triggers an end to the<br>overload action. The range of values is 0-100. The default value is 70.                                                                                  |
| AppQueueCriticalActions | A comma-separated list of actions performed when a critical level is reached. The<br>default value is oracle.sdp.networklayer.NetworkServiceImpl\$StopReadAction.                                                                           |

*Table 9–12 Critical High and Low Threshold Actions for the Application Queue*

## **Network Queue**

The network layer deposits the incoming unframed data from the network into the Network Queue. The network layer's EventQueue reports the Network Queue usage to the Overload Policy. The usage is reported as a percent of the total queue capacity. For example, if the EventQueue reports a value of 85, it means that 85% of total queue capacity is currently in use and 15% of the queue is empty. The *StackQueueMaxSize* attribute sets the Network Queue capacity. The default value for this attribute is 100. The value must always be greater than zero.

The EventQueue does not report every change in queue usage to the Overload Policy. Below 95%, every 5% change is reported (that is, 0, 5, 10, 15 and so on). From 95% and above, every 1% change is reported (that is, 95, 96, 97 and so on). The Overload Policy MBean enables you to configure the Warning (Table 9–13), Alarm (Table 9–14), and Critical (Table 9–15) thresholds of the Network Queue.

Table 9–13 lists the attributes that you configure to set the high and low threshold values that trigger Warning actions.

| <b>Attribute</b>                | <b>Description</b>                                                                                                    |
|---------------------------------|----------------------------------------------------------------------------------------------------|
| StackQueueWarningHigh           | The high warning threshold value for Network Queue usage<br>that triggers the overload action to decline new connections.<br>This is the default overload action. The range of values is 0-100;<br>0 disables the action. The default value is 70. |
| StackQueueWarningLow            | The low warning threshold value that trigger end to the<br>overload action. The range of values is 0-100. The default value<br>is $50$ .                                                                                                    |
| <b>StackQueueWarningActions</b> | A comma-separated list of actions performed when a warning<br>threshold is reached. The default value is<br>oracle.sdp.networklayer.NetworkServiceImpl\$StopAcceptAction.                                                                          |

*Table 9–13 Warning High and Low Threshold Actions for the Network Queue*

Table 9–14 lists the attributes that you configure to set the high and low threshold values that trigger Alarm actions.

| <b>Attribute</b>       | <b>Description</b>                                                                                                    |
|------------------------|----------------------------------------------------------------------------------------------------|
| StackQueueAlarmHigh    | The high alarm threshold for Network Queue usage that triggers an<br>overload action to send a 503 (Service Unavailable) response to initial<br>requests. This is the default action. The range of values is 0-100; 0<br>disables the action. The default value is 80. |
| StackOueueAlarmLow     | The low alarm threshold for Network Queue usage that triggers an<br>end to the overload action. The range of values is $0-100$ . The default<br>value is 60.                                                                                                    |
| StackAlarmQueueActions | A comma-separated list of actions performed when a threshold is<br>reached. The default value is<br>com.hotsip.jainsipimpl.javax.sip.context.SipContexImpl\$Send503Action.                                                                                             |

*Table 9–14 Alarm High and Low Threshold Actions for the Network Queue*

Table 9–15 lists the attributes that you configure to set the high and low values that trigger Critical actions.

| <b>Attribute</b>             | <b>Description</b>                                                                                                    |
|------------------------------|----------------------------------------------------------------------------------------------------|
| StackQueueCriticalHigh       | The high critical threshold value for Network Queue usage that triggers an overload<br>action to stop reading all connections. (This is the default overload action.) The range<br>of values is 0-100, 0 disables the action. The default value is 90. |
| <b>StackQueueCriticalLow</b> | The low critical threshold value that triggers an end to the overload action. The range<br>of values is 0-100. The default value is 70.                                                                                                    |
|                              | StackQueueCriticalActions A comma-separated list of actions performed when a critical level is reached. The<br>default value is oracle.sdp.networklayer.NetworkServiceImpl\$StopReadAction.                                                            |

*Table 9–15 Critical High and Low Threshold Actions for the Network Queue*

### **SIP Session Table Usage**

The sipservletengine's Application Manager reports SIP session table usage to the Overload Policy. The usage is reported as a percent of total table capacity. For example, if the Application Manager reports a value of 85, it means that 85% of total table capacity is currently in use and 15% of it is free. The *SessionTableMaxSizeSip* attribute sets the SIP session table capacity. The default value of this attribute is 70000. The value must be greater than zero.

Not every change in table usage is reported back to overload policy. Below 95%, every 5% change is reported (that is, 0, 5, 10, 15 an so on). From 95% and above, every 1% change is reported (that is, 95, 96, 97 and so on). The Overload Policy MBean enables you to configure the Warning (Table 9–16), Alarm (Table 9–17), and Critical [\(Table 9–18](#page-121-1)) thresholds that trigger overload actions.

Table 9–16 lists the attributes that you configure to set the warning thresholds.

*Table 9–16 Warning High and Low Threshold Actions for SIP Session Table Usage* 

| <b>Attribute</b>         | <b>Description</b>                                                                                                    |  |
|--------------------------|----------------------------------------------------------------------------------------------------|--|
| SipSessionWarningHigh    | The high warning threshold value for SIP session table usage<br>that triggers an overload action to decline new connections. This<br>is the default overload action. The range of values is 0-100; 0<br>disables the action. The default value is 90. |  |
| SipSessionWarningLow     | The low warning threshold that triggers an end to the overload<br>action. The range of values is 0-100. The default value is 85.                                                                                                    |  |
| SipSessionWarningActions | A comma-separated list of actions performed when a critical<br>level is reached. The default value is<br>oracle.sdp.networklayer.NetworkServiceImpl\$StopAcceptAction.                                                                                |  |

Table 9–17 lists the attributes that you configure to set the alarm level thresholds.

| <b>Attribute</b>       | <b>Description</b>                                                                                                    |
|------------------------|----------------------------------------------------------------------------------------------------|
| SipSessionAlarmHigh    | The high alarm threshold of SIP session table usage that triggers an overload action to<br>send a 503 Response (Service Unavailable) to initial requests. This is the default<br>overload action. The range of values is 0-100; 0 disables the action. The default value<br>is 98. |
| SipSessionAlarmLow     | The low alarm threshold of SIP session table usage that triggers an end to the<br>overload action. The range of values is 0-100. The default value is 97.                                                                                                    |
| SipSessionAlarmActions | A comma-separated list of actions performed when an alarm threshold is reached.<br>The default value is<br>com.hotsip.jainsipimpl.javax.sip.context.SipContextImpl\$Send503Action.                                                                                                 |

*Table 9–17 Alarm High and Low Threshold Actions for SIP Session Table Usage* 

[Table 9–18](#page-121-1) lists the attributes that you configure to set the critical thresholds.

<span id="page-121-1"></span>*Table 9–18 Critical Threshold Actions for SIP Session Table Usage*

| <b>Attribute</b>          | <b>Description</b>                                                                                                    |
|---------------------------|----------------------------------------------------------------------------------------------------|
| SipSessionCriticalHigh    | The high critical threshold value for SIP session table usage that triggers an overload<br>action to stop reading all connections. This is the default overload action. The range of<br>values is 0-100; 0 disables the action. The default value is 100. |
| SipSessionCriticalLow     | The low critical threshold for SIP session table usage that triggers an end to the<br>overload action. The range of values is 0-100. The default value is 99.                                                                                             |
| SipSessionCriticalActions | A comma-separated list of actions performed when a critical level is reached. The<br>default value is oracle.sdp.networklayer.NetworkServiceImpl\$StopReadAction.                                                                                         |

## <span id="page-121-0"></span>**Memory Monitor**

The Memory Monitor reports memory usage to the [Overload Policy.](#page-115-0) The Memory Monitor polls the memory status from the runtime environment at either specified or random polling intervals. The Memory Monitor MBean includes attributes that enable you to select the type of polling interval and also the duration of the polling interval. Table 9–19 lists the attributes of the Memory Monitor MBean.

*Table 9–19 Attributes of the Memory Monitor MBean*

| <b>Attribute</b>    | <b>Description</b>                                                                                                    |
|---------------------|----------------------------------------------------------------------------------------------------|
| AutoStart           | Select <i>true</i> to activate the Memory Monitor on startup of the SIP<br>container.                                                                                                    |
| PollingInterval     | Enter the time, in seconds, between each interval that the<br>Memory Monitor polls the memory status of the runtime<br>environment. This attribute sets a fixed interval between polls.<br>This value must be greater than five (5) seconds. The default<br>value is 5.                                                                                                    |
| RandomInterval      | Select true to set the Memory Monitor to poll at a random<br>intervals. The average length of these intervals will be the same<br>as the value set for the <i>PollingInterval</i> attribute, but individual<br>polls may differ by 50% from the fixed interval. For example, if<br>the polling interval is set to 20 seconds, then a random interval<br>may be pending between 10 and 30 seconds. The default setting<br>is false. |
| MemoryMonitorStatus | The current status of the Memory Monitor. This value is<br>read-only.                                                                                                    |
| MemoryUsage         | The current memory usage. This value is read-only.                                                                                                    |

#### **Starting and Stopping the Memory Monitor**

The start and stop operations enable you to manually start and stop the Memory Monitor.

## **Configuring SIP Applications**

This section describes the configuration enabled by the MBeans registered to the following SIP applications:

- **[Subscriber Data Services](#page-122-0)**
- Presence (See ["Overview of Presence"\)](#page-127-0)
- [Proxy Registrar](#page-125-0)
- [Application Router](#page-126-0)
- [Aggregation Proxy](#page-138-0)

#### <span id="page-122-0"></span>**Subscriber Data Services**

Subscriber Data Services (subscriberdataservices) is the parent application to all SIP applications that require authentication and security against the OCMS user repository. For example, the [Application Router,](#page-126-0) [Aggregation Proxy,](#page-138-0) and [Proxy](#page-125-0)  [Registrar](#page-125-0) require Subscriber Data Services. In the case of the latter, the Location Service and the registrar component of the Proxy Registrar are dependent upon Subscriber Data Services. Subscriber Data Services also provides access to the TimesTen In-Memory database or Oracle Internet Directory (OID). For more information, see ["Overview of Security"](#page-74-0). See also ["Configuring Oracle Internet Directory as the User](#page-168-0)  [Repository"](#page-168-0) for information on using Oracle Internet Directory (OID), the LDAP data store used by Oracle WebCenter Suite, as the user provisioning repository for an OCMS deployment.

#### **Account Security**

Subscriber Data Services provides account security through the Account Lockout Service and Login Failure service MBean groups.

The Account Lockout group includes the following MBeans:

**AA** Service

The AA Service MBean is used by the Login Failure Service to lock accounts. This MBean depends on the MathFunction Model MBeans, which enable the AA Service MBean to calculate the next lock duration for an account based on the current number of failed login attempts.

**Note:** Account locking persists when you restart OC4J.

[Table 9–20](#page-123-0) describes the attributes of the AA Service MBean.

<span id="page-123-0"></span>

| <b>Attribute</b>    | Value                                                                                                    |
|---------------------|----------------------------------------------------------------------------------------------------|
| MathFunction        | The type of math function used to calculate the next lock<br>duration for an account based on the number of current failed<br>login attempts. The math functions, which include Linear,<br>Exponential and Constant, are packaged as ModelMBeans.<br>The default value is<br>hotisp.math:service=MathFunction,name=Linear. |
| DefaultLockDuration | The lock duration, in seconds, to use if no math functions are<br>available. The default value is 600.                                                                                                    |
| <b>INDIName</b>     | The JNDI Name of the AA Service. This value is read-only                                                                                                    |
| SecurityServiceName | The JNDI Name bound to the service object that is used to<br>unlock user accounts. This value is read-only.                                                                                                    |

*Table 9–20 Attributes of the AA Service MBean*

*Table 9–21 Subscriber Data Services MBeans*

| MBean              | Tasks                                                                                               |
|--------------------|----------------------------------------------------------------------------------------------------|
| ModelMBeanDeployer | The helper MBean used by the Subscriber<br>Data Services application to deploy its Model<br>MBeans. |

Constant (read-only)

The constant function used by the MathFunction MBean to calculate the next lock duration for an account based on the number of current failed login attempts.

**Exponential** 

The exponential math function used by the MathFunction MBean to calculate the next lock duration for an account based on the number of current failed login attempts.

**Linear** 

The linear math function used by the MathFunction MBean to calculate the next lock duration for an account based on the number of current failed login attempts.

Of the Subscriber Data Services MBeans, only AA Service and Command Service can be configured.

### <span id="page-123-1"></span>**CommandService**

The operations of the CommandService MBean enable you to execute the equivalent of Sapphire Shell (Sash) commands which are used to provision OCMS users to the TimesTen In-Memory database. For example, to view a list of commands for account management:

- **1.** Click the *Operations* tab. A list of get commands appears.
- **2.** Click **help** for a returning a help String for a partial command. The parameters for the help operation appear.
- **3.** Enter *account* in the *Value* field.

**Tip:** Click **Use Multiline Editor** to expand the *Value* field to accommodate long command names.

**4.** Click **Invoke Operation**. The commands pertaining to account management appear (Figure 9–6). These commands match those retrieved by entering help account at the Sash prompt. For more information, see ["Viewing Subcommands"](#page-64-0) in [Chapter 5, "Provisioning Users and Applications".](#page-60-0)

#### ORACLE Enterprise Manager  $10g$ **Application Server Control** Setup Logs Help Logout Cluster Topology > Application Server: as10132\_omcs.stanf10.us.oracle.com > OC4J: ocms > Application: subscriberdataservices > Application MBeans **D** Information Operation executed successfully Operation: help Return Invoke Operation MBeansubscriberdataservices:service=CommandService,name=CommandService,SIPApplication=subscriberdataservices,type=Comman Name Description Returns a help String for the partial command. Returnjava.lang.String Type Parameters Use Multiple Line Editor Value **Name** Description **Type** command The Partial command for which to display help. java.lang.String account **Return Value** \*\*\* Description \*\*\*\* Contains commands for management of user accounts.<br>In an account you can set if the account is active, locked or if it perhaps should be a temporarily account Aliases: [no aliases] Syntax: account

#### *Figure 9–6 Viewing Help for a Command*

To view a list of all of the available commands ([Figure 9–7\)](#page-125-1), select *listAllCommands* from the *Operations* tab and then click **Invoke Operation** from the *listAllCommands* page that appears. For a description of Sash commands, see ["Viewing Available](#page-61-0)  [Commands"](#page-61-0). For more information on user management through Sash, see ["Creating a](#page-65-0)  [User"](#page-65-0).

#### <span id="page-125-1"></span>*Figure 9–7 Viewing Available Commands*

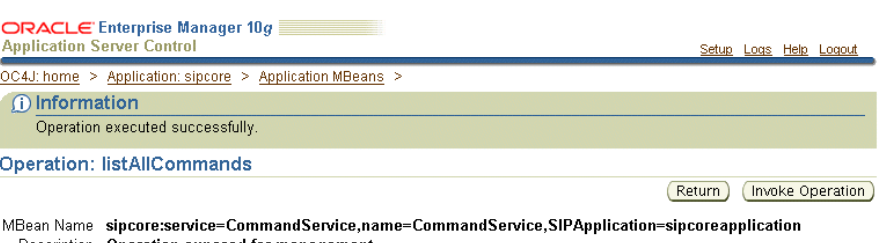

Description Operation exposed for management Return Type java.lang.String

#### **Return Value** account add account delete account update account info

credentials add credentials delete credentials deleteall credentials update<br>credentials list role system list role system add role system update role system delete role user add role user delete role user list user add user delete

The Command Service MBean is deployed within the presence application to enable user provisioning to the XDMS server. See [Command Service \(XDMS Server](#page-134-0)  [Provisioning\).](#page-134-0)

### <span id="page-125-0"></span>**Proxy Registrar**

The Proxy Registrar is a user agent server (UAS) that implements the proxy and registrar functions described in RFC 3261. This SIP entity is a router of messages. The Proxy Registrar's registrar function processes the REGISTER requests from User Agent clients and uses a Location Service to store a binding (that is, an association) between a user's address of record (AOR) and the user's SIP or SIPS URIs that are located in a CONTACT field. Upon receiving requests to the AOR, the proxy function locates the mapped URIs through a Location Service lookup and then proxies the request using the location information retrieved by this lookup. Table 9–22 describes the attributes of the Proxy Registrar.

| <b>Attributes</b> | <b>Description</b>                                                                                                    |  |
|-------------------|----------------------------------------------------------------------------------------------------|--|
| CurrentRegDevices | A list of registered devices.                                                                                                    |  |
| DefaultExpires    | Sets the expiration value for the REGISTER request if the<br>client has not indicated a preferred value itself. The default<br>value for this attribute is 3600 seconds.                                                                                                    |  |
| MaxExpires        | Sets the maximum expiration value for the REGISTER<br>request accepted by the server. Although a client can request<br>any expiration value in the REGISTER request, the server can<br>set a maximum amount of time that it accepts for expiration.<br>If the client requests a time greater than the value set for<br>MaxEpires, then the server sets the expiration time for that<br>particular REGISTER request to the value set for MaxExpires. |  |
|                   | The default value for this attribute is 7200 seconds.                                                                                                    |  |

*Table 9–22 Attributes of the Proxy Registrar*

| <b>Attributes</b>     | <b>Description</b>                                                                                                    |
|-----------------------|----------------------------------------------------------------------------------------------------|
| MinExpires            | Specifies the minimum expiration value for a REGISTER<br>request accepted by server. While clients can request any<br>expiration time, they can also specify a very low value for<br>the expiration of the REGISTER request. Such low values<br>require clients to update registration information frequently,<br>which creates traffic on the network. If a client requests a<br>value that is below this minimum expiration time, then the<br>server does not accept the REGISTER request and responds<br>with a 423 (Interval Too Brief) error response per RFC 3261.<br>This response message specifies the lowest expiration time<br>allowed, which is set by the MinExpires attribute. The server<br>is allowed to shorten an expiration time, but can never<br>lengthen one. |
|                       | The default value for this attribute is 60 seconds.                                                                                                    |
| SipRegAllowThirdParty | Specifies whether the Proxy Registrar allows third-party<br>registrations. In a third-party registration, the entity issuing<br>the request (in the <i>From</i> header) is different from the entity<br>being registered (in the To header) to whom the provided<br>Contact information applies. If set to true, the Proxy<br>Registrar allows third party registrations. If set to false, then<br>third-party registrations are rejected (the requestor receives a<br>403 Forbidden status code).                                                                                                    |
| SipRegMaxUsers        | Specifies the maximum number of users supported by the<br>Proxy Registrar.                                                                                                    |

*Table 9–22 (Cont.) Attributes of the Proxy Registrar*

## <span id="page-126-0"></span>**Application Router**

Incoming messages are dispatched to applications through the Application Router. This component first inserts the routing information into a message and then proxies it onto the next application. The Application Router MBean (ocmsrouteloaderear) enables you to configure the destination for incoming messages. Table 9–23 describes the attributes that you configure for the routing of INVITE, MESSAGE, PUBLISH, REGISTER, and SUBSCRIBE messages.

*Table 9–23 Attributes of the Application Router*

| Attribute       | <b>Description</b>                                                                                                    |
|-----------------|----------------------------------------------------------------------------------------------------|
| IncrementalMode | This boolean enables you to select the Application Router's<br>execution mode: <i>true</i> for incremental, <i>false</i> for standard.                                                                                                    |
|                 | Select <i>true</i> to set the incremental execution mode for the<br>Application Router. For the incremental mode, the<br>Application Router inserts the first (or top-most) URI<br>configured in the SIPURIList attribute as well as the URI of<br>the return route to the Application Router itself, which is<br>defined as the value to the RouteLoaderUri attribute. When<br>the request returns to the Application Router, the<br>Application Router then checks if the Request URI has<br>changed. If so, it proxies the request to this new URI. If the<br>Request URI remains unchanged, then the Application<br>router inserts the next URI defined in the SIPURIList into<br>the request's ROUTE header and repeats the cycle. |
|                 | Select <i>false</i> to set the standard mode for the Application<br>Router. In the standard mode, the Application Router<br>inserts all of the routes defined in the SipUriList attribute in<br>the request's ROUTE header. The request then follows the<br>routes in the sequence that they are defined in the<br>SipUriList attribute.                                                                                                    |

| Attribute      | <b>Description</b>                                                                                                    |
|----------------|----------------------------------------------------------------------------------------------------|
| RecordRoute    | Set to <i>true</i> to enable record routing.                                                                                                    |
| RouteLoaderUri | The URI of the return route to the Application Router. This value<br>must be the same URI as the SIP container.                                                                                                    |
| SipUriList     | A comma-separated list of URIs, transport methods, and<br>application IDS (appIds) of applications that the Application<br>Router inserts in the ROUTE header of an incoming request.<br>Enter an application as follows: |
|                | $sip:144.25.174.189:5060; transport=TCP;lr;appId=$<br>proxyregistrar                                                                                                    |
|                | The Proxy Registrar is listed by default.                                                                                                    |
|                | The order in which you list these applications determines the<br>routing of SIP messages to these applications.                                                                                                    |

*Table 9–23 (Cont.) Attributes of the Application Router*

## <span id="page-127-0"></span>**Overview of Presence**

Presence represents the end-user's willingness and ability to receive calls. Client presence is often represented as a buddy list, which displays user availability with icons. These icons, which not only represent a user's availability, but also a user's location, means of contact, or current activity, enable efficient communications between users.

The Presence application enables a service provider to extend presence service to end users. The application also enables service providers to base other services on presence information. The MBeans registered to the Presence application enable you to configure the presence service, which accepts, stores, and distributes presence information. See also ["Presence Server"](#page-29-0) in [Chapter 1, "An Overview of Oracle](#page-14-0)  [Communication and Mobility Server"](#page-14-0).

The Presence application MBeans enable you to manage the following:

- **Presence Status Publication**
- **Presence Status Subscriptions**
- Watcher-Info Support
- Presence XDMS Authorization of Subscriptions
- **Privacy Filtering**
- **Presence Hard State**
- **Composition of Multiple Presence Sources**

#### **Presence Status Publication**

A presentity can publish a PIDF (Presence Information Data Format) document containing presence state to the Presence Server.

#### **Presence Status Subscriptions**

The Presence server supports subscriptions to a user's status. The Presence Server notifies the user when the watcher (subscriber) is authorized to view the user's status. The Presence server also notifies all of the active, authorized watchers of the publication of a new presence document.

#### **Watcher-Info Support**

The Presence Server enables the user who is publishing presence information to subscribe to watcher-info events to receive information on all watchers currently subscribing to the user's presence information. The Presence Server also notifies users of changes in the watcher subscriptions, such as new or terminated subscriptions.

#### **Presence XDMS Authorization of Subscriptions**

Whenever a watcher subscribes to a user's presence, the Presence Server checks the authorization policy that the publisher has set to see if the subscriber has the required authorization.

If no matching rule can be found, the subscriber is put in a pending state and a watcher info notification is sent to the publisher. Usually, the publisher's client (User Agent) presents a pop-up box asking whether to accept or reject a new pending subscriber. The answer is added to the publisher's authorization policy document in the form of a rule for this subscriber. The document is then updated by the client on the XDMS Server using HTTP. When the document is updated, the Presence Server reads the new policy document and acts on the new rule, changing the subscription state accordingly.

#### **Privacy Filtering**

A user can create privacy filtering rules that can be applied to a group or to the individual watcher, enabling different presence documents to be generated for different watchers. For example, a user can create rules which present a limited presence document for co-workers while friends receive the entire document.

#### **Presence Hard State**

The hard state feature enables a user to leave a document in the XDMS Server that notifies watchers when there are no other documents. In general, this feature is used for leaving an off-line note, such as "On Vacation".

#### **Composition of Multiple Presence Sources**

If a user has two or more clients (such as a PC and a mobile phone) both publishing presence documents, the Presence Server combines two or more documents into a unified document according to a policy that can be configured. The Presence server supports two different composition policies: a default policy and a policy that performs composition according to the OMA (Open Mobile Alliance) Presence enabler.

The default composition policy is a simple but robust algorithm. It adds <dm:timestamp> elements to the <dm:person> and <dm:device> elements if they are missing, and <pidf:timestamp> elements to the <pidf:tuple> elements if they are missing.

When the Presence Server creates the candidate document, it includes all <pidf:tuple> and <dm:device> elements from the source documents. It includes only one <dm:person> element in the candidate document, and uses the latest published element based on the <dm:timestamp> element. All other <dm:person> elements are ignored.

### **Configuring Presence**

Configuring the following MBeans enables Presence:

- [Bus](#page-129-0)
- [PackageManager](#page-130-0)
- **[Presence](#page-131-0)**
- PresenceApplicationDeployer
- [PresenceEventPackage](#page-132-0)
- [PresenceWInfoEventPackage](#page-133-0)
- [UA-ProfileEventPackage](#page-133-1)
- [UserAgentFactoryService](#page-134-1)

**Configuring XDMS** The following MBeans enables you to configure the XDMS Server:

- [XCapConfig](#page-134-2)
- [Command Service \(XDMS Server Provisioning\)](#page-134-0)

**Note:** If you change any attributes of the following MBeans, you must restart OCMS for these changes to take effect.

- Presence
- PresenceEventPackage
- PresenceWInfoEventPackage
- UAProfileEventPackage
- XCAPConfig

## <span id="page-129-0"></span>**Bus**

The Bus MBean supports presence by setting the thread pool, the high and low watermarks for the job queues, and the duration that job to remain in the queue before notifications are dispatched. Table 9–24 describes the attributes of the Bus MBean.

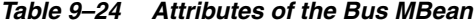

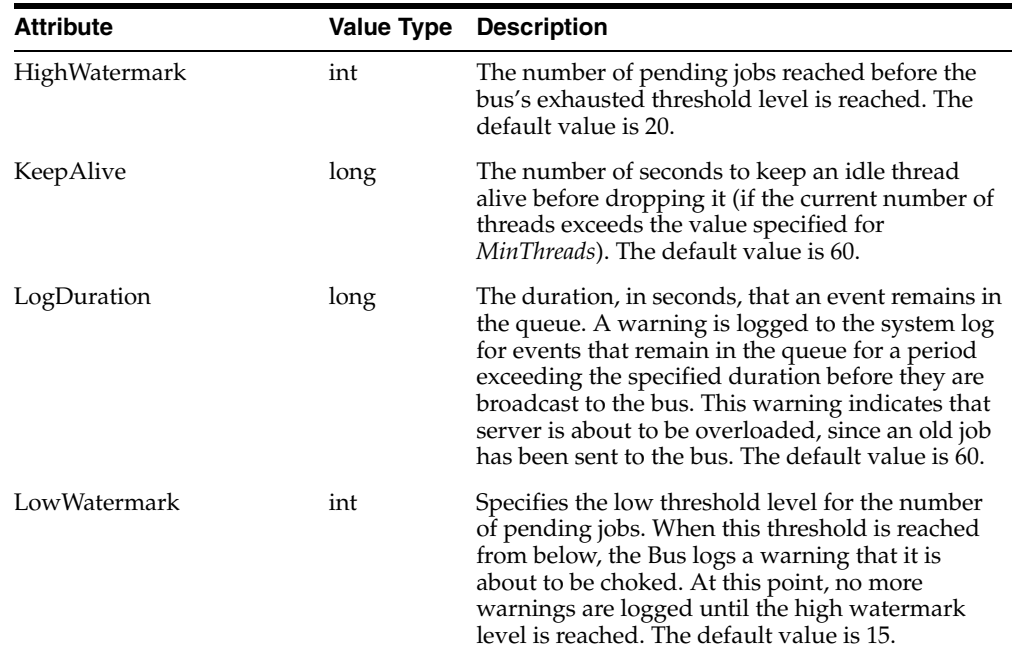

| <b>Attribute</b> | <b>Value Type</b> | <b>Description</b>                                                                                                    |
|------------------|-------------------|----------------------------------------------------------------------------------------------------|
| MinThreads       | int               | The minimum number of threads held in the<br>thread pool. If no threads are used, then the<br>specified number of threads remains in an idle<br>state, ready for upcoming jobs. The default value<br>is 15.                                        |
| MaxThreads       | int               | The maximum number of threads held in the<br>thread pool. When the specified number of<br>threads are occupied with jobs, subsequent jobs<br>are placed in a queue and are dealt with as the<br>threads become available. The default value is 10. |

*Table 9–24 (Cont.) Attributes of the Bus MBean*

### <span id="page-130-0"></span>**PackageManager**

The [PresenceEventPackage,](#page-132-0) [PresenceWInfoEventPackage,](#page-133-0) and [UA-ProfileEventPackage](#page-133-1) MBeans enable you to configure the event packages, which define the state information to be reported by a notifier to a watcher (subscriber). These packages form the core of the Presence Server, as most requests flow through them.

A notifier is a User Agent (UA) that generates NOTIFY requests that alert subscribers to the state of a resource (the entity about which watchers request state information). Notifiers typically accept SUBSCRIBE requests to create subscriptions. A watcher is another type of UA, one that receives the NOTIFY requests issued by a notifier. Such requests contain information about the state of a resource of interest to the watcher. Watchers typically also generate SUBSCRIBE requests and send them to notifiers to create subscriptions.

The PackageManager MBean sets the configuration for the PresenceEventPackage, WatcherinfoPackage, and UA-ProfileEventPackage Means. Table 9–25 describes the attributes of the PackageManger MBean.

| <b>Attribute</b>           | <b>Description</b>                                                                                                    |
|----------------------------|----------------------------------------------------------------------------------------------------|
| CaseSensitiveUserPart      | Setting this attribute to <i>true</i> enables case-sensitive handling of<br>the user part of the SIP URI. If this parameter is set to false, then<br>the user part of the URI is not a case-sensitive match. For<br>example, foo is considered the same as $FoO$ . The domain part of<br>the URI is always case-insensitive. |
| EventPackageNames          | A comma-separated list of event package names. For example:<br>presence, presence.winfo, ua-profile.                                                                                                    |
| WaitingSubsCleanupInterval | The interval, in seconds, in which the subscription cleanup<br>check runs. The thread sleeps for this period and then awakens<br>to check for any waiting subscriptions with a timestamp older<br>than the MaxWaitingSubsTimeHours parameter. All old<br>subscriptions are then removed from the subscribed resource.        |
| Max WaitingSubsTimeHours   | The maximum time, in hours, that a subscription can be in a<br>waiting state before the server removes it. This parameter is<br>used by the subscription cleanup check thread<br>(waitingsubscleanupinterval) to decide if a waiting<br>subscription is old enough to be removed from the subscribed<br>resource.            |

*Table 9–25 Attributes of the EventPackages MBean*

## <span id="page-131-0"></span>**Presence**

The Presence MBean controls how the Presence Server interacts with presentities, Publish User Agents (PUAs) that provide presence information to presence services. The attributes (described in Table 9–26) include those for setting the composition policy for creating a unified document when a user publishes presence documents from two or more clients, set blocking, filtering, and the presence hard state.

*Table 9–26 Attributes of the Presence MBean*

| <b>Attribute</b>             | <b>Description/Value</b>                                                                                                    |  |
|------------------------------|----------------------------------------------------------------------------------------------------|--|
| CompositionPolicyFilename    | The filename of the composition policy document. Values include<br>compose.xslt, for the OCMS composition policy, and<br>compose_OMA.xs1t, for the OMA composition policy.                                                                                                    |  |
| DefaultSubHandling           | The default subscription authorization decision that the server makes when<br>no presence rule is found for an authenticated user. The defined values are:                                                                                                    |  |
|                              | block                                                                                                    |  |
|                              | confirm                                                                                                    |  |
|                              | polite-block                                                                                                    |  |
|                              | Unauthenticated users will always be blocked if no rule is found. For more<br>information about this, see Chapter 3.2.1: Subscription Handling in the IETF<br>SIMPLE draft for presence rules<br>(http://www.ietf.org/internet-drafts/draft-ietf-simple-pr<br>esence-rules-04.txt).                      |  |
| DocumentStorageFactory       | The name of the Document Storage Factory Class. The default value is<br>oracle.sdp.presenceeventpackage.document.XMLDocumentStora<br>geFactoryImpl.                                                                                                    |  |
| DocumentStorageRootUrl       | The system identifier for the document storage. In the file storage case, this is<br>the root file URL path where documents are stored. The content of this<br>directory should be deleted when the server is restarted. The default value is<br>file:/tmp/presencestorage/.                             |  |
| DocumentStorageType          | The type of storage to be used for presence documents. If the number of<br>users is large, Oracle recommends that you store the presence documents on<br>file. Valid values:                                                                                                    |  |
|                              | file                                                                                                    |  |
|                              | memory                                                                                                    |  |
|                              | The default value is <i>memory</i> .                                                                                                    |  |
| HttpAssertedIdentityHeader   | The type of asserted identity header used in all HTTP requests from the<br>Presence Server to the XDMS Servers. Set the value of this attribute to one<br>expected by the XDMS Server. Valid values:                                                                                                    |  |
|                              | X_3GPP_ASSERTED_IDENTITY                                                                                                    |  |
|                              | X_3GPP_INTENDED_IDENTITY                                                                                                    |  |
|                              | X_XCAP_ASSERTED_IDENTITY (The default value.)                                                                                                    |  |
| PidfManipulationAuid         | The ID of the application usage for PIDF (Presence Information Data Format)<br>manipulation. The default value is <i>pidf-manipulation</i> .                                                                                                    |  |
| PidfManipulationDocumentName | The document name for pidf manipulation application usage. For example:<br><i>hardstate</i> . Unauthenticated users are blocked when no rule is found. If the<br>URI contains a domain name instead of an IP address, then you must<br>configure the DNS Server. The default value is <i>hardstate</i> . |  |
| PidfManipulationEnabled      | Set to <i>true</i> (the default value) to enable PIDF manipulation.                                                                                                    |  |

| <b>Attribute</b>               | <b>Description/Value</b>                                                                                                    |
|--------------------------------|----------------------------------------------------------------------------------------------------|
| PidfManipulationXcapUri        | The SIP URI of XDMS Server for the pidf manipulation application usage.<br>The default value is: $\sin 127.0.0.1$ ; transport=TCP; lr. The loose route (lr)<br>parameter must be included in the SIP URI for the server to function<br>properly.                                          |
| PoliteBlockPendingSubscription | Set to <i>true</i> if pending subscriptions should be polite-blocked. This feature is<br>used to hide the presentity from the presence watcher with a pending<br>subscription and instead send them fake presence documents. If set to false<br>the subscriptions will remain as pending. |
| PresRulesAuid                  | The ID of the application usage for presrules. The default is <i>pres-rules</i> .                                                                                                    |
| PresRulesDocumentName          | The document name for presrules application usage. The default value is<br><i>presrules.</i>                                                                                                    |
| PresRulesXcapUri               | The SIP URI of XDMS Server for the presence rules application usage. The<br>default value is: $\sin 127.0.0.1$ ; transport=TCP;lr. The loose route (lr) parameter<br>must be included in the SIP URI for the server to function properly.                                                 |
| PrivacyFilteringEnabled        | Set to true to enable privacy filtering. Set to false to disable filtering. If privacy<br>filtering is disabled, then all subscriptions that are allowed to see a user's<br>presence will always see everything that has been published for the<br>presentity.                            |
| TransformerFactory             | The name of the TrasformerFactory class. The default value is<br>net.sf.saxon.TransformerFactoryImpl.                                                                                                    |

*Table 9–26 (Cont.) Attributes of the Presence MBean*

## <span id="page-132-0"></span>**PresenceEventPackage**

Table 9–27 describes the attributes of the PresenceEventPackage MBean. The presence event package has two subgroups: publish and subscribe. Each subgroup has a minexpires and a maxexpires parameter to set the interval of the expiry of a publication or a subscription that is accepted by the Presence Server. A client states when its publication or subscription expires. If a client sends an expiry time that is lower than the configured minexpires time, the server returns a 423 (*Subscription Too Brief*) response. If a client sends an expires time that is higher than the configured maxexpires time, the server returns the maxexpires time in the response. To keep a publication or subscription alive, the client sends republish or resubscribe to the server within the expiry time. The client must perform this task repeatedly through the lifetime of the publication or subscription.

**Attribute Value/Description** Description A description of the PresenceEventPackage. For example: *The event package that enables presence*. DocumentFactory The DocumentFactory class name. The default value is oracle.sdp.presenceeventpackage.document.PresenceDocumentFac toryImpl. EscMaxDocumentSize The maximum size, in bytes, for the contents of a publication. If a client attempts to publish a document that is larger than the specified size, the server sends the 413 response, *Request entity too long*. The default value is 10000. ESCMaxExpires The maximum time, in seconds, for a publication to expire. The default value is 3600. ESCMaxPubPerRes The maximum number of publications allowed per resource. If the maximum number has been reached for a resource when a new publish is received, the server sends the 503 response, *Service Unavailable*.

*Table 9–27 Attributes of the PresenceEventPackage*

| <b>Attribute</b>          | <b>Value/Description</b>                                                                                                    |  |
|---------------------------|----------------------------------------------------------------------------------------------------|--|
| <b>ESCMinExpires</b>      | The minimum time, in seconds, for a publication to expire. The default is 60.                                                                                                    |  |
| EventStateCompositor      | The class name of the Event State Compositor. The default value is<br>oracle.sdp.presenceeventpackage.PublishControl.                                                                                                    |  |
| Name                      | The name of this event package. The default value is <i>Presence</i> .                                                                                                    |  |
| Notifier                  | The name of the Notifier class. The default value is<br>oracle.sdp.presenceeventpackage.PresenceSubscriptionControl.                                                                                                    |  |
| NotifierMaxDocumentSize   | The maximum size for a SUBSCRIBE.                                                                                                    |  |
| NotifierMaxExpires        | The maximum time, in seconds, for a SUBSCRIBE to expire. The default is 3600.                                                                                                    |  |
| NotifierMaxNoOfSubsPerRes | The maximum number of subscriptions allowed per resource. If the maximum<br>number has been reached for a resource, then a new presence subscribe is<br>received and the server sends the 503 response (Service Unavailable). |  |
| NotifierMinExpires        | The minimum time, in seconds, for a SUBSCRIBE to expire.                                                                                                    |  |
| ResourceManagerClassName  | The name of the ResourceManager class. The default is<br>oracle.sdp.presenceeventpackage.PresentityManagerImpl.                                                                                                    |  |

*Table 9–27 (Cont.) Attributes of the PresenceEventPackage*

## <span id="page-133-0"></span>**PresenceWInfoEventPackage**

As described in RFC 3857, a Watcher Information Event Package monitors the resources in another event package to ascertain the state of all of the subscriptions to that resource. This information is then sent to the subscriptions of the Watcher Information Event Package. As a result, the subscriber learns of changes in the monitored resources subscriptions.

The PresenceWInfoEventPackage MBean (described in Table 9–28) sets the subscription state information for the Watcher Information Event Package.

| <b>Attribute</b>         | <b>Description/Value</b>                                                                                                    |  |
|--------------------------|----------------------------------------------------------------------------------------------------|--|
| Description              | A description of the PresenceWInfoEventPackage. For example: The event<br>package that enables watcherinfo.                                                                                                    |  |
| DocumentFactory          | The name of the Document Factory class. The default is<br>oracle.sdp.eventnotificationservice.DocumentFactoryImpl.                                                                                                    |  |
| Name                     | The name of the event package. The default value is <i>presence.winfo.</i>                                                                                                    |  |
| Notifier                 | The Notifier class name. The default value is<br>oracle.sdp.presenceeventpackage.PresenceSubscriptionControl.                                                                                                    |  |
| NotifierMaxDocumentSize  | The maximum document size for SUBSCRIBE.                                                                                                    |  |
| NotifierMaxExpires       | The maximum time, in seconds, for a SUBSCRIBE to expire. The default is 3600.                                                                                                    |  |
| NotifierMaxNoSubsPerRes  | The maximum number of subscriptions allowed per resource. If the maximum<br>number has been reached for a resource when a new presence subscribe is<br>received, the server will send a 503 (Service Unavailable) response. The default<br>value is 100. |  |
| NotifierMinExpires       | The minimum time, in seconds, for a SUBSCRIBE to expire.                                                                                                    |  |
| ResourceManagerClassName | The name of the ResourceManager class. The default is<br>oracle.sdp.winfoeventpackage.WatcherinfoResourceManager.                                                                                                    |  |

*Table 9–28 Attributes of the WatcherinfoEventPackage*

## <span id="page-133-1"></span>**UA-ProfileEventPackage**

Table 9–29 describes the attributes of the UA-ProfileEventPackage MBean.

| <b>Attributes</b>         | <b>Description/Value</b>                                                                                                    |  |
|---------------------------|----------------------------------------------------------------------------------------------------|--|
| Description               | A description of the UA-ProfileEventPackage. The default value is The event<br>package that enables the ua-profile.                                                                                                    |  |
| Document Factory          | The Document Factory class name. The default value is:                                                                                                    |  |
|                           | oracle.sdp.eventnotificationservice.DocumentFactoryImpl                                                                                                    |  |
| Name                      | The name of the event package. The default value is ua-profile.                                                                                                    |  |
| Notifier                  | The name of the Notifier class. The default value is:                                                                                                    |  |
|                           | oracle.sdp.presenceeventpackage.PresenceSubscriptionControl                                                                                                    |  |
| NotifierMaxDocumentSize   | The maximum document size for a SUBSCRIBE.                                                                                                    |  |
| NotifierMaxExpires        | The maximum time, in seconds, for a SUBSCRIBE to expire. The default is 6000.                                                                                                    |  |
| NotifierMaxNoOfSubsPerRes | The maximum number of subscriptions allowed per resource. If the maximum<br>number has been reached for a resource when a new presence subscribe is<br>received, the server will send a 503 (Service Unavailable) response. The default<br>value is 100. |  |
| NotifierMinExpires        | The minimum time, in seconds, for a SUBSCRIBE to expire. The default value is<br>60.                                                                                                    |  |
| ResourceManager           | The name of the Resource Manager class. The default value is:                                                                                                    |  |
|                           | oracle.sdp.winfoeventpackage.WatcherinfoResourceManager                                                                                                    |  |

*Table 9–29 Attributes of the UA-Profile Event Package*

## **UserAgentFactoryService**

The UserAgentFactoryService MBean sets the commands for user agent factory service. The Presence Server uses the user agent factory to subscribe to changes in XML documents stored in the XDMS Server for presence.

<span id="page-134-1"></span>

| <b>Attribute Name</b> | <b>Read/Write</b> | <b>Description/Value</b>                                                                                                    |
|-----------------------|-------------------|----------------------------------------------------------------------------------------------------|
| <b>DNSNames</b>       | <b>Both</b>       | A comma-separated list of DNS (Domain Name System) IP<br>addresses used by the user agent.                                                          |
| IpAddress             | Both              | The IP address for the user agent client; use the empty string (the<br>default setting) for the default network interface on the current<br>system. |
| Port                  | Both              | The IP port for the user agent client. The default value is 5070.                                                                                   |

*Table 9–30 Attributes of the UserAgentFactoryService MBean*

### <span id="page-134-0"></span>**Command Service (XDMS Server Provisioning)**

The Command Service MBean enables user provisioning to the XDMS Server. For more information see ["CommandService"](#page-123-1).

## <span id="page-134-2"></span>**XCapConfig**

The XCapConfig MBean controls the configuration of the XDMS Server (an XDMS, XML Document Management Server), the repository of the XCAP (Extensible Markup Language Configuration Access Protocol) documents containing user presence rules (pres-rules) and hard state information. The XCapConfig MBean settings can be ignored if the XDMS Server is external to OCMS.

| <b>Attribute Name</b>            | <b>Description/Value</b>                                                                                                    |
|----------------------------------|----------------------------------------------------------------------------------------------------|
| CreateNonExistingUserstore       | Set to true to create a user store if one does not exist when storing a document;<br>otherwise, set to <i>false</i> . If the parameter is set to <i>false</i> and a client tries to store a<br>document for a user that does not exist, then the store fails. If the parameter is set<br>to <i>true</i> , then the user will first be created in the XDMS Server and then the<br>document will be stored. The default value is true.                                                                                                    |
| PersistanceRootUrl               | The file URL of the XCAP document files storage root. For example:<br>file:/var/tmp/xcaproot/                                                                                                    |
| PidfManipulationAuid             | The ID of the application usage for PIDF (Presence Information Data Format)<br>manipulation. The default value is <i>pidf-manipulation</i> .                                                                                                    |
| PidfManipulationDocument<br>Name | The document name for pidf manipulation application usage. For example:<br><i>hardstate</i> . Unauthenticated users are blocked when no rule is found. If the URI<br>contains a domain name instead of an IP address, then you must configure the<br><b>DNS</b> Server.                                                                                                    |
|                                  | The default value is hardstate.                                                                                                    |
| PresRulesAU                      | The name of the pres-rules application usage. The default value is <i>pres-rules</i> .                                                                                                    |
| PresRulesDocName                 | The name of the pres-rules document. The default value is <i>presrules</i> .                                                                                                    |
| PublicContentServerRootUrl       | The URL to the public content server root. The URL must be set to the public URL<br>of the content server (that is, the URL of the authentication HTTP proxy server).                                                                                                    |
| PublicXCAPRootUrl                | The URL to the public XDMS server root, entered as<br>http:// <your.xdms.domain.com>/services/. For example, enter<br/>http://127.0.0.1:8080/services. The URL defined in this parameter gives clients the<br/>location of the content server (which can be on a separate server from the XDMS<br/>Server). The XDMS Server places this URL in the Content-Type header of its<br/>outgoing NOTIFY messages. For example, the Content-Type header in the following<br/>NOTIFY message from the XDMS Server to the Presence Server notes that the body<br/>of the pres-rules document is stored externally and also includes instructions<br/>within the URL for retrieving the document.</your.xdms.domain.com> |
|                                  | CSeq: 1 NOTIFY<br>From: <sip:bob_0@144.22.3.45>;tag=66910936-0e31-41b2-abac-10d7616d04ef<br/>To: <sip:bob_0@144.22.3.45>;tag=ffa3e97bd77f91e6ca727fbf48a5678b<br/>Content-Type:<br/>message/external-body; URL="http://127.0.0.1:8888/contentserver/pres-rul<br/>es/users/bob 0@144.22.3.45/presrules"; access-type="URL"<br/>Event:<br/>ua-profile;document="pres-rules/users/sip:bob<br/>0@144.22.3.45/presrules";profile<br/>-type=application; auid="pres-rules"</sip:bob_0@144.22.3.45></sip:bob_0@144.22.3.45>                                                                                                    |
| <b>XCAPMaxDocSize</b>            | Sets the maximum size for a pres-rules document.                                                                                                    |
| RequireAssertedIdentity          | Set to <i>true</i> if all HTTP/XDMS requests require an asserted identity header;<br>otherwise, set this parameter to <i>false</i> . Setting this attribute to true requires all XCAP<br>traffic to be authenticated by the Aggregation Proxy. If this attribute is set to true,<br>then any incoming XCAP request that lacks an asserted identity is denied access.                                                                                                    |

*Table 9–31 Attributes of the XCapConfig MBean*

# **Configuring Presence Web Services**

OCMS enables Web Service clients to access presence services through its support of the Parlay X Presence Web Service as defined in *Open Service Access, Parlay X Web Services, Part 14, Presence ETSI ES 202 391-14*. A Parlay X Web Service enables a HTTP Web Service client to access such presence services as publishing and subscribing to presence information. The Parlay X Presence Web Service does not require developers to be familiar with the SIP protocol to build such a Web-based client; instead, Parlay X enables Web developers can build this client using their knowledge of Web Services.

The Presence Web Services application, which is deployed as a child application of the Presence application, contains the following MBeans that enable you to configure a Web Services deployment server:

- **[Bus](#page-129-0)**
- [PackageManager](#page-130-0)
	- **–** [PresenceEventPackage](#page-132-0)
	- **–** [PresenceWInfoEventPackage](#page-133-0)
	- **–** [UA-ProfileEventPackage](#page-133-1)
- **[Presence](#page-131-0)**
- [UserAgentFactoryService](#page-134-1)
- [XCapConfig](#page-134-2)

The Presence Web Services application also includes the [PresenceSupplierWebService](#page-136-0) and [PresenceConsumerWebService](#page-137-0) MBeans, which contain attributes for managing presence publication and watcher subscriptions enabled through the OCMS implementation of Presence Consumer and Presence Supplier interfaces. For more information on the OCMS implementation of Parlay X Web Service and support of these interfaces, refer to *Oracle Communication and Mobility Server Developer's Guide*.

#### **PresenceWebServiceDeployer**

Starts the JMX framework for the Presence Web Services application and deploys all of its Model MBeans.The operations of the PresenceWebServiceDeployer MBean enable you to retrieve information of the objects exposed by the Presence Web Service to this MBean.

*Table 9–32 Operations of the PresenceWebServiceDeployer MBean*

| <b>Operation</b>      | <b>Description</b>                                                                 |
|-----------------------|------------------------------------------------------------------------------------|
| getManagedObjectNames | Returns a String array containing the object names of the<br>deployed application. |
| getMBeanInfo          | Returns the meta-data for the deployed MBean.                                      |
| getMBeanInfo (locale) | Returns the localized meta-data for the deployed Mbean.                            |

#### <span id="page-136-0"></span>**PresenceSupplierWebService**

The PresenceSupplierWebService MBean (described in Table 9–33) enables you to manage the presence data published to watchers.

*Table 9–33 Attributes of the PresenceSupplierWebService MBean*

| <b>Attributes</b>  | <b>Description</b>                                                                                                    |
|--------------------|----------------------------------------------------------------------------------------------------|
| Expires            | The default expiry time, in seconds, for the PUBLISH of a<br>presence status. The value entered for this attribute should be<br>optimized to match that entered for the <i>SessionTimeout</i> attribute. |
| PIDFManipulationAU | The name of the application usage for PIDF ((Presence)<br>Information Data Format) manipulation. The default value is<br>pidf-manipulation.                                                              |

| <b>Attributes</b>       | <b>Description</b>                                                                                                    |
|-------------------------|----------------------------------------------------------------------------------------------------|
| PidfManipulationDocname | The document name for pidf manipulation application usage.<br>For example: <i>hardstate</i> . Unauthenticated users are blocked when<br>no rule is found. If the URI contains a domain name instead of<br>an IP address, then you must configure the DNS Server. |
|                         | The default value is <i>hardstate</i> .                                                                                                    |
| PresRulesAU             | The name of the pres-rules application usage. The default value<br>is pres-rules.                                                                                                    |
| PresRulesDocname        | The name of the pres-rules document. The default value is<br><i>presrules.</i>                                                                                                    |
| PublicXCAPRootUrl       | The URL to the public XDMS server root, entered as<br>http:// <your.xdms:domain.com>/services/. For example, enter<br/>http://127.0.0.1:8080/services.</your.xdms:domain.com>                                                                                    |
| SessionTimeout          | The timeout of the HTTP session, in seconds. The value entered<br>for this attribute should be optimized to match the value entered<br>for the Expires attribute. This timeout takes effect for new<br>sessions only.                                            |
| SIPOutboundProxy        | The IP address of the outbound proxy server where all requests<br>are sent on the first hop. Enter this address in the following<br>format:                                                                                                    |
|                         | sip: <ip address="">;lr;transport=UDP</ip>                                                                                                    |
|                         | You can also enter the default port (5060) in this address. For<br>example, enter sip:127.0.0.1:5060;lr;transport=UDP. The shortest<br>format for entering this address is sip:127.0.0.1;lr.                                                                     |
|                         | If you do not define this attribute, then no outbound proxy will<br>be used.                                                                                                    |

*Table 9–33 (Cont.) Attributes of the PresenceSupplierWebService MBean*

## <span id="page-137-0"></span>**PresenceConsumerWebService**

The PresenceConsumerWebService MBean (described in Table 9–34) enables you to set the duration of watcher subscriptions.

| <b>Attribute</b> | Value                                                                                                    |
|------------------|----------------------------------------------------------------------------------------------------|
| Expires          | The default expiry time, in seconds, for watcher subscriptions.<br>The value entered for this attribute should be optimized to<br>match the value entered for the <i>SessionTimeout</i> attribute.                    |
| SessionTimeout   | The timeout of the HTTP session, in seconds. The value entered<br>for this attribute should be optimized to match the value entered<br>for the Expires attribute. This timeout takes effect for new<br>sessions only. |
| SIPOutboundProxy | The IP address of the outbound proxy server where all requests<br>are sent on the first hop. Enter this address in the following<br>format:                                                                           |
|                  | sip: <ip address="">;lr;transport=UDP</ip>                                                                                                    |
|                  | You can also enter the default port (5060) in this address. For<br>example, enter sip:127.0.0.1:5060;lr;transport=UDP. The shortest<br>format for entering this address is sip:127.0.0.1;lr.                          |
|                  | If you do not define this attribute, then no outbound proxy will<br>be used.                                                                                                    |

*Table 9–34 Attributes of the PresenceConsumerWebService MBean*

## <span id="page-138-0"></span>**Aggregation Proxy**

The Aggregation Proxy is a server-side entry point for OMA clients that authenticates any XCAP traffic and Web Service calls (which are conducted through HTTP, not SIP) by providing identity assertion. This component acts as the gatekeeper for the trusted domain that houses the Presence Server and the XDMS Server.

**Note:** The Aggregation Proxy uses the OCMS Logging modules.

The Parlay X Web Service operates within a trusted domain where the Aggregation Proxy authorizes the user of the Web Service. It authenticates XCAP traffic and Web Service calls emanating from a Parlay X client by inserting identity headers that identify the user of the Web Services. The Aggregation Proxy then proxies this traffic (which is sent over HTTP) to the Parlay X Web Service and XDMS Server.

The attributes of the Aggregation Proxy MBean (Table 9–35) enable you to set the type of identity assertion that is appropriate to the XDMS Server. In addition, you set the host and port of the Web Server and XDMS server that receive the proxied traffic from the Aggregation Proxy.

| <b>Attribute</b>         | <b>Description</b>                                                                                                    |
|--------------------------|----------------------------------------------------------------------------------------------------|
| AssertedIdentityType     | Enter the number corresponding to the identity header inserted<br>into proxied HTTP requests that is appropriate to the XDMS<br>Server:                                                                                                    |
|                          | X_3GPP_ASSERTED_IDENTITY<br>1.                                                                                                    |
|                          | X_3GPP_INTENDED_IDENTITY<br>2.                                                                                                    |
|                          | X_XCAP_ASSERTED_IDENTITY<br>3.                                                                                                    |
| ContentHost              | Hostname of the Content Server where the Aggregation Proxy<br>sends proxied requests.                                                                                                    |
| ContentPort              | The port number of the Content Server where the Aggregation<br>Proxy sends proxied requests.                                                                                                    |
| ContentRoot              | The root URL of the Content Server.                                                                                                    |
| IgnoreUserpartCase       | Set to <i>true</i> if case-sensitive handling of the user name is not<br>required.                                                                                                    |
| <b>JAASLogingContext</b> | The name for the JAAS (Java Authentication and Authorization<br>Service) javax.security.auth.login.LoginContext.                                                                                                    |
| <b>JAASRoles</b>         | A comma-separated list of JAAS roles for authentication.                                                                                                    |
| PresenceConsumerEndpoint | The path to the endpoint of the Presence Consumer Web Service.<br>The methods of the Presence Consumer interface enable<br>watchers to obtain presence data. For more information, refer to<br>Oracle Communication and Mobility Server Developer's Guide.                                        |
| PresenceSupplierEndpoint | The path to the endpoint of the PresenceSupplier Web Service.<br>The methods of the Presence Supplier Interface enable<br>presentities to provide presence manage the data accessed by<br>watchers. For more information, refer to Oracle Communication<br>and Mobility Server Developer's Guide. |
| TrustedHosts             | A comma-separated list of IP addresses of trusted hosts.<br>Asserted identity headers are removed from requests that<br>addresses that are not included in this list.                                                                                                    |
| WebServiceHost           | The host name of the Web Services deployment server to which<br>the Aggregation proxies requests.                                                                                                    |

*Table 9–35 Attributes of the Aggregation Proxy*

| <b>Attribute</b> | <b>Description</b>                                                                           |
|------------------|----------------------------------------------------------------------------------------------|
| WebServicePort   | The port of the Web Services deployment server to which the<br>Aggregation proxies requests. |
| <b>XCAPHost</b>  | The host name of the XDMS Server to which the Aggregation<br>Proxy proxies requests.         |
| <b>XCAPPort</b>  | The port of the XDMS Server to which the Aggregation Proxy<br>proxies requests.              |
| <b>XCAPRoot</b>  | The root URL of the XDMS Server.                                                             |

*Table 9–35 (Cont.) Attributes of the Aggregation Proxy*

## **Securing the XDMS Server with the Aggregation Proxy**

Secure the XDMS Server by deploying it behind the [Aggregation Proxy.](#page-138-0) Access to the XDMS Server should be restricted only to the Aggregation Proxy and the Presence Server. In addition, securing the XDMS Server requires that you configure the Presence Sever application's [XCapConfig](#page-134-2) MBean, the Aggregation Proxy and the Oracle Communicator as follows:

- Deny access to any incoming XCAP request that lacks an asserted identity header by setting the value of the *RequiredAssertedIdentity* attribute of Presence Server's XCAPConfig MBean to *true*. Setting this attribute to *true* requires authentication of all XCAP by the Aggregation Proxy.
- Set the appropriate XDMS Server-related values for the *XCAPHost*, *XCAPPort*, *XCAPRoot*, *ContentHost*, *ContentPort* and *ContentRoot* attributes of the Aggregation Proxy MBean.
- Configure the Oracle Communicator's XDMS settings in customize.xml to point to the Aggregation Proxy -- not to the XDMS Server -- by defining the <RootContext> element as aggregationproxy, the context root of the Aggregation Proxy and by setting the <host> and <port> elements to the host of the Aggregation Proxy and the HTTPS port on that host, such as 443. See also ["Enabling Presence"](#page-154-0) in ["Configuring Oracle Communicator".](#page-152-0)

The Aggregation Proxy must be deployed as a child application of [Subscriber Data](#page-122-0)  [Services.](#page-122-0) You can bind to the default-web-site for HTTP. To enable HTTP over SSL, you must configure the OC4J Container on which the Aggregation Proxy executes to provide HTTPS. Refer to *Oracle Containers for J2EE Security Guide* for instructions on configuring HTTPS. To enable access to the Aggregation Proxy over HTTPS, bind the Aggregation Proxy with the secure-web-site. Ensure that the Presence Server binds with the default-web-site if it resides on the same server with the Aggregation Proxy. Because the Presence Server resides in the presence.ear file, all of the HTTP servlets in that EAR file must bind to default-web-site.

**Note:** Oracle Communication and Mobility Server Version 10.1.3.2 does not support direct access to the XDMS Server by HTTPS.

# <span id="page-139-0"></span>**Viewing Log Files**

OCMS writes logs for the *traffic*, *system*, and *JMX* components to the traffic.log, system.log, and jmx.log files located at the ORACLE\_ HOME/j2ee/home/log/sdp directory in standalone OC4J deployments and at ORACLE\_HOME/J2EE/ocms/log/sdp in enterprise deployments. You can view these log files using any text editor. See also ["Configuring the Logging System"](#page-146-0) and ["SIP](#page-113-0)  [Servlet Container Logging"](#page-113-0).

# **Deploying SIP Server Applications**

You can deploy, undeploy and redeploy SIP applications to OC4J using either the wizard provided in Application Server Control Console or the admin client.jar command-line tool. This section gives a brief overview of both of these options through the following:

- "Deploying, Undeploying, and Redeploying SIP Servlet Applications with [Application Server Control"](#page-140-0)
- TDeploying, Undeploying, and Redeploying an Application Using the admin\_ [client.jar Utility"](#page-144-0)

For more information, refer to *Oracle Containers for J2EE Deployment Guide*.

**Note:** SIP applications can only be deployed to OC4J if they are packaged into a J2EE-compliant EAR file. For more information, see ["Packaging and Deploying Applications"](#page-82-0).

# <span id="page-140-0"></span>**Deploying, Undeploying, and Redeploying SIP Servlet Applications with Application Server Control**

The Application Sever Control Console provides a wizard that steps you through deploying, undeploying, and redploying SIP applications.

**Tip:** Use a firewall to block all incoming SIP traffic until all of the applications have been fully deployed and the server started.

You can filter SIP traffic using a shell script, such as the following Linux script, blockport.sh, which uses the iptables tool.

```
 #!/bin/bash 
if [ $# != 1 ] 
then 
 echo "blockport.sh <port>"
 exit 
fi 
iptables -A INPUT -p tcp -m tcp --dport $1 -j DROP 
iptables -A INPUT -p udp -m udp --dport $1 -j DROP 
service iptables save 
echo "Port "$1" blocked."
```
Likewise, you can use a shell script to enable the flow SIP traffic once the server is running and all applications have been fully deployed. The following Linux script, unblockport.sh, is an example of script that enables SIP traffic:

```
#!/bin/bash 
if [ $# != 1 ] 
then 
 echo "unblockport.sh <port>"
  exit 
fi 
iptables -D INPUT -p tcp -m tcp --dport $1 -j DROP 
iptables -D INPUT -p udp -m udp --dport $1 -j DROP 
service iptables save 
echo "Port "$1" unblocked."
```
For more information, see *Deploying with Application Server Control Console* in *Oracle Containers for J2EE Deployment Guide*.

## **Deploying an Application using the Deployment Wizard**

The **Deploy** button on the *Applications* page invokes the deployment wizard, which guides you through the deployment process through the following pages:

The *Select Archive* page [\(Figure 9–8](#page-142-0)) is the first page of the wizard. To complete this page, point OC4J to the enter the location of the EAR (Enterprise Archive) file containing the SIP application. This page also enables you to select the option to create or apply a deployment plan, a client-side aggregation of all of the configuration data needed to deploy an archive into OC4J. If you use an existing deployment plan, you enter its location. If you opt for new deployment plan, select the **Automatically Create a New Deployment Plan** option. Refer to ["Packaging and Deploying Applications"](#page-82-0) for information on EAR file structure and how to package a SIP Application for deployment.

**Tip:** The wizard automatically creates a new deployment plan if you do not enter the location of an existing plan.

<span id="page-142-0"></span>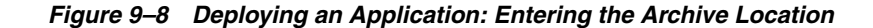

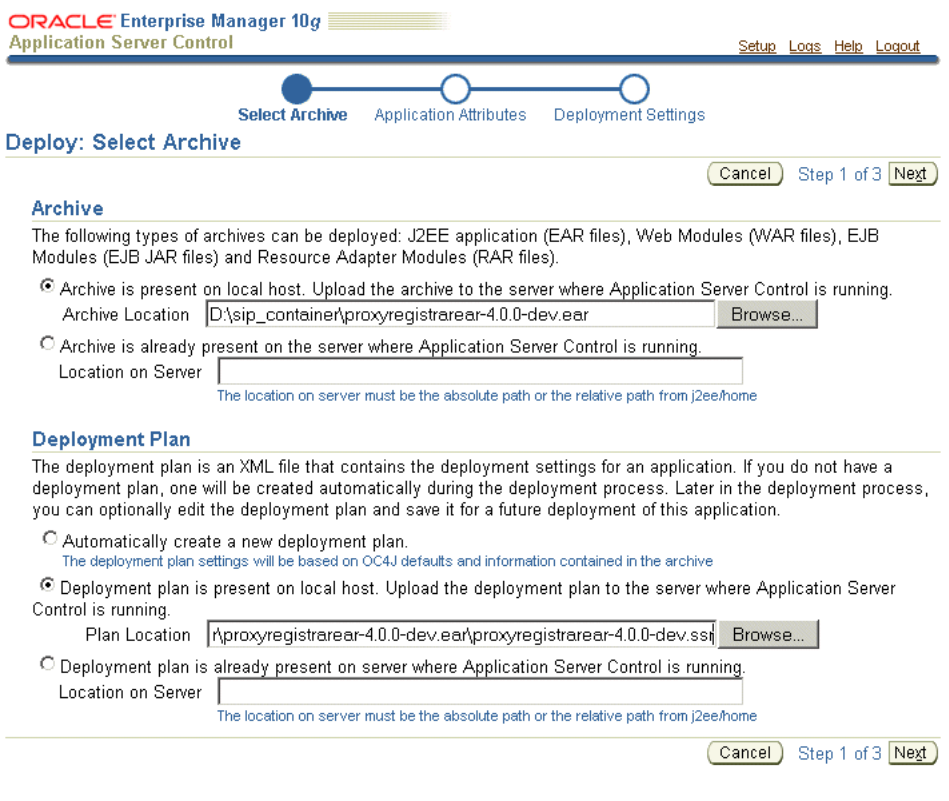

■ Clicking **Next** invokes the *Application Attributes* page [\(Figure 9–9\)](#page-143-0). This page enables you to enter the application name and select the parent application. The application name cannot contain spaces.

Select [Subscriber Data Services](#page-122-0) as the parent application for OCMS applications requiring authentication.

**Note:** The SIP application becomes a child of the default application if you do not specify a parent application.

The *Application Attributes* page also enables you to set the binding of a Web application to a Web site by specifying the name portion of the name-web-site.xml configuration file that defines the Web site. A Web application deployed as part of a J2EE application must be bound to the Web site through which it is accessed.

The Web module context root, which will be appended to the URL used to access the application through a Web browser, is also set as part of the process to enable Web access. This value is typically read from the application.xml deployment descriptor packaged with the application.

### <span id="page-143-0"></span>*Figure 9–9 Deploying an Application: Entering the Application Name and Parent Application*

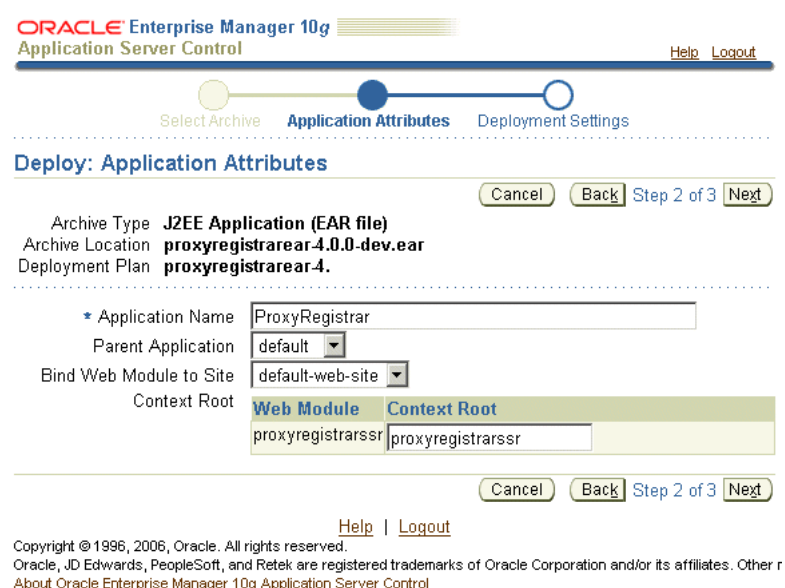

The *Deployment Settings* page (Figure 9-10) provides a tasks that enable you to edit the deployment plan.

### *Figure 9–10 Deploying an Application: Configuring the Deployment Settings*

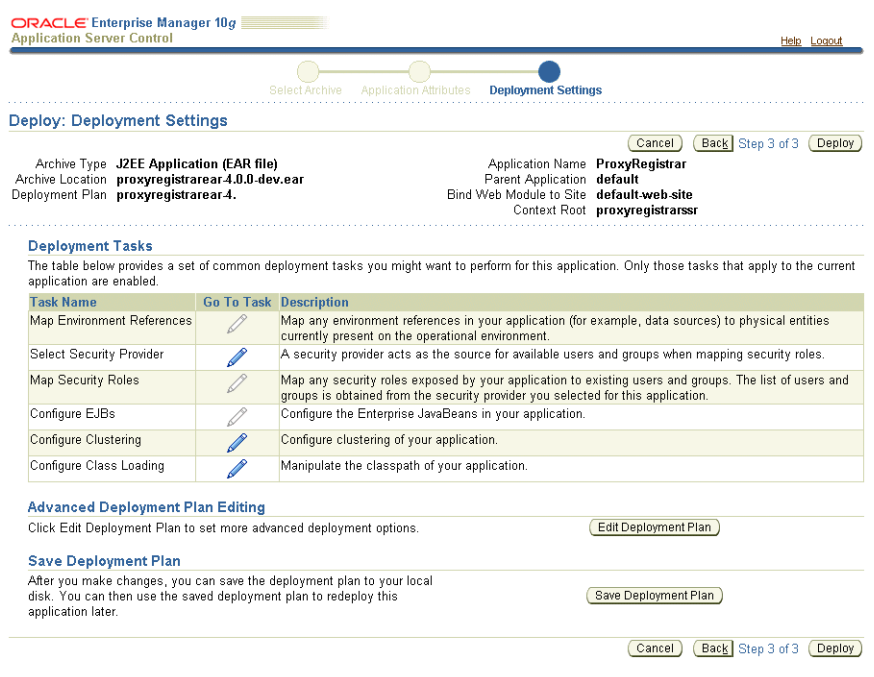

Complete deployment tasks as needed and then click **Deploy**. The confirmation page appears ([Figure 9–11](#page-144-1)).
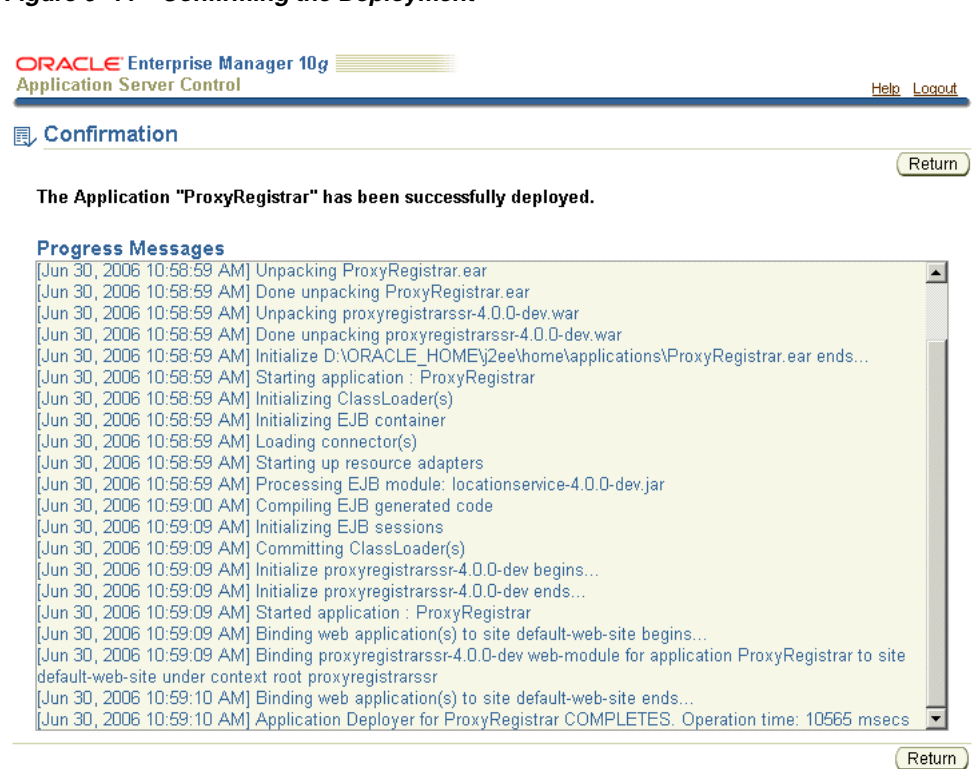

#### *Figure 9–11 Confirming the Deployment*

Help | Logout 

#### **Undeploying an Application using the Deployment Wizard**

You can remove (undeploy) an application by first selecting it and then by clicking the **Undeploy** button. When you undeploy an application, you likewise undeploy the MBeans registered to the application.

Likewise, if you undeploy a parent application, its the child applications are also undeployed. As a result, the parent application and all related applications must be redeployed. See *Oracle Containers for J2EE Deployment Guide* for information on when to restart OC4J when undeploying an application.

#### **Redeploying an Application using the Deployment Wizard**

The **Redeploy** button enables you undeploy an application without restarting OC4J. Redeploying a SIP application packaged within an EAR file prompts OC4J to undeploy the previous instance; you do not have to first select the application and then click **Undeploy**.

Like deploying an application, the wizard prompts you through a three-step process for redeploying an application in which you point OC4J to the EAR file, select or create a deployment plan, select the parent application and Web bindings, and complete deployment descriptor configuration tasks.

### **Deploying, Undeploying, and Redeploying an Application Using the admin\_client.jar Utility**

The admin\_client.jar command-line utility used to perform deployment-related operations on active OC4J instances in an Oracle Application Server clustered environment as well as on standalone OC4J servers.

The admin\_client.jar utility is installed by default in ORACLE\_HOME/j2ee/home in an OC4J instance. OC4J must be started before this utility can be used.

### **Deploying an Application Using admin\_client.jar**

To deploy an EAR, use the -deploy command with the EAR-specific context as follows:

```
java -jar admin_client.jar uri adminId adminPassword -deploy -file
path/filename -deploymentName appName [-bindAllWebApps [webSiteName]]
[-targetPath path] [-parent appName] [-deploymentDirectory path]
-enableIIOP [-iiopClientJar path/filename]
```
### **Undeploying an Application Using admin\_client.jar**

To undeploy an application:

java -jar admin\_client.jar uri adminId adminPassword -undeploy appName

### **Redploying an Application Using admin\_client.jar**

To redeploy a previously deployed archive, use the -redeploy command and with the following syntax:

java -jar admin\_client.jar uri adminId adminPassword -redeploy -file path/filename -deploymentName appName [-keepSettings] [-sequential]

Refer to *Deploying with the admin\_client.jar Utility* in *Oracle Containers for J2EE Deployment Guide* for more information on the -redeploy command subswitches.

# **Configuring the Logging System**

This chapter describes the Apache log4j-based logging framework used by OCMS. This chapter includes the following sections:

- ["Overview of log4j Logging in OCMS"](#page-146-0)
- ["Defining Rolling File Appenders for Core Components"](#page-146-1)
- ["Setting the Log Levels for Core Components"](#page-148-0)
- "Exposing a Component's Log Levels through the SIP Servlet Container Logging [MBean"](#page-149-0)
- ["Viewing Application Log Files"](#page-150-0)

# <span id="page-146-0"></span>**Overview of log4j Logging in OCMS**

The global log4j.xml file enables you to modify the logging for OCMS. Changes made to this file persist; changes that you make to the logging file through the [SIP](#page-113-0)  [Servlet Container Logging](#page-113-0) MBean are temporary.

You configure the log4j logging system by editing the global  $log4j$ . xml properties file, located within ORACLE\_HOME/j2ee/home/lib/ext in Oracle Containers for J2EE (OC4J). Upon initialization of the application server, the log4j logging system configures itself by reading the global log4j.xml properties file.

# <span id="page-146-1"></span>**Defining Rolling File Appenders for Core Components**

You define the appenders and categories used for logging of SIP traffic, JMX, and system components events in the global  $log4j$ . xml file. SIP traffic is logged through the file's *traffic* component, the *JMX* component logs JMX-related events. The *system* component logs all of the OCMS system-level log events. The default configuration of log4j.xml (illustrated in [Example 10–1](#page-146-2)) defines rolling file appenders for each of these core components.

#### <span id="page-146-2"></span>*Example 10–1 The Default Rolling File Appenders in log4j.xml*

```
<!-- A time/date based rolling appender -->
   <appender name="JMX_FILE_SIZE"
    class="org.apache.log4j.RollingFileAppender">
    <param name="File" value="${oracle.j2ee.home}/log/sdp/jmx.log" />
     <param name="Append" value="true" />
     <param name="Encoding" value="UTF-8" />
     <param name="MaxFileSize" value="100000KB" />
     <param name="MaxBackupIndex" value="10" />
```

```
 <layout class="org.apache.log4j.PatternLayout">
     <!-- The default pattern: Date Priority [Category] Message\n -->
     <param name="ConversionPattern"
      value="%d{yyyy-MM-dd HH:mm:ss,SSSZ} %-5r %-5p [%c] (%t:%x) %m%n" />
   </layout>
 </appender>
 <!-- A time/date based rolling appender -->
 <appender name="SYSTEM_FILE_SIZE"
  class="org.apache.log4j.RollingFileAppender">
   <param name="File" value="${oracle.j2ee.home}/log/sdp/system.log" />
   <param name="Append" value="true" />
   <param name="Encoding" value="UTF-8" />
   <param name="MaxFileSize" value="100000KB" />
   <param name="MaxBackupIndex" value="10" />
  <layout class="org.apache.log4j.PatternLayout">
    <!-- The default pattern: Date Priority [Category] Message\n -->
     <param name="ConversionPattern"
      value="%d{yyyy-MM-dd HH:mm:ss,SSSZ} %-5r %-5p [%c] (%t:%x) %m%n" />
   </layout>
 </appender>
 <!-- A time/date based rolling appender -->
 <appender name="TRAFFIC_FILE_SIZE"
  class="org.apache.log4j.RollingFileAppender">
  <param name="File" value="${oracle.j2ee.home}/log/sdp/traffic.log" />
  <param name="Append" value="true" />
  <param name="Encoding" value="UTF-8" />
   <param name="MaxFileSize" value="100000KB" />
   <param name="MaxBackupIndex" value="10" />
  <layout class="org.apache.log4j.PatternLayout">
     <!-- The default pattern: Date Priority [Category] Message\n -->
     <param name="ConversionPattern"
       value="%d{yyyy-MM-dd HH:mm:ss,SSSZ} %-5r %-5p [%c] (%t:%x) %m%n" />
   </layout>
 </appender>
 <appender name="EVENTLOGGER_FILE_SIZE"
  class="org.apache.log4j.RollingFileAppender">
  <param name="File" value="${oracle.j2ee.home}/log/sdp/events.log" />
  <param name="Append" value="true" />
   <param name="Encoding" value="UTF-8" />
   <param name="MaxFileSize" value="100000KB" />
   <param name="MaxBackupIndex" value="10" />
   <layout class="oracle.sdp.eventlogger.BasicLayout"></layout>
 </appender>
```
The output of the traffic, system and JMX components is written to the  $\text{traffic.log}$ , system.log and jmx.log files located within the log/sdp directory of the OCMS OC4J instance's J2EE home. In standalone OC4J, the log files are located within ORACLE\_HOME/j2ee/home; in Oracle Application Server, the log files are located at ORACLE\_HOME/j2ee/OCMS. These components write output using the pattern of

Date MS Priority Category (Thread:NDC) Message

The log files are automatically backed up by log4j's Rolling File Appender implementation. A minimum number of backups is maintained (up to the MaxBackupIndex), each backup having a maximum file size as specified in the MaxFileSize log4j configuration parameter.

## <span id="page-148-0"></span>**Setting the Log Levels for Core Components**

You can set the logging level of the *traffic*, *system*, and *JMX* components dynamically through a JMX console (such as the Oracle Application Server System MBean browser), or statically by editing the global  $log4j$ .  $xml$  file. On Oracle Application Server, the log4j configuration changes that are made to the  $log4j$ .  $xml$  file are picked up automatically every 60 seconds and do not require a server reboot. On a standalone OC4J instance, the server must be restarted for the configuration changes to take effect.

### **Setting the Log Levels through the Oracle Application Server Control MBean Browser**

The log level for the *system*, *traffic*, and *JMX* components can be modified at runtime by modifying the attributes of the SIP Servlet Container Logging MBean using Application Server Control (Figure 10–1) as described in ["Accessing SIP Servlet](#page-107-0)  [Container MBeans".](#page-107-0) The attributes of the SIP Servlet Container Logging MBean enable you to set the log levels for the core components (as well as logging levels for the SDP call flow) to OFF, FATAL, ERROR, WARN, INFO, DEBUG, TRACE, or ALL.

**Note:** Changes made at runtime using Application Server Control will not be persisted. Restarting the SIP Servlet Container resets the log levels for the core components to the default values set in the global log4j.xml file.

For more information on these logging levels and the parameters of the SIP Servlet Container Logging MBean, see ["SIP Servlet Container Logging".](#page-113-0)

#### *Figure 10–1 Attributes of the SIP Servlet Container Logging MBean*

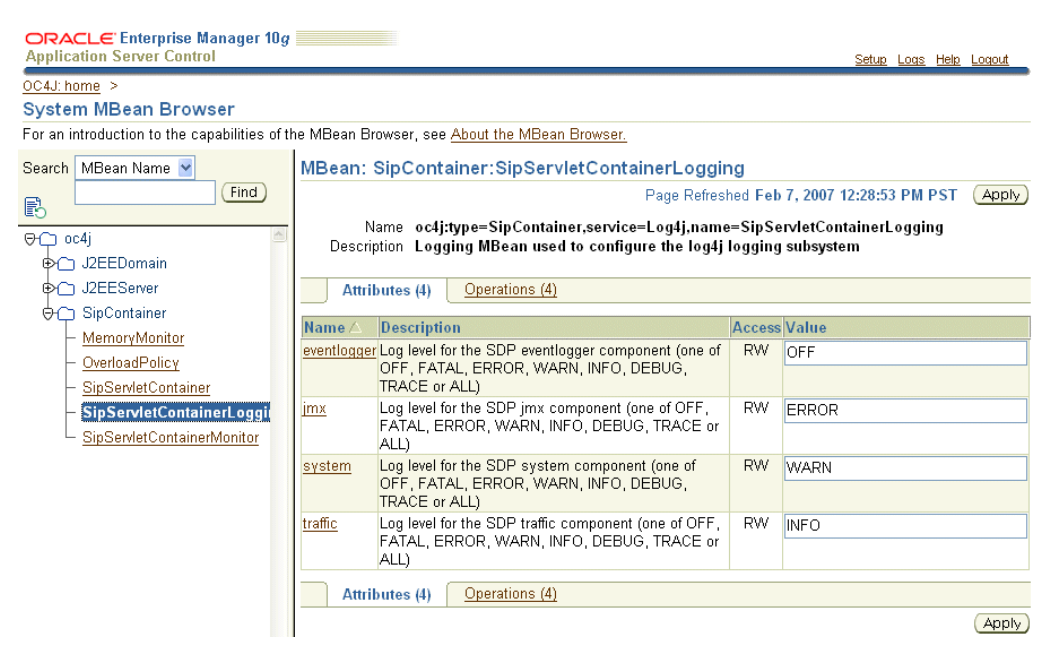

### **Setting the Default Log Levels by Updating the log4j Configuration**

You can also set the default log level for the core components by modifying the global log4j.xml file for the corresponding categories. As illustrated in [Example 10–2,](#page-149-1) you can change the default log level for the traffic component by setting the  $\langle$ priority value> for the log4j category named com.hotsip.log.traffic.

#### <span id="page-149-1"></span>*Example 10–2 Changing the Default Log Level*

```
<category name="oracle.sdp">
    <priority value="ERROR"/>
    <appender-ref ref="SYSTEM_FILE_DAILY"/>
</category>
…
<category name="com.hotsip.log.traffic">
    <priority value="INFO"/>
    <appender-ref ref="TRAFFIC_FILE_DAILY"/>
    </category>
```
The mapping of the core components to log4j categories is located in the sdp-log-components.xml file. In a standalone instance of OC4J, this file is located within ORACLE\_HOME/j2ee/home/config directory. In Oracle Application Server, this file is located at ORACLE\_HOME/J2EE/ocms/config.

**Note:** All instances of OC4J with a given Oracle home share the same log4j logging system configuration since the log4j logging system is deployed and configured as a global library. Applications employing log4j for logging must add the appropriate configuration to the global log4j.xml properties file.

# <span id="page-149-0"></span>**Exposing a Component's Log Levels through the SIP Servlet Container Logging MBean**

You can use the OCMS logging framework to configure logging for a component and then expose the log levels through the SIP Servlet Container Logging MBean. To do this, you first configure the log4j categories corresponding to the components and then map these categories to the component. For more information, see ["SIP Servlet](#page-113-0)  [Container Logging"](#page-113-0).

### **Defining log4j Appenders and Categories**

Before you can write logs to the log4j system from the Java classes, you must first define the log4j categories and appenders. You can configure the log4j system either programatically or by updating the global  $log4j$ .  $xml$  properties file (illustrated in [Example 10–3](#page-149-2)).

#### <span id="page-149-2"></span>*Example 10–3 Configuring a log4j Category for a Component in log4j.xml*

```
<category name="com.company.component">
   <priority value= "INFO"/>
    <appender-ref ref="CONSOLE"/>
</category>
```
Refer to http://logging.apache.org/log4j/docs/ for more information on adding and configuring log4j categories and appenders.

### **Exposing the log4j Log Level for the Component**

After you configure the categories in the log4j subsystem, you map them to the component by adding an entry to the sdp-log-components.xml file as illustrated in Example 10–4. This entry must include the name of the component and a list of the categories configured in the log4j system. When you complete the entry, the component is exposed as an attribute of the SIP Servlet Container Logging MBean. Setting the value for this attribute sets the log level for all of the categories defined for the component in the sdp-log-components.xml file.

**Note:** For these changes to take effect, the Oracle Application Server must be restarted.

```
Example 10–4 Mapping log4j Categories to the Component in sdp-log-components.xml
```

```
<component name="example component">
    <logger name= "com.company.component"/>
</component>
```
# <span id="page-150-0"></span>**Viewing Application Log Files**

You can access the J2EE-specific logging data for OMCS applications from the *Log Files* page of the Oracle 10*g* Application Server Control Console. To access this page, first click *Logs*. In the *Log Files* page that appears, expand the OCMS entry to view the deployed applications. Use the *View* task to examine the application.log file for an OCMS application (Figure 10–2). For more information on viewing log files, refer to *Oracle Application Server Administrator's Guide*.

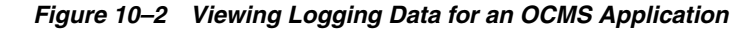

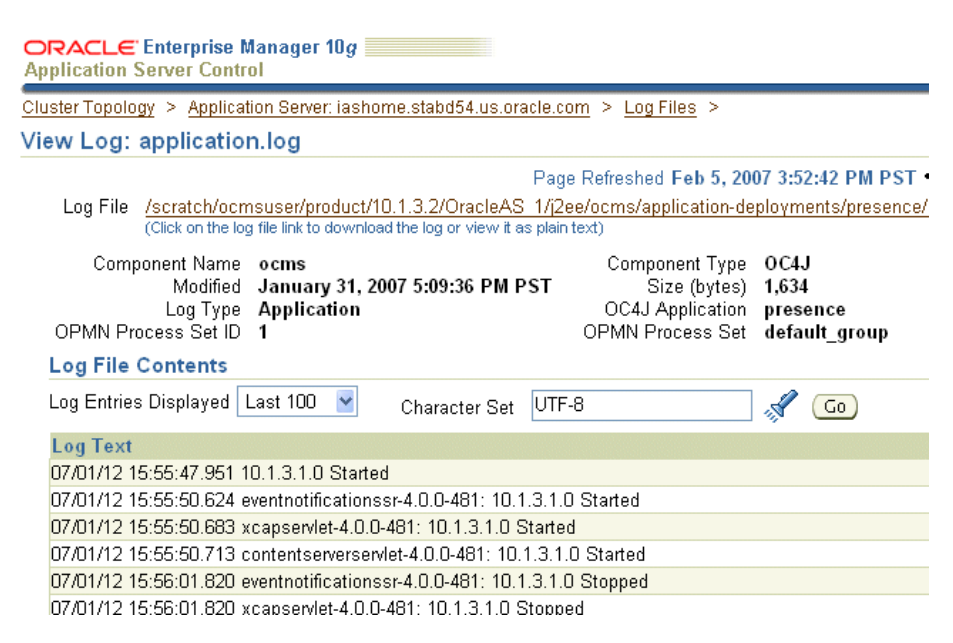

# <span id="page-152-1"></span>**Configuring Oracle Communicator**

This chapter describes how administrators create customized installations of Oracle Communicator. This chapter includes the following sections:

- ["Setting the Default Values for an Installation of Oracle Communicator"](#page-152-0)
- ["Customizing the Installer File"](#page-153-0)
- ["Setting the Oracle Communicator Upgrade Policy"](#page-158-0)

## <span id="page-152-0"></span>**Setting the Default Values for an Installation of Oracle Communicator**

You can customize Oracle Communicator installations that populate user accounts with default settings appropriate to the configuration and topology of a particular site. For example, you can distribute installer files to Communicator users that set their accounts to use a SIP proxy with the default address of *ourproxy.example.com*. You set these defaults by creating an XML file called customize.xml. Using a program that supports adding files to a RAR file, you then package this file with the installer file (the self-extracting RAR file called OracleCommunicatorSetup.exe) that you distribute to Communicator users.

When a user installs a setup file that includes customize. $x$ ml, the properties from the customize file are used to overwrite the following two files in the Oracle Communicator install directory:

- Program Files\Oracle\Oracle Communicator\defaults.xml
- Program Files\Oracle\Oracle Communicator\customize\vendor.xml

defaults.xml is a template for creating account-specific XML files. These files are updated whenever users modify their configurations through the user interface. As a result, these properties can vary from account to account. For example, one user account-specific XML file may designate the proxy as beta.testcomany.com, while another may designate proxy.example.com.

vendor.xml describes the properties that are the same for all Communicator users.

If you package customize.xml with the installer, then the default properties defined in vendor.xml and default.xml are overwritten by those set in customize.xml during installation. For example, if you define an outbound proxy address in customize.xml, it will replace the value for the outbound proxy address in default.xml. All properties that are not overwritten by customize.xml will use default values (that is, either values already present in defaults.xml or vendor.xml, or values that are generated at runtime).

# <span id="page-153-0"></span>**Customizing the Installer File**

The Oracle Communicator installer includes a template file for customize.xml called customize-sample.xml. This file documents every property that might require customization. By modifying and renaming this file to customize. xml and then packaging it with the installer file as described in ["Creating a Customized](#page-157-0)  [Installer File",](#page-157-0) you set the defaults for all of the users in an Oracle Communicator installation.

The customize-sample.xml file is divided in two sections: *Vendor* and *Account*. In general, *Vendor* settings apply to every account in a given Oracle Communicator installation and cannot be changed by the user. The settings configured in the *Account* section are used to create an account-specific XML file whenever a user creates a new Communicator account. Some of the properties in a user's account-specific XML file are set using Communicator's *Preferences* dialog (Figure 11–1).

*Figure 11–1 The Oracle Communicator Preferences Dialog*

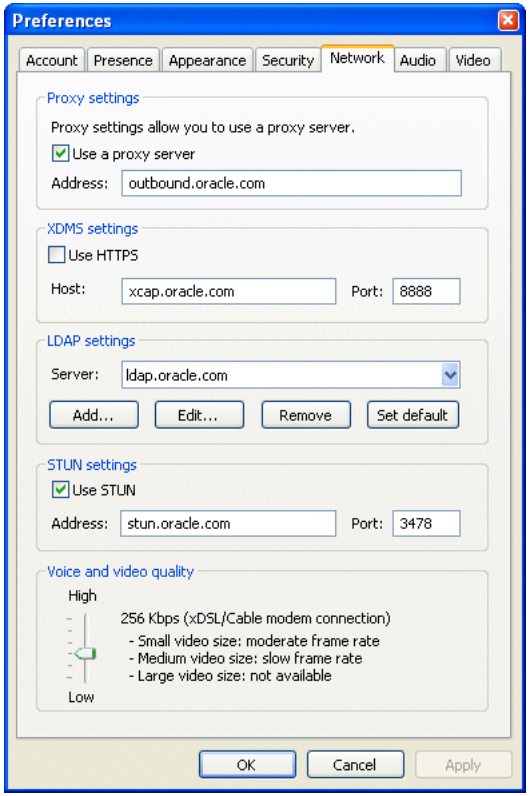

### **Configuring customize.xml**

customize-sample.xml includes all of the elements needed for creating a custom installer. You can remove any element in the *Vendor* or *Account* sections that does not require customization. If you remove an XML element, the system uses a default value documented in customize-sample.xml.

Example 11–1 illustrates the structure of customize-sample.xml. For the full file, see [Appendix C, "Configuration Files"](#page-174-0).

#### *Example 11–1 customize-sample.xml*

<Customize>

```
<Vendor>
   <SelfProv>...</SelfProv>
</Vendor>
<Account>
   <UseOutboundProxyAddress>...<UseOutboundProxyAddress>
   <OutboundProxyAddress>...<OutbounProxyAddress>
   <Theme>...</Theme>
   <XDMSSettings>...</XDMSSettings>
   <UseRPortForNatTraversal>...</UseRPortForNatTraversal>
    <UseStun>...</UseStun>
    <StunServerAddress>...</StunServerAddress>
    <StunServerPort>...</StunServerPort>
   <LdapServers>...</LdapServers>
   <Provisioning>...</Provisioning>
    <VersionControl>...</VersionControl>
</Account>
</Customize>
```
Only include the elements that are appropriate to the topology and configuration of the OCMS installation.

#### **Enabling User Self-Provisioning**

The <Vendor> element provides Communicator users with read-only values. The properties set within this section are the same for all users. Setting the content of the <SelfProv> element to 1 enables end users to see the *Service Settings* menu option. This opens the service provider's Web page URL. See ["Setting the Service Provider's](#page-156-0)  [Web Page"](#page-156-0) for more information on configuring this URL.

#### **Setting the Outbound Proxy Address**

To enable use of the outbound proxy, enter 1 as the content for <UseOutboundProxy>. Next, enter the IP address of the outbound proxy server where all requests are sent on the first hop. For example, enter sip:my.host:5060;transport=tcp. If you do not specify this value, then a default address of outbound. < host > is used instead, where < host > is taken from the Oracle Communicator user's SIP address. See also the *SIPOutboundProxy* attribute of the [PresenceSupplierWebService](#page-136-0) and [PresenceConsumerWebService](#page-137-0) MBeans.

#### **Setting the Oracle Communicator Skin**

The <Theme> element sets the default theme for the Oracle Communicator user interface. The current options are Communicator, Classic, Jazz and Steel Can.

#### **Enabling Presence**

The <XDMSSettings> element and its child elements enable presence for Oracle Communicator users by specifying the address the XDMS Server, the presence rules and hard-state settings. The child elements include:

■ <UseHttps>

Set to 1 to use HTTPS to connect to the [Aggregation Proxy.](#page-138-0) To enable this secure connection to the server, refer to ["Securing the XDMS Server with the Aggregation](#page-139-0)  [Proxy".](#page-139-0)

■ <Host>

The host of the XDMS Server. For example, enter your.xdms.domain.com*.* For HTTPS, define the host for the Aggregation Proxy.

■ <Port>

The port number of the XDMS Server. For HTTPS, configure the port as the HTTPS port of the Aggregation Proxy host. For example, enter 443.

■ <RootContext>

The root of the XDMS Server. The default value is services. Set <RootContext> to aggregationproxy, the context root of the Aggregation Proxy, for either HTTP or HTTPS connections to the Aggregation Proxy. If Communicator connects to the Aggregation Proxy using HTTPS (that is, <UseHttps>1</UseHttps>), then you must define <RootContext> as aggregationproxy. If the Aggregation Proxy is not used, then set <RootContext> to the default value of services.

■ <PresRuleAUID>

The ID of the application usage for presrules. The default is pres-rules.

■ <PresRuleDocName>

The name of the pres-rules document. The default value is presrules.

■ <HardStateAUID>

The ID of the application usage for PIDF (Presence Information Data Format) manipulation. The default value is *pidf-manipulation*.

■ <HardStateDocName>

The document name for pidf manipulation application usage. Unauthenticated users are blocked when no rule is found. The default is hardstate.

See also "Presence" and ["XCapConfig".](#page-134-0)

### **Enabling NAT Traversal and Discovery**

The <USeRPortforNatTraversal>, <UseStun>,<StunServerAddress> and <StunServerPort> elements are used to enable NAT traversal (that is, to enable a user to connect from behind a router). The latter three properties are used to provide information on the STUN Server, if one is available. Configure these elements as follows:

■ <UseRPortforNatTraversal>

Set to 1 to enable use the rport parameter specified in RFC 3581. The rport parameter, which is in the *Via* header field, enables the Communicator client to request OCMS to send the response back to the source IP address and port from which the request originated.

**Caution:** You must set <useRPortforNatTraversal> to 0 for clustered configurations of Oracle Communication and Mobility Server.

 $\angle$ He $\triangle$ Stun $\angle$ 

Set to 1 to enable STUN.

■ <StunServerAddress>

The address of the STUN Server.

■ <StunServerPort>

The primary STUN port to which to bind for listening for incoming binding requests. The value is UDP port 3478, the default STUN Port as described in RFC 3489.

For more information, see ["Stun Service".](#page-113-1)

#### **Enabling Directory Searches**

The LDAP server that you define within the <LdapServers> element enable Oracle Communicator users to search contact lists through Oracle Communicator's support of LDAPv3. By default, Oracle Communicator does not define an LDAP Server. The child <LdapServer> elements have their own children, which specify the LDAP Server accessed by Oracle Communicator users. These include:

■ <Name>

The name of the LDAP Server.

 $<$ Ip>

The IP address of the LDAP Server.

■ <Port>

The port number of the LDAP Server

■ <BaseObject>

The starting point for searches using the DN (Distinguished Name) syntax. For example, enter dc=oracle, dc=com to search within oracle.com.

■ <Default>

Set this as the default LDAP server if more than one LDAP servers are defined.

■ <useTLS>

Set to 1 to use a TLS connection to the LDAP server.

■ <UseAuthentication>

Set to 1 to use the DN for authorization.

■ <AuthenticationAttribute>

The attribute to use as the DN for authorization. For example, enter uid.

■ <SipUriAttribute>

Indicates which LDAP schema attribute, if any, should be mapped to the SIP address of a contact.

■ <SipUriProtocolPrefix>

If set to 1, this indicates that the LDAP server returns SIP addresses prepended with sip:.

■ <SipUriLowercaseTransform>

If set to 1, then the SIP address of a contact returned by the LDAP server is put in lower case.

#### <span id="page-156-0"></span>**Setting the Service Provider's Web Page**

Defining the <Provisioning> element's child, <Location>, defines the service provider's Web page that Oracle Communicator user's to launch from the *Service Settings* menu item. The value for <Location> is a URL.

### **Setting the Upgrade Policy**

See ["Setting the Oracle Communicator Upgrade Policy"](#page-158-0).

### <span id="page-157-0"></span>**Creating a Customized Installer File**

To create the customized installer file:

- **1.** Download and install an application that supports adding files to a RAR. These instruction use WinRAR (http://www.rarlab.com/) as an example.
- **2.** Open the self-extracting RAR file, OracleCommunicatorSetup.exe, in WinRAR.

*Figure 11–2 Opening the Oracle Communicator Setup File*

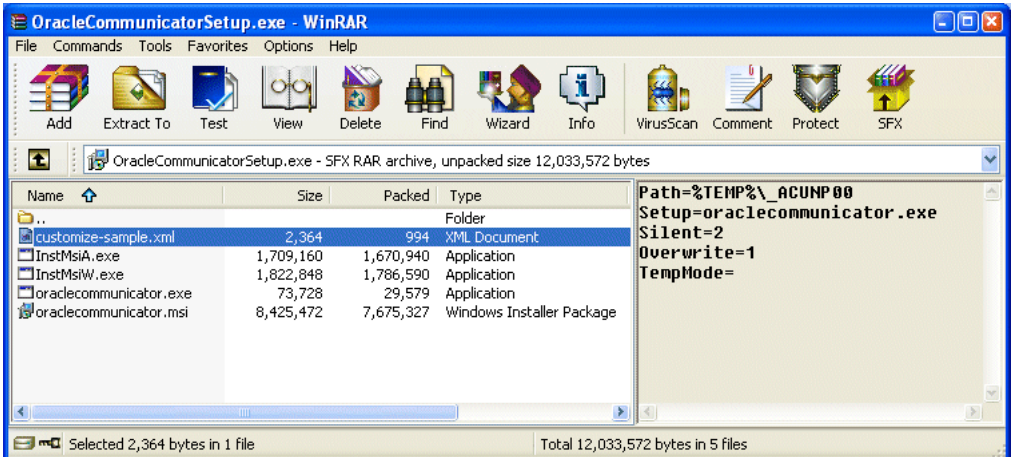

- **3.** Extract customize-sample.xml and rename it customize.xml.
- **4.** Edit the customize.xml file with your specific settings. Typically, you edit all of the server settings to match the deployment. You can comment out or remove the XML elements for those properties for which the default values suffice.
- **5.** Using WinRAR (or another application that manages RAR files), package customize.xml with the setup file (OracleCommunicatorSetup.exe) using one of the following methods:
	- Open OracleCommunicatorSetup.exe in WinRAR (Figure 11-2) and then drag and drop customize.xml into OracleCommunicatorSetup.exe. In the *Archive Name and Parameters* dialog (Figure 11–3), select OracleCommunicatorSetup.exe as the archive and then click **OK**.

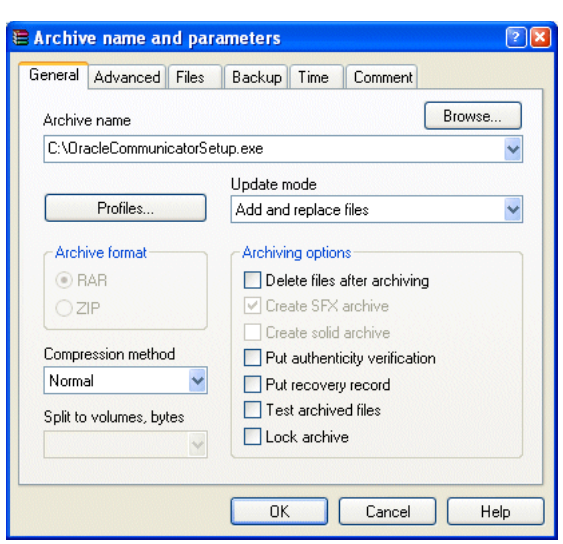

*Figure 11–3 Adding custom.xml to the Installer*

Open OracleCommunicatorSetup.exe in WinRAR (Figure 11-2), click **Commands** and then select **Add Files to Archive**. In the *Select Files to Add* dialog, navigate to customize.xml using the **Browse** function and then select customize.xml. In the *Archive Name and Parameters* dialog, select OracleCommunicatorSetup.exe as the archive and then click **OK**. You can either add customize.xml back to OracleCommunicatorSetup.exe or rename a copy of the setup file and add customize.xml to that.

**Note:** You can also rename the . exe file. You can give this file any name.

- **6.** If desired, sign the new self-extracting exe so that users who download it have confidence in the source of the modified installer.
- **7.** Distribute the modified self-extracting.exe to end-users.

## <span id="page-158-0"></span>**Setting the Oracle Communicator Upgrade Policy**

This section describes how to configure customize.xml to specify the upgrade policy for all Oracle Communicator instances installed by end users.

To set the upgrade policy, you first create an XML file, such as upgrade.xml (Example 11–2) that contains information regarding the site-wide recommended and required settings for Oracle Communicator. This file should reside on a Web server that is accessible to all of the installed Oracle Communicator clients. Example 11–2 illustrates the contents of this file.

#### *Example 11–2 The Oracle Communicator Upgrade Policy*

```
<?xml version="1.0" encoding="UTF-8"?> 
<Upgrade> 
<Must>10.1.3.20002</Must> 
<Recommend>10.1.3.20003</Recommend> 
<Interval>86400</Interval> 
<Download>http://example.com/myInstallInstructions.html</Download> 
</Upgrade>
```
You then reference this document within customize. xml by defining the <VersionControl> element (Example 11–2) that is located in the <Account> section. For example, configuring the <Location> element to point to upgrade policy results in the retrieval and review of the upgrade policy when a user logs into Oracle Communicator.

```
<VersionControl> 
   <UseVersionControl>1</UseVersionControl> 
   <Location>http://policy.example.com/upgrade.xml</Location> 
</VersionControl>
```
**Note:** upgrade.xml and the installation instructions referenced in the <Location> element do not have to be located on the same server; they need only be in a locations that Communicator clients can access through HTTP. The <Location> element can point to a page that you create that contains downloading instructions, or it can point directly to the executable of the new installer.

If the version of the user's Communicator client is lower than the required version defined in <Must> element of the upgrade policy, then Communicator displays a dialog that alerts users to the fact that they must upgrade. (Figure 11–4).

*Figure 11–4 The Required Upgrade Dialog*

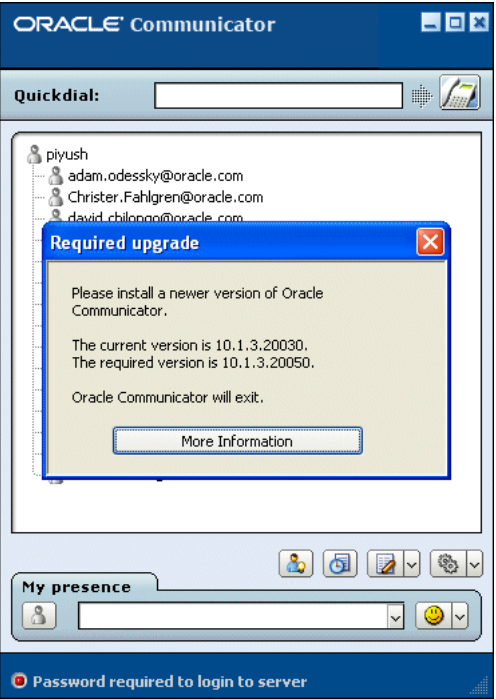

Clicking the dialog's upgrade button opens the download URL in a default URL and closes Communicator. If the user's version is higher than the required version specified in the <Must> element, but lower than the version defined in the <Recommended> element, then Communicator presents the user with a dialog with that enables the user to open the download URL from the default browser or to ignore this option.

For a Communicator installation that points to the upgrade policy described in Example 11–2, for example, Communicator does not prompt users to upgrade to versions of Communicator greater than, or equal to, both the versions set for the <Must> (10.1.3.20002) and <Recommended> (10.1.3.0003) elements and will wait the number of seconds specified in <Interval> (864000) before retrieving upgrade.xml again. The upgrade policy described in Example 11–2 would affect users running Versions 10.1.3.20001, 10.1.3.20002, 10.1.3.20003, and 10.1.3.20004 of Communicator as follows:

- 10.1.3.20001: Communicator prompts the user that an upgrade is required. When the user then clicks the button, Communicator is closed and the URL specified in upgrade.xml is launched in the default browser.
- 10.1.3.20002: Because the user has the latest required version, but not the latest recommended version, Communicator alerts the user that the recommended version is available (Figure 11–5). The user can then opt to close this dialog or can click a button that launches the upgrade URL in the default browser. Communicator closes when the user clicks this button.

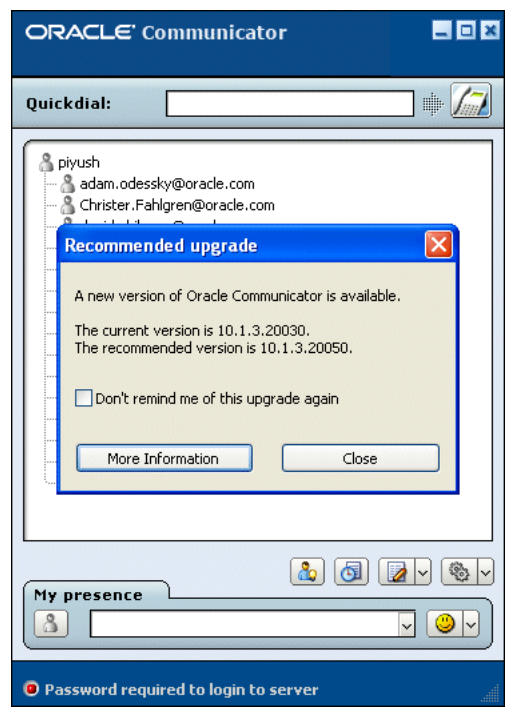

*Figure 11–5 The Recommended Upgrade Dialog*

- 10.1.3.20003: Communicator does not prompt the user to upgrade.
- 10.1.3.20004: Communicator does not prompt the user to upgrade.

If upgrade.xml is not available for some reason (for example, the server is down, the <VersionControl> and <Location> elements were not specified properly, or a firewall blocks access to the upgrade document), then the upgrade process will fail silently with no ill effect on the user's experience. The user can login normally.

**Note:** It is not possible to ensure that every instance of Communicator running at a site matches the version specified in the <Must> element in some situations. For example, a user with a personal firewall that blocks access to uprgrade.xml will never be prompted to upgrade.

# **Supported Protocols, RFCs, and Standards**

This appendix lists the protocols, RFCs, and standards supported by Oracle Communication and Mobility Server in the following sections:

- ["SIP Servlet Container"](#page-162-0)
- ["Presence Server"](#page-163-0)

## <span id="page-162-0"></span>**SIP Servlet Container**

The following sections list the RFCs, drafts, and specification requests supported by the OCMS SIP Servlet container:

- [RFCs](#page-162-1)
- **[Drafts](#page-163-1)**
- **[Specification Requests](#page-163-2)**

### <span id="page-162-1"></span>**RFCs**

RFC 2976 The SIP INFO Method

RFC 3261 SIP: Session Initiation Protocol

RFC 3262 Reliability of Provisional Responses in the Session Initiation Protocol

RFC 3263 Session Initiation Protocol (SIP): Locating SIP Servers

RFC 3265 Session Initiation Protocol (SIP)-Specific Event Notification

RFC 3325 Private Extensions to the Session Initiation Protocol (SIP) for Asserted Identity within Trusted Networks

RFC 3327 Session Initiation Protocol (SIP) Extension Header Field for Registering Non-Adjacent Contacts

RFC 3428 Session Initiation Protocol (SIP) Extension for Instant Messaging

RFC 3455 Private Header (P-Header) Extensions to the Session Initiation Protocol (SIP) for the 3rd-Generation Partnership Project (3GPP)

RFC 3489 STUN - Simple Traversal of User Datagram Protocol (UDP) Through Network Address Translators (NATs)

RFC 3581 An Extension to the Session Initiation Protocol (SIP) for Symmetric Response Routing

RFC 3761 The E.164 to Uniform Resource Identifiers (URI) Dynamic Delegation Discovery System (DDDS) Application (ENUM)

RFC 3824 Using E.164 numbers with the Session Initiation Protocol (SIP)

RFC 3840 Caller Preferences for the Session Initiation Protocol (SIP): partial support

RFC 3903 Session Initiation Protocol (SIP) Extension for Event State Publication

RFC 3966 The tel URI for Telephone Numbers

RFC 4320 Actions Addressing Identified Issues with the Session Initiation Protocol's (SIP) Non-INVITE Transaction

RFC 4321 Problems Identified Associated with the Session Initiation Protocol's (SIP) Non-INVITE Transaction

### <span id="page-163-1"></span>**Drafts**

campen-sipping-stack-loop-detect An Efficient Loop Detection Algorithm for SIP Proxies

lawrence-maxforward-problems Problems with Max-Forwards Processing (and Potential Solutions)

ietf-sip-connect-reuse Connection Reuse in the Session Initiation Protocol (SIP)

sparks-sipping-max-breadth Limiting the Damage from Amplification Attacks in SIP Proxies

ietf-sip-fork-loop-fix Addressing an Amplification Vulnerability in Forking Proxies

### <span id="page-163-2"></span>**Specification Requests**

JSR 116 SIP Servlet 1.0

### <span id="page-163-0"></span>**Presence Server**

The following sections list protocols, RFCs, drafts, and standards supported by the OCMS Presence Server and its components:

- [RFCs](#page-163-3)
- [Drafts Referenced in the Composition Policies](#page-164-0)
- [XDMS Server](#page-164-1)
- [Authorization and Privacy Filtering](#page-164-2)
- [Presence Data Modeling and Processing](#page-164-3)
- **OMA** Extensions
- [Hard State via XCAP](#page-165-1)
- **[Watcher Filtering](#page-165-2)**

### <span id="page-163-3"></span>**RFCs**

"A Model for Presence and Instant Messaging", RFC 2778

"Instant Messaging / Presence Protocol Requirements", RFC 2779

"Session Initiation Protocol (SIP)-Specific Event Notification", RFC 3265

"A Presence Event Package for the Session Initiation Protocol (SIP)", RFC 3856

"A Watcher Information Event Template-Package for the Session Initiation Protocol (SIP)", RFC 3857

"An Extensible Markup Language (XML) Based Format for Watcher Information", RFC 3858

"Common Profile for Presence (CPP)", RFC 3859

"Presence Information Data Format (PIDF)", RFC 3863

"Session Initiation Protocol (SIP) Extension for Event State Publication", RFC 3903

"A Presence-based GEOPRIV Location Object Format", RFC 4119

### <span id="page-164-0"></span>**Drafts Referenced in the Composition Policies**

The following drafts are transparent to the server, but are important for clients. These drafts are specifically referenced in composition policies such as the OMA composition policy.

"RPID: Rich Presence Extensions to the Presence Information Data Format (PIDF)", draft-ietf-simple-rpid-10

"CIPID: Contact Information in Presence Information Data Format", draft-ietf-simple-cipid-07

"Timed Presence Extensions to the Presence Information Data Format (PIDF) to Indicate Presence Information for Past and Future Time Intervals", draft-ietf-simple-future-05

Partial Publish and Partial Notify

draft-ietf-simple-partial-notify

draft-ietf-simple-partial-pidf-format

draft-ietf-simple-partial-publish

### <span id="page-164-1"></span>**XDMS Server**

"The Extensible Markup Language (XML) Configuration Access Protocol (XCAP)", draft-ietf-simple-xcap-08

"A Framework for Session Initiation Protocol User Agent Profile Delivery", draft-ietf-sipping-config-framework-07

 "A Mechanism for Content Indirection in Session Initiation Protocol (SIP) Messages", draft-ietf-sip-content-indirect-mech-05

Exceptions:

The current XCAP application does not support partial document put or get.

### <span id="page-164-2"></span>**Authorization and Privacy Filtering**

"A Document Format for Expressing Privacy Preferences", draft-ietf-geopriv-common-policy-05

"Presence Authorization Rules", draft-ietf-simple-presence-rules-04

draft-ietf-geopriv-common-policy-05

### <span id="page-164-3"></span>**Presence Data Modeling and Processing**

"A Data Model for Presence", draft-ietf-simple-presence-data-model-07

"A Processing Model for Presence", draft-rosenberg-simple-presence-processing-model-01

### <span id="page-165-0"></span>**OMA Extensions**

[urn:oma:params:xml:ns:pidf:oma-pres] OMA extensions to the presence data model (OMA-TS-Presence\_SIMPLE-V1\_0-20051122-C)

[urn:oma:params:xml:ns:common-policy] OMA extensions to geopriv common policy (OMA-TS-XDM\_Core-V1\_0-20051122-C)

[urn:oma:params:xml:ns:pres-rule] OMA extensions to presence rules (OMA-TS-Presence\_SIMPLE\_XDM-V1\_0-20051122-C)

### <span id="page-165-1"></span>**Hard State via XCAP**

"An Extensible Markup Language (XML) Configuration Access Protocol (XCAP) Usage for Manipulating Presence Document Contents", draft-ietf-simple-xcap-pidf-manipulation-usage-02

### <span id="page-165-2"></span>**Watcher Filtering**

draft-ietf-simple-event-filter-funct

draft-ietf-simple-filter-format

## **Diameter**

Following are the standards and specifications supported by Diameter:

RFC4006 Diameter Credit Control Application

ID-NAS Diameter Network Access Server Application Internet Draft draft-ietf-aaa-diameter-nasreq-17.txt

RCF3589 Diameter command code for third generation partnership project (3GPP) release 5

RFC2975 Introduction to accounting management

RFC3539 Authentication, Authorization and Accounting (AAA) Transport Profile

RFC3588 Diameter Base Protocol

TS23.002 Network architecture

TS23.228 IP Multimedia Subsystem (IMS); Stage 2

TS29.230 Diameter applications; 3GPP specific codes and identifiers

TS29.328 IP Multimedia (IM) Subsystem Sh interface; Signaling flows and message contents

TS29.329 Sh Interface based on the Diameter protocol; Protocol details

TS32.200 Telecommunication management; Charging management; Charging principles

TS32.225 Telecommunication Management; Charging Management; Charging data description for the IP Multimedia Subsystem (IMS)

TS32.240 Telecommunication management; Charging management; Charging architecture and principles

TS32.260 Telecommunication management; Charging Management; IP Multimedia Subsystem (IMS) charging

TS32.299 Telecommunication Management; Charging Management; Diameter charging applications

# **Configuring Oracle Internet Directory as the User Repository**

This document, through the following sections, describes how to configure Oracle Internet Directory (OID), the LDAP data store used by Oracle WebCenter Suite, as the user provisioning repository for an OCMS deployment:

- ["Overview of Configuration for OID Support"](#page-168-0)
- ["Repackaging Subscriber Data Services"](#page-169-0)
- ["Configuring the OID LDAP Backend"](#page-169-1)
- ["Provisioning OCMS Users to OID"](#page-173-0)

# <span id="page-168-0"></span>**Overview of Configuration for OID Support**

For OCMS to support authentication and authorization services for users provisioned to OID requires the following configuration for both OCMS and OID:

- ["Configuring the OID LDAP Backend"](#page-169-1)
- ["Repackaging Subscriber Data Services"](#page-169-0)

### <span id="page-168-1"></span>**Prerequisites for OID Support**

Using the OID data store requires the following:

- A properly installed and configured instance of OCMS.
- An instance of OID, Version 10.1.4.0.1.
- You must enable reversible password encryption for the LDAP realms employed for user authentication by selecting *Userpassword Reversible Encryption*. For more information, see *Oracle Internet Directory Administrator's Guide*.

**Note:** OID is only supported for standalone OCMS deployments and OCMS deployments on Version 10.1.3.2 or higher of Oracle Application Server. OCMS does not support OID on. See *Oracle Communication and Mobility Server Installation Guide* for further hardware and software requirements and installation options.

# <span id="page-169-1"></span>**Configuring the OID LDAP Backend**

In addition to configuring reversible password encryption (described in ["Prerequisites](#page-168-1)  [for OID Support"](#page-168-1)), you must also configure the following OID LDAP attributes for the OID LDAP backend:

- orclcommonnicknameattribute (See "Mapping JAAS Usernames to LDAP User [Entries".](#page-169-2))
- *orclsubscribernicknameattribute* (See ["Mapping JAAS Realms to LDAP Subscribers"](#page-169-3).)
- *orclcommonnamingattribute* (See ["Mapping JAAS Roles to LDAP Groups".](#page-169-4))

## <span id="page-169-2"></span>**Mapping JAAS Usernames to LDAP User Entries**

JAAS (Java Authentication and Authorization Service) user names are mapped to LDAP Users based on value of the *orclcommonnicknameattribute* under the node *cn=Common, cd=Products, cn=OracleContext* for each of the provisioned LDAP realms. For example, setting this attribute to *uid* for a given realm implies that SIP or Web users authenticating against OID must provide their corresponding LDAP UID as their username during authentication.

### <span id="page-169-3"></span>**Mapping JAAS Realms to LDAP Subscribers**

JAAS realms are mapped to LDAP Realm entries based on the value given to *orclsubscribernicknameattribute* under the root *cn=Common, cn=Products, cn=OracleContext* node for an OID deployment. For example, setting the value of *orclsubscribernicknameattribute* to *o* for an OID deployment implies that SIP or Web users authenticating against OID must belong to the JAAS realm identified by the value of the *o* attribute. As a result, user *sip.user@company.com* is challenged under the realm, *company*. The mapping of SIP domains to JAAS realms is exposed through the SipServletContainer's *DomainsAndRealms* attribute. In this example, the SIP domain, *company.com*, is mapped to the JAAS realm, *company*. The JAAS realm, *company*, is then mapped to the LDAP Subscriber for whom the value for the attribute in *orclsubscribernicknameattribute* (that is, the *o* attribute) is set to *company*. See also ["SIP](#page-109-0)  [Servlet Container".](#page-109-0)

### <span id="page-169-4"></span>**Mapping JAAS Roles to LDAP Groups**

Group membership determines the JAAS roles for a specific user. Mapping LDAP groups to JAAS roles is based on the value given to *orclcommonnamingattribute* under the node *cn=Common, cn=Products, cn=OracleContext* for each of the provisioned LDAP Realms. For example, if a user belongs to an LDAP group with the distinguished name of *cn=Location Service, cn=groups, dc=us, dc=com* and the *orclcommonnamingattribute* is set to *cn*, then that JAAS user is populated with the "Location Service" JAAS role.

# <span id="page-169-0"></span>**Repackaging Subscriber Data Services**

Configuring OCMS to support OID requires that Subscriber Data Services (subscriberdataservices.ear) and its child applications be undeployed from the OCMS OC4J instance. Before the application and its child applications can be re-deployed, the user service and security service EJB configuration must be altered by adding the following LDAP configuration parameters to the ejb-jar.xml files for securityservice.jar and userservice.jar:

- java.naming.security.principal
- java.naming.provider.url

java.naming.security.protocol (an optional parameter)

The user service EJB configuration also exposes the SipUriLdapAttribute, which defines the LDAP user attribute where the SIP URI is stored. This attribute defaults to *mail* if no value is defined.

### **Configuring User Service and Security Service**

To configure the Subscriber Data Services application with OID as the user provisioning store:

- **1.** Copy the EAR file of the Subscriber Data Services application (subscriberdataservices.ear) as well as its child applications to a temporary directory.
- **2.** Undeploy the Subscriber Data Services application and its child applications from the OC4J instance. See ["Deploying, Undeploying, and Redeploying SIP Servlet](#page-140-0)  [Applications with Application Server Control"](#page-140-0).
- **3.** Expand the Subscriber Data Services application in the temporary directory.
- **4.** Expand securityservice.jar
- **5.** Edit ejb-jar.xml (located under META-INF) by replacing the following entry with the entry listed in Example B–1 that includes the java.naming.security.principal, java.naming.provider.url, and the java.naming.security.protocol parameters.

```
<env-entry>
    <description><![CDATA[Datasource for Service 
activationfacades]]></description>
    <env-entry-name>SecurityServiceDSN</env-entry-name>
    <env-entry-type>java.lang.String</env-entry-type>
    <env-entry-value><![CDATA[java:jdbc/OcmsSsDs]]></env-entry-value>
    </env-entry>
    <env-entry>
       <env-entry-name>SecurityDAOImpl</env-entry-name>
       <env-entry-type>java.lang.String</env-entry-type>
<env-entry-value><![CDATA[com.hotsip.securityservice.dao.timesten.SecurityDAOIm
```

```
pl]]>
  </env-entry-value>
  </env-entry>
```
#### *Example B–1 ejb-jar.xml Entries*

```
<env-entry>
    <description><![CDATA[LDAP Admin User]]></description>
     <env-entry-name>java.naming.security.principal</env-entry-name>
     <env-entry-type>java.lang.String</env-entry-type>
<env-entry-value><![CDATA[cn=orcladmin,cn=Users,dc=us,dc=oracle,dc=com]]></env-ent
ry-value>
</env-entry>
     <env-entry>
     <description><![CDATA[LDAP Admin User Credentials]]></description>
     <env-entry-name>java.naming.security.credentials</env-entry-name>
     <env-entry-type>java.lang.String</env-entry-type>
      <env-entry-value><![CDATA[!welcome1]]></env-entry-value>
</env-entry>
<env-entry>
```

```
 <description><![CDATA[LDAP Provider URL]]></description>
     <env-entry-name>java.naming.provider.url</env-entry-name>
     <env-entry-type>java.lang.String</env-entry-type>
<env-entry-value><![CDATA[ldap://ldapusers.company.com:636]]></env-entry-value>
</env-entry> 
    <env-entry>
     <description><![CDATA[Security Protocol (e.g. ssl)]]></description>
     <env-entry-name>java.naming.security.protocol</env-entry-name>
     <env-entry-type>java.lang.String</env-entry-type>
     <env-entry-value><![CDATA[ssl]]></env-entry-value>
</env-entry> 
<env-entry>
    <env-entry-name>SecurityDAOImpl</env-entry-name>
    <env-entry-type>java.lang.String</env-entry-type>
<env-entry-value><![CDATA[com.hotsip.securityservice.dao.ldap.SecurityDAOImpl]]>
</env-entry-value>
</env-entry>
```

```
Note: The java.naming.security.principal, 
java.naming.security.credentials and 
java.naming.provider.url environment entries must be 
updated with the LDAP server's configuration. In addition, the 
optional entry, java.naming.security.protocol, must be set to 
"ssl" for SSL-based connections to the OID LDAP server.
```
- **6.** Repackage securityservice.jar.
- **7.** Expand the userservice.jar.

```
8. Edit the ejb-jar.xml under META-INF by replacing the following entry with 
   the entry described in Example B–2 that includes the 
   java.naming.security.principal, java.naming.provider.url, 
   java.naming.security.protocol, and SipUriLdapAttribute
   parameters.
```

```
<env-entry>
   <description><![CDATA[Datasource for Service activation 
facades]]></description>
    <env-entry-name>UserServiceDSN</env-entry-name>
    <env-entry-type>java.lang.String</env-entry-type>
    <env-entry-value><![CDATA[java:jdbc/OcmsUsDs]]></env-entry-value>
</env-entry>
     <env-entry>
     <env-entry-name>UserDAOImpl</env-entry-name>
     <env-entry-type>java.lang.String</env-entry-type>
<env-entry-value><![CDATA[oracle.sdp.userservice.dao.timesten.UserDAOImpl]]>
</env-entry-value>
</env-entry>
<env-entry>
    <env-entry-name>StoreHashedCredentials</env-entry-name>
    <env-entry-type>java.lang.Boolean</env-entry-type>
    <env-entry-value><![CDATA[True]]></env-entry-value>
</env-entry>
```
#### *Example B–2 userservice.jar Entries*

```
<env-entry>
    <description><![CDATA[LDAP Admin User]]></description>
    <env-entry-name>java.naming.security.principal</env-entry-name>
    <env-entry-type>java.lang.String</env-entry-type>
<env-entry-value><![CDATA[cn=orcladmin,cn=Users,dc=us,dc=oracle,dc=com]]></env-ent
ry-value>
</env-entry>
<env-entry>
    <description><![CDATA[LDAP Admin User Credentials]]></description>
    <env-entry-name>java.naming.security.credentials</env-entry-name>
    <env-entry-type>java.lang.String</env-entry-type>
    <env-entry-value><![CDATA[welcome1]]></env-entry-value>
</env-entry>
<env-entry>
    <description><![CDATA[LDAP Provider URL]]></description>
    <env-entry-name>java.naming.provider.url</env-entry-name>
    <env-entry-type>java.lang.String</env-entry-type>
    <env-entry-value><![CDATA[ldap://ldapusers.company.com:636]]></env-entry-value>
</env-entry> 
<env-entry>
    <description><![CDATA[The LDAP user attribute containing the user's SIP 
URI.]]></description>
    <env-entry-name>SipUriLdapAttribute</env-entry-name>
    <env-entry-type>java.lang.String</env-entry-type>
    <env-entry-value><![CDATA[mail]]></env-entry-value>
</env-entry> 
     <env-entry>
     <description><![CDATA[Security Protocol (e.g. ssl)]]></description>
     <env-entry-name>java.naming.security.protocol</env-entry-name>
     <env-entry-type>java.lang.String</env-entry-type>
     <env-entry-value><![CDATA[ssl]]></env-entry-value>
</env-entry> 
<env-entry>
    <env-entry-name>UserDAOImpl</env-entry-name>
    <env-entry-type>java.lang.String</env-entry-type>
    <env-entry-value><![CDATA[oracle.sdp.userservice.dao.ldap.UserDAOImpl]]>
    </env-entry-value>
</env-entry>
```
**Note:** The java.naming.security.principal, java.naming.security.credentials and java.naming.provider.url environment entries must be updated with the LDAP server's configuration. In addition, the optional entry, java.naming.security.protocol, must be set to "ssl" for SSL-based connections to the OID LDAP server. The userservice exposes an optional environment parameter, SipUriLdapAttribute. The value set for this entry is the LDAP user attribute where the SIP URI is stored. If no value is set for this entry, then the attribute defaults to mail.

- **9.** Repackage userservice.jar.
- **10.** Repackage the EAR file for Subscriber Data Services.

**11.** Redeploy the repackaged Subscriber Data Services application and its child applications to the OCMS OC4J instance.

# <span id="page-173-0"></span>**Provisioning OCMS Users to OID**

You cannot provision users to OID using Sash. Instead, you must provision user accounts to OID using the Oracle Identity Management (OIM) Web-based Oracle Delegated Administration Services application (OIDDAS), described in *Oracle Identity Management Guide to Delegated Administration*. You access this tool from a browser by entering http://<host>:<port>/oiddas, where the host and port are the hostname and HTTP port for the Oracle Application Server instance of the OID deployment.

### **Adding Users to LDAP Groups**

Because certain OCMS applications require specific JAAS roles, users must belong to the correct LDAP groups. For example, users of the Proxy Registrar application must belong to the "Location Services" group. You can add users to LDAP groups either through the Oracle Delegated Administration Services application or the oidadmin LDAP utility. Using Oracle Delegated Administration Services, you can add a user to an LDAP group by adding the distinguished name of the user to the list of values in the LDAP group's *uninquemember* attribute. For more information, refer to *Oracle Identity Management Guide to Delegated Administration.*

# <span id="page-174-0"></span>**Configuration Files**

This appendix includes the customize-sample.xml file for Oracle Communicator described in [Chapter 11, "Configuring Oracle Communicator"](#page-152-1).

# **The customize-sample.xml File**

customize-sample.xml (Example C–1) is the template file for customize.xml.

#### *Example C–1 The customize-sample.xml File*

```
 <?xml version="1.0" encoding="UTF-8" ?> 
- <Customize>
- < 1 - - in order to provide default settings for the installation,
     this file should be edited and renamed customize.xml,
     then included in the Oracle Communicator installation
     self-extracting RAR (i.e. OracleCommunicatorSetup.exe)
     for true/false values, 0 means false, 1 means true
     it is expected that most administrators will need
     to modify at least the proxy and XDMS settings to
     reflect the site topology, and that most administrators
     will choose to modify the STUN and LDAP settings
     as well
     this file lists default values; any property in this
     file may be removed with no impact on the installation;
     it is recommended that an administrator only keep
     those properties for which they intend to use
     non-default values
   --> 
- < 1 - - the Vendor section contains properties that will
       remain the same for all user accounts in the
        installation and is not editable through the
       UI by the user 
 - - \sim- <Vendor>
- < 1 - - if 1, the "Service Settings" menu option will
       be visible, which will open the URL specified
       in Account/Provisioning/Location in a browser
```

```
 --> 
  <SelfProv>0</SelfProv> 
  </Vendor>
- <Account>
- <!-- whether or not to use the outbound proxy 
   --> 
  <UseOutboundProxy>1</UseOutboundProxy> 
- < 1 - - the address of the proxy server, preceded by sip:
      if this is not specified, the default is 
      outbound.<host> where <host> comes from the user's
      SIP address 
  -- <OutboundProxyAddress>sip:outbound.example.com</OutboundProxyAddress> 
- <!-- the default UI theme to use 
   --> 
  <Theme>Communicator</Theme> 
- <!-- the XDMS server, presence rule and hard state settings 
  - - \infty- <XDMSSettings>
   <UseHttps>0</UseHttps> 
   <Host>xcap.example.com</Host> 
  <Port>8888</Port> 
   <RootContext>services</RootContext> 
   <PresRuleAUID>pres-rules</PresRuleAUID> 
   <PresRuleDocName>presrules</PresRuleDocName> 
   <HardStateAUID>pidf-manipulation</HardStateAUID> 
   <HardStateDocName>hardstate</HardStateDocName> 
   </XDMSSettings>
- < 1 - - whether to use rport as described in RFC 3581 for
     NAT traversal; the default is 0; rport may
      not be supported by OCMS in a cluster environment,
      in which case this should be 0 
  -- <UseRPortForNatTraversal>1</UseRPortForNatTraversal> 
- <!-- the STUN server 
   --> 
  <UseStun>0</UseStun> 
  <StunServerAddress>stun.example.com</StunServerAddress> 
  <StunServerPort>3478</StunServerPort> 
- < 1 - - the LDAP server(s) to use for contact searching; by
      default no LDAP server is provided 
   --> 
- <LdapServers>
- <LdapServer>
   <Name>ldap.example.com</Name> 
  <Ip>ldap.example.com</Ip> 
   <Port>389</Port> 
   <BaseObject>dc=example,dc=com</BaseObject> 
   <Default>yes</Default> 
   <UseTLS>0</UseTLS> 
   <UseAuthentication>0</UseAuthentication> 
- < 1 - - the attribute to use as the distinguished name
```
 for authorization  $--$  <AuthorizationAttribute>uid</AuthorizationAttribute>  $- < 1 -$  the SipUriAttribute indicates which LDAP schema attribute, if any, should be mapped to the SIP address of a contact --> <SipUriAttribute>mail</SipUriAttribute> - - ا - if true, indicates the SIP address of the contact returned by the LDAP server will have the sip: protocol prepended --> <SipUriProtocolPrefix>0</SipUriProtocolPrefix>  $- < 1 -$  if true, this will cause the SIP address of the contact returned by the LDAP server to be made lowercase  $--$  <SipUriLowercaseTransform>1</SipUriLowercaseTransform> </LdapServer> </LdapServers>  $- < ! -$  the URL to launch if the user selects "Service Settings"; that option will only be available to the user if Vendor/SelfProv is 1  $- - \sim$ - <Provisioning> <Location>http://example.com/selfprovisioning</Location> </Provisioning>  $- < 1 -$  enables/disables VersionControl and provides the URL to the upgrade policy XML document; see the Administrator's guide for more information; by default, VersionControl is disabled --> - <VersionControl>

```
 <UseVersionControl>1</UseVersionControl> 
 <Location>http://example.com/communicator/upgrade.xml</Location> 
 </VersionControl>
 </Account>
 </Customize>
```
# **Third-Party Licensing**

This Appendix lists third-party licensing information for software included in this release.

# **Third-Party Licenses**

Third-party software license information for included in this release ins listed in Table D–1.

| <b>Library/Component</b>       | License                                 |
|--------------------------------|-----------------------------------------|
| Saxon B                        | http://www.mozilla.org/MPL/MPL-1.1.html |
| Commons HTTPClient 2.0,<br>3.0 | http://apache.org/licenses/             |
| Commons Logging1.0.3, 1.1      | http://apache.org/licenses/             |
| Commons Codec 1.3              | http://apache.org/licenses/             |
| Commons Lang 2.1               | http://apache.org/licenses/             |
| Log4J 1.2.9                    | http://apache.org/licenses/             |
| XMLBeans (xbean.jar) 2.1.0     | http://apache.org/licenses/             |
| Commons collection 3.1         | http://apache.org/licenses/             |
| DNSJava 2.0.1                  | View DNSJava License                    |
| Jline $0.9.1$                  | View Jline License                      |
| Jdom 1.0                       | View Jdom License                       |
| Velocity1.4                    | http://apache.org/licenses/             |
| <b>JSR116</b>                  | View JSR116 License                     |
| aopalliance-1.0.jar 1.0        | http://apache.org/licenses/             |
| spring 1.2.7                   | http://apache.org/licenses/             |
| stax-api (JSR 173) 1.0         | http://apache.org/licenses/             |
| jainsip (JSR 32) 1.2           | http://www.jcp.org/en/home/index        |
| Jaxen                          | http://jaxen.org/license.html           |
| Saxpath                        | http://jaxen.org/license.html           |
| Boost                          | http://www.boost.org/LICENSE_1_0.txt    |

*Table D–1 Third-party licenses*

| <b>Library/Component</b>                     | License                                                                                                    |
|----------------------------------------------|----------------------------------------------------------------------------------------------------|
| Wtl                                          | http://www.microsoft.com/resources/sharedsource/licensingb<br>asics/permissivelicense.mspx                                                                                                    |
| <b>RSA</b>                                   | /* Copyright (C) 1991-2, RSA Data Security, Inc. Created 1991.<br>All rights reserved.                                                                                                    |
|                                              | License to copy and use this software is granted provided that it<br>is identified as the "RSA Data Security, Inc. MD5 Message-Digest                                                                                                    |
|                                              | Algorithm" in all material mentioning or referencing this<br>software or this function.                                                                                                    |
|                                              | License is also granted to make and use derivative works<br>provided that such works are identified as "derived from the<br>RSA Data Security, Inc. MD5 Message-Digest Algorithm" in all<br>material mentioning or referencing the derived work.             |
|                                              | RSA Data Security, Inc. makes no representations concerning<br>either the merchantability of this software or the suitability of<br>this software for any particular purpose. It is provided "as is"<br>without express or implied warranty of any kind.     |
|                                              | These notices must be retained in any copies of any part of this<br>documentation and/or software. */                                                                                                    |
| <b>RFC 2617</b>                              | http://rfc.net/rfc2617.html                                                                                                    |
|                                              | IETF's IPR policy is at                                                                                                    |
|                                              | http://www.ietf.org/rfc/rfc3978.txt and                                                                                                    |
|                                              | http://www.ietf.org/rfc/rfc3978.txt                                                                                                    |
| GUI header file (atlgdix.h,<br>menubutton.h) | Additional GDI/USER wrappers                                                                                                    |
|                                              | Written by Bjarke Viksoe (bjarke@viksoe.dk)                                                                                                    |
|                                              | Copyright (c) 2001-2002 Bjarke Viksoe.                                                                                                    |
|                                              | Thanks to Daniel Bowen for COffscreenDrawRect.                                                                                                    |
|                                              | This code may be used in compiled form in any way you desire.<br>This file may be redistributed by any means PROVIDING it is<br>not sold for profit without the authors written consent, and<br>providing that this notice and the authors name is included. |
|                                              | This file is provided "as is" with no expressed or implied<br>warranty.                                                                                                    |
|                                              | The author accepts no liability if it causes any damage to you or<br>your computer whatsoever. It's free, so don't hassle me about it.                                                                                                    |
|                                              | Beware of bugs.                                                                                                    |
| String handling (stdstring.h)                | COPYRIGHT:                                                                                                    |
|                                              | 1999 Joseph M. O'Leary. This code is free. Use it anywhere you<br>want.                                                                                                    |
|                                              | Rewrite it, restructure it, whatever. Please don't blame me if it<br>makes your \$30 billion dollar satellite explode in orbit. If you<br>redistribute it in any form, I'd appreciate it if you would leave<br>this notice here.                             |
|                                              | If you find any bugs, please let me know:                                                                                                    |
|                                              | jmoleary@earthlink.net                                                                                                    |
|                                              | http://home.earthlink.net/~jmoleary                                                                                                    |
| GUI Slider implementation<br>(slider.js)     | Slider000118 by Christiaan Hofman, January 2000                                                                                                    |
|                                              | You may use or modify this code provided that this copyright<br>notice appears on all copies.                                                                                                    |

*Table D–1 (Cont.) Third-party licenses*
# **Index**

#### **A**

[administrator tasks, 2-1](#page-36-0) [Aggregation Proxy, 3-3](#page-42-0) [authenticating XCAP traffic, 9-35](#page-138-0) [configuring HTTPS connections, 9-36](#page-139-0) [Application layer, 1-8](#page-21-0) [application layer, 1-4](#page-17-0) Application Router [about, 1-18,](#page-31-0) [1-19](#page-32-0) [configuring, 4-5,](#page-56-0) [4-6,](#page-56-1) [9-23](#page-126-0) [incremental mode, 1-18,](#page-31-1) [1-19,](#page-32-1) [4-6](#page-57-0) [standard mode, 1-18,](#page-31-2) [1-19,](#page-32-0) [4-6](#page-56-1) [Application Server Control Console, 4-2](#page-53-0) applications [deployment, 7-3](#page-84-0) [architecture, 1-3,](#page-16-0) [1-4](#page-17-1) [Associating nodes with OPMN, 8-3](#page-88-0) [Discovery Server Method, 8-3](#page-88-1) [Dynamic Discovery Method, 8-3](#page-88-2) [Authentication and Authorization Data, 1-21](#page-34-0)

#### **C**

[cluster, 8-1,](#page-86-0) [8-2](#page-87-0) [start, 8-4](#page-89-0) [stop, 8-5](#page-90-0) [verify status, 8-4](#page-89-1) [cluster element, 8-9](#page-94-0) CommandService MBean [executing Sash commands, 9-20](#page-123-0) [Configuration Recommendations, 3-11](#page-50-0) [Contact, 4-4](#page-55-0)

#### **D**

[Data layer, 1-8](#page-21-1) [data layer, 1-4](#page-17-2) [DefaultApplications, 4-4](#page-55-1) deployment [about, 1-5](#page-18-0) [clustered, 1-5](#page-18-1) [IMS, 1-5,](#page-18-2) [1-6,](#page-19-0) [1-7,](#page-20-0) [1-8](#page-21-2) [single, 1-5](#page-18-3) [SIP network, 1-8](#page-21-3) [Deployment Topologies, 3-1,](#page-40-0) [3-3,](#page-42-1) [3-5,](#page-44-0) [3-7,](#page-46-0) [3-8,](#page-47-0) [3-10](#page-49-0) [Diameter, 1-20](#page-33-0) [Rf, 1-20](#page-33-1) [Ro, 1-20](#page-33-1) [Sh, 1-20](#page-33-2) [disabling high availability in the application, 8-11](#page-96-0) [Discovery Server Method, 8-3](#page-88-1) [DomainsAndRealms, 4-3](#page-54-0) [drafts, A-1,](#page-162-0) [A-2,](#page-163-0) [A-4](#page-165-0) [Dynamic Discovery Method, 8-3](#page-88-2)

#### **E**

[Edge Proxy, 3-2](#page-41-0) [about, 1-13](#page-26-0) [high availability, 8-5](#page-90-1) [edgeproxy Mbean, 8-5](#page-90-2) [ENUM Service, 1-15](#page-28-0)

## **F**

[Fetcher, 1-16](#page-29-0)

#### **H**

[High Availability, 3-1](#page-40-0) [Application session data replication, 8-8](#page-93-0) [associating nodes with OPMN, 8-3](#page-88-0) [clustering, 8-2](#page-87-0) [configuring, 8-1](#page-86-1) [Edge Proxy, 8-5](#page-90-1) [Proxy Registrar, 8-12,](#page-97-0) [8-13,](#page-98-0) [8-14,](#page-99-0) [8-15,](#page-100-0) [8-16,](#page-101-0) [8-17](#page-102-0) [SIP Servlet applications, 8-6,](#page-91-0) [8-7,](#page-92-0) [8-11](#page-96-1) [SIP servlet containers, 8-5](#page-90-3) [Home Subscriber Server, 1-7](#page-20-1)

#### **I**

[IETF, A-1,](#page-162-0) [A-2,](#page-163-0) [A-4](#page-165-0) [IMS, 1-5,](#page-18-2) [1-6,](#page-19-0) [1-7,](#page-20-0) [1-8](#page-21-2) [Interrogating Call/Session Control Function, 1-6](#page-19-1) [IP Multimedia Subsystem, 1-5,](#page-18-2) [1-6,](#page-19-0) [1-7,](#page-20-0) [1-8](#page-21-2)

#### **J**

[JAAS, 6-1](#page-74-0)

#### **L**

[Location Lookup Data, 1-21](#page-34-1) [Location Lookup Service, 1-15](#page-28-1) log4j [setting the default logging level through](#page-149-0)  log4j.xml, 10-4 log4j logging [configuring through log4j.xml, 10-1](#page-146-0) setting log levels with the [SipServletContainerLoggingMBean, 9-10](#page-113-0) [viewing log files, 9-36](#page-139-1) [logging, 1-21](#page-34-2) [error logging in Sash, 5-10,](#page-69-0) [5-13](#page-72-0) login [configuring account locking, 9-19](#page-122-0)

#### **N**

[NOTIFY, 1-16](#page-29-1)

#### **O**

[OCMS, 1-3](#page-16-1) [deployment, 1-5,](#page-18-0) [1-6,](#page-19-0) [1-7,](#page-20-0) [1-8](#page-21-2) [clustered, 1-5](#page-18-1) [single, 1-5](#page-18-3) [system components, 1-9](#page-22-0) [three layer model, 1-3,](#page-16-0) [1-4](#page-17-1) [OCMS as a Highly Available SIP Network, 3-5](#page-44-1) [OCMS as a Presence Server, 3-7](#page-46-1) [OCMS as a SIP Application Server, 3-3](#page-42-2) [OCMS as an Instant Messaging Platform, 3-8](#page-47-1) [OCMS Login Module, 6-1](#page-74-1) [OCMS Testing Environment, 3-10](#page-49-0) [opmn.xml, 8-4](#page-89-2) [Oracle Communication and Mobility Server, 1-3](#page-16-1) deployment [about, 1-5](#page-18-0) [clusteredt, 1-5](#page-18-1) [IMS, 1-5,](#page-18-2) [1-6,](#page-19-0) [1-7,](#page-20-0) [1-8](#page-21-2) [single, 1-5](#page-18-3) [SIP network, 1-8](#page-21-3) [system components, 1-9](#page-22-0) [three layer model, 1-3,](#page-16-0) [1-4](#page-17-1) [Oracle TimesTen database, 3-3](#page-42-3) [Oracle TimesTen database replication, 8-12,](#page-97-1) [8-13,](#page-98-0)  [8-14,](#page-99-0) [8-15,](#page-100-0) [8-16,](#page-101-0) [8-17](#page-102-0) [orion-application.xml, 8-8,](#page-93-1) [8-9](#page-94-0) Overload Policy [setting threshold levels for capacity, 9-12](#page-115-0)

#### **P**

Presence [about, 1-16,](#page-29-2) [1-17](#page-30-0) [configuring, 9-24](#page-127-0) [Presence User Agent, 1-16](#page-29-3) [Presentity, 1-16](#page-29-4) [protocols, A-1,](#page-162-0) [A-2,](#page-163-0) [A-4](#page-165-0) [Proxy Call/Session Control Function, 1-6](#page-19-2) [Proxy layer, 1-8](#page-21-4) [proxy layer, 1-4](#page-17-1) [Proxy Registrar, 3-3](#page-42-4) [about, 1-14](#page-27-0) [configuring, 9-22](#page-125-0) [high availability, 8-12,](#page-97-0) [8-13,](#page-98-0) [8-14,](#page-99-0) [8-15,](#page-100-0) [8-16,](#page-101-0) [8-17](#page-102-0) [PUBLISH, 1-16](#page-29-5)

#### **R**

[RADIUS Login Module, 6-2](#page-75-0) [replication, 8-8](#page-93-0) [Rf, 1-20](#page-33-1) [RFCs, A-1,](#page-162-0) [A-2,](#page-163-0) [A-4](#page-165-0) [Ro, 1-20](#page-33-1)

#### **S** Sash

[command and subcommands, 5-2](#page-61-0) [connection to external instances, 5-2](#page-61-1) [error logging, 5-10,](#page-69-0) [5-13](#page-72-0) [provisioning users with, 5-2](#page-61-2) [Serving Call/Session Control Function, 1-6](#page-19-3) [Session Initiation Protocol, 1-1,](#page-14-0) [1-2](#page-15-0) [Session Replication, 1-21](#page-34-3) [Sh, 1-20](#page-33-2) [SIP, 1-1,](#page-14-1) [1-2](#page-15-0) [SIP Application Server, 1-6](#page-19-4) [SIP Application Servers, 3-2](#page-41-1) SIP applications [about, 1-10](#page-23-0) [deploying to OC4J, 9-37](#page-140-0) [deployment through Application Server](#page-84-0)  Control, 7-3 [high availability, 8-6,](#page-91-0) [8-7,](#page-92-0) [8-11](#page-96-1) [inheriting authentication and security from](#page-122-1)  Subscriber Data Services, 9-19 [setting aliases, 9-9](#page-112-0) [setting the default application, 9-7](#page-110-0) [typical, 1-11](#page-24-0) [upgrading, 8-12](#page-97-2) [SIP network, 1-8](#page-21-3) [SIP servlet container, 4-2](#page-53-1) [about, 1-12](#page-25-0) [configuring, 4-3](#page-54-1) [configuring with the sipservletcontainer](#page-108-0)  MBean, 9-5 [high availability, 8-5](#page-90-3) setting the log levels using the [SipServletContainerLogging MBean, 9-10](#page-113-0) [SIP servlets, 1-10](#page-23-0) [sip.xml, 8-7,](#page-92-1) [8-11](#page-96-2) [basic structure of deployment descriptor file, 7-1](#page-82-0) [specification requests, A-1,](#page-162-0) [A-2,](#page-163-0) [A-4](#page-165-0) [Standards, A-1,](#page-162-0) [A-2,](#page-163-0) [A-4](#page-165-0) **STUN** [configuring the STUN server, 9-10](#page-113-1) [Subscriber, 1-16](#page-29-6) [Subscriber Data Services, 1-20,](#page-33-3) [9-19](#page-122-1)

[system usage statistics, 9-11](#page-114-0)

# **T**

[testing environment, 3-10](#page-49-0) [third-party load balancer, 3-2](#page-41-2) [transport protocol, 4-3](#page-54-2)

## **U**

[Upgrading SIP applications, 8-12](#page-97-2) [User Data, 1-21](#page-34-4) users [authentication against RADIUS authentication](#page-75-0)  system, 6-2 [authentication against TimesTen In-Memory](#page-74-1)  database, 6-1 [bulk provisioning, 5-12](#page-71-0) [provisioning to the TimesTen In-Memory database](#page-67-0)  using the CommandService Mbean, 5-8 [provisioning users to the TimesTen In-Memory](#page-65-0)  database using Sash, 5-6

#### **W**

[Watcher, 1-16](#page-29-7) [web.xml, 8-7,](#page-92-2) [8-11](#page-96-3)

# **X**

XDMS

[provisioning with Sash, 5-10](#page-69-1) [provisioning with the CommandService](#page-69-0)  MBean, 5-10 [XDMS Server, 3-8](#page-47-2)